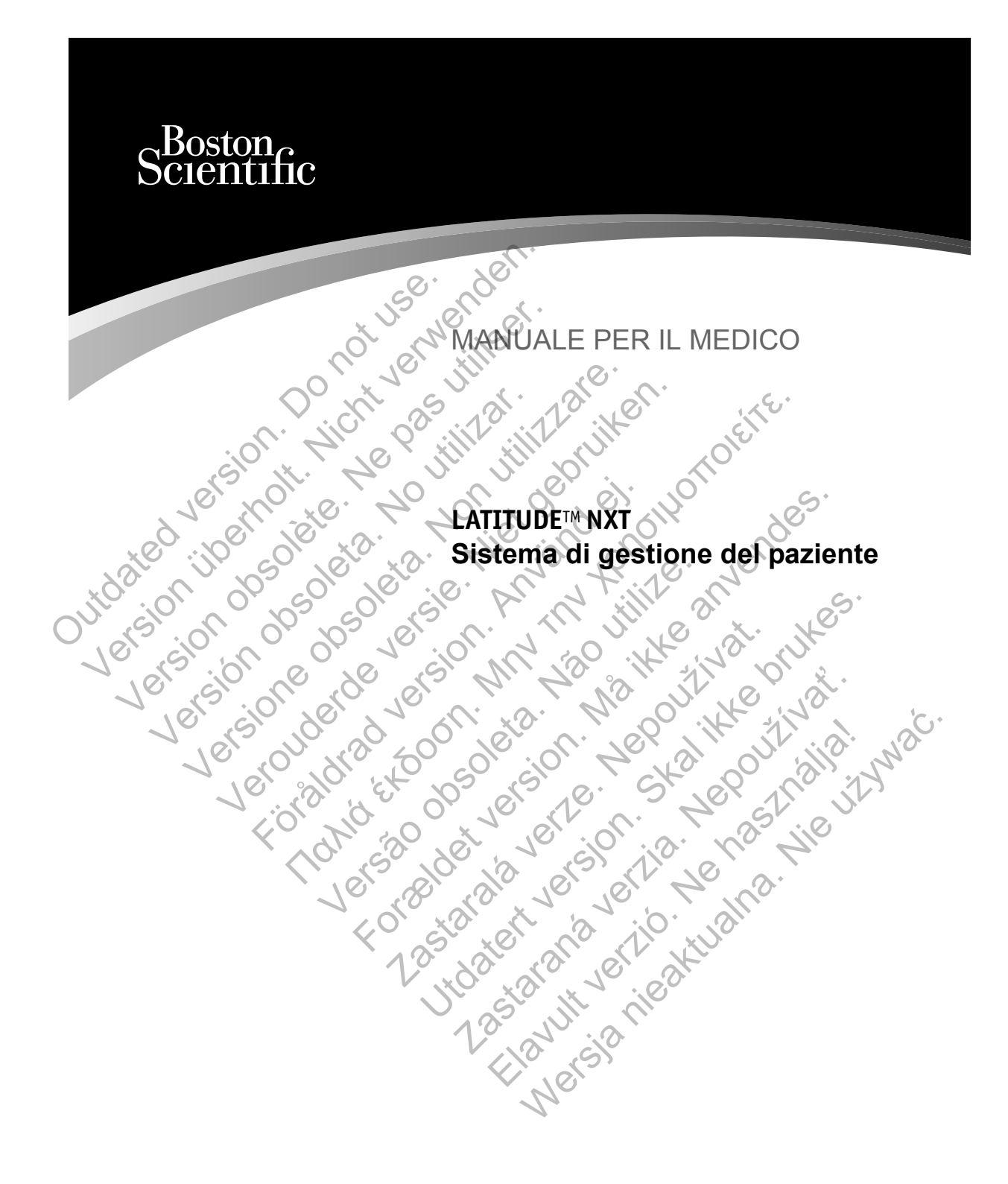

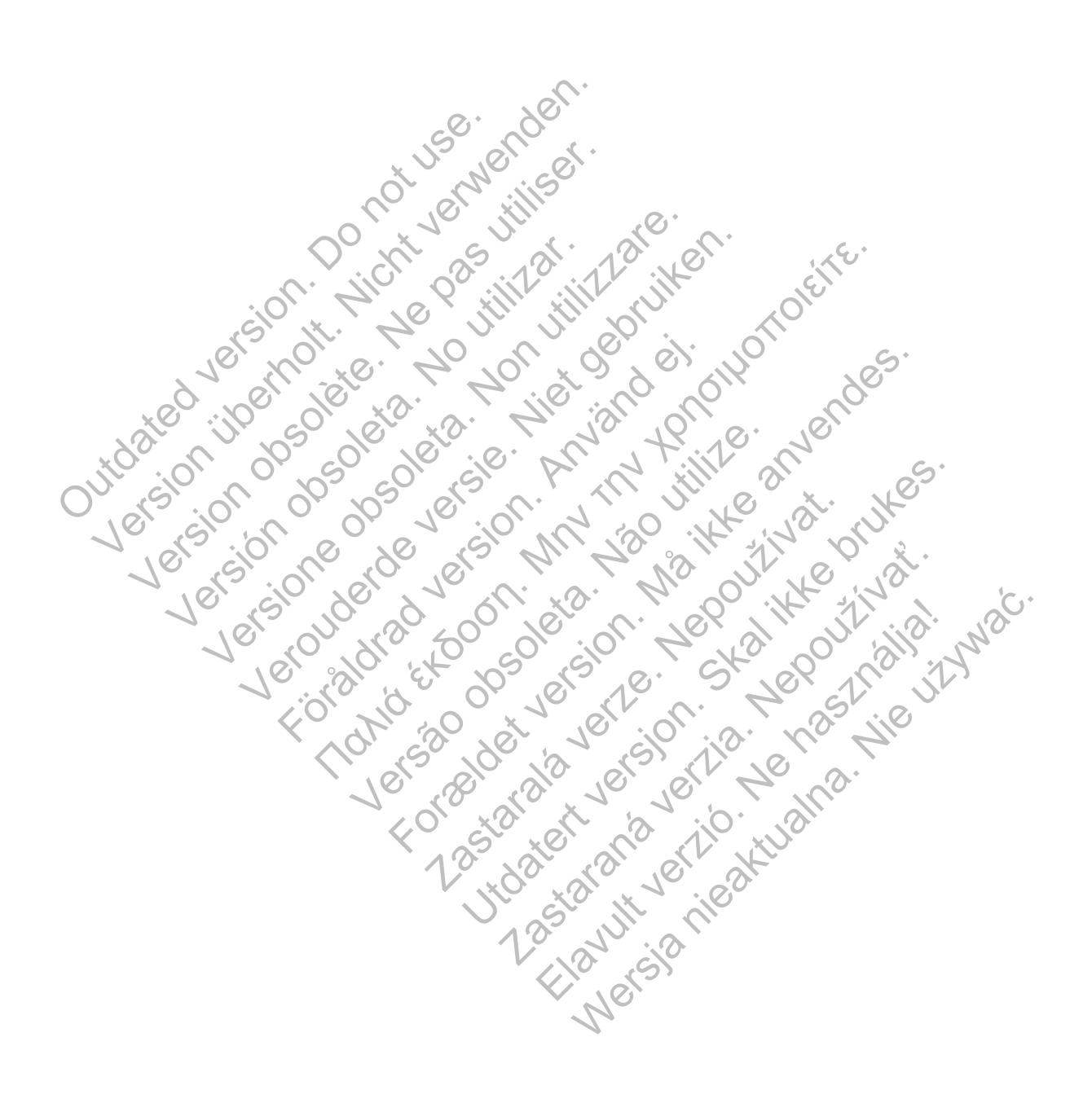

# **Indice**

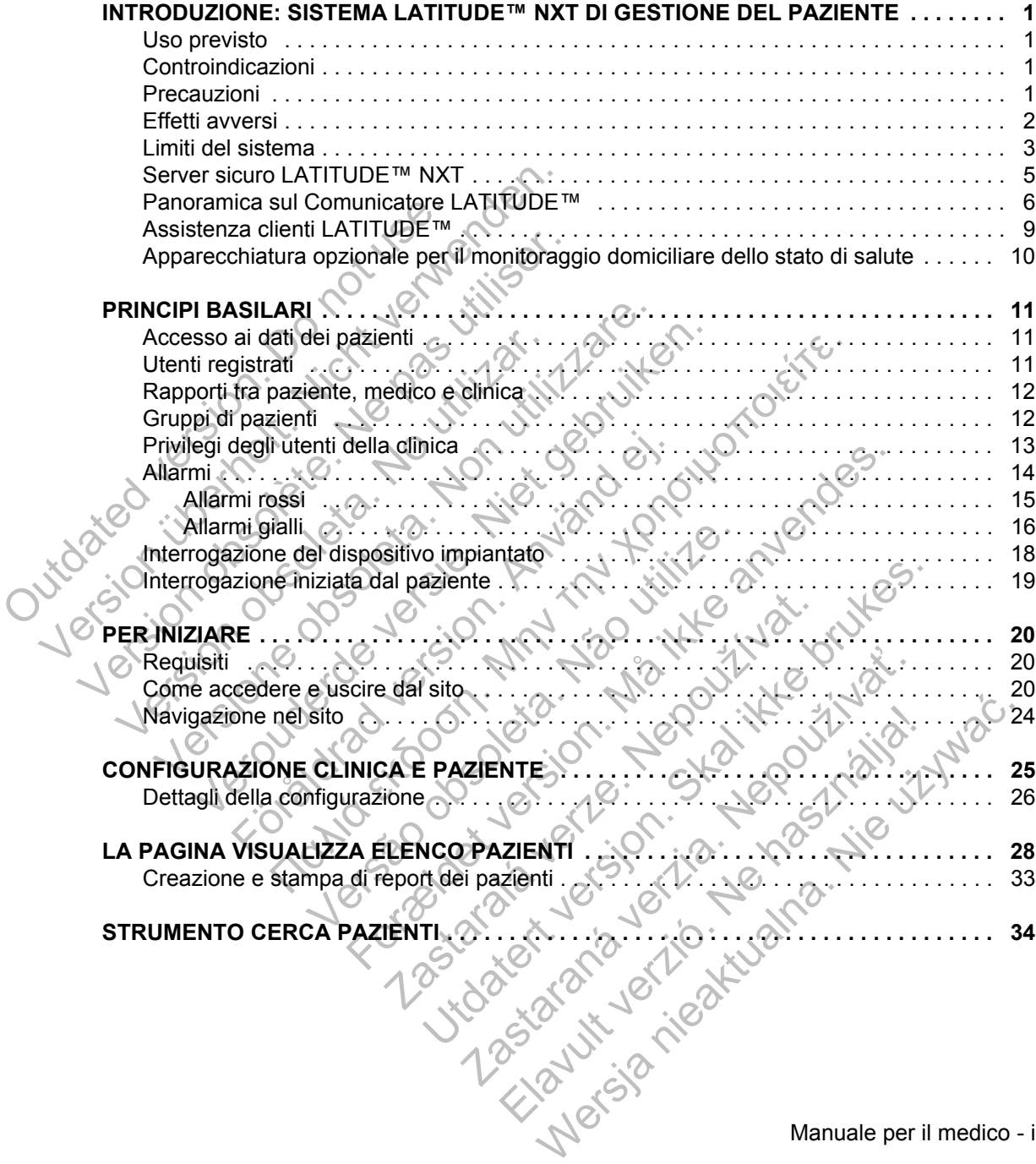

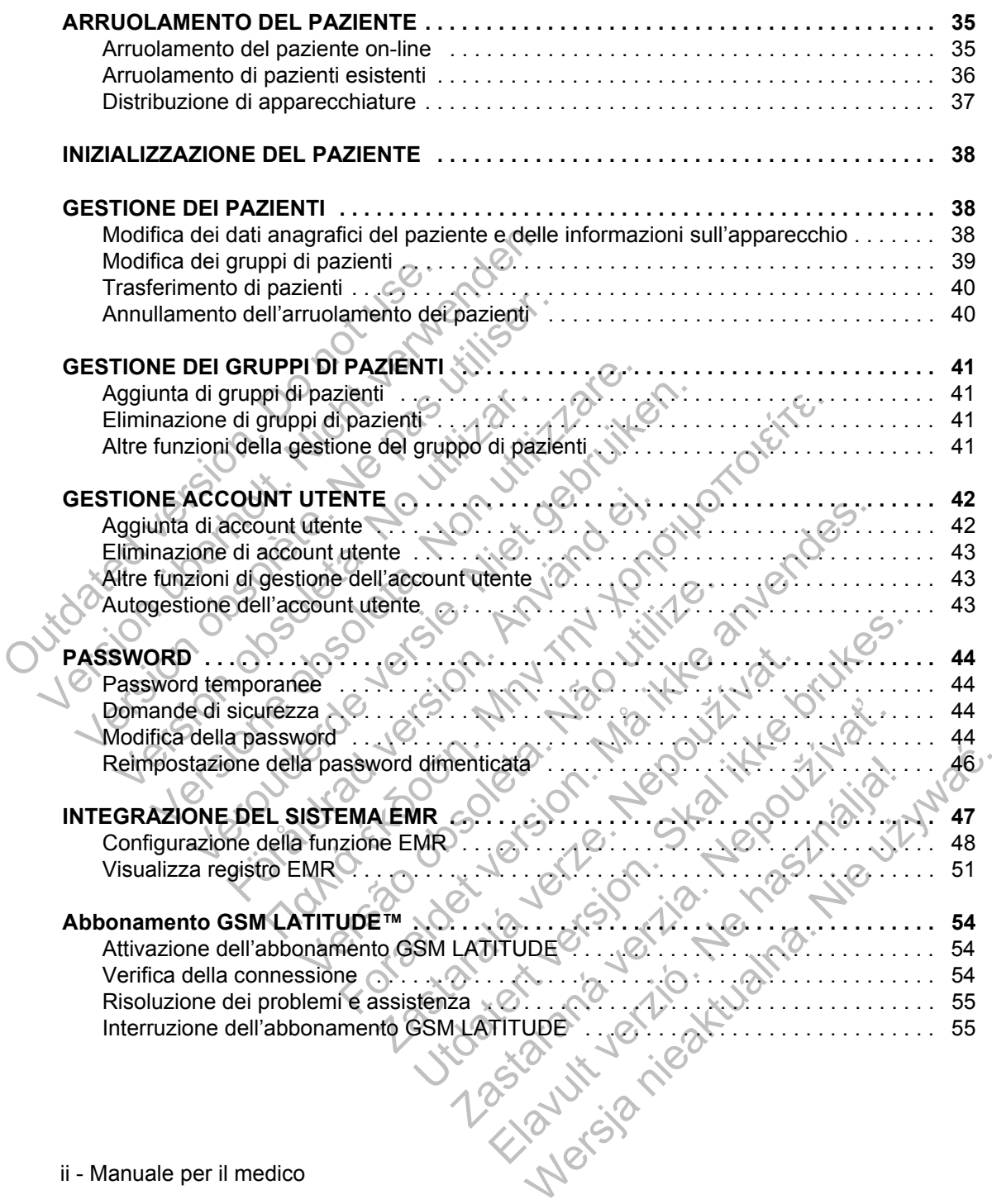

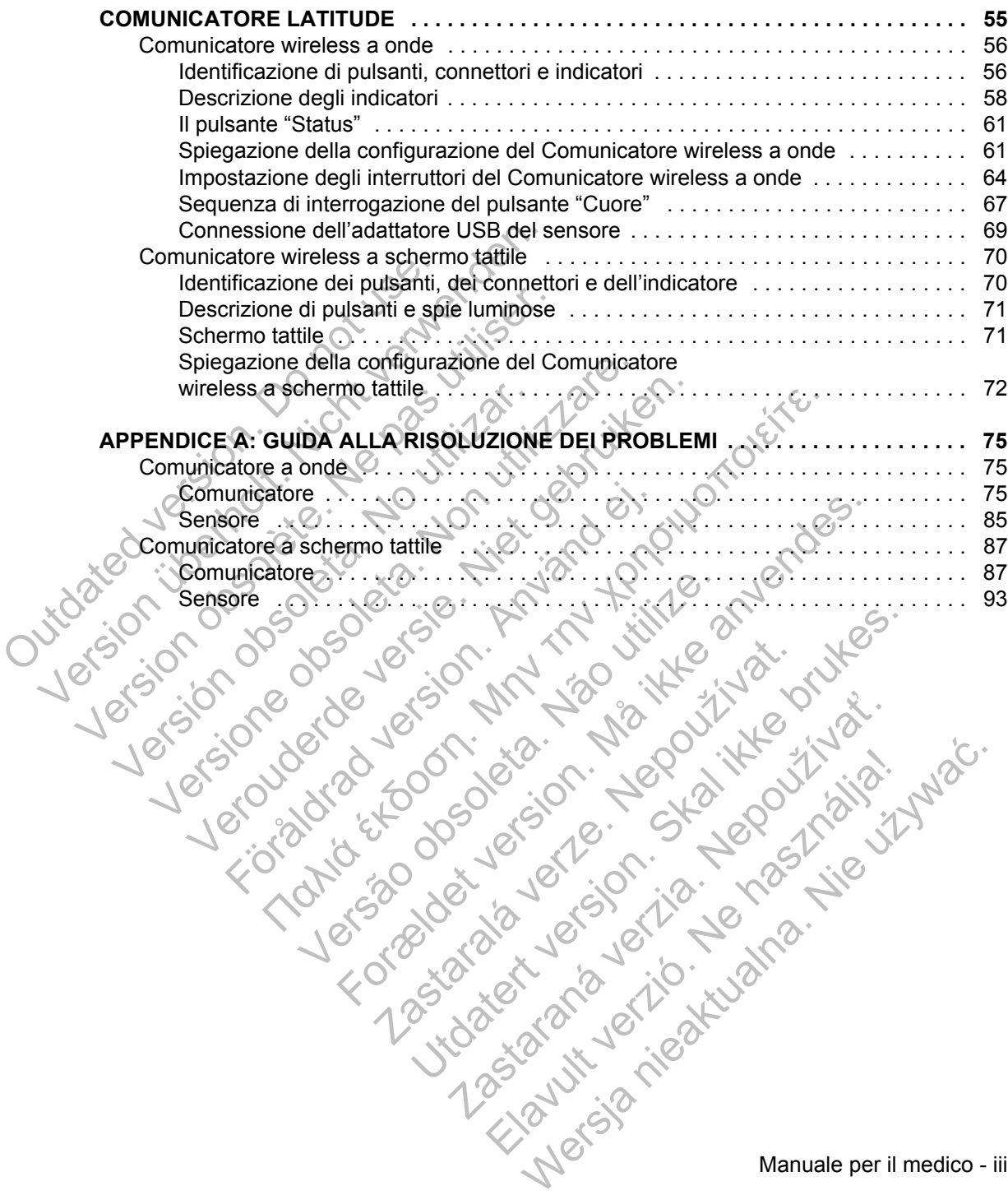

Questo manuale contiene informazioni riguardanti il Sistema LATITUDE™ NXT di gestione del paziente, che è composto da due tipi di Comunicatore distinti. Molte delle informazioni relative al Comunicatore contenute in questo manuale si applicano a entrambi i tipi. In questo caso, si fa riferimento semplicemente al Comunicatore o al Comunicatore LATITUDE. Tuttavia, quando esistono differenze riguardanti il modo in cui i due Comunicatori si relazionano con il sistema LATITUDE NXT, la distinzione tra i due è evidenziata nel modo seguente:

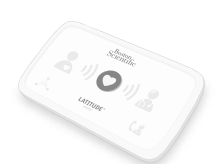

COMUNICATORE WIRELESS A ONDE Distinzione tra il Modello 6288 e il Modello 6290 Saranno illustrati anche i COMUNICATORI WIRELESS A ONDE all'occorrenza. COMUNICATORE WIRELESS A

Il modello 6288 potrebbe non essere disponibile in tutti i Paesi.

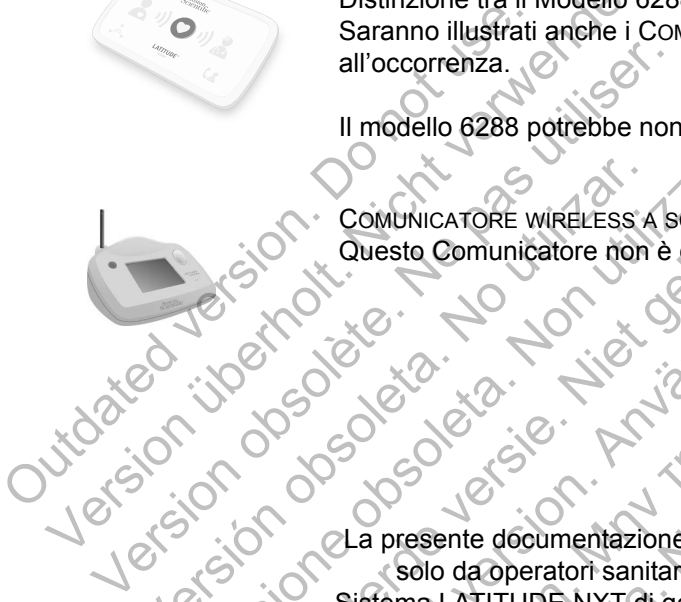

COMUNICATORE WIRELESS A SCHERMO TATTILE (modello 6468) Questo Comunicatore non è disponibile in tutti i Paesi.

La presente documentazione deve essere usata solo da operatori sanitari autorizzati del Sistema LATITUDE NXT di gestione del paziente. Versión obsoleta. No utilizar Il modello 6288 potrebbe non essere il modello 6288 potrebbe non essere il controllo controllo controllo controllo controllo di controllo controllo controllo controllo controllo controllo di controllo di controllo di contr Veroni Communicatore wirelies & Schering TATTIL For de la presente documentazione deve ess COMUNICATORE WIRELESS A SCHERMO TATTILE (modello 64<br>Questo Comunicatore non è disponibile in tutti (Paesi.<br>2019)<br>2019 - 2019 - 2019 - 2019 - 2019 - 2019 - 2019<br>2019 - 2019 - 2019 - 2019 - 2019 - 2019 - 2019 - 2019<br>2019 - Solo da operatori sanitari autorizzati del<br>Solo da operatori sanitari autorizzati del<br>Stema LATITUDE NXT di gestione del pazier<br>Não utilizaria del pazier<br>Boston Scientific Corporation o delle sue affiliate<br>Reader sono marc For Execution of the PERSPECTIV sono marchi di<br>
Reception of the Anti-Contract version.<br>
DE, PaceSafe e HF PERSPECTIV sono marchi di<br>
Reception of delle sue affiliate Inte documentazione deve essere usata<br>da operatori sanitari autorizzati del<br>ATITUDE NXT di gestione del paziente.<br>Precesate e HF PERSPECTIV sono marchi di<br>Scientific Corporation o delle sue affiliate.<br>In sono marchi di fab Ution and the person of the same of the same of the same of the same of the same of the same of the same of the same of the same of the same of the same of the same of the same of the same of the same of the same of the sa Enxantari autorizzati del<br>
DE NXT di gestione del paziente.<br>
Contra verzia del paziente.<br>
Contra verzia del paziente.<br>
Contra verzia del paziente.<br>
Contra verzia del paziente del paziente.<br>
Contra verzia del paziente del p

LATITUDE, PaceSafe e HF PERSPECTIV sono marchi di Boston Scientific Corporation o delle sue affiliate. Elavult verziche der pazierite.<br>
Ele PERSPECTIV sono marchi di<br>
poration o delle sue affiliate.<br>
Il di fabbrica di Adobe Systems Incorporated.<br>
Il registrati della Mozilla Foundation.<br>
Persono marchi registrati di Apple In di gestione del paziente.<br>
ERSPECTIV sono marchi di<br>
tition o delle sue affiliate.<br>
fabbrica di Adobe Systems Incorporated.<br>
sistrati della Mozilla Foundation.<br>
sono marchi registrati di Apple Inc.<br>
(

Adobe, Acrobat e Reader sono marchi di fabbrica di Adobe Systems Incorporated.

Mozilla e Firefox sono marchi registrati della Mozilla Foundation.

Apple, Safari, Mac, iPad e iPhone sono marchi registrati di Apple Inc.

# **INTRODUZIONE: SISTEMA LATITUDE**™ **NXT DI GESTIONE DEL PAZIENTE**

Il Sistema LATITUDE NXT di gestione del paziente ("sistema LATITUDE NXT") consente al personale autorizzato di una clinica di monitorare periodicamente lo stato del paziente e del dispositivo in remoto. (Vedere "Allarmi" a pagina 14 per le condizioni del dispositivo sottoposte al monitoraggio.)

I dati raccolti dal dispositivo impiantato nei tempi pianificati dalla clinica si uniscono ai dati provenienti da una bilancia o uno sfigmomanometro opzionali. Unendo queste misurazioni interne ed esterne con le informazioni precedenti, attraverso il sistema LATITUDE NXT i medici possono venire a conoscenza dello stato del dispositivo impiantato e delle condizioni cardiache del paziente. Gli utenti della clinica possono monitorare periodicamente i dispositivi e convocare i pazienti nello studio in base alle indicazioni sull'etichetta del dispositivo impiantato e anche quando necessario dal punto di vista clinico. al dati provenienti da una f<br>
misurazioni interne ed este<br>
LATITUDE NXT, i medici p<br>
impiantato e delle condizione<br>
monitorare periodicamente<br>
indicazioni sull'etichetta de<br>
punto di vista clinico.<br>
Uso previsto.<br>
Il Siste I dati provenienti da una bilancia o un misurazioni interne ed esterne con le<br>
LATITUDE NXT, i medici possono ver<br>
impiantato e delle condizioni cardiach<br>
monitorare periodicamente i dispositiv<br>
indicazioni sull'etichetta Maria Unit interior de Controlleta de la condition de la condition de la condita de la condita de la condita de la condita de la condita de la condita de la condita de la condita de la condita de la condita de la condita d

# **Uso previsto**

Il Sistema LATITUDE NXT di gestione del paziente è stato ideato per comunicare in remoto con un dispositivo impiantato compatibile Boston Scientific e trasferire i dati a un database centrale. Il sistema LATITUDE NXT fornisce dati del paziente che possono essere utilizzati nell'ambito della valutazione clinica del paziente. mdicazioni sull'etichetta del dispositi<br>punto di vista clinico.<br>
Il Sistema LATITUDE NXT di gestioni<br>
Il Sistema LATITUDE NXT di gestioni<br>
dati a un database centrale. Il siste<br>
che possono essere utilizzati nell'an<br>
Contr

# **Controindicazioni**

L'uso del Sistema LATITUDE NXT di gestione del paziente è controindicato in presenza di qualsiasi dispositivo impiantato diverso da un dispositivo impiantato compatibile Boston Scientific. Non tutti i dispositivi impiantati Boston Scientific sono compatibili con il sistema LATITUDE NXT. Per le controindicazioni all'uso in relazione al dispositivo impiantato, fare riferimento alla Guida del sistema del dispositivo impiantato Boston Scientific da interrogare. monitorare periodicamente i dispositivi e convoi<br>indicazioni sull'etichetta del dispositivo impianta<br>punto di vista clinico.<br>Previsto<br>in Sistema LATITUDE NXT di gestione del pazio<br>in fremoto con un dispositivo impiantato c indicazioni sull'etichetta del dispositivo impiantato e a<br>
punto di vista clinico.<br> **VERISTO**<br>
Il Sistema LATITUDE NXT di gestione del paziente è<br>
in remoto con un dispositivo impiantato compatibile la dispositivo essere u Förhad VATITUDE NXT di gestione del pazier<br>Fermato con un dispositivo impiantato compatiti<br>tira un database centrale. Il sistema LATITUDE<br>possono essere utilizzati nell'ambito della va<br>dicazioni<br>dicazioni<br>sistema LATITUDE In the LATITUDE NXT di gestione del paziente è stato ideato for con un dispositivo impiantato compatibile Boston Scientification e del paziente è stato ideato for con un dispositivo impiantato compatibile Boston Scientifi database centrale. Il sistema LATITUDE NXT<br>
no essere utilizzati nell'ambito della valutazio<br>
ONI<br>
istema LATITUDE NXT di gestione del pazie<br>
l'qualsiasi dispositivo impiantato diverso da<br>
Boston Scientific. Non tutti i di FUDE NXT di gestione del paziente è stato ideato per condispositivo impiantato compatibile Boston Scientific e<br>base centrale. Il sistema LATITUDE NXT formisce dati di<br>ssere utilizzati nell'ambito della valutazione clinica LATITUDE NXT di gestione del paziente è considispositivo impiantato diverso da un disponitivo impiantato diverso da un disponitivo impiantato, fare riferimento alla Guidato Boston Scientific da interrogare.<br>
Apparire sul s Inza in lei ambito della valutazione cinica del pazie<br>
ITUDE NXT di gestione del paziente è controindicate<br>
Ispositivo impiantato diverso da un dispositivo impia<br>
Istema LATITUDE NXT. Per le controindicazioni alle<br>
Interna

# **Precauzioni**

Gli allarmi possono apparire sul sito Web LATITUDE NXT giornalmente. La notifica principale delle condizioni di allarme avviene attraverso la pagina **Visualizza elenco pazienti** sul sito Web LATITUDE NXT. Il medico deve accedere al sito Web LATITUDE NXT per ricevere gli allarmi. Sebbene sia disponibile una notifica secondaria attraverso messaggi e-mail ed SMS, questi promemoria dipendono da sistemi esterni ed è possibile che siano ritardati o non vengano inviati. La funzione di notifica secondaria non elimina né riduce la necessità di controllare il sito Web LATITUDE NXT. DE NXT di gestione del paziente è controindica<br>
Sitivo impiantato diverso da un dispositivo implicit.<br>
The Market Controller Sitive impiantati Boston Scientis.<br>
The Market Controller Sitive impiantato, fare riferimento all France Controllare in Science Controllare in Science Controllare Controllare Controllare Scientific da interrogare.<br>
Scientific da interrogare.<br>
Scientific da interrogare.<br>
Scientific da interrogare.<br>
Scientific da interro mpiantato diverso da un dispositivo impiantato<br>
tutti i dispositivi impiantati Boston Scientific<br>
TITUDE NXT. Per le controindicazioni all'uso<br>
tto, fare riferimento alla Guida del sistema del<br>
entific da interrogare<br>
Neb

I dati del dispositivo impiantato e gli allarmi sono solitamente disponibili per la revisione sul sito Web LATITUDE™ NXT entro 15 minuti da un'interrogazione riuscita. Tuttavia, il caricamento dei dati può richiedere molto più tempo (fino a 14 giorni). Se il Comunicatore non è in grado di interrogare il dispositivo impiantato oppure non è in grado di contattare il server LATITUDE NXT per caricare i dati, possono passare fino a due settimane prima che il server LATITUDE NXT rilevi queste condizioni e il sito Web LATITUDE NXT informi l'utente della clinica che il monitoraggio è sospeso. Se queste condizioni si verificano contemporaneamente, la notifica potrebbe richiedere fino a 28 giorni. Le notifiche dei dati del dispositivo impiantato e di allarme possono essere ritardate o non essere inviate a causa di diverse condizioni, tra cui le seguenti: la notifica potrebbe richiedere fino a 28 gi<br>
impiantato e di allarme possono essere ri<br>
diverse condizioni, tra cui le seguenti:<br>
Version è in grado di collegato.<br>
Il Comunicatore è scollegato.<br>
Il Comunicatore è scollega

- Limiti del sistema (vedere pagina 3).
- Il Comunicatore è scollegato.
- Il Comunicatore non è in grado di collegarsi al server LATITUDE NXT attraverso il metodo di connessione configurato. Implantato e di allarme possor<br>diverse condizioni, tra cui le se<br>
• Limiti del sistema (vedere p<br>
• Il Comunicatore è scollega<br>
• Il Comunicatore è scollega<br>
• Il dispositivo impiantato e il<br>
• Il dispositivo impiantato e
	- Il dispositivo impiantato e il Comunicatore non possono stabilire e completare una sessione di telemetria.
	- Il Comunicatore è danneggiato o non funziona correttamente
	- Il paziente non si attiene all'uso prescritto o non utilizza il sistema LATITUDE NXT secondo quanto descritto nel manuale del paziente.

L'utente della clinica può individuare eventuali pazienti che non vengono monitorati nel modo descritto in precedenza utilizzando il filtro Non monitorato su Visualizza<br>glenco pazienti (pagina 28)<br>**alversi**<br>Nessumo noto<br> $(3\sqrt{3}\sqrt{3})$ <br>Nessumo noto<br> $(3\sqrt{3})$ <br> $(4\sqrt{3})$ <br> $(5\sqrt{3})$ <br> $(6\sqrt{3})$ <br> $(7\sqrt{3})$ <br> $(8\sqrt{3})$ <br> **elenco pazienti** (pagina 28). Version obsoletation, and starts obsoletation.<br>
Il Comunicatore è scollegato.<br>
Il Comunicatore non è in grado di colle<br>
Il metodo di connessione configurato.<br>
Versione di telemetria.<br>
Versione di telemetria.<br>
Versione di t Version of the delay of the method of the delay of the Maximum of the delay of the Maximum of the delay of the Maximum of the delay of the method of the delay of the method of the method of the method of the method of the Versione di Communicatore è scollegato.<br>
Il Comunicatore non è in grado di collegarsi al sul metodo di connessione configurato.<br>
Versione di telemetria.<br>
Versione di telemetria.<br>
Versione di telemetria.<br>
Non unicatore è da Il Comunicatore e scollegaro.<br>
Il Comunicatore non è in grado di collegarsi al server<br>
il metodo di connessione configurato.<br>
Il dispositivo impiantato e il Comunicatore non possonesessione di telemetria.<br>
Il Comunicatore Francisco di delemetria.<br>
Sione di telemetria.<br>
Disputation di telemetria.<br>
Disputation di telemetria.<br>
Disputation di telemetria di uso prescritto o non uti<br>
Disputation di telemetria di uso prescritto o non uti<br>
Disputat nicatore non è in grado di collegarsi al server LATITUDE No<br>
o di connessione configurato.<br>
sitivo impiantato e il Comunicatore non possono stabilire e co<br>
e di telemetria.<br>
plicatore è danneggiato o non funziona correttam National Contraster of the Monday of the Second Contrast of the Second Contrast of the Second Contrast of the Contrast of the Contrast of the Contrast of the Contrast of the Contrast of the Contrast of the Contrast of the Manuado e li Centuricado e hornosomo stabilite e comprendente.<br>
Le danneggiato o non túbriziona correttamente.<br>
Si attiene all'uso prescritto o non utilizza il sistema LATITU<br>
descritto nel manuale del paziente.<br>
a può ind Scribner manuale der pazierie.<br>
The individuare eventuali pazierit che non ver<br>
recedenza utilizzando il filtro Non monitoral<br>
1428).<br>
Concertion de la proprieta verze del pazierit che non ver<br>
1228).<br>
Concertion de la pro Particular prescritto o non utilizza il sistema LATITUDE<br>to nel manuale del paziente.<br>Individuare eventuali pazienti che non vengono monit<br>denza utilizzando il filtro Non monitorato su Visua<br>8).<br>Skal internationali pazient Izautilizzando il filtro Non monitorato su Visu Kiazion. Ne használja i Nie używać.<br>Kiazion. Ne skriego i Nie używać.<br>16 Ne la Kiazion. Ne használja i Nie

**Effetti avversi**

Nessuno noto.

# **Limiti del sistema**

Il sistema LATITUDE™ NXT non è destinato all'assistenza in caso di situazioni mediche di emergenza. I pazienti che non si sentono bene devono contattare il medico o chiamare il numero del servizio di emergenza.

Il sistema LATITUDE NXT non fornisce un monitoraggio continuo in tempo reale. Trattandosi di un sistema di monitoraggio remoto, il sistema LATITUDE NXT fornisce un monitoraggio periodico del paziente sulla base delle impostazioni configurate dal medico. Molti sono i fattori interni ed esterni che possono ostacolare, ritardare o impedire l'acquisizione e l'erogazione delle informazioni sul dispositivo impiantato, il sensore e il paziente secondo le intenzioni del medico. Tali fattori includono:

• Orologio del dispositivo impiantato. L'invio regolare dei dati del dispositivo impiantato e delle notifiche di allarme da parte del sistema LATITUDE NXT dipende da un'accurata programmazione dell'orologio del dispositivo impiantato con un Programmatore/Registratore/Monitor (PRM). Il reporting può continuare a essere irregolare per un determinato periodo di tempo dopo che l'orologio del dispositivo è stato programmato correttamente, a seconda della quantità di dati ricevuti contenenti informazioni di tempo errate e della differenza oraria data dall'errore dell'orologio del dispositivo impiantato. dar medico: Mont sono i la<br>
o impedire l'acquisizione e<br>
il sensore e il paziente sec<br>
<br>
Orologio del dispositivo<br>
impiantato e delle notification da un'accurata<br>
con un Programmatore<br>
a essere irregolare per<br>
dispositivo un monitoraggio periodico del paziente dal medico. Molti sono i fattori interni<br>
o impedire l'acquisizione e l'erogazione il sensore e il paziente secondo le internito della condo del dispositivo impiantato impiantato e de il sensore e il paziente secondo le inte<br>
<u>Orologio del dispositivo impiantato</u><br>
impiantato e delle notifiche di allarm<br>
dipende da un'accurata programma<br>
con un Programmatore/Registrator<br>
a essere irregolare per un determ

• Ambiente del paziente. Per trasmettere i dati, il Comunicatore deve essere collegato a una presa elettrica. Se il paziente non dispone di un abbonamento GSM LATITUDE e non utilizza l'adattatore Ethernet USB, il Comunicatore deve inoltre essere collegato a una linea telefonica (se il paziente ha sottoscritto l'abbonamento GSM LATITUDE, può essere necessario collegare un adattatore per cellulare, ove previsto). Altre apparecchiature collegate alla linea telefonica possono influire negativamente sulla capacità del Comunicatore di trasmettere informazioni al server LATITUDE NXT. I pazienti potrebbero trovarsi al di fuori della portata della radiofrequenza (RF) del Comunicatore nei momenti appropriati. Un'interferenza RF derivante da prodotti elettronici wireless potrebbe disturbare la comunicazione tra il dispositivo impiantato e il Comunicatore. dipende da un'accurata program<br>
con un Programmatore/Registrat<br>
a essere irregolare per un detern<br>
dispositivo è stato programmato<br>
ricevuti contenenti informazioni d<br>
dall'errore dell'orologio del dispositivo<br>
dall'errore Simulata de la maria de la maria de la maria de la maria de la maria de con un Programmatore/Registratore/Monito a essere irregolare per un determinato periodispositivo è stato programmato correttame ricevuti contenenti in impiantato è delle notifiche di allarme da parte dei dipende da un'accurata programmazione dell'oro con un Programmatore/Registratore/Monitor (PRI) a essere irregolare per un determinato periodo di dispositivo è stato prog dispositivo e stato programmato correttamenti<br>ricevuti contenenti informazioni di tempo errat<br>dall'errore dell'orologio del dispositivo impiant<br>Ambiente del paziente. Per trasmettere i dati,<br>collegato a una presa elettrica mde da un'accurata programmazione dell'orologio del dispoun Programmatore/Registratore/Monitor (PRM). Il reporting<br>sere irregolare per un determinato periodo di tempo dopo cositivo è stato programmato correttamente, a sec te del paziente. Per trasmettere i dati, il Com<br>o a una presa elettrica. Se il paziente non di<br>ATITUDE e non utilizza l'adattatore Ethernet<br>ssere collegato a una linea telefonica (se il pamento GSM LATITUDE, può essere nec tenenti informazioni di tempo errate e della differenza orell'orologio del dispositivo impiantato.<br>
<u>ell'orologio</u> del dispositivo impiantato.<br>
<u>ell'orologio</u> del dispositivo impiantato.<br>
L'Orologio del dispositivo impiant L'onin allieza i doditalche chicheteccosti, in<br>ollegato a una linea telefonica (se il paziente<br>GSM LATITUDE, può essere necessario colve<br>previsto). Altre apparecchiature collegate<br>server LATITUDE NXT. I pazienti potrebbero sa elettrica. Se il paziente non dispone di un appona<br>non utilizza l'adattatore Ethernet USB, il Comunicato<br>ato a una linea telefonica (se il paziente ha sottoscro<br>ALATITUDE, può essere necessario collegare un a<br>revisto). Sassicia. Consideration consideration. Altre apparecchiature collegate alla linea framente sulla capacità del Comunicatore di tra<br>ATITUDE NXT. I pazienti potrebbero trovarsi a<br>frequenza (RF) del Comunicatore nei moment<br>anz FUDE NXT. I pazienti potrebbero trovarsi al<br>
uenza (RF) del Comunicatore nei momenti<br>
RF derivante da prodotti elettronici wireless<br>
e tra il dispositivo impiantato e il Comunicate<br>
scrizione dell'abbonamento GSM LATITUD<br> Se sulla capacità del Comunicatore di trasmettere.<br>DE NXT. I pazienti potrebbero trovarsi al di fuorizza (RF) del Comunicatore nei momenti<br>derivante da prodotti elettronici wireless potrebbe<br>a il dispositivo impiantato e i

- Servizio dati GSM. La sottoscrizione dell'abbonamento GSM LATITUDE non garantisce la copertura del segnale. La copertura reale può dipendere da elementi quali il terreno, le condizioni atmosferiche, il fogliame, gli edifici e altre costruzioni, la potenza del segnale, il pagamento puntuale e altri fattori.
- Connettività Ethernet. Per i pazienti che utilizzano l'adattatore Ethernet USB, le prestazioni del Comunicatore dipendono dalla presenza di un servizio Internet attivo e dalla connessione a un router/modem funzionante.

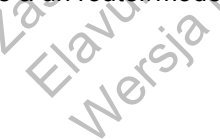

- Sistema telefonico. Eventuali variazioni nella compatibilità infrastrutturale tra fornitori di servizi telefonici, nonché variazioni della qualità della linea telefonica tra l'interno dell'abitazione del paziente e l'apparecchiatura e le cabine di distribuzione della compagnia telefonica possono incidere sull'erogazione dei dati LATITUDE™ NXT.
- Capacità di memoria del Comunicatore. La memoria del Comunicatore utilizzata per conservare i dati del dispositivo impiantato può raggiungere la sua capacità massima se il Comunicatore non riesce a collegarsi al sistema LATITUDE NXT per un lungo periodo di tempo. Se ciò avviene in un COMUNICATORE WIRELESS A ONDE, il Comunicatore elimina dalla memoria i dati più vecchi del dispositivo impiantato che non contengono allarmi rossi per conservare i dati del dispositivo impiantato raccolti più di recente. Se tutti i dati del dispositivo impiantato contengono allarmi rossi, i dati più vecchi vengono eliminati. Se ciò avviene, in un COMUNICATORE WIRELESS A SCHERMO TATTILE, il Comunicatore elimina dalla memoria i dati più vecchi del dispositivo impiantato per conservare i dati del dispositivo impiantato raccolti più di recente. Per an image periode di contention.<br>
A ONDE, il Comunicatore eli<br>
impiantato che non contenti<br>
impiantato raccolti più di re<br>
contengono allarmi rossi, i<br>
in un COMUNICATORE WIREL<br>
dalla memoria i dati più vec<br>
del disposi massima se il Comunicatore non riesco<br>
per un lungo periodo di tempo. Se ciò<br>
A ONDE, il Comunicatore elimina dalla<br>
impiantato che non contengono allarm<br>
impiantato raccolti più di recente. Se ti<br>
contengono allarmi rossi impiantato che non contengono allarmi<br>
impiantato raccolti più di recente. Se tu<br>
contengono allarmi rossi, i dati più vecc<br>
in un COMUNICATORE WIRELESS A SCHEE<br>
dalla memoria i dati più vecchi del disp<br>
del dispositivo im

• Ambiente clinico. È possibile che si verifichino ritardi nel contattare i medici a causa di una serie di motivi tra cui computer che possono essere guasti o non in linea, telefoni cellulari che possono non essere in grado di ricevere SMS di allarme e la non disponibilità del personale della clinica.

• Modifiche alla programmazione/configurazione. In condizioni normali, il Comunicatore del paziente deve essere alimentato continuamente e deve operare adeguatamente secondo quanto descritto nel manuale del paziente. In presenza di queste condizioni normali, le modifiche alle impostazioni di configurazione e pianificazione degli allarmi possono richiedere fino a 8 giorni prima di essere inviate al Comunicatore del paziente e diventare effettive. II un Compusicatione wireless a scrittalia memoria i dati più vecchi del dispositivo impiantato raccolti più<br>
del dispositivo impiantato raccolti più<br>  $\bullet$  causa di una serie di motivi tra cui<br>
o non in linea, telefoni cel contengono allamin rossi, i dati più vecchi vengo<br>in un COMUNICATORE WIRELESS A SCHERMO TATT<br>dalla memoria i dati più vecchi del dispositivo in<br>del dispositivo impiantato raccolti più di recente<br>e.<br>Ambiente clinico. È poss in un Comunicatore wirelless a scheramo tattule, il<br>dalla memoria i dati più vecchi del dispositivo impiant<br>del dispositivo impiantato raccolti più di recente.<br>Ambiente clinico. È possibile che si verifichino ritardi<br>a cau mente chinco. E possible che si vernichino na<br>tusa di una serie di motivi tra cui computer chin<br>di allarme e la non disponibilità del persona<br>difiche alla programmazione/configurazione. In<br>unicatore del paziente deve esser moria il dati più vecchi del dispositivo impiantato per conservativo impiantato per conservativo impiantato raccolti più di recente.<br>
te clinico: È possibile che si verifichino ritardi nel contattare di una serie di mea d Ila programmazione/configurazione. In condi<br>
ore del paziente deve essere alimentato contiguatamente secondo quanto descritto nel m<br>
di queste condizioni normali, le modifiche a<br>
one e pianificazione degli allarmi possono serie di motivi tra cui computer che possono essere gua<br>elefoni cellulari che possono non essere in grado di rice<br>ela non disponibilità del personale della clinica.<br>rodrammazione/configurazione. In condizioni normali, il<br>t Marite secondo quanto descritto nel manuale<br>te condizioni normalí, le modifiche alle impo-<br>anificazione degli allarmi possono richiedere<br>iate al Comunicatore del paziente è diventare<br>ati: Può verificarsi un ritardo o l'imp mazione:<br>
Inte deve essere alimentato continuamente e deve<br>
secondo quanto descritto nel manuale del paziente<br>
ondizioni normali, le modifiche alle impostazioni di<br>
cazione degli allarmi possono fichiedere fino a 8 gio<br>
al Encora degli allarmi possono richiedere fino a 8 giornunicatore del paziente e diventare effettive.<br>
verificarsi un ritardo o l'impossibilità di acquisir<br>
verificarsi un ritardo o l'impossibilità di acquisir<br>
poranei, pian

• Elaborazione dei dati. Può verificarsi un ritardo o l'impossibilità di acquisire o erogare dati a causa di:

- periodi di inattività temporanei, pianificati e non pianificati dei serve dei computer, Elaisi un ritardo o l'impossibilità di acquisire<br>Elatisi un ritardo o l'impossibilità di acquisire<br>Camento ed elaborazione dei server.<br>Elativi all'elaborazione dei dati.
- variazioni nei tempi di caricamento ed elaborazione dei server,
- come pure altri problemi relativi all'elaborazione dei dati.

### **Server sicuro LATITUDE**™ **NXT**

Il server sicuro LATITUDE NXT è un database centralizzato del computer che conserva i dati dei pazienti, i dati dei dispositivi impiantati e quelli dei sensori inviati dai Comunicatori LATITUDE NXT. Il server sicuro LATITUDE NXT conserva inoltre le informazioni sulla configurazione della clinica e dell'utente della clinica. Il server sicuro LATITUDE NXT fornisce i dati che compaiono sul sito Web LATITUDE NXT che è consultabile su Internet dagli utenti autorizzati. I dati forniti dal sito Web LATITUDE NXT comprendono i dati dei sensori e dei dispositivi impiantati ricevuti più di recente, nonché i dati storici relativi a follow-up remoti precedenti per la clinica

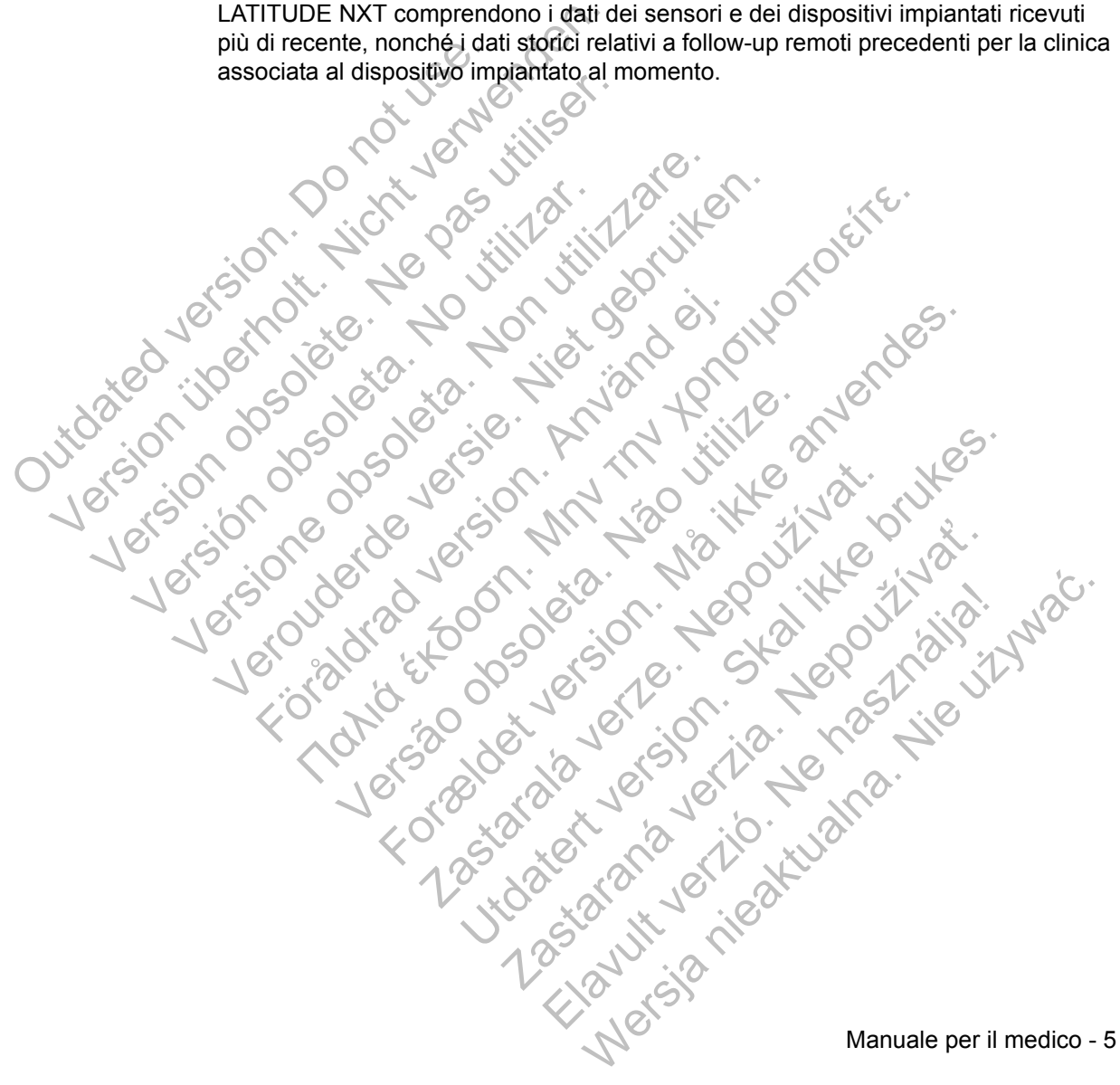

#### **Panoramica sul Comunicatore LATITUDE**™

Un componente chiave del sistema è il Comunicatore LATITUDE, un dispositivo di monitoraggio che i pazienti possono usare a casa. Il Comunicatore legge automaticamente le informazioni del dispositivo impiantato relative ai controlli giornalieri del dispositivo e ai follow-up programmati. Successivamente invia i dati al server LATITUDE NXT attraverso una linea telefonica analogica standard o attraverso una rete di dati mobile utilizzando l'abbonamento GSM LATITUDE (con un adattatore per cellulare, ove previsto). Un'altra opzione per la connessione al server LATITUDE NEXT è l'adattatore Ethernet USB, disponibile solo per il COMUNICATORE WIRELESS A ONDE.

Ai fini del presente manuale, i due tipi di Comunicatori che inviano dati al server LATITUDE NXT sono:

COMUNICATORE WIRELESS A ONDE

- Il modello 6288 è dotato di una funzionalità integrata per il collegamento tramite rete mobile oppure può utilizzare un adattatore Ethernet USB per la connessione a Internet Il modello 6290 si avvale di un adattatore USB per cellulare per il collegamento tramite rete mobile oppure può utilizzare un adattatore Ethernet USB per la connessione a Internet - Supporta solo la modalità di digitazione analogica a toni al server LATITUDE NEXT e la COMUNICATORE WIRELESS A ON<br>
Ai fini del presente manuale, i<br>
LATITUDE NXT SONO.<br>
COMUNICATORE VERSION.<br>
COMUNICATORE VERSION.<br>
COMUNICATORE VERSION.<br>
COMUNICATORE VERSION.<br>
COMUNICATORE VERSION (con un adattatore per cellulare, overprev<br>
al server LATITUDE NEXT è l'adattatore<br>
COMUNICATORE WIRELESS A ONDE<br>
Ai fini del presente manuale, i due fipi di (<br>
LATITUDE NXT sono :<br>
COMUNICATORE WIRELESS A doi<br>
Il modello Ai fini del presente manuale, i due tipi di C<br>
LATITUDE NXT sono:<br>
COMUNICATORE WIRELE<br>
Il modello 6288 è dota<br>
il collegamento tramit<br>
un adattatore Etherne<br>
- Il modello 6290 si avver il collegamento tramit<br>
collegamento COMUNICATORE WIRE<br>
LE CHI modello 6288 è di<br>
LE CHI modello 6288 è di<br>
LE CHI modello 6290 si a<br>
per il collegamento<br>
COMUNICATORE MIRE<br>
COMUNICATORE WIRE<br>
COMUNICATORE WIRE<br>
COMUNICATORE WIRE<br>
COMUNICATORE WIRE<br>
COMUNICAT Version Comunicatore Minerales A one<br>
Version Comunicatore Minerales A one<br>
Il modello 6288 è dotato di una<br>
Versione di collegamento tramite rete mo<br>
De la modello 6290 si avvale di una<br>
De la modello 6290 si avvale di un VERTIES A ONE COMUNICATORE WIRELESS A ONDE<br>
IL modello 6288 è dotato di una funz<br>
il collegamento tramite rete mobile<br>
en adattatore Ethernet USB per la c<br>
per il collegamento tramite rete mobile<br>
en adattatore Ethernet US Experience de Constantino de Constantino de Constantino de Constantino de Constantino de Constantino de Constantino de Constantino de Constantino de Constantino de Constantino de Constantino de Constantino de Constantino d COMUNICATORE WIRELESS A SONDE<br>
Il modello 6288 è dotato di una funzionalità integrale<br>
il collegamento tramite rete mobile oppure può uti<br>
- Il nodello 6290 si avvale d'un adattatore USB per<br>
per il collegamento tramite r

COMUNICATORE WIRELESS A SCHERMO TATTILE (Modello 6468) - Utilizza un adattatore per cellulare esterno che consente il collegamento tramite rete mobile Supporta sia la modalità di digitazione analogica a impulsi sia quella a toni Formal II modello 6290 si avvale d'un adattatore USB per cel<br>
per il collegamento tramite rete mobile oppure può util<br>
Cun adattatore Ethernet USB per la connessione a Inter-<br>
Supporta solo la modalità di digitazione analo MUNICATORE WIRELESS A SCHERMO TATTILE (MI<br>Ilizza un adattatore per cellulare estemo che<br>collegamento tramite retemobile<br>pporta sia la modalità di digitazione analogica<br>i quella a toni<br>ella a toni<br>el le informazioni operati CATORE WIRELESS A SCHERMO TATTILE (Modello 6468<br>a un adattatore per cellulare esterno che consente<br>gamento tramite rete mobile<br>tra sia la modalità di digitazione analogica a impulsi<br>alla a toni<br>Monte, fare riferimento alla

Per la configurazione e le informazioni operative di carattere generale sul COMUNICATORE WIRELESS A ONDE, fare riferimento alla pagina 56; per il COMUNICATORE WIRELESS A SCHERMO TATTILE, fare riferimento alla pagina 70. Per ulteriori informazioni sull'abbonamento GSM LATITUDE, vedere pagina 54. COMUNICATORE WIRELESS A SCHERMO TATALLIZZA UN additatore per cellulare este il collegamento tramite rete mobile<br>
Supporta sia la modalità di digitazione<br>
Supporta sia la modalità di digitazione<br>
Sia quella a toni<br>
Sia quel a dattatore per cellulare esterno che consente<br>
lento tramite rete mobile<br>
sia la modalità di digitazione analogica a impulsa toni<br>
a toni<br>
mazioni operative di carattere generale sufficiale di carattere generale sufficial Elavult verzione analogica a impulsi<br>
American di digitazione analogica a impulsi<br>
American di carattere generale sur<br>
fare riferimento alla pagina 56; per l'<br>
Mo TATTLE, fare riferimento alla pagina 70.<br>
Mamento GSM LATIT

#### **NOTE:**

- *Il Comunicatore LATITUDE*™ *può solo leggere i dati provenienti da un dispositivo impiantato e non è in grado di riprogrammare il dispositivo impiantato, di modificarne le funzioni o di richiedere l'esecuzione di test dell'elettrocatetere. Il dispositivo impiantato può essere riprogrammato solo mediante un Programmatore/Registratore/Monitor (PRM).*
- *Il Comunicatore LATITUDE non consente il monitoraggio continuo e in tempo reale. Inoltre è in grado di leggere automaticamente le informazioni del dispositivo impiantato a intervalli di tempo pianificati dall'utente della clinica.*
- *Quando il Comunicatore LATITUDE si collega al server LATITUDE NXT, riceve tutti gli aggiornamenti di programmazione e configurazione immessi da un utente della clinica sul sito Web LATITUDE NXT.*
- *Il paziente riceve un Comunicatore LATITUDE dalla clinica dopo essere stato inserito nel sistema LATITUDE NXT. Dopo che il paziente ha attivato il Comunicatore secondo le istruzioni contenute nel manuale per il paziente, il Comunicatore è in grado di interrogare il dispositivo impiantato del paziente (vedere "Interrogazione del dispositivo impiantato" a pagina 18). Quando il paziente è arruolato, il Comunicatore viene configurato per comunicare con un solo dispositivo impiantato.* reale. Inoltre e in grad<br>
dispositivo impiantato<br>
Cuando il Comunicato<br>
riceve tutti gli aggiorna<br>
da un utente della clin<br>
Maziente riceve un C<br>
stato inserito nel siste<br>
il Comunicatore è in gli<br>
(vedere "Interrogazion<br> Version in Commicatore LATITUDE non creale. Inoltre è in grado di leggere<br>dispositivo impiantato a intervalli<br>Commicatore LATITUL<br>riceve tutti gli aggiornamenti di producti di producti di stephene della clinica sul sito<br>st Committed and the state in the state is the state in the state in the state in the state in the state in the state in the state in the state in the state in the state in the state in the state in the state in the state in da un utente della clinica sul situation della communication della communication della stato inserito nel sistema LATITI<br>
Il Comunicatore è in grado di interventione del disponditation del disponditation (vedere "Interroga riceve tutti gli aggiornamenti di programma<br>da un utente della clinica sul sito Web LAT.<br>• Il paziente riceve un Comunicatore LATITUDE<br>Stato inserito nel sistema LATITUDE NXT.<br>Il Comunicatore secondo le istruzioni conte<br>la
	- *Il Comunicatore usa un sistema di comunicazione wireless (radiofrequenza) per comunicare con il dispositivo impiantato del paziente nonché la bilancia e lo sfigmomanometro opzionali. Questa comunicazione può essere disturbata da interferenze elettromagnetiche. I pazienti dovrebbero evitare di posizionare il Comunicatore accanto a o nelle immediate vicinanze di altri dispositivi wireless e fonti di energia elettromagnetica (quali microonde o monitor di computer). Contattare l'Assistenza clienti LATITUDE se il paziente necessita di aiuto per trovare una posizione adatta per il Comunicatore o in caso di domande sulle possibili fonti di interferenza.* da un utente della clinica sul sito Web LATITUDE<br>
	Versiente riceve un Comunicatore LATITUDE d<br>
	stato inserito nel sistema LATITUDE NXT. Dopo<br>
	il Comunicatore secondo le istruzioni contenute<br>
	il Comunicatore è in grado di i il Comunicatore secondo le istruzioni conten<br>
	il Comunicatore è in grado di interrogare il di<br>
	(vedere "Interrogazione del dispositivo impia<br>
	paziente è arruolato, il Comunicatore viene c<br>
	un solo dispositivo impiantato,<br> ariente della clinica sul silo web LATITUDE NXT.<br>
	aziente riceve un Comunicatore LATITUDE dalla clinica dopto inserito nel sistema LATITUDE NXT. Dopo che il paziente<br>
	municatore secondo le istruzioni contenute nel manuale re e arruolato, il Comunicatore viene coniguista di spositivo impiantato.<br>
	unicatore usa un sistema di comunicazione viene conigualità di comunicatione in interferenze efettromagnetiche. I pazienti dovreti unicatore accant atore secondo le istruzioni contenue nei manuale per in atore è in grado di interrogare il dispositivo impiantato de<br>terrogazione del dispositivo impiantato" a pagina 18). Que arruolato, il Comunicatore viene configurato p re usa un sistema di comunicazione wireless<br>
	e con il dispositivo impiantato del paziente nometro opzionali. Questa comunicazione pu<br>
	e elettromagnetiche. I pazienti dovrebbero ev<br>
	e accanto a o nelle immediate vicinanze d Simulation and its commincations wireless (radiofrequentil dispositivo implantato del paziente nonché la bilat<br>effo opzionali. Questa comunicazione può essere di<br>thromagnetiche. I pazienti dovrebbero evitare di posicanto a opzionali. Questa comunicazione può essere<br>magnetiche. I pazienti dovrebbero evitare di positivo a o nelle immediate vicinanze di altri dispositionnagnetica (quali microonde o monitor di com<br>a clienti LATITUDE se il pazien Francisco Constante di altri dispositivi wireles<br>
	o nelle immediate vicinanze di altri dispositivi wireles<br>
	ginetica (quali microonde o monitor di computer).<br>
	Enti LATITUDE se il paziente necessità di aiuto per<br>
	tta per il
	- *Il Comunicatore LATITUDE è progettato per essere utilizzato da un solo paziente. Una volta che il Comunicatore è stato utilizzato da un paziente, non può essere riconfigurato o consegnato a un paziente diverso.*

- *Il Comunicatore LATITUDE*™ *è progettato per essere utilizzato in Austria, Belgio, Repubblica Ceca, Danimarca, Finlandia, Francia, Germania, Irlanda (Repubblica), Italia, Paesi Bassi, Norvegia, Polonia, Portogallo, Spagna, Svezia, Svizzera e Regno Unito.* 
	- *Il modello 6288 è progettato per essere utilizzato anche in Grecia e nella Repubblica slovacca.*
	- *Il modello 6290 è progettato per essere utilizzato anche in Grecia, a Hong Kong e nella Repubblica slovacca.*
- *• Se si utilizza l'abbonamento GSM LATITUDE o l'adattatore Ethernet, l'uso del Comunicatore è consentito in altri Paesi dello Spazio economico europeo (SEE). L'uso del COMUNICATORE WIRELESS A SCHERMO TATTILE e del COMUNICATORE WIRELESS A ONDE, Modello 6288, all'esterno del SEE può essere limitato a causa delle leggi sulla radiofrequenza (RF).* Se si utilizza l'abboni<br>
l'uso del Comunicator<br>
europeo (SEE). L'uso<br>
e del COMUNICATORE L'USO<br>
SEE può essere limitative<br>
Comunicatore sono superiore<br>
Comunicatore sono superiore<br>
proprio Paese. Per int<br>
contattare l'oper Kong e nella Repubblica slovacce<br>
Se si utilizza l'abbonamento GS<br>
Vuso del Comunicatore è consente entre entre entre entre el COMUNICATORE WIRELESS A<br>
SEE può essere limitato a causa<br>
Cuando ci si sposta in un Paese<br>
Comu

*• Quando ci si sposta in un Paese esterno al SEE, i dati trasmessi dal Comunicatore sono soggetti alle leggi di tale Paese. Le leggi di tale Paese possono garantire una minore protezione dei dati rispetto alle leggi del proprio Paese. Per informazioni specifiche sulla riservatezza dei dati, contattare l'operatore sanitario.* E puo essere limitato a causa delle leggi sulla radiorequen<br>
ando ci si sposta in un Paese esterno al SEE, i dati trasme.<br>
municatore sono soggetti alle leggi di tale Paese. Le leggi c<br>
ssono garantire una minore protezion

*• Il personale di Boston Scientific può contattare la clinica se un paziente restituisce a Boston Scientific il Comunicatore che gli era stato assegnato. Può inoltre contattare la clinica se viene sporta denuncia di smarrimento o furto del Comunicatore di un paziente oppure se le credenziali di sicurezza*  sono compromesse. 55 Mil. 12 Version of the Commicator of the Commicator of the Commicator of the Commicator of the Commicator of the Commicator of the Commicator of the passion of the passion of the passion of the passion of the Commicator of the pas Jersion obsidia. e del COMUNICATORE WIRELESS A ONDE, MC<br>
SEE può essere limitato a causa delle leggi<br>
Comunicatore sono soggetti alle leggi di ta<br>
possono garantire una minore protezione<br>
proprio Paese. Per informazioni specifich<br>
contatta SEE può essere limitato a causa delle leggi sulla<br>
Quando ci si sposta in un Paese esterno al SEE<br>
Comunicatore sono soggetti alle leggi di tale Pa<br>
possono garantire una minore protezione dei da<br>
proprio Paese. Per inform possono garantire una minore protezione de<br>proprio Paese. Per informazioni specifiche<br>contattare l'operatore sanitario.<br>ersonale di Boston Scientific può contattare la<br>tituisce a Boston Scientific il Comunicatore ch<br>pindre e di Boston Scientific può contattare la clinica<br>a Boston Scientific il Comunicatore che gli e<br>contattare la clinica se viene sporta denunci<br>Comunicatore di un paziente oppure se le cr<br>promesse. For informazioni specifiche sulla riservatezza dei<br>
l'operatore sanitario.<br>
Boston Scientific può contattare la clinica se un paziente<br>
ston Scientific il Comunicatore che gli era stato assegnitattare la clinica se viene s are la clinica se viene sporta denuncia di sm.<br>Catore di un paziente oppure se le credenzia<br>e.<br>2. Nepote di verze di controle di sm.<br>2. Nepote di verze di verze di verze di verze di verze di verze di verze di verze di verz De Controller version. Skal in the Controller version of the Controller version of the Controller version of the Controller version. Skal in the Controller version of the Controller version of the Controller version. Skal Zastaraná verzia. Nepoužívační skupce<br>2010 zářízí verzia verziánský verzia.<br>2010 zářízí verzia. Nepoužívační skupce.<br>2010 zářízí verzia. Nepoužívační skupce.

Kiazion. Ne használja i Nie używać.<br>Kiazion. Ne skriego i Nie używać.<br>16 Ne la Kiazion. Ne használja i Nie

# **Assistenza clienti LATITUDE**™

L'Assistenza clienti LATITUDE fornisce assistenza tecnica e di manutenzione generale LATITUDE ai clienti che utilizzano il sistema LATITUDE NXT. I numeri di telefono dell'Assistenza clienti LATITUDE sono elencati nella Tabella 1.

| Outdated :                                   | <b>Nazione</b>       | <b>Numero</b>   |  |
|----------------------------------------------|----------------------|-----------------|--|
|                                              | Austria <sup>®</sup> | 0800 202289     |  |
|                                              | <b>Belgio</b>        | 0800 80697      |  |
|                                              | Repubblica Ceca      | 239 016 657     |  |
|                                              | Danimarca            | 70 10 01 82     |  |
|                                              | Finlandia            | 010 80 48 19    |  |
|                                              | Francia              | 0805 5404 22    |  |
|                                              | Germania             | 069 51709 481   |  |
|                                              | Grecia               | 442 035 647 788 |  |
|                                              | Hong Kong            | 852 8105 5433   |  |
|                                              | Irlanda (Repubblica) | 1890 812005     |  |
|                                              | Italia               | 848 781164      |  |
|                                              | Paesi Bassi          | 0800 0292077    |  |
|                                              | Norvegia             | 81 00 00 47     |  |
|                                              | Polonia              | 22 306 07 33    |  |
|                                              | Portogallo           | 800844729       |  |
|                                              | Repubblica slovacca  | 02 686 223 89   |  |
|                                              | Spagna               | 901 010840      |  |
|                                              | Svezia               | 020 160 57 07   |  |
|                                              | Svizzera             | 0844 000110     |  |
|                                              | Regno Unito          | 0845 602 9283   |  |
|                                              |                      |                 |  |
|                                              |                      |                 |  |
| <b>Canalytics</b><br>Manuale per il medico - |                      |                 |  |

**Tabella 1. Numeri telefonici dell'Assistenza clienti LATITUDE**

# **Apparecchiatura opzionale per il monitoraggio domiciliare dello stato di salute**

La bilancia e lo sfigmomanometro LATITUDE™ sono componenti opzionali del Sistema LATITUDE NXT di gestione del paziente. Questi componenti sono denominati *sensori*. Trasmettono misurazioni al Comunicatore del paziente tramite una connessione wireless. Affinché il COMUNICATORE WIRELESS A ONDE comunichi con i sensori del paziente, è necessario inserirvi l'adattatore USB del sensore incluso.

Il Comunicatore invia automaticamente tali misurazioni al server LATITUDE NXT che le mette a disposizione del medico perché le possa esaminare. Gli allarmi di peso sono inviati al server LATITUDE NXT una volta rilevati. Per il COMUNICATORE WIRELESS A ONDE, se non viene rilevato un allarme, le letture ricevute possono essere trasmesse al sistema LATITUDE NXT durante il collegamento pianificato successivo (fino a 7 giorni). Le letture ricevute dal COMUNICATORE WIRELESS A SCHERMO TATTILE possono essere trasmesse giornalmente. Il Comunicatore invia automat<br>
che le mette a disposizione de<br>
peso sono inviati al server LAT<br>
WIRELESS A ONDE, se non viene<br>
essere trasmesse al sistema L<br>
successivo (fino a 7 giorni). Le<br>
A SCHERMO TATTILE possono è<br>
L Subtenties of the particle of the particle of the particle of the particle of the particle of the lemette a disposizione del medico processor provided a server LATITUDE IN SURFLESS A ONDE, se non viene rilevato un essere t Il comunicative filivia administratiente la che le mette a disposizione del medico pe<br>peso sono inviati al server LATITUDE NXT<br>wireLESS A ONDE, se non viene rilevato un<br>essere trasmesse al sistema LATITUDE N<br>successivo (fi

La bilancia e lo sfigmomanometro sono progettati per essere usati da un solo paziente. La bilancia e lo sfigmomanometro di un paziente non possono essere riconfigurati o consegnati a un altro paziente.

Sebbene il paziente possa utilizzare la bilancia e lo sfigmomanometro in qualsiasi momento, sul sito Web LATITUDE NXT viene riportato un solo valore al giorno. Quella visualizzata è l'ultima misurazione in un intervallo di 20 minuti che inizia con la prima misurazione della giornata. Lo scopo del ciclo è di consentire ai pazienti di effettuare una nuova misurazione, se necessario. essere trasmesse al sistema LATITUDE<br>successivo (fino a 7 giorni). Le letture ria<br>A SCHERMO TATTILE possono essere tras<br>La bilancia e lo sfigmomanometro sono<br>paziente. La bilancia e lo sfigmomanom<br>riconfigurati o consegnat WIRELESS A ONDE, se non viene rilevato un allarme,<br>essere trasmesse al sistema LATITUDE NXT dura<br>successivo (fino a 7 giorni). Le letture ricevute dal A<br>scHERMO TATTILE possono essere trasmesse gion<br>La bilancia e lo sfigmo Exercise al sistema LATITUDE NXT durante il considerate trasmesse al sistema LATITUDE NXT durante il consideration di consideration di consideration di consideration di consideration di consideration di consideration di co ncia e lo sfigmomanometro sono progettati pe<br>
e. La bilancia e lo sfigmomanometro di un pa<br>
urati o consegnati a un altro paziente.<br>
he il paziente possa utilizzare la bilancia e lo s<br>
to, sul sito Web LATITUDE NXT viene r messe al sistema LATITUDE NXT durante il collegamento (fino a 7 giorni). Le letture ricevute dal Comunica roke in TATTLE possono essere trasmesse giornalmente.<br>
le lo sfigmomanometro sono progettati per essere usati da la iente possa utilizzare la bilancia e lo sfigmorito Web LATITUDE NXT viene riportato un s<br>zata è l'ultima misurazione in un intervallo di<br>isurazione della giornata. Lo scopo del ciclo<br>ituare una nuova misurazione, se necess For example and the matter of the missing capacital diversion.<br>The matter of the missing control of the missing ends of the missing of the eposition of the parameter of the<br>egnation and thromatic position. We all diversion

Le misurazioni di peso che differiscono di più di 9,1 kg rispetto al giorno precedente sono considerate non valide. Se la misurazione del giorno precedente non è disponibile, le misurazioni che differiscono di più di 13,6 kg dalla misurazione più recente (fino a sette giorni) sono considerate non valide. Ampie variazioni nelle misurazioni della pressione arteriosa non comportano l'invalidazione dei valori. ultima misurazione in un intervallo di 20 mini<br>
ne della giornata. Lo scopo del ciclo è di con<br>
na nuova misurazione, se necessario.<br>
che differiscono di più di 9,1 kg rispetto al gio<br>
iderate non valide. Se la misurazione TITUDE NXT viene riportato un solo valore al giorno<br>na misurazione in un intervallo di 20 minuti che inizia<br>della giornata. Lo scopo del ciclo è di consentire ai<br>uova misurazione, se necessario.<br>differiscono di più di 9,1 a misurazione, se necessario.<br>
Teriscono di più di 9,1 kg rispetto al giorno<br>
non valide. Se la misurazione del giorno precese<br>
ni che differiscono di più di 13,6 kg dalla misur<br>
sono considerate non valide. Ampie variazio valide. Se la misurazione del giorno precedine differiscono di più di 13,6 kg dalla misura<br>no considerate non valide. Ampie variazioni sa non comportano l'invalidazione dei valor<br>ensore sostitutivo, il suo Comunicatore dev o di più di 9,1 kg rispetto al giorno<br>de. Se la misurazione del giorno precedente<br>differiscono di più di 13,6 kg dalla misurazione<br>onsiderate non valide. Ampie variazioni nelle<br>non comportano l'invalidazione dei valori.<br>di

**NOTA:** *Se un paziente riceve un sensore sostitutivo, il suo Comunicatore deve collegarsi al server LATITUDE NXT prima che le misurazioni del nuovo sensore vengano accettate.*

**ATTENZIONE:** La massima capacità di peso della bilancia è di 200 kg quando si usa il COMUNICATORE WIRELESS A ONDE e di 150 kg quando si usa il COMUNICATORE WIRELESS A SCHERMO TATTILE. Non poggiare nulla sulla bilancia che possa superare la capacità massima.

# **PRINCIPI BASILARI**

Le sezioni che seguono illustrano i principi basilari del Sistema LATITUDE™ NXT di gestione del paziente.

## **Accesso ai dati dei pazienti**

Il sistema LATITUDE NXT raccoglie dati di pazienti che costituiscono informazioni protette sullo stato di salute. L'accesso ai dati dei pazienti è consentito esclusivamente agli utenti della clinica autorizzati dalla clinica che ha arruolato il paziente. Gli utenti della clinica devono essere assegnati a un gruppo di pazienti di cui il paziente fa parte. Anche il personale designato di Boston Scientific Corporation (BSC) ha accesso ai dati dei pazienti. Tutti gli accessi degli utenti ai dati dei pazienti LATITUDE vengono registrati. esclusivamente agli utenti<br>
paziente. Gli utenti della cl<br>
cui il paziente fa parte. Ano<br>
(BSC) ha accesso ai dati c<br>
LATITUDE vengono regist<br> **Utenti registrati**<br>
Boston Scientific si riserva<br>
LATITUDE, di eventuali pe<br>
L protette sullo stato di salute. L'access<br>
esclusivamente agli utenti della clinica<br>
paziente. Gli utenti della clinica devor<br>
cui il paziente fa parte. Anche il perso<br>
(BSC) ha accesso ai dati del pazienti.<br>
LATITUDE vengo

# **Utenti registrati**

Boston Scientific si riserva il diritto di disattivare qualsiasi account utente che utilizzi o acceda al sistema LATITUDE NXT in violazione del Contratto di licenza LATITUDE, di eventuali politiche legate a LATITUDE o di normative pertinenti legate alla riservatezza e alla protezione dei dati. paziente. Gli utenti della cinica devonia<br>cui il paziente fa parte. Anche il person<br>(BSC) ha accesso ai dati dei pazienti.<br>LATITUDE vengono registrati.<br>Versi il diritto di del version Scientific si riserva il diritto di de Venti registrati<br>
Eoston Scientific si riserva il diritto d<br>
Utilizzi o acceda al sistema LATITUD<br>
LATITUDE, di eventuali politiche leg<br>
Vegate alla riservatezza e alla protez<br>
Gli utenti che non si registrano per u<br>
Cli u LATITUDE vengono registrati.<br>
Inti registrati.<br>
Boston Scientific si riserva il diritto di disattivare.<br>
UNITUDE, di eventuali politiche legate a LATITUDE NXT in.<br>
LATITUDE, di eventuali politiche legate a LATITUDE NXT in. registrati<br>
Electric Scientific si riseiva il diritto di disattivare qual<br>
utilizzio acceda al sistema LATITUDE NXT in violaz<br>
LATITUDE, di eventuali politiche legate al LATITUDE<br>
LATITUDE, di eventuali politiche legate al Föråldrad version. Scienting Scienting Scienting i Triumpe, die eventuali politiche legate a LATITUDE NXT in vid<br>Triumpe, die eventuali politiche legate a LATITUDE<br>tate alla riservatezza e alla protezione dei dati<br>utenti c Traticular Scientific Si riserva il diritto di disattivare qualsiasi account<br>
Deceda al sistema LATITUDE NATITO DE di contrativo di disattivare qualsiasi account<br>
DE, di eventuali politiche giate a LATITO DE o di normativi Relationship of the contract of the contract of the contract of the contract of the contract of the contract of the contract of the contract of the contract of the contract of the contract of the contract of the contract o

Gli utenti che non si registrano per un lungo periodo di tempo vengono considerati inattivi e possono essere rimossi. Ne discount of the state of the state of the state of the state of the state of the state of the state of the state of the state of the state of the state of the state of the state of the state of the state of the state of Jastaralá verze de la structural Utdatert version. Skal ikke brukes.

Manuale per il medico - 11 Taraná verzia verzintálista. Richiela III Manuale Per Julian III Maria 110 Manuale 110 Manuale 110 Manuale 110 Manuale 110 Manuale 110 Manua<br>Elava Ne használja 110 Manua 110 Manuale 110 Manuale 110 Manuale 110 Manuale 110 Manuale 110 Manuale 110 Manua

# **Rapporti tra paziente, medico e clinica**

Il monitoraggio del paziente sul sistema LATITUDE™ NXT si basa sulla relazione tra pazienti e cliniche. Ogni utente di LATITUDE NXT della clinica è in possesso di un account utente associato a una determinata clinica.

Ogni paziente LATITUDE NXT può essere associato fino a massimo di due cliniche diverse o di due gruppi di pazienti differenti all'interno di una stessa clinica:

• Clinica primaria (o gruppo di pazienti) [generalmente comprende un elettrofisiologo] In genere questa clinica è responsabile del monitoraggio del dispositivo del paziente, compresi i follow-up del dispositivo regolarmente programmati. Questa clinica è anche responsabile della gestione di eventuali allarmi rossi rilevati in qualsiasi momento in cui il dispositivo impiantato del paziente venga interrogato. La clinica primaria è inoltre responsabile della gestione degli allarmi gialli se la relativa notifica è stata configurata. Affinché vengano monitorati, a tutti i pazienti LATITUDE NXT deve essere stata assegnata una clinica primaria.

Clinica secondaria (o gruppo di pazienti secondario) [in genere comprende un cardiologo o uno specialista dell'insufficienza cardiaca] A un paziente può essere assegnata anche una clinica secondaria. Questa clinica non riceve le notifiche relative agli allarmi rossi, ma può monitorare le condizioni di allarme giallo a seconda del tipo di assistenza fornita al paziente. Nello specifico, per un paziente con insufficienza cardiaca, questa clinica può inserire uno specialista che monitorizzi le condizioni del paziente mediante il peso, la pressione sanguigna e altre tendenze pertinenti misurate dal dispositivo. paziente, compresi i follow-<br>clinica è anche responsabili<br>qualsiasi momento in cui il da clinica primaria è inoltre<br>relativa notifica è stata conf<br>LATITUDE NXT deve essere<br>Clinica secondaria (o grupo un cardiologo o uno sp Version der der School and Theorem Companies and the distribution of the distribution of the distribution of the distribution of the distribution of the distribution of the distribution of the distribution of the distribut clinica è anche responsabile della gestic<br>qualsiasi momento in cui il dispositivo in<br>La clinica primaria è inoltre responsabile<br>relativa notifica è stata configurata. Affin<br>LATITUDE NXT deve essere stata asse<br>Clinica secon LATITUDE NXT deve essere stata as<br>
Clinica secondaria (o gruppo di pazie<br>
un cardiologo o uno specialista dell'in<br>
A un paziente può essere assegnata<br>
clinica non riceve le notifiche relative<br>
condizioni di allarme giallo relativa notífica è stata configurata. Affinché vengina del trattura notífica è stata configurata. Affinché vengina un cardiologo o uno specialista dell'insufficienza.<br>
Clinica secondaria (o gruppo di pazienti secondo un c relativa homica e stata comigurata. Antiche verigano i<br>LATITUDE NXT deve essere stata assegnata una clini<br>Clinica secondaria (o gruppo di pazienti secondario)<br>un cardiologo o uno specialista dell'insufficienza card<br>A un pa n paziente può essere assegnata anche una contra dizioni di allarme giallo a seconda del tipo di allarmi i<br>dizioni di allarme giallo a seconda del tipo di allarmi i<br>dizioni di allarme giallo a seconda del tipo di a<br>o speci DE NXT deve essere stata assegnata una clinica primaria.<br>
secondaria (6 gruppo di pazienti secondario) [in genere condologo o uno specialista dell'insufficienza cardiaca]<br>
ziente può essere assegnata anche una clinica sec e le notifiche relativa anima escondaria.<br>Le le notifiche relative agli allami rossi, ma può monitorarme giallo a seconda del tipo di assistenza fornita al pa<br>per un paziente con insufficienza cardiaca, questa clinici<br>cial

# **Gruppi di pazienti**

Una clinica è organizzata in uno o più gruppi di pazienti. Agli utenti della clinica può essere assegnato un numero qualsiasi di gruppi di pazienti. Gli utenti della clinica assegnati a un gruppo di pazienti hanno accesso a tutti i pazienti arruolati in tale gruppo. Gli Account manager della clinica (CAM) hanno accesso a tutti i pazienti di tutti i gruppi di pazienti. versão especialista che monitorizzi le condizioni del<br>sisione sanguigna e altre tendenze pertinenti<br>reganizzata in uno o più gruppi di pazienti. Agato un numero qualsiasi di gruppi di pazienti.<br>gruppo di pazienti hanno acc ata in uno o più gruppi di pazienti. Agli utenti<br>numero qualsiasi di gruppi di pazienti. Agli utenti<br>numero qualsiasi di gruppi di pazienti. Gli ute<br>di pazienti hanno accesso a tutti i pazienti a<br>nuti.<br>iscono ai rispettivi puigria e altre tendenze pertinenti misurate dal disposition.<br>
Tuno o più gruppi di pazienti. Agli utenti della clinica<br>
ero qualsiasi di gruppi di pazienti. Gli utenti della clinica<br>
azienti hanno accesso a tutti i pazien no o più gruppi di pazienti. Agli utenti della clinia<br>qualsiasi di gruppi di pazienti. Gli utenti della clinia<br>enti hanno accesso a tutti i pazienti arruolati in<br>della clinica (CAM) hanno accesso a tutti i pazi<br>ai rispetti Werstein and propriete and the propriate and the propriate and a concesso a futti i pazienti arruolati in tale<br>nica (CAM) hanno accesso a tutti i pazienti<br>tivi pazienti le impostazioni predefinite per la<br>ila allarmi. Un pa

I gruppi di pazienti forniscono ai rispettivi pazienti le impostazioni predefinite per la configurazione di pianificazione e degli allarmi. Un paziente può avere impostazioni personalizzate che differiscono da quelle predefinite del gruppo di pazienti.

**ATTENZIONE:** Quando il paziente viene arruolato e dopo la sostituzione del dispositivo impiantato, assicurarsi che le impostazioni relative alla configurazione degli allarmi di ciascun paziente siano appropriate.

Le cliniche che organizzano i pazienti in gruppi di pazienti possono scegliere se associare un paziente a due gruppi di pazienti. Un gruppo di pazienti è primario e gestisce il dispositivo del paziente, l'altro gruppo di pazienti è secondario e monitorizza anche le condizioni del paziente. nanno accesso a futti i pazienti arruolati in ta clinica (CAM) hanno accesso a tutti i pazienti e<br>spettivi pazienti le impostazioni predefinite p<br>degli allarmi. Un paziente può avere imposta<br>quelle predefinite del gruppo d

# **Privilegi degli utenti della clinica**

Vi sono tre tipi di privilegi per gli utenti della clinica che controllano l'accesso ai dati dei pazienti come descritto di seguito. Le funzioni che ognuno può eseguire sono illustrate in Tabella 2:

- **Accesso di sola lettura** Destinato a utenti che devono lavorare con i dati dei pazienti ma non sono responsabili della gestione dei pazienti all'interno del sistema. L'accesso è limitato ai pazienti dei gruppi di pazienti assegnati.
- **Accesso limitato** Destinato agli utenti che sono responsabili della gestione dei pazienti. Questi utenti hanno la piena capacità di gestire i pazienti, ma l'accesso è limitato ai pazienti dei gruppi di pazienti assegnati.
- **Accesso completo** (Account manager della clinica) Destinato all'utente responsabile della gestione della clinica, nonché del personale e dei pazienti della clinica. L'accesso è aperto a tutti i pazienti di tutti i gruppi di pazienti. Gli account degli utenti possono essere creati dall'Account manager della clinica.

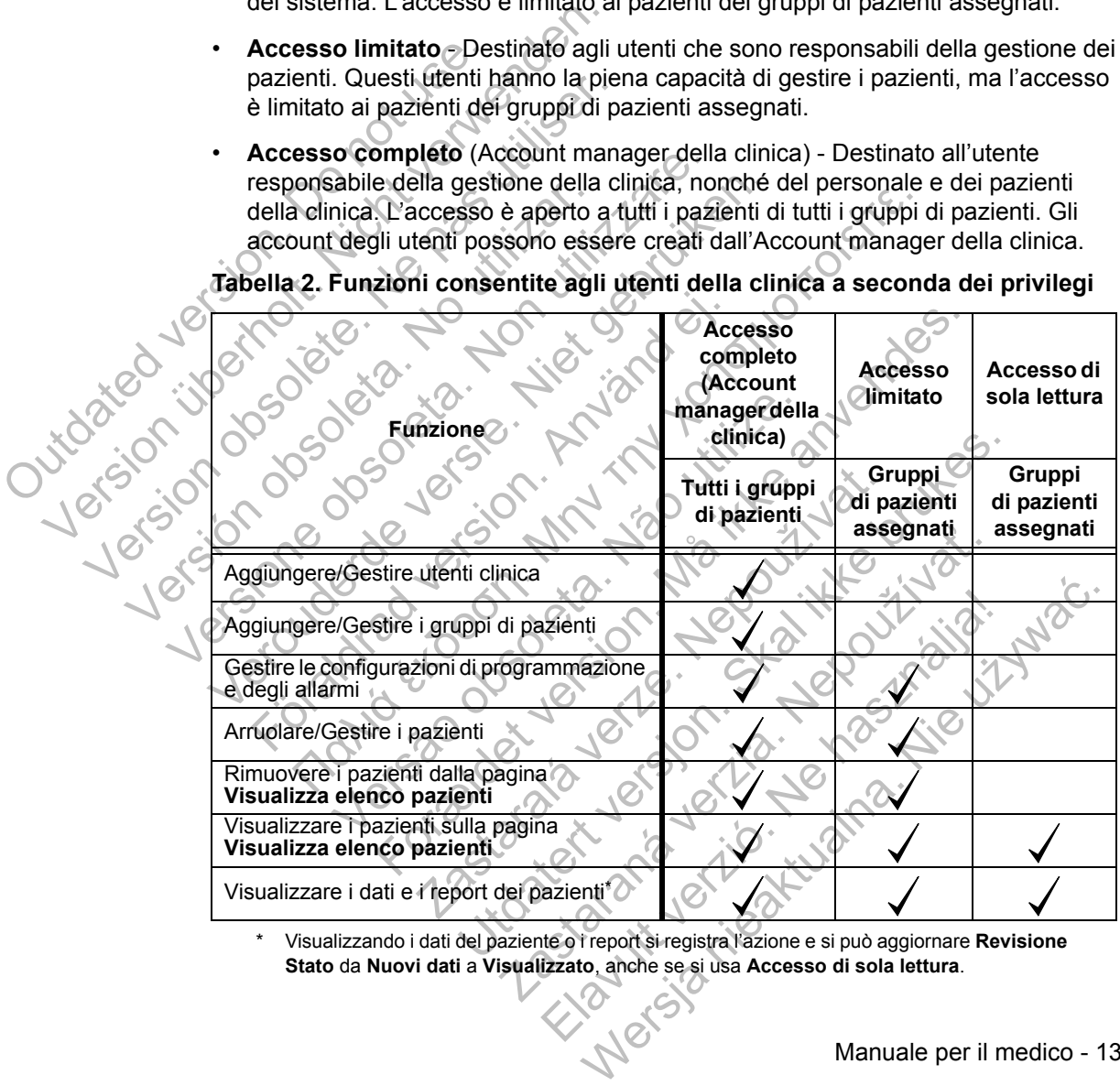

**Tabella 2. Funzioni consentite agli utenti della clinica a seconda dei privilegi**

\* Visualizzando i dati del paziente o i report si registra l'azione e si può aggiornare **Revisione Stato** da **Nuovi dati** a **Visualizzato**, anche se si usa **Accesso di sola lettura**.

# **Allarmi**

Il sistema LATITUDE™ NXT genera notifiche di allarme per numerose condizioni, che variano a seconda del modello di dispositivo impiantato.

Due sono i livelli delle condizioni di allarme: allarmi rossi e allarmi gialli. Gli allarmi hanno lo scopo di informare il personale della clinica di condizioni cliniche potenziali o di eventi clinici del dispositivo. Non è previsto che vengano prese decisioni circa l'assistenza medica al paziente solamente sulla base delle notifiche di allarme. Gli allarmi possono essere verificati consultando le informazioni sul sito Web LATITUDE NXT e utilizzando un Programmatore/Registratore/Monitor (PRM) per rivedere ulteriori informazioni di diagnosi di supporto contenute nel dispositivo impiantato.

Si possono rilevare condizioni di allarme durante le interrogazioni di allarme giornaliere, le interrogazioni di monitoraggio settimanali, le interrogazioni di follow-up pianificate e le interrogazioni iniziate dal paziente. Il sistema LATITUDE NXT notifica ai medici del paziente di qualunque condizione di allarme rilevata.

La notifica di allarme viene inviata attraverso la pagina **Visualizza elenco pazienti** sul sito Web LATITUDE™ NXT (pagina 28). Il sistema LATITUDE NXT invia una notifica per ogni condizione di allarme che rileva. Non invia altre notifiche di allarme per la stessa condizione a meno che quest'ultima non sia più rilevata e successivamente si ripresenti durante un'attività di raccolta dati successiva. Contratam possono essere del LATITUDE NXT e utilizzando invedere ulteriori informazioni (impiantato.<br>
Si possono rilevare condizioni giornaliere, le interrogazioni di pianificate e le interrogazioni in ai medici del pazie Fassistenza medica al paziente solamenti<br>
Gli allarmi possono essere verificati cons<br>
LATITUDE NXT e utilizzando un Program<br>
rivedere ulteriori informazioni di diagnosi<br>
impiantato.<br>
Si possono rilevare condizioni di alla rivedere ulteriori informazioni di diagnosi c<br>
impiantato.<br>
Si possono rilevare condizioni di allarme d<br>
giornaliere, le interrogazioni di monitoraggi<br>
pianificate e le interrogazioni iniziate dal pa<br>
ai medici del pazien

Il personale incaricato di Boston Scientific Corporation (BSC) può inviare notifiche sulle condizioni di allarme in sostituzione delle notifiche fornite dal sito Web LATITUDE NXT. Se il sistema LATITUDE NXT non è in grado di fornire dati sul dispositivo impiantato, il sito Web LATITUDE NXT o il personale di Boston Scientific Corporation (BSC) possono inviare notifiche di allarme. È possibile che la clinica venga contattata relativamente ai dati al momento non disponibili sul sito Web LATITUDE NXT. Per esempio, nel caso di una condizione di allarme che non può essere recuperata e visualizzata automaticamente dal sito Web LATITUDE NXT, il personale di BSC può contattare l'utente per informarlo dell'allarme. La notifica de la larme viene inviate dal ai medici del paziente di qualunque con<br>La notifica di allarme viene inviata dattrave di qualunque con<br>La notifica di allarme viene inviata attrave sul sito Web LATITUDE™ NXT (pag Si possono rilevare condizioni di allarme durante le<br>giornaliere, le interrogazioni di monitoraggio settima<br>pianificate e le interrogazioni iniziate dal paziente. I<br>ai medici del paziente di qualunque condizione di a<br>La n bossono rilevare condizioni di allarme durante le internaliere, le interrogazioni di monitoraggio settimanali, inificate e le interrogazioni iniziate dal paziente. Il siste medici del paziente di qualunque condizione di a ica di allarme viene inviata attraverso la pagir<br>Web LATITUDE™ NXT (pagina 28). Il sistem<br>ifica per ogni condizione di allarme che rileva<br>me per la stessa condizione a meno che ques<br>ssivamente si ripresenti durante un'att Ie interrogazion di monitoraggio settimanali, le interrogazio<br>
le interrogazioni iniziate dal paziente. Il sistema LATJTUDE<br>
el paziente di qualunque condizione di allarme rilevata.<br>
di allarme viene inviata attraverso la a stessa condizione a meno che quest'ultima<br>ente si ripresenti durante un'attività di raccol<br>caricato di Boston Scientific Corporation (BSIC)<br>i di allarme in sostituzione delle notifiche forre<br>T. Se il sistema LATITUDE NXT ne viene inviata attraverso la pagina Visualizza elenco IUDE™ NXT (pagina 28). Il sistema LATITUDE NXT invia informatione di allarme che rileva. Non invia attre notificiessa condizione a meno che quest'ultima non sia più di Boston Scientific Corporation (BSC) può in<br>me in sostituzione delle notifiche fornite dal sistema LATITUDE NXT non è in grado di for<br>il sito Web LATITUDE NXT o il personale di<br>issono inviare notifiche di allarme. È poss senti durante un attività di raccotta dall'successiva.<br>
Soston Scientific Corporation (BSC) può inviare notificini sostituzione delle notifiche fornite dal sito Web<br>
ma LATITUDE NXT non è in grado di fornire dati sul<br>
co W LATITUDE NXT non è in grado di fornire dati s<br>
Veb LATITUDE NXT o il personale di Boston Soviare notifiche di allarme. È possibile che la clin<br>
ai dati al momento non disponibili sul sito We<br>
nel caso di una condizione di

**NOTA:** *Nel dispositivo impiantato la maggior parte delle misurazioni giornaliere sono configurate nominalmente su On. Tuttavia, se nel dispositivo impiantato queste caratteristiche non sono state attivate (programmate Off), il sistema LATITUDE NXT non genererà alcun allarme per un evento anche se l'allarme*  LATITUDE è configurato su On. Perché il sistema LATITUDE NXT rilevi e generi *un allarme giallo o rosso, è necessario che prima il dispositivo impiantato misuri, registri e rilevi i dati come fuori range.* e notifiche di allarme. E possibile che la clinidati al momento non disponibili sul sito Web<br>caso di una condizione di allarme che non putomaticamente dal sito Web LATITUDE N2<br>l'utente per informarlo dell'allarme.<br>la maggi Marito Cheminicalne and poster scientification of the dialarme. È possibile che la clinica al momento non disponibili sul sito Web<br>and in a condizione di allarme che non può maticamente dal sito Web LATITUDE NXT,<br>ente per

#### **Allarmi rossi**

Juicided version

Condizioni del dispositivo impiantato che potrebbero ipoteticamente lasciare il paziente privo della terapia dispensata dal dispositivo comportano l'emissione di un allarme rosso.

Il sito Web LATITUDE™ NXT è progettato per notificare agli utenti della clinica assegnati ad un gruppo di pazienti primario se il Comunicatore ha riportato un allarme rosso al server LATITUDE NXT. La notifica degli allarmi rossi non può essere disattivata (eccetto che per gli allarmi riguardanti la rilevazione del segnale non fisiologico ventricolare destro e le variazioni improvvise dell'impedenza dell'elettrocatetere di stimolazione ventricolare destra). Se il Comunicatore non è in grado di collegarsi e trasferire i dati di allarme rosso entro 24 ore, si accende un indicatore sul Comunicatore a segnalare che il paziente deve chiamare la propria clinica. essere disattivata (eccetto che per gli non fisiologico ventricolare destro e le dell'elettrocatetere di stimolazione ve<br>
è in grado di collegarsi e trasferire i di<br>
un indicatore sul Comunicatore a seg<br>
propria clinica.<br> delle elettrocate de la simbolazione ven<br>
è in grado di collegarsi e trasferire i da<br>
un indicatore sul Comunicatore a segr<br>
propria clinica.<br>
In base al modello del dispositivo, le n<br>
le seguenti condizioni:<br>
Monitoraggio

In base al modello del dispositivo, le notifiche degli allarmi rossi vengono inviate per le seguenti condizioni: In base al modello del dispositivo, le<br>
le seguenti condizioni:<br>
Monitoraggio remoto disabilitato<br>
Version dell'elettrocatetere di<br>
Impedenza bassa dell'elettrocate<br>
di erogare uno shock<br>
Cinepedenza dell'elettrocate<br>
di e propria clinica.<br>
In base al modello del dispositivo, le notifiche de seguenti condizioni:<br>
Monitoraggio remoto disabilitato a causa de<br>
Monitoraggio remoto disabilitato a causa de<br>
Monitoraggio remoto disabilitato a causa

• Monitoraggio remoto disabilitato a causa della ridotta capacità della batteria

• Impedenza dell'elettrocatetere di shock fuori range

• Impedenza bassa dell'elettrocatetere di shock rilevata durante il tentativo di erogare uno shock

• Impedenza elevata dell'elettrocatetere di shock rilevata durante il tentativo di erogare uno shock Impedenza dell'elettrocatetere di shock fuori i<br>Impedenza bassa dell'elettrocatetere di shock<br>di erogare uno shock<br>Impedenza elevata dell'elettrocatetere di shock<br>di erogare uno shock<br>Impedenza dell'elettrocatetere di stim al modello del dispositivo, le nofifiche degli allarmi rossi ve<br>enti condizioni:<br>itoraggio remoto disabilitato a causa della ridotta capacità e<br>denza dell'elettrocatetere di shock fuori range<br>edenza fassa dell'elettrocate The unio shock<br>
Inza elevata dell'elettrocatetere di shock rilev<br>
Inza dell'elettrocatetere di stimolazione ventri<br>
Camerale fuori range<br>
Inne improvvisa dell'impedenza dell'elettrocati<br>
Ilare sinistra<br>
Se trascorrono più dell'elettrocatetere di shock fuori range<br>bassa dell'elettrocatetere di shock rilevata durante il tenino shock<br>elevata dell'elettrocatetere di shock rilevata durante il tenino shock<br>dell'elettrocatetere di stimolazione ven dell'elettrocatetere di shock rilevata durante il tentat<br>
sk<br>
trocatetere di stimolazione ventricolare destra<br>
ori range<br>
ssa dell'impedenza dell'elettrocatetere di stimolazion<br>
pno più di 14 giorni tra un controllo e l'al

• Impedenza dell'elettrocatetere di stimolazione ventricolare destra o monocamerale fuori range Shock<br>
de fuori range<br>
de fuori range<br>
de fuori range<br>
de fuori range<br>
de fuori range<br>
de fuori range<br>
de fuori range<br>
de fuori de fuori fra un controllo e l'alt<br>
de fuori de fuori de fuori de fuori de fuori de fuori de fu

*•* Variazione improvvisa dell'impedenza dell'elettrocatetere di stimolazione ventricolare sinistra In base al modello del dispositivo, le notifiche degli a<br>
le seguenti condizionit<br>
Monitoraggio remoto disabilitato a causa della rid<br>
Verogare all'elettrocatetere di shock fuori rangue<br>
Impedenza all'elettrocatetere di sh Example<br>
Sali impedenza dell'elettrocatetere di stimolazione<br>
dell'impedenza dell'elettrocatetere di stimolazione<br>
più di 14 giorni tra un controllo e l'altro degli allettro<br>
dati non vengano valutati per la condizione di Maria dell'elettrocatetere di stimolazione<br>
4 giorni tra un controllo e l'altro degli allarmi,<br>
vengano valutati per la condizione di allarmi.<br>
valore diverso da Monitor + Terapia<br>
el dispositivo<br>
lettrocatetere di shock d

*NOTA: Se trascorrono più di 14 giorni tra un controllo e l'altro degli allarmi, è possibile che alcuni dati non vengano valutati per la condizione di allarme.* mpedenza dell'elettrocatetere di stimolazion<br>di 14 giorni tra un controllo e l'altro degli alla<br>non vengano valutati per la condizione di alla<br>tricolare destro rilevato<br>un valore diverso da Monitor + Terapia<br>podel disposit

- Segnale non fisiologico ventricolare destro rilevato
- Modo Tachy V impostato su un valore diverso da Monitor + Terapia
- Possibile malfunzionamento del dispositivo
- Tensione elevata rilevata sull'elettrocatetere di shock durante la carica
- Dispositivo in modalità di sicurezza
- Dispositivo in modalità protezione elettrocauterizzazione

### **Allarmi gialli**

La notifica degli allarmi gialli è configurabile e può essere selezionata per qualsiasi gruppo di pazienti del sistema LATITUDE™ NXT del paziente. Un gruppo di pazienti può essere configurato in modo che riceva alcuni, tutti o nessun allarme giallo.

In base al modello del dispositivo, è possibile configurare le notifiche degli allarmi gialli per le condizioni seguenti:

- Indicatore di espianto raggiunto
- Tensione troppo bassa per la capacità rimanente prevista
- Ampiezza intrinseca ventricolare destra o monocamerale fuori range
- Soglia automatica ventricolare destra rilevata superiore all'ampiezza programmata o sospesa\* - Tensione troppo bassa per<br>- Ampiezza intrinseca ventrico<br>- Soglia automatica ventrico<br>- Programmata o sospesa<br>- Ampiezza intrinseca ventrico<br>- Oprogrammata o sospesa<br>- Oprogrammata o sospesa<br>- Ampiezza intrinseca atriale Version der Soglia automatica version der Soglia automatica version destructions des transportants de la segunda de la segunda de la segunda de la segunda de la segunda de la segunda de la segunda de la segunda de la segun Versione troppo bassa per la capacità<br>
• Ampiezza intrinseca ventricolare destra<br>
• Soglia automatica ventricolare destra<br>
• Ampiezza intrinseca ventricolare sinistra<br>
• Menedenza dell'elettrocatetere di stimo<br>
• Soglia au Soglia automatica ventricolare destra rilevata su programmata o sospesa.<br>
Ampiezza intrinseca ventricolare sinistra fuori rappedenza dell'elettrocatetere di stimolazione versione dell'elettrocatetere di stimolazione interv
	- Ampiezza intrinseca ventricolare sinistra fuori range
	- Impedenza dell'elettrocatetere di stimolazione ventricolare sinistra fuori range
	- Soglia automatica ventricolare sinistra rilevata superiore all'ampiezza programmata o sospesa\* Soglia automatica verrificolare sinistro<br>
	Mandel dell'elettrocatetere di stinistro<br>
	Mandel dell'elettrocatetere di stinistro<br>
	Mandel dell'elettrocatetere di stinistro<br>
	Mandel dell'elettrocatetere di stinistro<br>
	Mandel dell' Soglia automatica ventricolare destra rilevata superio<br>programmata o sospesa.<br>Ampiezza intrinseca ventricolare sinistra fuori range<br>Impedenza dell'elettrocatetere di stimolazione ventric<br>Soglia automatica ventricolare sini Exercise dell'elettrocatetere di stimolazione vella automatica ventricolare sinistra rilevata su<br>Frammata o sospesa\*<br>Diezza intrinseca atriale fuori range<br>edenza dell'elettrocatetere di stimolazione atriale<br>denza dell'elet mata o sospesa.<br>
	Transformata el estero de ventricolare sinistra fuori range<br>
	Transformatica ventricolare sinistra fuori range<br>
	Transformatica ventricolare sinistra idevata superiore all'ampiezza<br>
	Transformatica attribuità For exercise terre di stimolazione ventricolare sinistra fuori<br>
	Electrocatetere di stimolazione atriale fuori range<br>
	seca atriale fuori range<br>
	seca atriale fuori range<br>
	elettrocatetere di stimolazione atriale fuori range<br>
		- Ampiezza intrinseca atriale fuori range
		- Impedenza dell'elettrocatetere di stimolazione atriale fuori range trocatetere di stimolazione atriale fuori range<br>natica rilevata superiore all'ampiezza program<br>ntricolare erogata per convertire l'aritmia<br>ventricolare accelerata
		- Soglia atriale automatica rilevata superiore all'ampiezza programmata o sospesa\* Exercise di stimolazione atriale fuori range<br>
		atetere di stimolazione atriale fuori range<br>
		Scolare erogata per convertire l'aritmia<br>
		colare erogata per convertire l'aritmia<br>
		Colare accelerata<br>
		Colare accelerata<br>
		Colare ac
		- Terapia di shock ventricolare erogata per convertire l'aritmia ta o sospesa<br>
		Itrinseca atriale fuori range<br>
		dell'elettrocatetere di stimolazione atriale fuo<br>
		le automatica rilevata superiore all'ampiezza<br>
		hock ventricolare erogata per convertire l'ari<br>
		aritmia ventricolare accelerata<br>
		- Episodio di aritmia ventricolare accelerata
		- Episodi T
- \* Mentre il dispositivo presenta una funzione di cattura automatica attraverso PaceSafe™, LATITUDE NXT non valuta la cattura o la perdita di cattura e invia un allarme solo se il dispositivo soddisfa determinati criteri e se l'allarme è rilevato dal dispositivo. evata superiore all'ampiezza programmata o si<br>
de erogata per convertire l'aritmia<br>
lare accelerata<br>
de valorita di construction de la proprieta del construction de la proprieta del construction de la proprieta del constru Elava per convertire l'aritmia<br>
accelerata<br>
Jero convertire l'aritmia<br>
Jero convertire l'aritmia<br>
Jero convertire l'aritmia<br>
Verzion de la personalità di contuna automatica attraverso PaceSafe<sup>rm</sup>,<br>
Finazione di odattura e

• Burden di aritmia atriale nell'arco di 24 ore (superiore a un limite a scelta dell'utente)

*NOTA: Se trascorrono più di 14 giorni tra un controllo e l'altro degli allarmi, è possibile che alcuni dati non vengano valutati per la condizione di allarme.*

- Evento memorizzato attivato dal paziente
- Percentuale di stimolazione della terapia di resincronizzazione cardiaca (inferiore a una percentuale a scelta dell'utente)

*NOTA: Se il parametro della camera di stimolazione del dispositivo impiantato è programmato solo su ventricolare destro (VD) questa condizione non genererà un allarme.*

• Percentuale di stimolazione ventricolare destra (che supera una percentuale a scelta dell'utente)

• Modo Brady del dispositivo spento

• Rilevazione di un danno alla cronologia della terapia

• Aumento di peso (superiore a un limite a scelta dell'utente in un numero di giorni a scelta dell'utente)

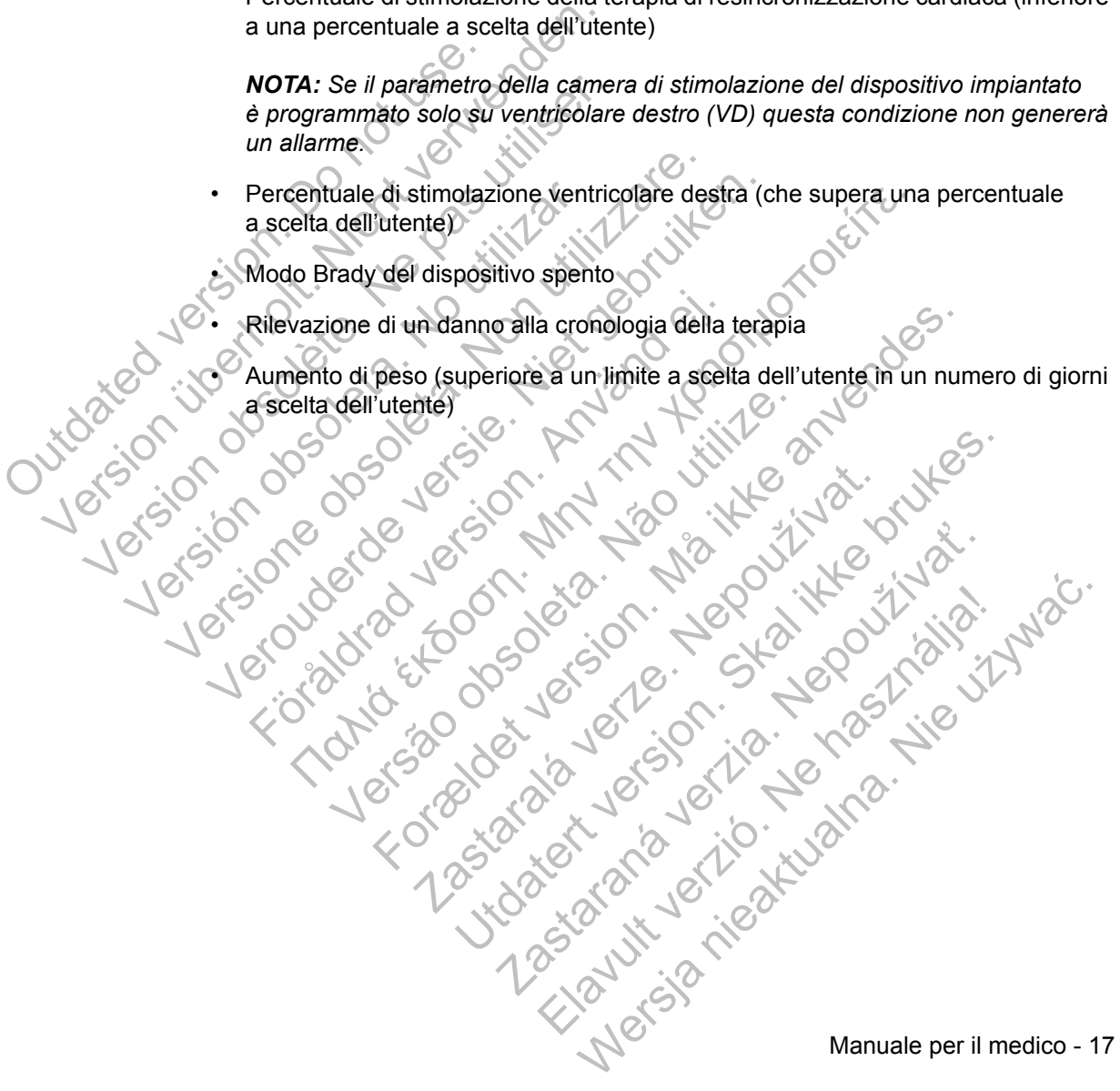

# **Interrogazione del dispositivo impiantato**

Il Comunicatore può eseguire diversi tipi di interrogazioni del dispositivo impiantato. A ciascun tipo di interrogazione corrisponde una quantità e un tipo diverso di dati raccolti, come indicato nella Tabella 3.

#### **Tabella 3. Raccolta dei dati e intervalli di programmazione per ciascun tipo di interrogazione**

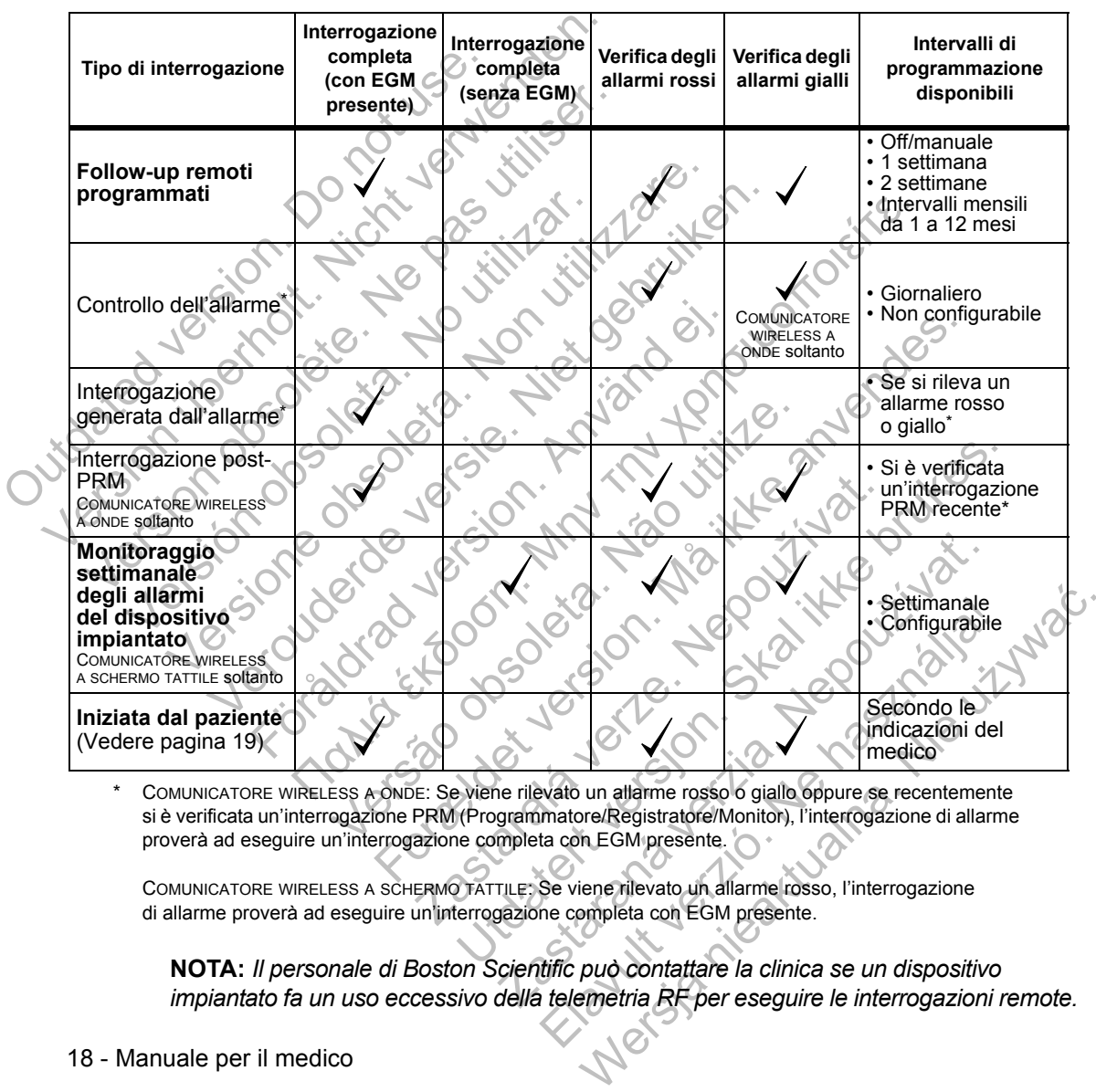

COMUNICATORE WIRELESS A ONDE: Se viene rilevato un allarme rosso o giallo oppure se recentemente si è verificata un'interrogazione PRM (Programmatore/Registratore/Monitor), l'interrogazione di allarme proverà ad eseguire un'interrogazione completa con EGM presente.

COMUNICATORE WIRELESS A SCHERMO TATTILE: Se viene rilevato un allarme rosso, l'interrogazione di allarme proverà ad eseguire un'interrogazione completa con EGM presente.

**NOTA:** *Il personale di Boston Scientific può contattare la clinica se un dispositivo impiantato fa un uso eccessivo della telemetria RF per eseguire le interrogazioni remote.*

# **Interrogazione iniziata dal paziente**

Il Comunicatore supporta interrogazioni iniziate dal paziente (PII) non pianificate che forniscono gli stessi dati di un'interrogazione di follow-up pianificata compreso l'EGM presente.

Il Comunicatore limita il numero delle interrogazioni iniziate dal paziente entro uno dei seguenti limiti, come specificato dal sito Web LATITUDE™ NXT:

- 5 alla settimana (se attivata)
- 0 (se la funzione è disattivata)

Gli utenti della clinica che sono assegnati ai gruppi di pazienti e hanno accesso completo o limitato possono attivare o disattivare la PII. Le PII sono configurate per tutti i pazienti di un gruppo di pazienti o per un singolo paziente attraverso la relativa pagina **Modifica/Visualizza programmazione e configurazione allarmi**. Se le PII sono disabilitate o se è stato raggiunto il limite settimanale, un utente della clinica può consentire una PII selezionando il pulsante **Consenti una interrogazione iniziata dal paziente** sulla pagina **Modifica/Visualizza programmazione e configurazione allarmi** del paziente. Outdate version.<br>
Outdate de la funzione e disa<br>
Gli utenti della clinica che<br>
completo o limitato possor<br>
tutti i pazienti di un gruppo<br>
pagina **Modifica/Visualizz**<br>
sono disabilitate o se è sta<br>
può consentire una PII se Falla settimana (se attivata)<br>
O (se la funzione è disattivata)<br>
Gli utenti della clinica che sono assegnometro o limitato possono attivare completo o limitato possono attivare contribuità in proprior di pazienti pagina **M** Version of the sono assegned to the sono assegned to the sono assegned to the sono observed to the participation of the passive of the passive of the passive of the passive of the sono disabilitate o see stato raggiunt son tutti i pazienti di un gruppo di pazien<br>pagina **Modifica/Visualizza progra**<br>sono disabilitate o se è stato raggiur<br>può consentire una PII selezionando<br>iniziata dal paziente sulla pagina **M**<br>e configurazione allarmi del paz completo o limitato possono attivare o disattiva<br>tutti i pazienti di un gruppo di pazienti o per un pagina **Modifica/Visualizza programmazione**<br>sono disabilitate o se è stato raggiunto il limite<br>può consentire una PII sele tutti i pazienti di un gruppo di pazienti o per un singol<br>pagina Modifica/Visualizza programmazione e co<br>sono disabilitate o se è stato raggiunto il limite settim<br>può consentire una PII selezionando il pulsante Con<br>iniziat

I pazienti iniziano un'interrogazione premendo il pulsante "Cuore" sul COMUNICATORE WIRELESS A ONDE (vedere Figura 13 a pagina 56) oppure premendo il pulsante blu sul COMUNICATORE WIRELESS A SCHERMO TATTILE (vedere Figura 23 a pagina 70). Se questa funzione non è stata attivata o se è già stato raggiunto il limite, il Comunicatore non eseguirà l'interrogazione.

Se si modifica l'impostazione di configurazione della PII, il server LATITUDE NXT invia una notifica al Comunicatore del paziente la prima volta in cui il Comunicatore interroga il server LATITUDE NXT. Prima che il Comunicatore si colleghi al server LATITUDE NXT potrebbero trascorrere anche 8 giorni. Se le PII sono disabilitate sul Comunicatore e il paziente tenta di eseguire un'interrogazione, il Comunicatore interroga il server LATITUDE NXT per verificare la presenza di informazioni aggiornate. Prima di consigliare una PII, i medici possono voler verificare che il paziente sia stabile, asintomatico e in grado di eseguire la PII. Fare riferimento a "Precauzioni" a pagina 1 e a "Limiti del sistema" a pagina 3. riata dal paziente sulla pagina Modifica/Visu<br>
onfigurazione allarmi del paziente.<br>
zienti iniziano un'interrogazione premendo il p<br>
ELESS A ONDE (vedere Figura 13 a pagina 56)<br>
COMUNICATORE WIRELESS A SCHERMO TATTILE<br>
que izenti di un gruppo di pazienti o per un singolo paziente atti<br>
Modifica/Visualizza programmazione e configurazione asselutte o se è stato raggiunto il limite settimanale, un uter<br>
sentire una PII selezionando il pulsante Iziano drimenogazione piemento in pusanti<br>
CATORE WIRELESS A SCHERMO TATTILE (Veder<br>
funzione non è stata attivata o se è già stato<br>
atore non eseguirà l'interrogazione.<br>
Tica l'impostazione di configurazione della PI<br>
off Elente sulla paglina Modifica/Visualizza programmazione<br>
allarmi del paziente.<br>
Complemento il pulsante "Cuore" sul Complemento il pulsante "Cuore" sul Complemento il porte WireLESS A SCHERMO TATTILE (vedere Figura 23 a pi e non è stata attivata o se è già stato raggiun<br>
in eseguira l'interrogazione.<br>
bostazione di configurazione della PII, il service della DIV della PII, il service della DIV della DIV della DIV della DIV della DIV della DIV ELESS A SCHERMO TATTILE (Vedere Figura 23 a pagin<br>
n è stata attivata o se è già stato raggiunto il limite,<br>
seguira l'interrogazione.<br>
azione di configurazione della PII, il server LATITUD<br>
municatore del paziente la prim The di configurazione della PII, il server LATITU<br>
DE NXT. Prima che il Comunicatore si colleghi<br>
DE NXT. Prima che il Comunicatore si colleghi<br>
o trascorrere anche 8 giorni. Se le PII sono dis<br>
ente tenta di eseguire un'i Elava del paziente la prima volta in cui il Comunicatore<br>
NXT. Prima che il Comunicatore si colleghi al server<br>
scorrere anche 8 giorni. Se le PII sono disabilitate<br>
tenta di eseguire un'interrogazione, il Comunicatore<br>
NC

# **PER INIZIARE**

Il sito Web LATITUDE™ NXT offre ai medici un modo comodo e sicuro per rileggere i dati che avevano richiesto al Comunicatore di raccogliere dal dispositivo impiantato di un paziente. Presenta anche strumenti di analisi, inclusa l'analisi di tendenza.

Il sito Web LATITUDE NXT è accessibile al personale della clinica autorizzato da quest'ultima all'uso del sito Web LATITUDE NXT. Il personale è denominato Utenti clinica o Membri clinica nel sito Web LATITUDE NXT.

# **Requisiti**

- Il sito Web LATITUDE NXT è stato sviluppato per supportare i browser Web seguenti\*: Requisiti<br>
Il sito Web LATITUDE NXT<br>
seguenti<br>
il territet Explorer<br>
Mozilla Firefox™<br>
Apple Safari™ su Mac<br>
Apple Safari™ su Mac<br>
(per visualizzare i report critetic)<br>
Si raccomanda l'uso di un<br>
Control de Croba Urenti clinica o Membri clinica nel sito we<br>
Requisiti<br>
Il sito Web LATITUDE NXT e stato svi<br>
seguenti:<br>
Mozilla Firefox<sup>TM</sup><br>
Apple Safari<sup>TM</sup> su Mac<sup>TM</sup> iPad<sup>TM</sup><br>
Apple Safari<sup>TM</sup> su Mac<sup>TM</sup> iPad<sup>TM</sup><br>
(per visualizzare i Version observere de la site de la site de la site de la site de la site de la site de la site de la site de la site de la site de la site de la site de la site de la site de la site de la site de la site de la site de la
	- Internet Explorer
	- Mozilla Firefox<sup>™</sup>
		- Apple Safari™ su Mac™, iPad™ e iPhone™

• Programma Adobe Acrobat Reader™ o visualizzatore PDF compatibile (per visualizzare i report creati in PDF). Version observation of the Safarity Summary Summary Summary Summary Summary Summary Summary Summary Summary Summary Summary Summary Summary Summary Summary Summary Summary Summary Summary Summary Summary Summary Summary S Seguenti":<br>
Internet Explorer<br>
Mozilla Firefox™ su Mac™ iPad™e iPhone<br>
Apple Safari™ su Mac™ iPad™e iPhone<br>
Programma Adobe Acrobat Reader™ o visualiz<br>
(per visualizzare i report creati in PDF)<br>
Si raccomanda l'uso di un Veronderde versier (ber visualizzater in Publician in Summer in Summer and The Strategier of the Strategier of the Strategier of the Strategier of the Strategier of the Strategier of the Strategier of the Strategier of th Apple Safari™ su Mac™, iPad™@ iPhone™<br>gramma Adobe Acrobat Reader™ o visualizza<br>visualizzare i report creati in PDF).<br>accomanda l'uso di un programma aggiornato<br>comanda l'uso di un programma aggiornato<br>cedere:<br>cedere:<br>ced Principal Explorer<br>
Script Explorer<br>
Die Safari™ su Mac™ iPad™e iPhone™<br>
Initia Adobe Acrobat Reader™ o visualizzatore PDF compatibilizzate i report creati in PDF)<br>
Imanda l'uso di un programma aggiornato di protezione a For example in the Acrobat Reader were prisonalizzatore PDF compatibile<br>Preport creati in PDF).<br>Tuso di un programma aggiornato di profezione antivirus<br>Cire dal Sito<br>Cire dal Sito<br>See.<br>Lui di LATITUDE per visualizzare la p

• Si raccomanda l'uso di un programma aggiornato di protezione antivirus.

# **Come accedere e uscire dal sito**

#### **Per accedere:**

- Avviare il browser
- 2. Immettere l'URL di LATITUDE per visualizzare la pagina iniziale di accesso mostrata in Figura 1: Varia l'uso di un programma aggiornato di pro Polaralisto (21. 120 11. 120 11. 120 11. 120 11. 120 11. 120 11. 120 11. 120 11. 120 11. 120 11. 120 11. 120 1<br>Antarrupe permisualizzare la pagina m2lal Uniprogramma aggiornato di protezione antivirus.<br>
Ial sito<br>
Ial sito<br>
ITHUDE per visualizzare la pagina miziale di accessi<br>
tonscientific.com<br>
XTe stato sviluppato con browser disponibili in quel momento. Il<br>
The be non fu

http://www.latitude.bostonscientific.com

\* Il sito Web LATITUDE NXT è stato sviluppato con i browser disponibili in quel momento. Il sito Web LATITUDE NXT potrebbe non funzionare correttamente se si usano versioni del browser rilasciate successivamente. Contattare l'Assistenza clienti LATITUDE per ottenere un elenco dei browser Web supportati. DE per visualizzare la pagina iniziale di accessioni del province di suoi del province di suoi del province di province di suoi del province di province di province di province di province di province di province di provin Per Visualizzare la pagina iniziale di access<br>
Intific.com<br>
Sixte verzió. Ne hasta di access<br>
Sixtepato con l'howser disponibili in quel momento.<br>
Tunzionare correttamente se si usano versioni del bro<br>
tiare l'Assistenza g Werstell a pagina. Nie używać.<br>Werstell a pagina. Nie używać.<br>Werstell a construction of the state of the state of the state of the state of the state of the state of the state of the state of the state of the state of the

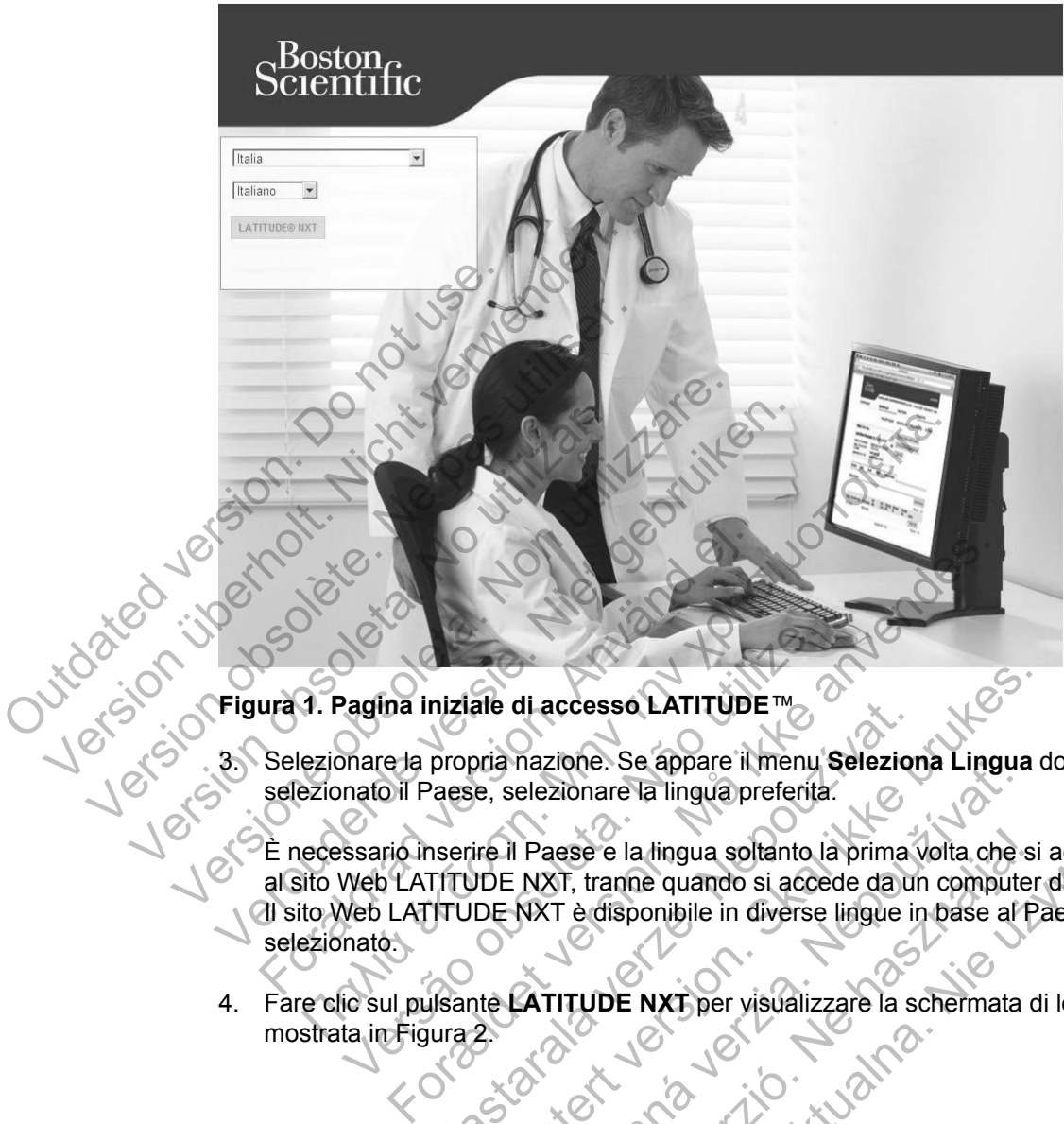

#### **Figura 1. Pagina iniziale di accesso LATITUDE**™

3. Selezionare la propria nazione. Se appare il menu **Seleziona Lingua** dopo aver selezionato il Paese, selezionare la lingua preferita.

È necessario inserire il Paese e la lingua soltanto la prima volta che si accede al sito Web LATITUDE NXT, tranne quando si accede da un computer diverso. Il sito Web LATITUDE NXT è disponibile in diverse lingue in base al Paese selezionato. Pagina iniziale di accesso LATITUDE III<br>
mare la propria nazione. Se appare il menu sonato il Paese, selezionare la lingua preferita<br>
ssario inserire il Paese e la lingua soltanto la<br>
Web LATITUDE NXT, trame quando si acce Propria nazione. Se appare il menu Selezion<br>Propria nazione. Se appare il menu Selezion<br>Paese, selezionare la lingua preferita.<br>Nepri il Paese e la lingua soltanto la prima.<br>TITUDE NXT, tranne quando si accede da ultra dis ale di accesso LATITUDE <sup>TM</sup><br>Dria nazione. Se appare il menu Seleziona Lingua di<br>Se, selezionare la lingua soltanto la prima volta che si<br>UDE NXT, trame quando si accede da un computer<br>DE NXT è disponibile in diverse lingu Trazione: Se appare in firemi sereziona Lingua<br>elezionare la lingua preferita.<br>I Paese e la lingua soltanto la prima volta che e<br>NXT, tranne quando si accede da un compute<br>NXT e disponibile in diverse lingue in base all<br>NX Elavult verzió. Ne használja nie használja nie használja nie használja nie használja nie használja nie használ<br>
Televisonibile in diverse lingue in base al Paese<br>
Turube NXT per visualizzare la schermata di login<br>
NIE NXT

4. Fare clic sul pulsante **LATITUDE NXT** per visualizzare la schermata di login mostrata in Figura 2.

# $S_{\text{C}$  entific

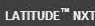

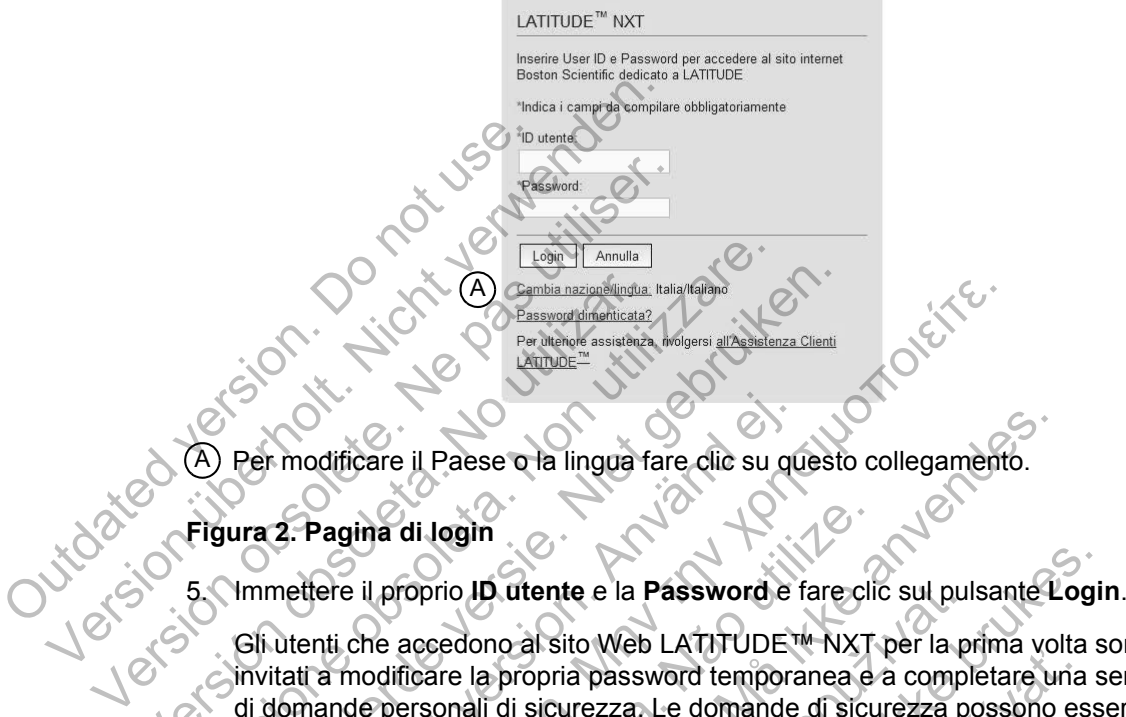

A Per modificare il Paese o la lingua fare clic su questo collegamento.

#### **Figura 2. Pagina di login**

Gli utenti che accedono al sito Web LATITUDE™ NXT per la prima volta sono invitati a modificare la propria password temporanea e a completare una serie di domande personali di sicurezza. Le domande di sicurezza possono essere utilizzate successivamente dall'utente per ripristinare una password dimenticata. (Vedere "Reimpostazione della password dimenticata" a pagina 46.) Version observation observation and the second of the second of the second of the second of the second of the second of the second of the second of the second of the second of the second of the second of the second of the Version di Indiana di Indiana di Indiana di Indiana di Indiana di Indiana di Indiana di Indiana di Indiana di Indiana di Indiana di Indiana di Indiana di Indiana di Indiana di Indiana di Indiana di Indiana di Indiana di In Verbruiten.<br>
Versiehen anarogen internet<br>
Verbrucken in Paese of a lingua fare clic su quester<br>
Per modificare il Paese of a lingua fare clic su quester<br>
Versie il proprio ID utente e la Password e fare<br>
Gli utenti che acc Fördigare i Paese o la lingua fare die su que de la Paese o la lingua fare die su que de la Password e la Password e la Password e la Password e la Password en la proprio password empora lomande personali di sicurezza. Le The Constitution of the Constitution of the Constitution of the Constitution of the Constitution of the Constitution of the Constitution of the Constitution of the Constitution of the Constitution of the Constitution of t na di Jogin<br>
il proprio ID utente e la Password e fare climate de la Password e fare climate de proprio password temporanea e<br>
e personali di sicurezza. Le domande di sicure<br>
uccessivamente dall'utente per ripristinare un<br> il Paese o la lingua fare clic su questo collegamento.<br>
il Jogin<br>
poprio JD utente e la Password e fare clic sul pulsante L<br>
cceedono al sito Web LATITUDE<sup>TM</sup> NXT per la prima volcare la propria password temporanea e a com

Quando si effettua il login, è possibile che venga visualizzato un annuncio o una comunicazione.

Time out della sessione di login: Ogni volta che un utente accede al sito Web LATITUDE NXT ha inizio una singola sessione. Se un utente rimane connesso ma è inattivo per più di 30 minuti, la sessione viene automaticamente chiusa interrompendo l'accesso dell'utente. L'utente viene reindirizzato alla pagina di login. o ID utente e la Password e fare clic sul puldono al sito Web LATITUDE™ NXT per la p<br>
e la propria password temporanea e a completid di sicurezza. Le domande di sicurezza p<br>
vamente dall'utente per ripristinare una passul The ela Password e fare clic sul pulsante Login<br>
Letterte e la Password e fare clic sul pulsante Login<br>
Diality (Veb LATITUDE<sup>TIX</sup> NXT per la prima volta s<br>
proprià password temporanea e à completare una s<br>
di sicurezza. L Silo Web LATITODE<br>
Vixit per la prima volta<br>
curezza. Le domande di sicurezza possono es<br>
e dall'utente per ripristinare una password dime<br>
della password dimenticata" a pagina 46.)<br>
e possibile che venga visualizzato un a l'utente per ripristinare una password dimenticata dia password dimenticata" a pagina 46.)<br>
Specificalis dia pagina 46.)<br>
Specificalis dia visualizzato un annuncio<br>
ne Ogni volta che un utente accede al sito V<br>
singola ses Werstein the domain of sicurezza possono essere<br>
Sente per ripristinare una password dimenticata.<br>
Sente per ripristinare una password dimenticata.<br>
Sente dimenticata" a pagina 46.)<br>
Digni volta che un utente accede al sit

I problemi di login dovuti a ragioni quali l'ID e la password dimenticati possono ritardare l'accesso al sito Web LATITUDE NXT.

#### **Per uscire:**

- 1. Fare clic sul collegamento **Esci** nell'angolo in alto a destra della schermata.
- 2. Viene visualizzata la finestra di conferma dell'uscita. Viene consigliato all'utente di chiudere il browser per completare il processo di disconnessione.

Per modificare la nazione o la lingua:

- 1. Per modificare la nazione o la lingua visualizzate sul sito Web LATITUDE™ NXT, fare clic sul collegamento **Cambia nazione/lingua** prima di accedere. Fare riferimento a  $(A)$  in Figura 2.
- 2. Viene visualizzata la schermata di accesso iniziale (Figura 1) da cui è possibile modificare la nazione o la lingua preferita.

È inoltre possibile utilizzare il menu **Lingua** in cima a tutte le pagine. Fare riferimento a (B) in Figura 3.  $\epsilon$  Fare riferimento a  $\circledB$  in Figura 3.

Manuale per il medico - 23 Outdated version. Do not use. 1. Per modificare la nazione o la lingua fare clic sul collegamento Cambin<br>
riferimento a A in Figura 2<br>
2. Viene visualizzata la schermata d<br>
modificare la nazione o la lingua<br>
Einoltre possibile utilizzate il mer<br>
Einolt riferimento a (A) in Figura 2.<br>
2. Viene visualizzata la schemata di<br>
modificare la nazione ola lingua p<br>
Einoltre possibile utilizzate il men<br>
Einoltre possibile utilizzate il men<br>
Fare riferimento a (B) in Figura 3.<br>
Ver Einoltre possibile utilizzare il me 2. Viene visualizzare il schemiata di accessione contribute modificare la nazione ola lingua preferita.<br>
Einoltre possibile utilizzare il menu Lingua.<br>
Einoltre possibile utilizzare il menu Lingua.<br>
Control de la discontra Metador Contractor Contractor Contractor Contractor Contractor Contractor Contractor Contractor Contractor Contractor Contractor Contractor Contractor Contractor Contractor Contractor Contractor Contractor Contractor Contr Föråldrad version. Använd en Παλιά έκδοση. Μην την χρησιμοποιείτε. Versão designativos internativos For a society of the angular stranger is the angular stranger is a society of the angular stranger is the angular stranger is the angular stranger is the stranger is the angular stranger is the stranger is the stranger is Jastaralá verze de la strander de la strander de la strander de la strander de la strander de la strander de l<br>2006 de la strander de la strander de la strander de la strander de la strander de la strander de la strander<br>2 Skal is the detail of the bruce. Skal is the bruce. Skal is the bruce. Zastaraná verzia. Nepoužívační skupce<br>2008 verzia. Nepoužívační skupce<br>2008 verzia. Nepoužívační skupce<br>2008 verzia. Nepoužívační skupce<br>2008 verzia. Nepoužívační skupce Merida (1921) Maria Library (1921) Maria Library (1922) Wersja nieaktualna. Nie używać.<br>Gion Heraidon Karastia używać.<br>Jeraidon Kualna. Nie używać.<br>Gion Skio Kualna.<br>Nie używać.

#### **Navigazione nel sito**

La Figura 3 mostra il banner in alto e i pulsanti di navigazione presenti su tutte le pagine Web. Qui sotto sono riportate le descrizioni.

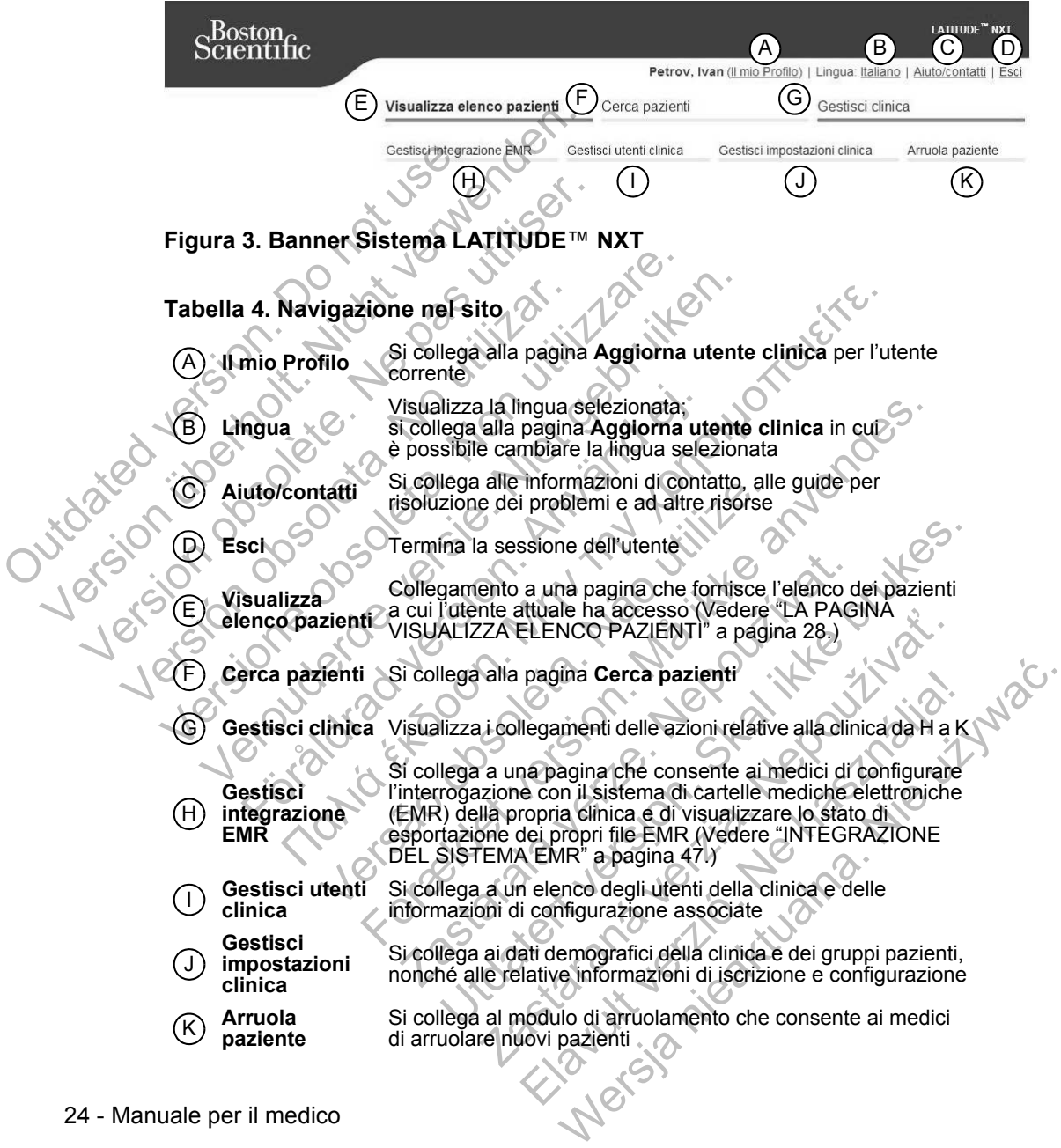

# **CONFIGURAZIONE CLINICA E PAZIENTE**

La Figura 4 mostra le posizioni delle pagine Web, i pulsanti e i tipi di informazioni che possono essere configurati per i gruppi di pazienti e per i pazienti singoli. Le informazioni in "Dettagli della configurazione" a pagina 26 forniscono dettagli importanti sulle impostazioni di configurazione.

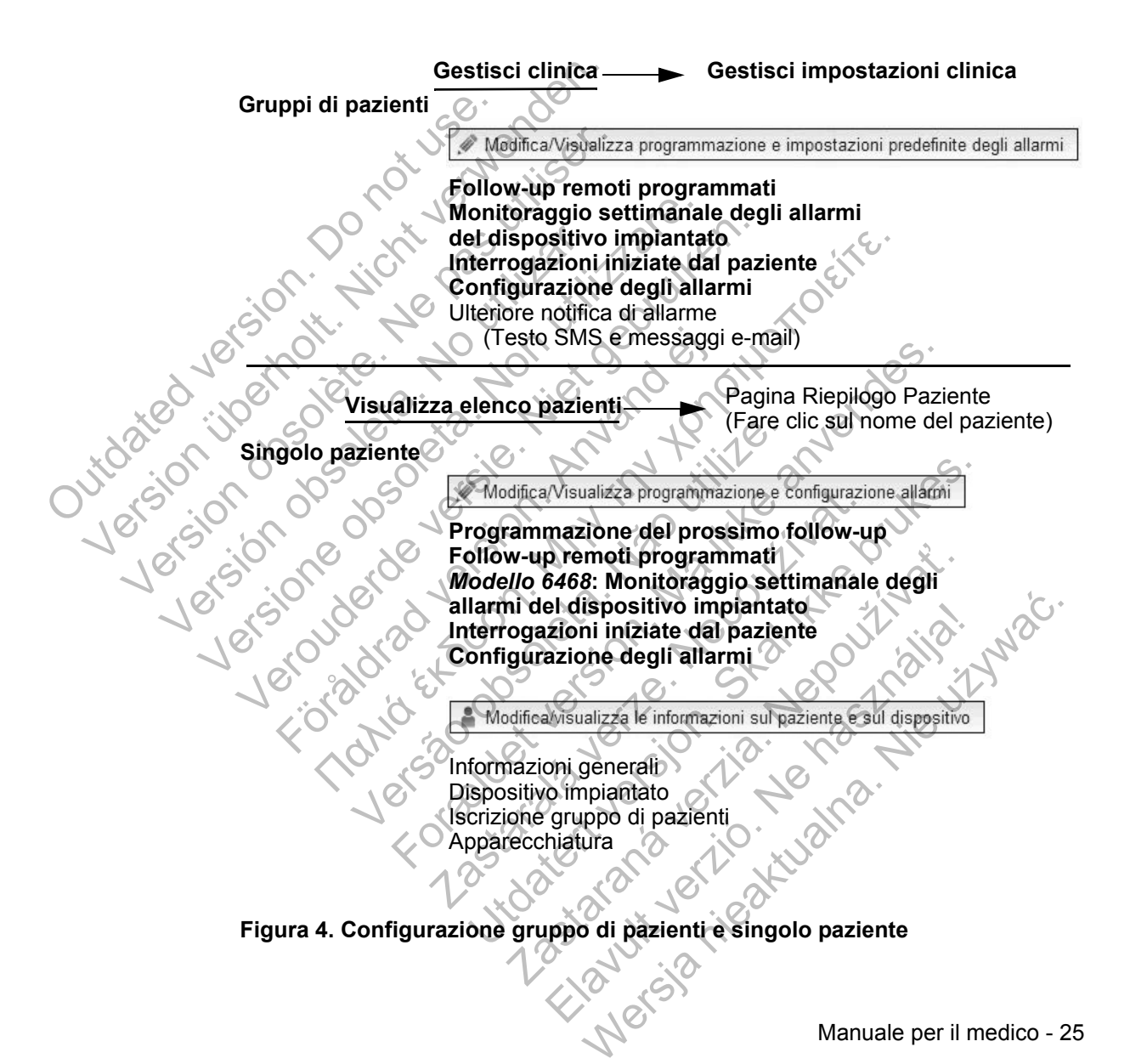

# **Dettagli della configurazione**

#### **Salvataggio delle impostazioni**

Ricordare di selezionare il pulsante **Salva e chiudi** per accertarsi che qualsiasi modifica apportata alle impostazioni di configurazione sia memorizzata nel sistema LATITUDE™ NXT. È possibile selezionare il pulsante **Chiudere senza salvare** per annullare qualsiasi modifica e ripristinare le impostazioni della versione salvata in precedenza. Le modifiche alle impostazioni saranno inviate al Comunicatore del paziente interessato la volta successiva in cui il Comunicatore si collega al server LATITUDE NXT. Prima che il Comunicatore si colleghi al server LATITUDE NXT potrebbero trascorrere anche 8 giorni. Fino a quel momento, il Comunicatore continuerà a funzionare utilizzando la configurazione precedente.

#### **Follow-up remoti programmati**

I follow-up remoti possono essere programmati manualmente o impostati automaticamente. In caso di programmazione manuale, è possibile scegliere una nuova data di follow-up ogni volta che viene completato quello precedente. In caso di programmazione automatica, il follow-up successivo viene programmato automaticamente utilizzando l'intervallo e il giorno della settimana configurati. La data pianificata viene calcolata prendendo la data in cui è stata ricevuta l'interrogazione remota pianificata e aggiungendo l'intervallo configurato e il numero di giorni del giorno della settimana configurato (data pianificata = data interrogazione + ciclo + giorni della settimana configurati). potrebbero trascorrere anche<br>potrebbero trascorrere anche<br>continuerà a funzionare utilizz<br>Follow-up remoti programm<br>I follow-up remoti possono ess<br>automaticamente. In caso di p<br>una nuova data di follow-up og<br>In caso di pro paziente interessato la volta successiva li<br>
LATITUDE NXT. Prima che il Comunicato<br>
potrebbero trascorrere anche 8 giorni. Fir<br>
continuerà a funzionare utilizzando la cor<br> **Follow-up remoti programmati**<br>
I follow-up remoti continuerà a funzionare utilizzando la continuerà a funzionare utilizzando la continue del follow-up remoti possono essere program<br>automaticamente. In caso di programmazi una nuova data di follow-up ogni volta che in caso automaticamente. In caso di programma<br>una nuova data di follow-up ogni volta c<br>In caso di programmazione automatica,<br>automaticamente utilizzando l'intervallo<br>La data pianificata viene calcolata prenc<br>finterrogazione remota I follow-up remoti possono essere programmati ma<br>automaticamente. In caso di programmazione mar<br>una nuova data di follow-up ogni volta che viene cc<br>In caso di programmazione automatica, il follow-up<br>automaticamente utilizz now-up Temela possino essere programmazione manuale<br>omaticamente. In easo di programmazione manuale,<br>a nuova data di follow-up ogni volta che viene comple<br>a nuova data di follow-up ogni volta che viene comple<br>omaticamente mente. In caso di programmazione manuale, è possibile sc<br>data di follow-up ogni volta che viene completato quello pre<br>nommazione automatica, il follow-up successivo viene p<br>mente utilizzando l'intervallo e il giorno della

Se la programmazione di un follow-up di un paziente (intervallo o giorno componente di un paziente di un paziente di della settimana) viene modificata, la data del follow-up successivo non cambia, a meno che non la si modifichi appositamente. Anche in caso di programmazione automatica, è ugualmente possibile selezionare manualmente una nuova data di follow-up utilizzando il calendario di programmazione. pianificata viene calcolata prendendo la data<br>gazione remota pianificata e aggiungendo l'increditore di giorni del giorno della settimana configerrogazione + ciclo + giorni della settimana configerrogazione + ciclo + giorn viene + ciclo + giorni della settimana contigure<br>
Mazione di un follow-up di un paziente (internation)<br>
wiene modificata, la data del follow-up succes<br>
in la si modifichi appositamente. Anche in ca<br>
ugualmente possibile se viene calcolata prendendo la data in cui e stata ricevuta<br>nota planificata e agglungendo l'intervallo configurato<br>i del giorno della settimana configurato (data pianificata<br> $e+$  ciclo + giorni della settimana configurati). un follow-up di un paziente (intervallo o giorno<br>dificata, la data del follow-up successivo non cambia<br>fichi appositamente. Anche in caso di programmazic<br>possibile selezionare manualmente una nuova data<br>alendario di progra

**NOTA:** *Il numero di giorni utilizzati per un ciclo mensile è 30 per il numero di mesi selezionato, tranne per 1 mese e 3 mesi che sono rispettivamente 31 e 91 giorni. Il numero di giorni nell'arco temporale compreso tra 1 e 12 mesi equivale a 31, 60, 91, 120, 150, 180, 210, 240, 270, 300, 330 e 360.* modifichi appositamente. Anche in caso di prodifichi appositamente. Anche in caso di promete possibile selezionare manualmente una il calendario di programmazione.<br>
Divinita verze e 3 mesi che sono rispettivamente iarco te Sibile selezionale inanualmente una nuova dal<br>dario di programmazione.<br>Ezati per un ciclo mensile è 30 per il numero di<br>e e 3 mesi che sono rispettivamente 31 e 91 gi<br>mporale compreso tra 1 e 12 mesi equivale a 3<br>70, 300, run ciclo mensile è 30 per il numero di mesi<br>
esi che sono rispettivamente 31 e 91 giorni compreso tra 1 e 12 mesi equivale a 31, 60,<br>
330 e 360.<br> **numati** siano configurati dal medico,<br>
uttomaticamente alle date pianifica

Sebbene i **Follow-up remoti programmati** siano configurati dal medico, le interrogazioni effettive avvengono automaticamente alle date pianificate. Non è richiesto alcuna azione da parte del paziente. Queste interrogazioni spesso avvengono senza che il paziente ne sia a conoscenza.

**Monitoraggio settimanale degli allarmi del dispositivo impiantato (COMUNICATORE WIRELESS A SCHERMO TATTILE soltanto)**

Il monitoraggio settimanale dell'allarme giallo può essere attivato o disattivato. Quando è attivato, il dispositivo impiantato viene interrogato settimanalmente, vengono caricati i dati e viene riportato qualsiasi allarme rilevato. Se non viene rilevato un allarme rosso, l'interrogazione settimanale non includerà un EGM presente. per un ciclo mensile e so per li numero di ri<br>El mesi che sono rispettivamente 31 e 91 giornale compreso tra 1 e 12 mesi equivale a 31<br>300, 330 e 360.<br> **prammati** siano configurati dal medico,<br>
no automaticamente alle date

#### **Interrogazioni iniziate dal paziente**

Le interrogazioni iniziate dal paziente (PII) possono essere abilitate (5 a settimana) o disabilitate. Inoltre è possibile configurare in qualsiasi momento una PII aggiuntiva. La PII aggiuntiva può essere configurata alla pagina **Modifica/Visualizza programmazione e configurazione allarmi**. Vedere "Interrogazione iniziata dal paziente" a pagina 19.

#### **Ulteriori notifiche di allarme**

Un'ulteriore notifica di allarme è disponibile tramite messaggi di testo e di posta elettronica. Questi promemoria possono essere configurati solo a livello del gruppo di pazienti. Possono essere configurati solo per allarmi rossi, gialli o entrambi. Il mezzo principale di notifica di allarme è attraverso la pagina **Visualizza elenco pazienti** del sito Web LATITUDE™ NXT (pagina 28).

È possibile scegliere di ricevere messaggi ogni 24 ore, 7 giorni alla settimana o tra le 08:00 e le 17:00, dal lunedì al venerdì. I messaggi saranno inviati all'ora selezionata, anche se l'allarme di un paziente è già stato rimosso. L'invio di SMS ed e-mail non è garantito, come descritto in "Precauzioni" a pagina 1.

Per ciascun gruppo di pazienti è possibile configurare fino a tre numeri di cellulare e tre indirizzi e-mail. Quando viene rilevato un allarme, verrà inviata una notifica su ciascun numero di cellulare e indirizzo e-mail configurato. Le notifiche non includono informazioni che possano identificare il paziente. È necessario che l'utente verifichi la pagina **Visualizza elenco pazienti** sul sito Web LATITUDE NXT. Il sistema LATITUDE NXT consente di inviare un messaggio di testo a ciascun numero di cellulare e indirizzo e-mail inserito. On difference include a difference include the difference difference difference difference in mezzo principale di notification.<br>
È possibile scegliere di rice 08:00 e le 17:00, dal luned<br>
anche se l'allarme di un periodic Un'ulteriore notífica di allarme è dispondente di pazienti. Possono essere configura<br>
Il mezzo principale di notífica di allarm<br>
pazienti del sito Web LATITUDE™ N<br>
È possibile scegliere di ricevere mess<br>
08:00 e le 17:00, di pazienti. Possono essere configurat<br>
Il mezzo principale di notifica di allarm<br>
pazienti del sito Web LATITUDE™ N)<br>
È possibile scegliere di ricevere messa<br>
08:00 e le 17:00, dal tunedì al venerdì<br>
anche se l'allarme d È possibile scegliere di ricevere mes<br>
08:00 e le 17:00, dal unedi al venero<br>
anche se l'allarme di un paziente è o<br>
e garantito, come descritto in "Preca<br>
Per ciascun gruppo di pazienti è pos<br>
e tre indirizzi e-mail. Quan pazienti del sito Web LATITUDE<sup>1</sup><sup>16</sup> NXT (pagir<br>
È possibile scegliere di ricevere messaggi ogni<br>
08:00 e le 17:00, dal lunedì al venerdì I messag<br>
anche se l'allarme di un paziente è già stato rin<br>
é garantito, come desc È possibile scegliere di ricevere messaggi ogni 24 or 08:00 e le 17:00, dal lunedì al venerdì. I messaggi sa anche se l'allarme di un paziente è già stato rimosso è garantito, come descritto in "Precauzioni" a pagina Per Frecauzioni a paparecentio in Precauzioni a paparecentio in Precauzioni a paparecentio e indirizzi e-mail. Quando viene rilevato un alle configurazioni che possano identificare il paziente.<br>Antinazioni che possano identifi bile scegliere di ricevere messaggi ogni 24 ore, 7 giorni alla<br>
le 17:00, dal lunedì al venerdì. I messaggi saranno inviati a<br>
se l'allarme di un paziente è già stato rimosso. L'invio di SM<br>
titto, come descritto in "Preca uppo di pazienti è possibile configurare fino a tre numeri<br>mail. Quando viene rilevato un allarme, verrà inviata un<br>5 di cellulare è indirizzo e-mail configurato. Le notifiche n<br>e possano identificare il paziente. È necess

Se un paziente riceve allarmi multipli nello stesso momento, viene inviato un messaggio tramite SMS o e-mail per ciascun allarme.

#### **Pazienti singoli**

Per modificare le impostazioni di configurazione di un singolo paziente, deselezionare la casella di spunta **Utilizza le impostazioni predefinite del gruppo di pazienti**, nella relativa sezione. Ciò consente di modificare le impostazioni del paziente. La data di un follow-up remoto programmato di un paziente può essere modificata facendo clic sulla stessa. In questo modo viene visualizzato il calendario di programmazione in cui è possibile selezionare un nuovo follow-up remoto programmato. Utilizzando l'impostazione Gruppo di pazienti, è possibile selezionare una nuova data anche se i follow-up del paziente sono programmati automaticamente. mero di cellulare e indirizzo e-mail configuration delle prossano identificare il paziente. È necli sualizza elenco pazienti sul sito Web LAT<br>
NXT consente di inviare un messaggio di te<br>
e indirizzo e-mail inserito.<br>
ente La cience puziente da situación de la ciencia de la ciencia de la ciencia de la ciencia de la ciencia verze.<br>
Estado e-mail inserito.<br>
Estado e-mail per ciascun allarme.<br>
Estado e-mail per ciascun allarme.<br>
Mailizza le imp no identificare il paziente. È necessario che i utente<br>
fenco pazienti sul sito Web LATITUDE NXT. Il siste<br>
e-mail inserito.<br>
allarmi multipli nello stesso momento, viene inviato<br>
sMS o e-mail per ciascun allarme.<br>
skazion zastaraná veľky (zastaraná veľky (zastaraná veľky do e-mail per ciascun allarme)<br>Za e-mail per ciascun allarme<br>Antion di Configurazione di un singolo paziente, desperante di modificare le impostazioni del paziente. La<br>pram Werstein and the media of the media of the media of the media of the media of the crisis of the crisis of the media of the crisis of the media of the visualizzato il calendario di programmazione dividends and the visualizz

ia Lauttiva

# **LA PAGINA VISUALIZZA ELENCO PAZIENTI**

La pagina **Visualizza elenco pazienti** (Figura 5) è la prima pagina visualizzata subito dopo l'accesso al sito Web LATITUDE™ NXT. Per impostazione predefinita, la pagina utilizza il filtro **Per la revisione** per visualizzare i pazienti per tutti i gruppi di pazienti assegnati. I report per uno o più pazienti possono essere creati tramite questa pagina.

Per selezionare e filtrare gli elenchi di pazienti sono disponibili due strumenti (Figura 5):

- (A) Menu a discesa **Visualizzazione gruppo di pazienti**. Fornisce un elenco di gruppi di pazienti a cui è assegnato l'utente.
- (B) Filtri. Utilizzato per filtrare ulteriormente i pazienti presenti nel gruppo selezionato.

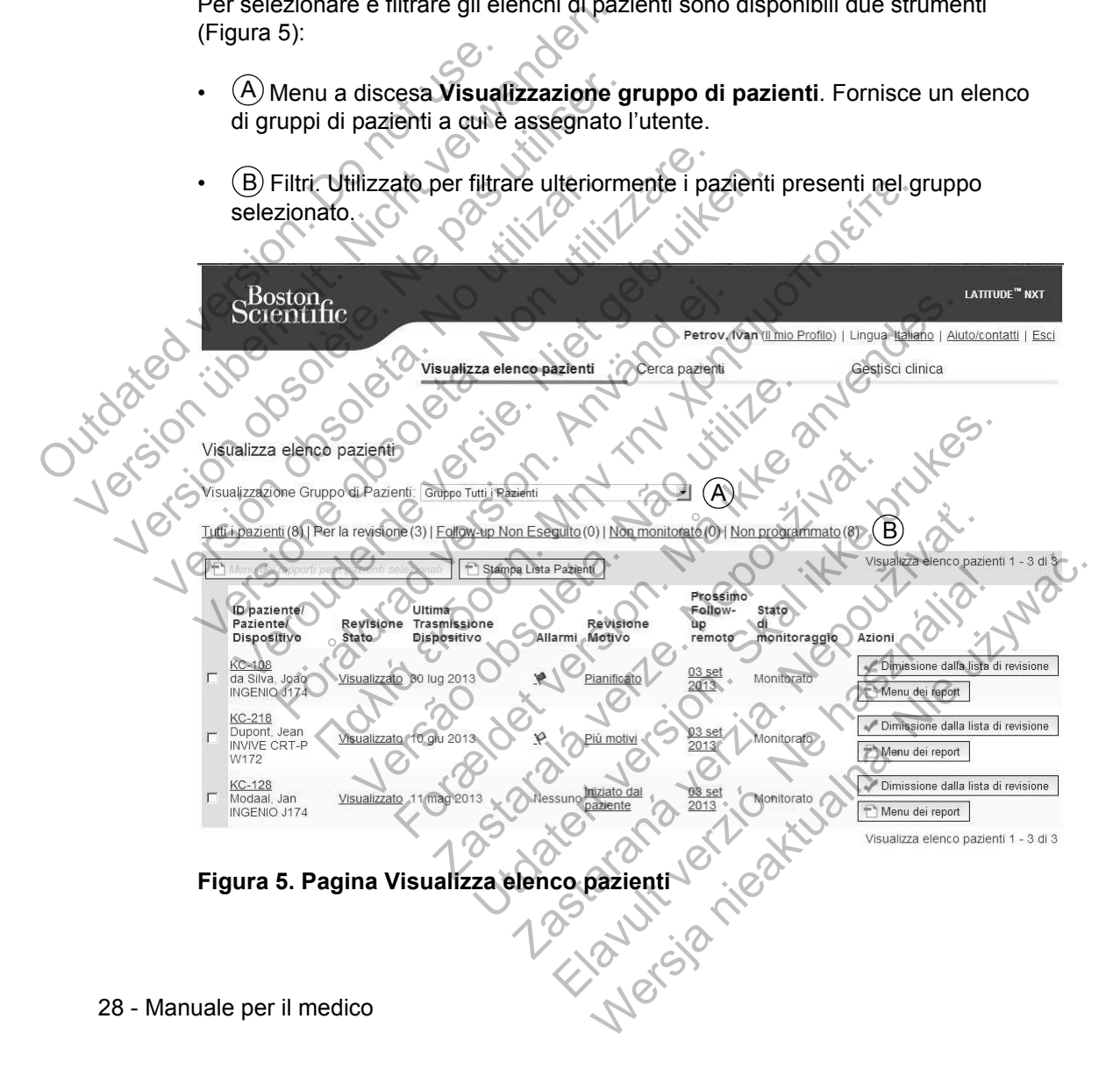

Il seguente elenco fornisce una descrizione dei filtri, di altri strumenti e di tutte le colonne della pagina **Visualizza elenco pazienti**:

Menu dei rapporti per i pazienti selezionati

I report possono essere creati selezionando la casella di controllo situata accanto ai nomi di uno o più pazienti e facendo clic sul pulsante **Menu dei rapporti per i pazienti selezionati**. Viene visualizzata una finestra separata in cui è possibile creare uno o più report. Quando si generano report, viene creato un singolo file PDF per ogni richiesta di report. È possibile stampare i report e salvare il file di report.

Consente di creare un report che include tutti i pazienti elencati utilizzando il filtro selezionato.

#### **Tutti i pazienti | Per la revisione | Follow-up Non Eseguito | Non monitorato | Non programmato**

Ognuno di questi filtri è in grado di restringere ulteriormente i pazienti in uno o più gruppi di pazienti specifici.

• **Tutti i pazienti** - Elenca tutti i pazienti nel gruppo o nei gruppi di pazienti selezionati.

• **Per la revisione** - Elenca i pazienti con dati revisionabili che non sono stati rimossi. I dati revisionabili includono dati associati ad allarmi, **Follow-up remoti programmati** o interrogazioni iniziate dal paziente. I pazienti sono elencati in Cordine di gravità dell'allarme, poi in base al cognome. L'elenco **Per la revisione**<br>
Outdated versione in the mort che include tutti i pazienti elencati utilizzando il filtri selezionato.<br>
Tutti i pazienti Per la revision è il filtro predefinito quando l'utente effettua l'accesso e ogni qualvolta si seleziona **Visualizza elenco pazienti**. creare uno o plu report. Quando si<br>
per ogni richiesta di report. Èpossi<br>
<del>El Stampa Lista Pazienti</del><br>
Consente di creare un report che<br>
selezionato.<br> **Tutti i pazienti | Per la revisione | Finanzionali regionato.**<br> **Ognuno** Consente di creare un report che in selezionato.<br>
Tutti i pazienti | Per la revisione | For Non programmato<br>
Ognuno di questi filtri è in grado di res<br>
Gruppi di pazienti specifici.<br>
Versione di grado di res<br>
Versione - El Tutti i pazienti | Per la revisione | |<br>Non programmato<br>
(Qgnuno di questi filtri è in grado di regruppi di pazienti specifici.<br>
Tutti i pazienti - Elenca tutti i pazie<br>
Per la revisione - Elenca i pazie<br>
orimossi. I dati Selezionato.<br>
Tutti i pazienti | Per la revisione | Follow-up<br>
Non programmato<br>
Ognuno di questi filtri è in grado di restringere<br>
oruppi di pazienti specifici.<br>
Tutti i pazienti - Elenca tutti i pazienti nel gruppi di paz versiere versiere | Follow-up Non International Comparison | Follow-up Non International Comparison | Follow-up Non International Comparison | Follow-up Non International Comparison | Follow-up Non International Comparison Föräldrad versione Elenca i pazienti pop and<br>Fördi pazienti - Elenca tutti i pazienti nel grupp<br>Fer la revisione - Elenca i pazienti con dati r<br>rimossi. I dati revisionabili includono dati asso<br>programmati o interrogazioni oazienti | Per la revisione | Follow-up Non Eseguito | No<br>ogrammato<br>organizatione | Follow-up Non Eseguito | No<br>ogrammato<br>organizatione | Felicia di restringere ulteriormente i pazienti<br>il pazienti specifici.<br>il pazienti evisione - Elenca i pazienti con dati revision<br>1 dati revisionabili includono dati associati a<br>**nmati** o interrogazioni iniziate dal paziente.<br>Il gravità dell'allarme, poi in base al cognome<br>predefinito quando l'utente eff nti - Elenca i pazienti nel gruppo o nei gruppi di pazie<br>
ione - Elenca i pazienti con dati revisionabili che non sc<br>
it revisionabili includono dati associati ad allarmi, Follo<br>
atti o interrogazioni iniziate dal paziente De provident version iniziate da paziente. I pazienti sono elen ll'allarme, poi in base al cognome. L'elenco Per la realizzando l'utente effettua l'accesso e ogni qualvolta si<br>di quando l'utente effettua l'accesso e ogni q

• **Follow-up Non Eseguito** - Elenca i pazienti che presentavano un follow-up remoto programmato ma l'interrogazione remota non è ancora stata completata correttamente. I pazienti vengono filtrati in base alla data pianificata con la prima data più recente in elenco. i interrogazioni iniziate dal paziente. I paziente<br>A dell'allarme, poi in base al cognome. L'elen<br>
nito quando l'utente effettua l'accesso e ogni<br>
alizza elenco pazienti.<br>
Eseguito - Elenca i pazienti che presentava<br>
mato indo l'utente effettua l'accesso e ogni qualvolta<br>
lenco pazienti.<br>
ito - Elenca i pazienti che presentavano un foll<br>
na l'interrogazione remota non è ancora stata c<br>
ti vengono filtrati in base alla data pianificata c<br>
ic

- **Non monitorato** Elenca i pazienti non ancora monitorati. Vedere "Stato monitoraggio" a pagina 31.
- **Non programmato** Elenca i pazienti che non presentano un follow-up remoto programmato.

**NOTA:** *Un paziente può apparire più di una volta in un elenco filtrato. Ciò si verifica se un medico è un membro di due differenti gruppi di pazienti che seguono entrambi il paziente. In tal caso, ciascuna voce per quel paziente includerà il nome del gruppo di pazienti associato.* Elenca i pazienti che presentavano un follo<br>
Interrogazione remota non è ancora stata co<br>
ngono filtrati in base alla data pianificata co<br>
pazienti non ancora monitorati. Vedere "Sta<br>
pazienti non ancora monitorati. Vedere Progazione remota non è ancora stata completata<br>
Trogazione remota non è ancora stata completata<br>
Trogazione remota non è ancora stata completata<br>
Trienti non ancora monitorati. Vedere "Stato<br>
Dia di una volta in un elenco

# $\overline{\triangleright}$  Casella di controllo

È possibile selezionare la casella di controllo per uno o più pazienti. La funzione **Menu dei rapporti per i pazienti selezionati** in cima all'elenco di pazienti viene eseguita per tutti i pazienti selezionati con la casella di controllo.

#### **Paziente/ID paziente/Dispositivo**

Fare clic sull'ID paziente per vedere le informazioni dettagliate per quel paziente.

#### **Revisione Stato**

Fornisce informazioni sullo stato della revisione del paziente come **Nuovi dati**, **Visualizzato** o **Dimesso**. Fare clic sullo stato per visualizzare ulteriori dettagli sulle azioni eseguite dagli utenti del paziente registrato.

#### **Ultima Trasmissione Dispositivo**

Questa data indica l'ultima volta in cui il dispositivo impiantato del paziente ha ricevuto un'interrogazione completa.

# **Allarmi**

Indica che il paziente presenta uno o più allarmi non rimossi. Gli allarmi persistono dal momento in cui il paziente viene aggiunto all'elenco **Per la revisione** fino a quando viene rimosso dall'elenco di revisione. La bandierina visualizzata indica l'allarme di maggiore gravità attuale per quel paziente. Fare clic sulla bandierina per visualizzare un elenco dettagliato di allarmi. Fornisce informazioni sulle<br>Visualizzato o Dimesso.<br>sulle azioni eseguite dagli<br>Ultima Trasmissione Dispos<br>Questa data indica l'ultima<br>ha ricevuto un'interrogazio<br>Allarmi Indica che il paziente pres<br>Versistono dal momento Revisione Stato<br>
Fornisce informazioni sullo stato della<br>
Visualizzato o Dimesso. Fare die sulle azioni eseguite dagli utenti del p<br>
Ultima Trasmissione Dispositivo<br>
Questa data indica l'ultima volta in cu<br>
ha ricevuto un' Formsce informazioni sullo stato della<br>
Visualizzato o Dimesso. Fare clic sul<br>
sulle azioni eseguite dagli utenti del pa<br>
Ultima Trasmissione Dispositivo<br>
Questa data indica l'ultima volta in cui<br>
ha ricevuto un'interrogaz Ultima Trasmissione Dispositivo<br>
Questa data indica l'ultima volta in c<br>
ha ricevuto un'interrogazione compl<br>
Allarmi<br>
Indica che il paziente presenta uno<br>
persistono dal momento in cui il paziente<br>
persistono dal momento Ultima Trasmissione Dispositivo<br>
Questa data indica l'ultima volta in cui il dispos<br>
ha ricevuto un'interrogazione completa.<br>
Allarmi<br>
Indica che il paziente presenta uno o più allarm<br>
persistono dal momento in cui il pazi ima Trasmissione Dispositivo<br>
Questa data indica l'ultima volta in cui il dispositivo in<br>
ha ricevuto un'interrogazione completa.<br>
armi<br>
Indica che il paziente presenta uno o più allarmi non<br>
persistono dal momento in cui Fördad version och i partiet presenta uno o più allarmi sistono dal momento in cui il paziente viene a<br>
sistono dal momento in cui il paziente viene a<br>
sistone fino a quando viene rimosso dall'elence<br>
valizzata indica l'al Francisco European de Littima volta in cui il dispositivo impiantato del<br>
vuto un'interrogazione completa.<br>
Che il paziente presenta uno o più allarmi non rimossi. Gli al<br>
pho dal momento in cui il paziente viene aggiunto Fino a quando viene rimosso dall'elenco di realizione di maggiore gravità attuale ulla bandierina per visualizzare un elenco de una bandierina rossa indica che un paziente rippure allarmi rossi e gialli non rimossi.<br>Na ban Exercite presenta uno o più allarmi non rimossi. Gli allarmi momento in cui il paziente viene aggiunto all'elenco Per<br>a quando viene rimosso dall'elenco di revisione. La bandica l'allarme di maggiore gravità affuale per qu

Una bandierina rossa indica che un paziente ha uno o più allarmi rossi oppure allarmi rossi e gialli non rimossi. dierina rossa indica che un paziente ha uno o arme di maggiore gravità attuale per quel paziente.<br>
Ina per visualizzare un elenco dettagliato di allarmi.<br>
Ina rossa indica che un paziente ha uno o più allarmi<br>
il rossi e gialli non rimossi.<br>
Ina gialla indica che un p

Una bandierina gialla indica che un paziente ha uno o più allarmi gialli O non rimossi. Siste gralli non rimossi.<br>Jialla indica che un paziente ha uno o più allam<br>ato aleun allame.<br>2010 - Carlo de Victorio de Victorio de Victorio<br>2010 - Carlo de Victorio de Victorio<br>2010 - Carlo de Victorio de Victorio<br>2010 -Eleur allame.<br>Aleur allame.<br>Aleur allame.<br>Aleur allame.<br>Sistema de hastante.<br>Sistema de hastante.<br>Sistema de hastante.<br>Sistema de hastante.

Nessuno Non è stato rilevato alcun allarme.
### **Motivo della revisione**

Indica il motivo per cui il paziente è stato aggiunto all'elenco di pazienti **Per la revisione**. I motivi della revisione includono: **Pianificato**, **Iniziato dal paziente**, **Variazione del peso**, **Allarme dispositivo impiantato**, nonché **Più motivi**. Fare clic sul motivo per visualizzare informazioni più dettagliate sulla revisione, tra cui date di trasmissione, date di inserimento e riepilogo delle informazioni relative ai dati revisionabili.

### **Programmazione del prossimo follow-up**

Indica la data del prossimo follow-up remoto programmato del paziente. Fare clic su questa data per visualizzare il calendario di programmazione e impostare una nuova data per il prossimo follow-up remoto programmato del paziente.

### **Stato monitoraggio**

Indica lo stato di monitoraggio attuale del paziente. Un paziente viene considerato monitorato quando il suo Comunicatore è stato attivato, ha comunicato con il dispositivo impiantato ed è in grado di controllare gli allarmi e fornire i dati del dispositivo, in base alla configurazione dell'utente della clinica.

Quando il sistema LATITUDE™ NXT rileva che il monitoraggio non viene effettuato in base a quanto previsto, il paziente è considerato non monitorato e viene visualizzata una delle seguenti indicazioni di stato. Un paziente può presentare più di uno stato **Non monitorato** in un determinato momento. In tal caso, lo stato che dovrebbe essere risolto prima viene visualizzato nella pagina **Visualizza elenco pazienti**. Qualsiasi altro stato viene visualizzato nelle pagine sui dettagli del paziente. Indica la data del prosentiere usera data per una nuova data per il<br>
Stato monitoraggio<br>
Indica lo stato di monitor<br>
Indica lo stato di monitor<br>
Indica lo stato di monitor<br>
Indica lo stato di monitor<br>
Indica lo stato di mo Programmazione del prossimo follow<br>
Indica la data del prossimo follow<br>
clic su questa data per visualizza<br>
una nuova data per il prossimo fo<br>
Stato monitoraggio<br>
Indica lo stato di monitoraggio attu<br>
monitorato quando il clic su questa data per visualizzare<br>
una nuova data per il prossimo fol<br>
Stato monitoraggio<br>
Indica lo stato di monitoraggio<br>
Indica lo stato di monitoraggio<br>
Indica lo stato di monitoraggio<br>
dispositivo impiantato ed è Indica lo stato di monitoraggio at<br>
monitorato quando il suo Comur<br>
dispositivo impiantato ed è in gradispositivo, in base alla configur<br>
Quando il sistema LATITUDE™<br>
effettuato in base a quanto preveriene visualizzata un Stato monitoraggio<br>
Indica lo stato di monitoraggio attuale del pa<br>
monitorato quando il suo Comunicatore è s<br>
dispositivo impiantato ed è in grado di controlispositivo, in base alla configurazione dell<br>
Quando il sistema Indica lo stato di monitoraggio attuale del paziente<br>
monitorato quando il suo Comunicatore è stato a<br>
dispositivo impiantato ed è in grado di controllare<br>
dispositivo, in base alla configurazione dell'utent<br>
Quando il si dispositivo, in base alla configurazione dell'u<br>Quando il sistema LATITUDE™ NXT rileva defettuato in base a quanto previsto, il paziere e viene visualizzata una delle seguenti indica presentare più di uno stato **Non monit** ica lo stato di monitoraggio attuale del paziente. Un paziente intorato quando il suo Comunicatore è stato attivato, ha conositivo impiantato ed è in grado di controllare gli allarmi e fossitivo, in base alla configurazio visualizzata una delle seguenti indicazioni dare più di uno stato Non monitorato in un constato che dovrebbe essere risolto prima viene di di pazienti. Qualsiasi altro stato viene di di paziente.<br>Ita ricevuta la notifica, For all and the setter version of the setter version of the setter of the sistema LATITUDE IIM NXT rileva che il monitoraggio non<br>tradizzata una delle seguenti indicazioni di stato. Un pazi più di uno stato Non monitorato

Una volta ricevuta la notifica, è responsabilità del medico risolvere la condizione di stato. Ciò può includere l'invio del paziente all'Assistenza clienti LATITUDE nel caso in cui il medico non sia in grado di risolvere la condizione. L'identificazione e la notifica dell'allarme non si verificano finché non viene risolta la condizione di stato. nco pazienti. Qualsiasi altro stato viene visu<br>paziente.<br>Luta la notifica, è responsabilità del medico risol<br>dincludere l'invio del paziente all'Assistenza cledico non sia in grado di risolvere la condizione<br>rme non si ver no stato non monitorato in un determinato momento<br>dovrebbe essere risolto prima viene visualizzato nelle pazienti. Qualsiasi altro stato viene visualizzato nel<br>iente.<br>a notifica, è responsabilità del medico risolvere la co Casteria.<br>
2. Itifica, è responsabilità del medico risolvere la corre<br>
2. Itinuio del paziente all'Assistenza clienti LATI<br>
1. Itinuis verrificano finché non viene risolta la condizion<br>
2. Verrificano finché non viene riso Nederlands and Muslim and Muslim and Muslim and Science and find the paral of direction of the main of the main of the main of the main of the main of the main of the main of the main paziente.<br>
The main of the solo per la

- **Paziente trasferito** Applicabile solo per la clinica dalla quale viene trasferito il paziente.
- **Nessuna Clinica Primaria** La clinica primaria è necessaria per il monitoraggio remoto di un paziente.
- **Nessun Comunicatore assegnato** Al paziente non è ancora stato assegnato un Comunicatore.
- **Sostituzione del Dispositivo Impiantato** Permane fino a quando il Comunicatore non abbia raccolto correttamente i dati dal nuovo dispositivo impiantato e non li abbia inviati al server LATITUDE NXT. invio del paziente all'Assistenza clienti LATITU<br>
In grado di risolvere la condizione. L'identifica<br>
erificano finché non viene risolta la condizione<br>
Applicabile solo per la clinica dalla quale vie<br>
anaria - La clinica pr

- **Comunicatore non configurato** Permane fino a quando il Comunicatore non abbia raccolto correttamente i dati dal dispositivo impiantato e non li abbia inviati al server LATITUDE™ NXT.
- **Monitoraggio Remoto Disabilitato** Si verifica a causa della ridotta capacità della batteria del dispositivo impiantato.
- **Dispositivo impiantato non trovato** Il Comunicatore non riesce a comunicare correttamente con il dispositivo impiantato da almeno 14 giorni dalla data di programmazione di un'interrogazione.
- **Mancata corrispondenza software** Il Comunicatore non supporta il software del dispositivo impiantato.
- **Comunicatore non connesso** Il Comunicatore non si collega al sistema LATITUDE NXT da almeno 14 giorni.

Facendo clic sullo stato viene visualizzata una finestra che indica la sezione relativa alla guida per la risoluzione di problemi. Fare riferimento a "APPENDICE A: GUIDA ALLA RISOLUZIONE DEI PROBLEMI" a pagina 75 per la descrizione e le indicazioni sulla risoluzione dei problemi di ogni stato. Mancata corrisponde<br>
software del dispositiv<br>
Comunicatore non c<br>
LATITUDE NXT da alt<br>
Facendo clic sullo stato vi<br>
sezione relativa alla guida<br>
a "APPENDICE A: GUIDA<br>
per la descrizione e le indi<br>
Pornisce collégamenti pe 14 giorni dalla data di programma<br>
Mancata corrispondenza softw<br>
software del dispositivo impiantat<br>
Comunicatore non connesso<br>
LATITUDE NXT da almeno 14 giorni Facendo clic sullo stato viene visualiza<br>
sezione relativa al Marinouti et dispositivo impiantate<br>
software del dispositivo impiantate<br>
Comunicatore non connesso - I<br>
LATITUDE NXT da almeno 14 gio<br>
Facendo clic sullo stato viene visualiz<br>
sezione relativa alla guida per la risolu<br>
a Facendo clic sullo stato viene visual<br>sezione relativa alla guida per la risk<br>a "APPENDICE A" GUIDA ALLARIS<br>per la descrizione e le indicazioni su<br>Azioni<br>SAZIONI Version Comparison Comparison Comparison Comparison Comparison Comparison Comparison Comparison Comparison Comparison Comparison Comparison Comparison Comparison Comparison Comparison Comparison Comparison Comparison Compa LATITUDE NXT da almeno 14 giorni.<br>
Facendo clic sullo stato viene visualizzata una finest<br>
sezione relativa alla guida per la risoluzione di proble<br>
a "APPENDICE A: GUIDA ALLA RISOLUZIONE DE<br>
per la descrizione e le indica Io cic sullo stato viene visualizzata una finestra che indica<br>
E relativa alla guida per la risoluzione di problemi fare riferi<br>
E relativa alla guida per la risoluzione di problemi di<br>
E relativa e de indicazioni sulla r

### **Azioni**

Fornisce collegamenti per rimuovere il paziente dall'elenco di revisione o creare report per il paziente. For a version of the formulation of the state of the state of the state of the state of the state of the state of the state of the state of the state of the state of the state of the state of the state of the state of the Negament per rimuovere if paziente dall'ele For example the strategy of the strategy of the strategy of the strategy of the strategy of the strategy of the strategy of the strategy of the strategy of the strategy of the strategy of the strategy of the strategy of th Skal is the detail of the bruce. Skal is the bruce. Skal is the bruce.

Jastaralá verze de la strander de la strander de la strander de la strander de la strander de la strander de l<br>2006 de la strander de la strander de la strander de la strander de la strander de la strander de la strander<br>2

Zastaraná verzia. Nepoužívační skupce<br>2008 verzia. Nepoužívační skupce<br>2008 verzia. Nepoužívační skupce<br>2008 verzia. Nepoužívační skupce<br>2008 verzia. Nepoužívační skupce

Elazart verzión illeta da de la de la de la de la de la de la de la de la de la de la de la de la de la de la

Wersja nieaktualna. Nie używać.<br>Glandia Nie używać.<br>Aleksja nie waktualna. Nie używać.<br>Aleksja nieaktualna.

### **Creazione e stampa di report dei pazienti**

Utilizzando i dati dell'ultima trasmissione del dispositivo, è possibile creare uno o più report per singoli pazienti o per diversi pazienti per volta. Quando si stampano i report, vengono recuperate le informazioni del report e viene creato un singolo file PDF per ciascuna richiesta di report. Una volta creato il report selezionato, l'utente può stamparlo e salvare il relativo file.

È possibile stampare fino a 10 singoli report per volta. Se si tenta di stampare più di 10 report, viene visualizzato un messaggio che chiede di modificare la selezione per stampare non più di 10 report. CONTROLLET CONTROLLET CONTROLLET CONTROLLET CONTROLLET CONTROLLET CONTROLLET CONTROLLET CONTROLLET CONTROLLET CONTROLLET CONTROLLET CONTROLLET CONTROLLET CONTROLLET CONTROLLET CONTROLLET CONTROLLET CONTROLLET CONTROLLET CO

Sono disponibili i seguenti report

- **Quick Notes**
- Follow-up combinato
- **EGM** presente
- Registro Aritmie
- Evento dettagliato
- Impostazioni dispositivo
- **Report HF PERSPECTIV™**
- Report aritmia atriale (disponibile solo per i dispositivi impiantati interessati)

I report Quick Notes, Follow-up combinato ed EGM presente sono disponibili per interrogazioni precedenti alla pagina **Cronologia dei follow-up** di un paziente. La pagina **Cronologia dei follow-up** elenca le interrogazioni remote generate dopo che il paziente è stato aggiunto all'elenco pazienti **Per la revisione**. E possibile stampare fino a 10 singoli<br>
di 10 report, viene visualizzato un me<br>
per stampare non più di 10 report.<br>
Sono disponibili, seguenti report.<br>
• Quick Notes<br>
• Follow-up combinato<br>
• EGM présente<br>
• Registro Aritm Sono disponibili i seguenti report<br>
Cuick Notes<br>
Follow-up combinate<br>
EGM presente<br>
Registro Aritmie<br>
Registro Aritmie<br>
Evento dettagliato<br>
Presente<br>
Ne passarioni dispositive<br>
Presente disponibility<br>
Report HE PERSPECTIV<sup></sup> Follow-up combinato<br>
EGM presente<br>
Registro Aritmie<br>
Evento dettagliato<br>
Evento dettagliato<br>
Winpostazioni dispositivo<br>
No utilizar.<br>
No utilizar del compositivo<br>
No utilizar.<br>
No utilizar del compositivo<br>
No utilizar.<br>
Pr Versione of the period of the period of the period of the period of the period of the period of the period of the period of the period of the period of the period of the period of the period of the period of the period of Veront de versier de versier de versier de versier de versier de versier de versier de versier de versier de versier de versier de versier de versier de versier de versier de versier de versier de versier de versier de ver Evento dettagliato<br>
Impostazioni dispositivo<br>
Report HE PERSPECTIV™<br>
Report aritmia atriale (disponibile solo per i di<br>
port Quick Notes, Follow-up combinato ed EC<br>
rrogazioni precedenti alla pagina Cronologia<br>
pagina Cron A presente<br>
Istro Aritmie<br>
istro Aritmie<br>
istro Aritmie<br>
istro Aritmie<br>
istro Aritmie<br>
istro Aritmie<br>
istro Aritmie<br>
istro Aritmie<br>
istro Aritmie<br>
istro Aritmie<br>
istro Aritmie<br>
or HE PERSPECTIV<sup>TML</sup><br>
of Aritmia atriale (d PERSPECTIV<br>
Raritmia atriale (disponibile solo per i dispositive<br>
Notes, Follow-up combinato ed EGM pre<br>
Dini precedenti alla pagina Cronologia dei fo<br>
Cronologia dei follow-up elenca le interrog<br>
paziente è stato aggiunto Formation of the Contract of the Contract of the Contract of the Contract of the Version of the Version of the Version of the Version of the Version of the Version of the Version of the Version of the Version of the Versio Exploration de la conduction de la conduction de la conduction de la conduction de la conduction de la conduction de la conduction de la conduction de la conduction de la conduction de la conduction de la conduction de la Utdatert versione solo per l'oispositivi implantati intereste<br>
del follow-up combinato ed EGM presente sono disponit<br>
del follow-up elénca le interrogazioni remote gene<br>
stato aggiunto all'elenco pazienti Per la revisione.

La data, l'ora e l'utente che ha creato il report vengono registrati e visualizzati nella finestra pop-up **Revisione Stato**. Il pulsante **Menu dei report** è disponibile in tutte le pagine Web che riportano gli elenchi dei pazienti o i dati dei pazienti. Follow-up elenca le interrogazioni remote gen<br>
o aggiunto all'elenco pazienti Per la revisione<br>
e ha creato il report vengono registrati e visuali<br>
sione Stato. Il pulsante Menu dei report è dis<br>
riportano gli elenchi dei Elanto de Stato. Il pulsante Menu dei report è disponibile<br>
e Stato. Il pulsante Menu dei report è disponibile<br>
riano gli elenchi dei pazienti o i dati dei pazienti.<br>
e Stato. Il pulsante Menu dei report è disponibile<br>
e S

### **STRUMENTO CERCA PAZIENTI**

Un collegamento allo strumento **Cerca pazienti** si trova nella barra di navigazione di tutte le pagine Web. Lo strumento **Cerca pazienti** (Figura 6) consente di cercare le documentazioni di un paziente tra quelle cui si ha diritto ad accedere. Per ricercare le documentazioni di un paziente si possono utilizzare uno o più campi. Le ricerche con campi multipli vengono effettuate utilizzando tutte le parole immesse in ciascun campo.

Facendo clic sul pulsante **Ricerca** vengono visualizzati i record del paziente corrispondenti in base ai criteri di ricerca in una tabella simile alla pagina Web **Visualizza elenco pazienti**. Dalla tabella è possibile stampare l'elenco dei risultati di ricerca, accedere ai dettagli di un paziente presente nell'elenco, stampare report per un determinato paziente o rimuovere un paziente da revisionare.

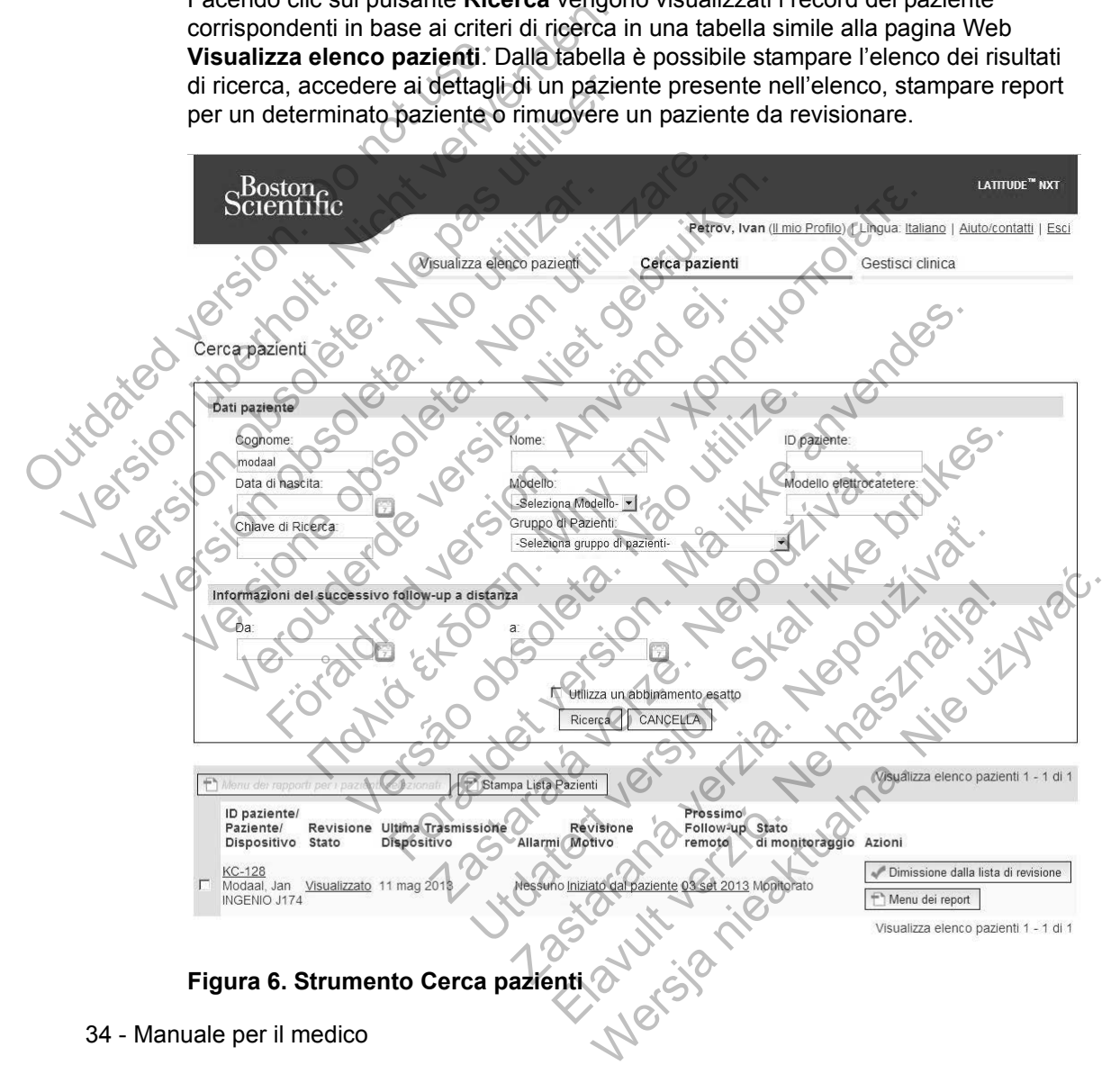

# **ARRUOLAMENTO DEL PAZIENTE**

Questa sezione descrive le fasi che la clinica deve completare per arruolare un paziente e inserirlo nel sito Web LATITUDE™ NXT:

- Arruolamento del paziente on-line
	- **L'arruolamento del paziente tramite il sistema LATITUDE NXT non può essere completato senza il modello e i numeri di serie del Comunicatore.** Prima di fornire un Comunicatore al paziente, è necessario registrare questi numeri.
- Distribuzione di apparecchiature ai pazienti
	- Le cliniche possono ordinare Comunicatori, bilance e sfigmomanometro contattando l'Assistenza clienti.

# **Arruolamento del paziente on-line**

Gli utenti della clinica arruolano nuovi pazienti utilizzando il collegamento **Arruola paziente** nell'opzione del menu **Gestisci clinica**, come mostrato nella Figura 7. Un paziente viene identificato tramite il modello e il numero di serie del dispositivo impiantato e la data di nascita. é necessario regis<br>
Custribuzione di appare<br>
Custribuzione di appare<br>
Custribuzione di appare<br>
Custribuzione del paziente<br>
Custribuzione del paziente nell'opzione del un paziente nell'opzione del un paziente version.<br>
Cust del Comunicatore. Prima di<br>
è necessario registrare quest<br>  $\cdot$  Distribuzione di apparecchiature a<br>  $\cdot$  Le cliniche possono ordinare<br>  $\cdot$  Le cliniche possono ordinare<br>  $\cdot$  Cliniche possono ordinare<br>  $\cdot$  Clinication del

L'arruolamento del paziente tramite il sistema LATITUDE NXT non può essere completato senza il modello e i numeri di serie del Comunicatore. Durante l'arruolamento del paziente, l'utente della clinica immette il modello e il numero di serie del Comunicatore del paziente. Se il paziente utilizza una bilancia o uno sfigmomanometro, il modello e i numeri di serie possono essere immessi al momento dell'arruolamento o in seguito, tramite le pagine **Modifica/visualizza le informazioni sul paziente e sul dispositivo**. L'utente della clinica immette anche il fuso orario del paziente. Version of apparecchiature ai<br>
Version of apparecchiature ai<br>
Contattando l'Assistenza client<br>
Arruolamento del paziente on-line<br>
Cili utenti della clinica arruolano nuovi<br>
paziente nell'opzione del menu Gesti:<br>
Un pazient Contattanto i Assistenza che<br>
Arruolamento del paziente on-line<br>
Cli utenti della clinica arruolano nuo<br>
paziente nell'opzione del menu Ges<br>
Un paziente viene identificato tramite<br>
Completato e la data di nascita.<br>
L'arruo Le climiche possono ordinare Comunica<br>
contattando l'Assistenza clienti<br>
Version del paziente on line<br>
Gli utenti della clinica arruolano nuovi pazienti<br>
paziente nell'opzione del menu Gestisci clinic<br>
Un paziente viene id contattando l'Assistenza clienti.<br> **amento del paziente on-line**<br>
Gli utenti della clinica arruolano nuovi pazienti utilizzi<br>
paziente nell'opzione del menu Gestisci clinica, co<br>
Un paziente viene identificato tramite il m utenti della clinica arruolano nuovi pazienti utiente nell'opzione del menu Gestisci clinica<br>paziente viene identificato tramite il modello e<br>iantato e la data di nascita.<br>ruolamento del paziente tramite il sistema LA<br>pple **Idelia contentino del paziente dell'arruolamento che può essere dell'arruolamento del paziente del meno di serie del meno di serie del meno di serie del paziente tramite il modello e il numero di serie del comunicatore.** e la data di nascita.<br>
ento del paziente tramite il sistema LATITUD<br>
senza il modello e i numeri di serie del Com<br>
into del paziente, l'utente della clinica immetti<br>
Comunicatore del paziente. Se il paziente u<br>
ometro, il relinica arruolamento huovi pazienti utilizzando il collegamento priori del menu destisci clínica, come mostrato nella di data di nascita.<br>
del paziente tramite il modello e il numero di serie del<br>
data di nascita.<br>
del pa il modello e i numeri di serie del Comunicator<br>paziente, l'utente della clinica immette il modello e i numeri di serie possono essenti<br>il modello e i numeri di serie possono essenti<br>plamento o in seguito, tramite le pagine version de la construction de la construction de la construction de la construction de la construction de la construction de la construction de la construction de la construction de la construction de la construction de la

L'utente della clinica deve assegnare un gruppo di pazienti da un elenco selezionabile prima di inoltrare il modulo multiplo della pagina Web. Viene visualizzata una conferma dell'arruolamento che può essere stampata.

del paziente. Se il paziente utilizza una bilancia<br>
ello e i numeri di serie possono essere immessi<br>
o o in seguito, tramite le pagine **Modifica/visu**<br>
tre e sul dispositivo. L'utente della clinica imi<br>
ziente.<br>
assegnare Elavult verzion di partieri da un elence della clinica immette<br>
Modifica Visualizza<br>
Modifica Immette<br>
Modulo multiplo della pagina Web. Viene<br>
Modulo multiplo della pagina Web. Viene<br>
Carruolamento che può essere stampata

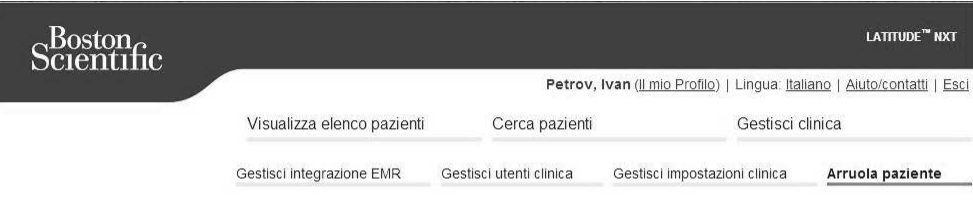

Arruola paziente Fase 1 di 4: Inserire il dispositivo impiantato e la data di nascita del paziente.

Dispositivo impiantato<br>
Mota: Se si tratta di una sostituzione di un dispositivo<br>
apparecchiature "del paziente e modificare le info<br>
Woodello<br>
Seleziona Modello<br>
Seleziona Modello<br>
Numero di selezione di paziente di pazie

**Figura 7. Pagina Arruola paziente**

# **Arruolamento di pazienti esistenti** The positive implantation in a complete obbligatorismente<br>
Mota: Se si traita di una sostituzione di un dispositivo impiantato di una sostituzione di un dispositivo impiantato di una sostituzione di una completa di una sos

Se in passato un paziente è già stato arruolato nel sistema LATITUDE™ NXT, i dati esistenti saranno disponibili per la nuova clinica al completamento dell'arruolamento. Gli utenti della nuova clinica visualizzeranno gli ultimi dati del paziente inviati, ma non potranno accedere alla cronologia dei follow-up o degli allarmi. Se un paziente è stato arruolato in passato, per poter completare l'arruolamento la data di nascita immessa durante l'arruolamento deve corrispondere alla data registrata nel sistema. Se è necessario aiuto, contattare l'Assistenza clienti LATITUDE. Nota: Se si tratta di una sostituzione di un disposituo impiantato di un paparecchiature" del paziente e modificare le mommazioni sul dispositivo di seleziona Modello:<br>
"Notello:<br>
"Numero di serie"<br>
Data di nassità<br>
Data d Wumero di serie<br>
Data di nascità<br>
Data di nascità<br>
Card di nascità<br>
Card di nascità<br>
Card di nascità<br>
Card di nascità<br>
Card di nascità<br>
Card di pazienti esistenti<br>
Se'in passato un paziente è già stato an<br>
Gli utenti della Were a series and the series of the series of the series of the series of the series of the series of the series of the series of the series of the series of the series of the series of the series of the series of the seri Veron Mondale Charles and Search Charles Charles and Search Charles and Charles and Charles and Charles and Charles and Charles and Charles and Charles and Charles and Charles and Charles and Charles and Charles and Charle För det analysischen der grand versionen andet an der anti-<br>För den använda en använda er.<br>State version. Använda er använda version. Använda version använda version. An är state använda er använda version. Använda version Παλιά εκτοση. Μην την καταστική στην καταστική στην καταστική στην καταστική στην καταστική στην καταστική στην καταστική στην καταστική στην καταστική στην καταστική στην καταστική στην αναστική την προϊόν της προσπολιτι The Arruola paziente<br>
Sazienti esistenti<br>
un paziente è già stato arruolato nel sistema<br>
no disponibili per la nuova clinica al completa<br>
nuova clinica visualizzeranno gli ultimi dati d<br>
accedere alla cronologia dei follow For Experimental and the state of the state of the state of the state of the state of the state of the state of the state and the state of the state of the state and the state and the state of the state of the state and th Mi esistenti<br>
Inte e già stato arruolato nel sistema LATITU<br>
Inibili per la nuova clinica al completamento d<br>
Elinica visualizzeranno gli ultimi dati del pazie<br>
Elinica visualizzeranno gli ultimi dati del pazie<br>
Elinica vi Paziente<br>
Suisstenti version. New York School Suisseman LATITUDE TV NXT,<br>
Li per la nuova clinica al completamento dell'arruolam<br>
Ti per la nuova clinica al completamento dell'arruolam<br>
a visualizzeranno gli ultimi dati de a stato arruolato nel sistema LATITUDE <sup>m</sup> NXT<br>
Is la nuova clinica al completamento dell'arruola<br>
sualizzeranno gli ultimi dati del paziente inviati<br>
onologia dei follow-up o degli allarmi. Se un pa<br>
ar poter completare l Alaxandria al completamento dell'arruolamento<br>
Vizzeranno gli ultimi dati del paziente inviati, ma

### **Distribuzione di apparecchiature**

I pazienti dovrebbero ricevere il Comunicatore presso lo studio del medico. Si consiglia alle cliniche di offrire ai pazienti una formazione di base per una maggiore soddisfazione e una migliore accettazione dei Comunicatori, quando se ne effettua la distribuzione:

- *"Panoramica sul Comunicatore LATITUDE™" a pagina 6*
- *"Abbonamento GSM LATITUDE™" a pagina 54*
- *Configurazione e informazioni operative di carattere generale sul COMUNICATORE WIRELESS A ONDE a pagina 56*
- *Configurazione e informazioni operative di carattere generale sul COMUNICATORE WIRELESS A SCHERMO TATTILE a pagina 70*

Manuale per il medico - 37 Let a do de de de la constancia de la constancia de la constancia de la constancia de la constancia de la constancia de la constancia de la constancia de la constancia de la constancia de la constancia de la constancia de WEELESS A SCHEFMO TATITUDE Configurazione e informazioni ope Configurazione e informazioni o Version of the Contraction of the Contraction Configurazione e informazioni operative di carattere generale.s Kidander og on af til fånd använder. Versão obsoleta de la Califica de la Califica de la Califica de la Califica de la Califica de la Califica de l<br>La California de la Califica de la Califica de la Califica de la Califica de la Califica de la Califica de la For a society of the angular stranger is the angular stranger is a society of the angular stranger is the angular stranger is the angular stranger is the stranger is the angular stranger is the stranger is the stranger is Jastaralá verze de la strander de la strander de la strander de la strander de la strander de la strander de l<br>2006 de la strander de la strander de la strander de la strander de la strander de la strander de la strander<br>2 Skal is the detail of the bruce. Skal is the bruce. Skal is the bruce. Zastaraná verzia. Nepoužívační skupce<br>2008 verzia. Nepoužívační skupce<br>2008 verzia. Nepoužívační skupce<br>2008 verzia. Nepoužívační skupce<br>2008 verzia. Nepoužívační skupce Maria de Liberto Languagna Liberto Liberto Liberto Liberto Liberto Liberto Liberto Liberto Liberto Liberto Lib<br>12 State de Liberto Liberto Liberto Liberto Liberto Liberto Liberto Liberto Liberto Liberto Liberto Liberto L Wersja nieaktualna. Nie używać.<br>Gion Heraidon Karastia używać.<br>Jeraidon Kualna. Nie używać.<br>Gion Skio Kualna.<br>Nie używać.

# **INIZIALIZZAZIONE DEL PAZIENTE**

Una volta che gli sia stato assegnato un Comunicatore, il paziente compare nell'elenco **Non monitorato** con lo stato di **Comunicatore non configurato**.

COMUNICATORE WIRELESS A ONDE: Il paziente preme il pulsante lampeggiante "Cuore" per avviare la configurazione del Comunicatore. Durante la procedura di configurazione iniziale, il Comunicatore effettua un'interrogazione iniziata dal paziente (PII). Quando il paziente ha completato la configurazione del Comunicatore, viene visualizzato con lo stato di **Monitorato**.

COMUNICATORE WIRELESS A SCHERMO TATTILE: Per effettuare la configurazione, il paziente segue le istruzioni sullo schermo del Comunicatore. Durante la procedura di configurazione iniziale, il Comunicatore conferma l'identità del dispositivo impiantato ma non effettua alcuna interrogazione. Il paziente viene visualizzato con lo stato di **Monitorato** quando il Comunicatore notifica al server LATITUDE™ NXT di aver completato un'interrogazione (al massimo 8 giorni) o quando il paziente esegue un'interrogazione iniziata da paziente (PII). COMUNICATORE WIRELESS A SC<br>
paziente segue le istruzioni su<br>
di configurazione iniziale, il Co<br>
impiantato ma non effettua alc<br>
lo stato di **Monitorato** quando<br>
aver completato un'interrogazione<br>
un'interrogazione iniziata dal paziente (PII). Quando il paziente na incomunicatore, viene visualizzato con lo s<br>
COMUNICATORE WIRELESS A SCHERMO TAT<br>
paziente segue le istruzioni sullo schermo<br>
di configurazione iniziale, il Comunicatore<br>
impiantat COMUNICATORE WIRELESS A SCHERMO TATT<br>paziente segue le istruzioni sullo schermo<br>di configurazione iniziale, il Comunicatore<br>impiantato ma non effettua alcuna interrog<br>lo stato di Monitorato quando il Comunica<br>aver completa lo stato di Monitorato quando il Comuni<br>aver completato un'interrogazione (al ma<br>un'interrogazione iniziata da paziente (F<br>Se il paziente ha difficoltà a completare<br>ai consigli sulla ricerca e la soluzione de<br>Comunicatore dividende de la construction de la construction de la construction de la construction de la construction de la massimo de la construction de la massimo de la paziente (PII).<br>Se il paziente ha difficoltà a completare la con versiere de la magazine de la participa de la magazine de la participa de la magazine del magazine (al massimo 8 giorni)<br>
versier completato un'interrogazione (al massimo 8 giorni)<br>
versience iniziata da paziente (PII).<br>
V

Se il paziente ha difficoltà a completare la configurazione, è possibile accedere ai consigli sulla ricerca e la soluzione dei problemi facendo clic sul collegamento **Comunicatore non configurato**. ziente ha difficoltà a completare la configurazione<br>dei problemi faicatore non configurato.<br>DEI PAZIENTI<br>Jenti informazioni sono fornite per assistere ge<br>dei propri pazienti LATITUDE.<br>**Cati anagrafici del paziente e de**<br>c

# **TIONE DEI PAZIEN**

Le seguenti informazioni sono fornite per assistere gli utenti della clinica nella gestione dei propri pazienti LATITUDE.

# **Modifica dei dati anagrafici del paziente e delle informazioni sull'apparecchio**

Gli utenti possono visualizzare e modificare i dati anagrafici del paziente, le informazioni sul dispositivo impiantato e sull'apparecchiatura LATITUDE alla pagina **Modifica/visualizza le informazioni sul paziente e sul dispositivo**. L'aggiornamento di alcuni dati è limitato agli utenti della clinica primaria. Nelle pagine Riepilogo dettagliato paziente viene visualizzato un pulsante che collega alla pagina **Modifica/visualizza le informazioni sul paziente e sul dispositivo**. **Ionitorato** quando il Comunicatore notifica al server LATITU<br>etato un'interrogazione (al massimo 8 giorni) o quando il pazzione iniziata da paziente (PII).<br>http://www.term.com/interrogazione (al massimo 8 giorni) o quand AZIENTI<br>
Samagrafici del paziente e delle in<br>
anagrafici del paziente e delle in<br>
Mono visualizzare e modificare dati anagrafici<br>
dispositivo impiantato e sull'apparecchiature<br>
to di alcuni dati è limitato agli utenti dell fficoltà a completare la configurazione, è possibile accerca e la soluzione dei problemi facendo clic sul collegar<br> **ENTI**<br>
azionisono fornite per assistere gli utenti della clinica ne<br>
pazienti LATITUDE.<br> **agrafici del pa** mi sono fornite per assistere gli utenti della cienti LATITUDE.<br> **Affici del paziente è delle informativa della**<br>
Informativo impiantato e sull'apparecchiatura LATIT<br>
Ilizza le informazioni sul paziente e sul dis<br>
uni dati ono fornite per assistere gli ufenti della clinica nella<br>
L'ATITUDE<br>
L'ATITUDE<br>
Ci del paziente e delle informazioni<br>
care e modificare (dati anagrafici del paziente, le<br>
l'impiantato e sull'apparecchiatura LATITUDE alla<br> **El paziente e delle informazioni**<br>
Le modificare (dati anagrafici del paziente, le<br>
piantato e sull'apparecchiatura LATITUDE alla<br> **informazioni sul paziente e sul dispositivo**<br>
de limitato agli utenti della clinica prima pozierite e delle mitoritazioni<br>
nodificare (dati anagrafici del paziente, le<br>
tato e sull'apparecchiatura LATITUDE alla<br>
primazioni sul paziente e sul dispositivo.<br>
nitato agli utenti della clinica primaria. Nelle<br>
inform ziente e delle informazioni<br>
ficare (dati anagrafici del paziente, le<br>
e sull'apparecchiatura LATITUDE alla<br>
azioni sul paziente e sul dispositivo.<br>
to agli utenti della clinica primaria. Nelle<br>
viene visualizzato un pulsa

**NOTA:** *Quando il dispositivo impiantato del paziente viene sostituito, tutti i dati caricati, la cronologia dei follow-up e degli allarmi per i dispositivi impiantati in precedenza non sono più disponibili. Si consiglia di stampare tutti i report desiderati prima di aggiornare il dispositivo impiantato.*

Il Comunicatore esegue diverse funzioni sensibili al fuso orario. Se un paziente si sposta in una località con un fuso orario differente, è necessario selezionare il nuovo fuso orario della zona in cui il Comunicatore viene utilizzato. I pazienti dotati di un COMUNICATORE WIRELESS A SCHERMO TATTILE possono selezionare il proprio fuso orario sullo schermo dello stesso.

Se i pazienti devono sostituire un'apparecchiatura LATITUDE™, è necessario aggiornare le rispettive informazioni di configurazione con modello e numeri di serie nuovi.

L'uso previsto del Comunicatore, della bilancia e dello sfigmomanometro è per un solo paziente. Il Comunicatore, la bilancia e lo sfigmomanometro che il paziente riceve non possono essere riconfigurati e/o distribuiti a un altro paziente.

# **Modifica dei gruppi di pazienti**

Le cliniche che organizzano i pazienti in gruppi di pazienti possono modificare tale organizzazione nella pagina **Modifica/visualizza le informazioni sul paziente e sul dispositivo**:

• Il paziente può essere trasferito da un gruppo di pazienti a un nuovo gruppo di pazienti. Solo gli utenti della clinica associati al nuovo gruppo di pazienti avranno accesso al paziente. Questa modifica non influenza i dati o lo stato del paziente nella pagina **Visualizza elenco pazienti**. L'uso previsto del Comuni<br>
un solo paziente. Il Comuni<br>
riceve non possono essente<br> **Modifica dei gruppi di paziente<br>
Modifica dei gruppi di paziente<br>
dispositivo:**<br>
dispositivo:<br>
l'paziente può essere<br>
pazienti. Solo gli di serie nuovi.<br>
L'uso previsto del Comunicatore, della<br>
un solo paziente. Il Comunicatore, la<br>
riceve non possono essere riconfigura<br> **Modifica dei gruppi di pazienti**<br>
Le cliniche che organizzano i pazienti<br>
de sul dispo

• Il paziente può essere associato a un secondo gruppo di pazienti. L'utente deve specificare quale è il gruppo di pazienti principale (che gestisce il dispositivo del paziente) e quale è quello secondario. Gli utenti del gruppo di pazienti originario e del gruppo di pazienti secondario potranno accedere al paziente. Gli utenti del gruppo di pazienti secondario vedranno i dati attuali del paziente, ma non riceveranno notifiche di allarmi rossi né visualizzeranno la cronologia dei followup e degli allarmi associati al gruppo di pazienti principale. un solo paziente. Il Comunicatore, la briceve non possono essere riconfigura<br>
Modifica dei gruppi di pazienti<br>
Le cliniche che organizzano i pazienti<br>
organizzazione nella pagina Modifica<br>
e sul dispositivo:<br>
.<br>
Il pazient Le cliniche che organizzario i pazienti<br>
des un dispositivo:<br>
Versul dispositivo:<br>
Versul dispositivo:<br>
Versul dispositivo:<br>
Versul dispositivo:<br>
Versul dispositivo:<br>
Versul paziente può essere trasferito (paziente. Questa difica dei gruppi di pazienti<br>
Le cliniche che organizzano i pazienti in gruppi organizzazione nella pagina Modifica/visualizzare.<br>
Le cliniche che organizzano i pazienti ni gruppi organizzazione nella pagina Modifica/visu Ca dei gruppi di pazienti<br>
Le cliniche che organizzano i pazienti in gruppi di pa<br>
organizzazione nella pagina Modifica/visualizza le<br>
esul dispositivo:<br>
Versiente può essere trasferito da un gruppo di pazienti. Solo gli u ul dispositivo:<br>Il paziente può essere trasferito da un gruppo<br>pazienti. Solo gli utenti della clinica associati accesso al paziente. Questa modifica non infl<br>mella pagina **Visualizza elenco pazienti**.<br>Il paziente può esse France de la participa en la participa de la participa de la participa de la participa de la participa de la participa de la participa de la participa de la participa de la participa de la participa de la participa de la Versão de la Simon de la Simon de la Simon de la Simon de la Simon de la Simon de la Simon de la Simon de la Simon de la Simon de la Simon de la Simon de la Simon de la Simon de la Simon de la Simon de la Simon de la Simon Formation of the secondario control and the particle of the secondario control and the secondario control and the secondario experiment in the secondario experiment in the secondario experiment in the secondario experiment essere associato a un secondo gruppo di pa<br>le è il gruppo di pazienti principale (che gesti<br>le è quello secondario. Gli utenti del gruppo<br>pazienti secondario vedranno i dati attuali del<br>zienti secondario vedranno i dati at Example di pazienti.<br>
Ere associato a un secondo gruppo di pazienti. L'ute<br>
il gruppo di pazienti principale (che gestisce il dispositive dello secondario. Gli utenti del gruppo di pazienti ci<br>
enti secondario vedranno i d Presentario. Gli utenti del gruppo di paziente. Gli utenti del gruppo di paziente. Gli utenti del gruppo di paziente. Gli altami rossi ne visualizzeranno la eronologia.<br>Siati al gruppo di pazienti principale.<br>Siati al grup Elavult verzió. Ne használja! Wersche Nie używatna.

# **Trasferimento di pazienti**

I pazienti possono essere trasferiti da una clinica esistente a una nuova clinica, in base al consenso del paziente. Quando una clinica arruola un paziente, l'utente visualizzerà che il paziente è stato seguito da un'altra clinica. Quando l'utente verifica che il paziente è stato autorizzato al trasferimento, l'arruolamento può essere completato e il paziente viene immediatamente trasferito alla nuova clinica.

Gli utenti della nuova clinica visualizzeranno i dati attuali del paziente e gli allarmi non rimossi dalla clinica precedente. Non visualizzeranno invece la cronologia dei follow-up e degli allarmi della clinica precedente.

Gli utenti della clinica precedente visualizzeranno il paziente con lo stato **Paziente trasferito**. Sono disponibili le informazioni sulla cronologia dei follow-up e degli allarmi esistenti per la stampa dei report desiderati. Gli utenti della clinica precedente non visualizzeranno nuovi dati. La clinica precedente può eliminare il paziente dalla pagina **Modifica/visualizza le informazioni sul paziente e sul dispositivo**.

# **Annullamento dell'arruolamento dei pazienti**

L'arruolamento dei pazienti può essere annullato da un utente della clinica selezionando il pulsante **Annullare arruolamento paziente** nella pagina **Modifica/visualizza le informazioni sul paziente e sul dispositivo**. Annullando l'arruolamento del paziente si esclude immediatamente la possibilità di accesso ai record dello stesso. Follow-up e degli allarmi della dinca precedentra ferito. Sono disponibili le allarmi esistenti per la stampa non visualizzeranno nuovi dati pagina **Modifica/visualizza le Annullamento dell'arruolamica**<br>L'arruolamento dell Gli utenti della nuova clinica visualizzerar<br>
non rimossi dalla clinica precedente. Non<br>
follow-up e degli allarmi della clinica precedente<br>
Cli utenti della clinica precedente visualizz<br>
trasferito. Sono disponibili le in Gli utenti della clinica precedente visualizza<br>
trasferito. Sono disponibili le informazioni<br>
allarmi esistenti per la stampa dei report de<br>
non visualizzeranno nuovi dati. La clinica<br>
pagina Modifica/visualizza le informa mon visualizzeranno nuovi dati. La clinic<br>pagina Modifica/visualizza le informazionia<br>Nullamento dell'arruolamento de<br>L'arruolamento dei pazienti può essere a<br>selezionando il pulsante Annullare arruo<br>Modifica/visualizza le

Se l'arruolamento del paziente viene annullato dalla clinica primaria, il monitoraggio e la raccolta dei dati del sistema LATITUDE™ NXT saranno sospesi. Se il paziente è ancora arruolato in una clinica secondaria, quest'ultima visualizzerà il paziente nello stato Nessuna Clinica Primaria. I dati esistenti del paziente sono ancora visibili nella clinica secondaria, ma finché il paziente non avrà una clinica primaria, non saranno inviati nuovi dati. trasierito: Sono dispondirie implinizzari sula cice<br>allarmi esistenti per la stampa dei report desiderati.<br>non visualizzeranno nuovi dati. La clinica preceder<br>pagina Modifica/visualizza le informazioni sul pa<br>lamento dell Irmi esistenti per la stampa dei report desiderati. Gli utivisualizzeranno nuovi dati. La clinica precedente pu<br>
ina Modifica/visualizza le informazioni sul pazienti<br>
Truolamento dei pazienti può essere annullato da un in **Förällra version. Propission del pazienti**<br>Famento dei pazienti può essere annullato da<br>nando il pulsante Annullare arruolamento p<br>Farvisualizza le informazioni sul paziente e<br>indo l'arruolamento del paziente si esclude Exeranno nuovi dati. La clinica precedente può eliminare il r<br>difica/visualizza le informazioni sul paziente e sul dispo<br>dell'arruolamento dei pazienti<br>mento dei pazienti può essere annullato da un utente della clinica<br>i puisante Amuniare artubramento paziema<br>alizza le informazioni sul paziente e sul di<br>ruolamento del paziente si esclude immedia<br>cesso ai record dello stesso.<br>nto del paziente viene annullato dalla clinica<br>i dati del sistema Procedine ino der pazienti<br>
pazienti può essere annullato da un utente della clínica<br>
sante Annullare arruolamento paziente nella pagina<br>
a le informazioni sul paziente e sul dispositivo.<br>
amento del paziente si esclude i ai record dello stesso.<br>
Daziente viene annullato dalla clinica primaria<br>
Il sistema LATITUDE™ NXT saranno sospes<br>
a clinica secondaria, quest'ultima visualizzera<br>
Primaria. I dati esistenti del paziente sono ar<br>
finché i del paziente si esclude immediatamente la<br>cord dello stesso.<br>ente viene annullato dalla clinica primaria, il monitora<br>tema LATITUDE™ NXT saranno sospesi. Se il paziente<br>arria. I dati esistenti del paziente sono ancora vis viene annuiare dalla clinica primaria, il monito alla LATITUDE™ NXT saranno sospesi. Se il pazienti al la paziente sono ancora visible paziente non avra una clinica primaria, non salla paziente non avra una clinica primar Elati esistenti del paziente sono ancora visibili<br>Elente non avrà una clínica primaria, non sal<br>Elente non avrà una clínica primaria, non sal<br>Elente non avrà una clínica primaria, non sal<br>Elente LATITUDE NXT.<br>L'amnullare l Paria, quest'ultima visualizzerà il paziente nello<br>esistenti del paziente sono ancora visibili nella<br>te non avrà una clinica primaria, non saranno<br>paziente, i dati del paziente non sono più<br>ma LATITUDE NXT.<br>nullare l'arruo

**NOTE:** 

- *Una volta eliminato l'account di un paziente, i dati del paziente non sono più accessibili a quella clinica nel sistema LATITUDE NXT*.
- *Le cliniche sono responsabili di annullare l'arruolamento dei pazienti in caso di chiusura. In tal caso, il personale Boston Scientific potrebbe contattare i pazienti LATITUDE NXT arruolati in quella clinica.*

# **GESTIONE DEI GRUPPI DI PAZIENTI**

L'elenco dei gruppi di pazienti esistenti può essere visualizzato tramite il collegamento **Gestisci impostazioni clinica** nel menu **Gestisci clinica**. Gli utenti della clinica visualizzano solo i gruppi di pazienti cui sono stati assegnati.

# **Aggiunta di gruppi di pazienti**

Un Account manager della clinica (CAM) può aggiungere gruppi di pazienti selezionando il collegamento **Aggiungi Gruppo di Pazienti** nella pagina **Gestisci impostazioni clinica**. Aggiungendo un gruppo di pazienti si assegnano automaticamente tutti gli Account manager della clinica a quel determinato gruppo di pazienti. Viene visualizzata una seconda schermata che consente di assegnare ulteriori utenti della clinica a quel gruppo di pazienti. Un Account manager della clinica (CA)<br>
selezionando il collegamento Aggiun<br>
Gestisci impostazioni clinica. Aggiu<br>
automaticamente tutti gli Account ma<br>
di pazienti. Viene visualizzata una se<br>
ulteriori utenti della clinica

# **Eliminazione di gruppi di pazienti**

I gruppi di pazienti possono essere rimossi dagli Account manager della clinica, ma solo se nel gruppo di pazienti non sono presenti pazienti arruolati. Per eliminare un gruppo di pazienti, fare clic sul pulsante **Modifica/visualizza i dati demografici e di registrazione dell'utente** associato a un gruppo di pazienti nella pagina **Gestisci impostazioni clinica**. Quindi, fare clic sul pulsante **Rimuovi gruppo di pazienti**. Selezionando il collegame<br>
Gestisci impostazioni cli<br>
automaticamente tutti gli è<br>
di pazienti. Viene visualizz<br>
ulteriori utenti della clinica<br>
Eliminazione di gruppi di<br>
Figruppi di pazienti posson<br>
solo se nel gruppo di Gestischi impostazioni clinica. Aggiu<br>
automaticamente tutti gli Account mandi pazienti. Viene visualizzata una seculteriori utenti della clinica a quel gruppi<br>
Eliminazione di gruppi di pazienti possono essere ringuppo di Eliminazione di gruppi di pazienti<br>
(gruppi di pazienti possono essere le solo se nel gruppo di pazienti non se gruppo di pazienti non se gruppo di pazienti fine dell'utente associative di registrazione dell'utente associa ulteriori utenti della clinica a quel gruppo di pazienti<br>
inazione di gruppi di pazienti<br>
fgruppi di pazienti possono essere rimossi dagolo se nel gruppo di pazienti non sono presen<br>
gruppo di pazienti, fare elic sul pulsa azione di gruppi di pazienti<br>
fgruppi di pazienti possono essere rimossi dagli Acc<br>
solo se nel gruppo di pazienti non sono presenti pazi<br>
gruppo di pazienti, fare clic sul pulsante Modifica/vis<br>
di registrazione dell'uten uppe di pazieriti possono essere minossi dagli<br>
se nel gruppo di pazienti non sono presenti<br>
ppo di pazienti, fare clic sul pulsante **Modifica**<br> **egistrazione dell'utente associato a un grup<br>
postazioni clinica**. Quindi, f **Le di gruppi di pazienti**<br>
Teli pazienti possono essere rimossi dagli Account manager<br>
Teli pazippo di pazienti non sono pesenti pazienti arruolati.<br>
di pazienti, fare elic sul pulsante Modifica/visualizza i dati<br>
strazi

# **Altre funzioni della gestione del gruppo di pazienti**

Le altre funzioni della gestione del gruppo di pazienti sono disponibili nella pagina **Gestisci impostazioni clinica**:

- Valori predefiniti di programmazione e allarmi selezionando il pulsante **Modifica/Visualizza programmazione e impostazioni predefinite degli allarmi** associato a un gruppo di pazienti, gli utenti della clinica possono gestire i valori predefiniti di programmazione e allarmi. ont clinica. Quindi, fare clic sul pulsante Rin<br> **Jella gestione del gruppo di paz**<br>
zioni della gestione del gruppo di pazienti son<br>
mpostazioni clinica:<br>
redefiniti di programmazione e allarmi, seleza<br>
avvisualizza progr
- Dati anagrafici e iscrizione utente selezionando il pulsante **Modifica/visualizza i dati demografici e di registrazione dell'utente** associato a un gruppo di pazienti, gli utenti della clinica possono gestire il nome e la descrizione di un gruppo di pazienti e visualizzare gli altri utenti assegnati a quel determinato gruppo di pazienti. Gli Account manager della clinica possono assegnare o rimuovere utenti della clinica dal gruppo di pazienti. Tenere presente che gli Account manager della clinica (CAM) sono assegnati a tutti i gruppi di pazienti e non possono essere rimossi da un gruppo di pazienti. ppo di pazienti non sono presenti pazienti arruolati. Per<br>enti, fare clic sul pulsante **Modifica/visualizza i dati derie dell'utente associate a** un gruppo di pazienti nella pag<br>clinica. Quindi, fare clic sul pulsante **Rim Sastrone del gruppo di pazienti.**<br>
Ella gestione del gruppo di pazienti sono disp<br>
zioni clinica:<br>
di programmazione e allarmi - selezionando<br>
dizza programmazione e impostazioni pre<br>
to a un gruppo di pazienti, gli utent tione del gruppo di pazienti.<br>
Sestione del gruppo di pazienti sono disponibili nella<br>
i clinica:<br>
programmazione e allarmi e selezionando il pulsante<br>
a programmazione e impostazioni predefinite de<br>
un gruppo di pazienti, ione del gruppo di pazienti sono disponibili nella<br>
inica:<br>
irammazione e allarmi e selezionando il pulsan<br>
rogrammazione e impostazioni predefinite c<br>
gruppo di pazienti, gli utenti della clinica posso<br>
grammazione e alla mazione e allarmi - selezionando il pulsanto<br>
ammazione e impostazioni predefinite de<br>
ppo di pazienti, gli utenti della clinica posson<br>
miazione e allarmi.<br>
utente - selezionando il pulsante Modifica/<br>
istrazione dell'ute Exione e allarmi - selezionando il pulsante<br>
mazione e impostazioni predefinite degli<br>
di pazienti, gli utenti della clinica possono gestire<br>
azione e allarmi.<br>
hte - selezionando il pulsante Modifica/visualizz<br>
razione de

# **GESTIONE ACCOUNT UTENTE**

Un utente con privilegi completi (Account manager della clinica) può creare account utente per altri utenti nella stessa clinica.

Gli Account manager della clinica possono anche eseguire determinate funzioni di gestione degli account utente per tutti gli utenti nell'ambito della loro clinica, compresa la reimpostazione delle password. Ogni utente può anche reimpostare la propria password rispondendo correttamente alle domande di sicurezza.

Un Account manager della clinica fa clic sul collegamento **Gestisci utenti clinica** dall'opzione del menu **Gestisci clinica** per accedere a tutte le funzioni di gestione dell'account. In questo modo è possibile visualizzare l'elenco degli utenti della clinica.

# **Aggiunta di account utente**

È possibile aggiungere account utente della clinica selezionando il pulsante **Aggiungi Utente Clinica** alla pagina **Gestisci utenti clinica**. La pagina **Aggiungi Utente Clinica** fornisce una serie di campi per l'immissione di dati obbligatori e opzionali. L'aggiunta di un account include la selezione dei privilegi di un utente e la relativa assegnazione ai gruppi di pazienti desiderati.

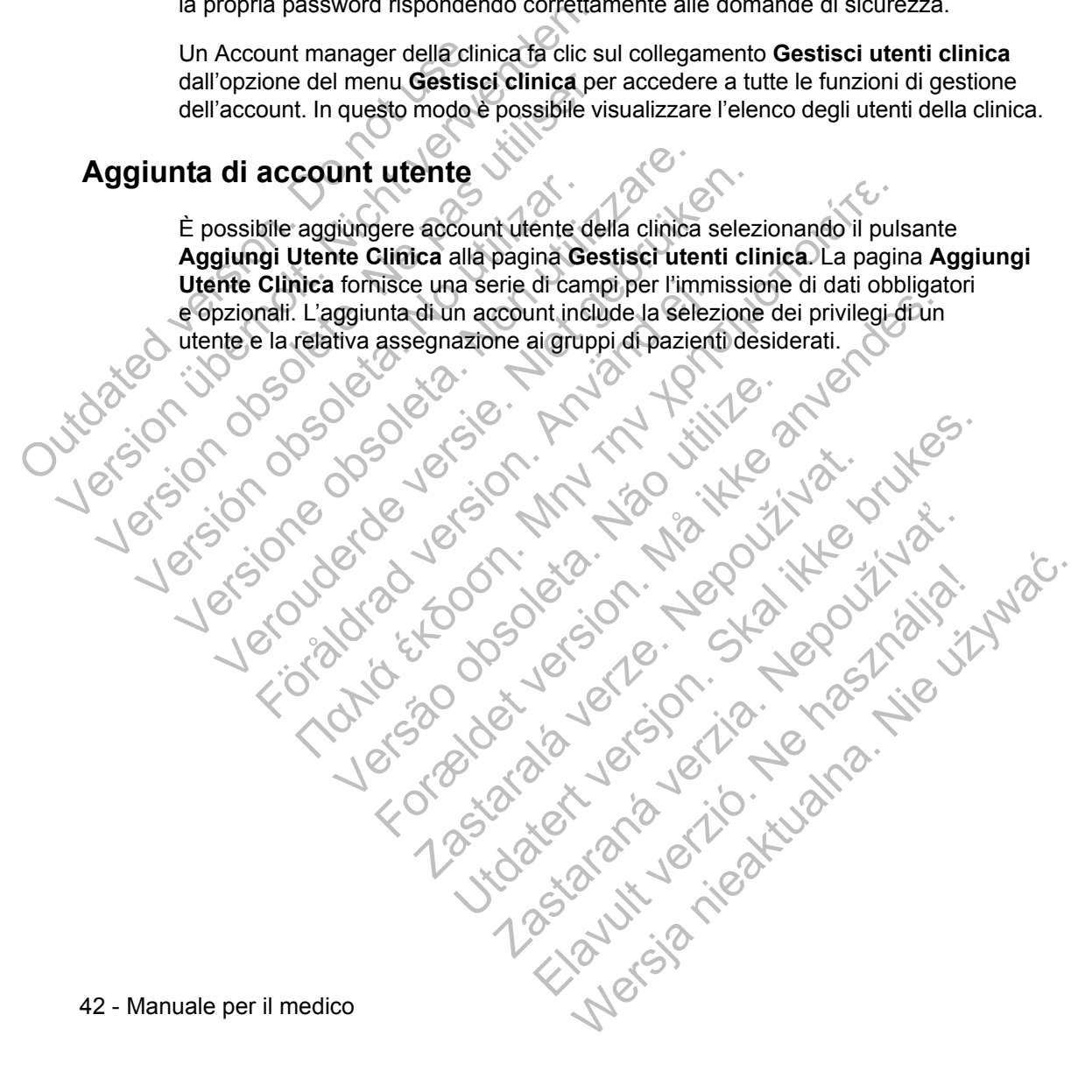

### **Eliminazione di account utente**

Gli account utente della clinica possono essere rimossi dagli Account manager della clinica. Per eliminare un utente, fare clic sul pulsante **Modifica/Visualizza i Dati Demografici e le Impostazioni d'Accesso** associato a tale utente nella pagina **Gestisci utenti clinica**, quindi fare clic sul pulsante **Rimuovi medico**. Rimuovendo un account si elimina quell'utente da tutti gli accessi ai pazienti e si cancella l'account di tale utente.

È responsabilità della clinica garantire l'eliminazione degli account per gli utenti che non lavorano più per la clinica o che non dovrebbero più avere accesso ai dati dei pazienti nel sistema LATITUDE™ NXT.

Gli utenti che non si registrano per un lungo periodo di tempo vengono considerati inattivi e possono essere rimossi.

# **Altre funzioni di gestione dell'account utente**

Altre funzioni di gestione dell'account utente sono disponibili mediante la selezione del pulsante **Modifica/Visualizza i Dati Demografici e le Impostazioni d'Accesso** associato a un utente nella pagina **Gestisci utenti clinica**. Le seguenti funzioni sono supportate alla pagina **Aggiorna utente clinica**: Exponsabilita della chine<br>
non lavorano più per la clin<br>
pazienti nel sistema LATIT<br>
Gli utenti che non si regist<br>
inattivi e possono essere r<br> **Altre funzioni di gestione**<br>
Cale pulsante Modifica/Vis<br>
associato a un utent E responsabilità della clinica garantire<br>
non lavorano più per la clinica o che r<br>
pazienti nel sistema LATITUDE™NX<br>
Gli utenti che non si registrano per un<br>
inattivi e possono essere rimossi.<br> **Altre funzioni di gestione** 

• **Azzera password** - Se un utente dimentica la password, con questa funzione è possibile assegnare una nuova password temporanea. Facendo clic sul pulsante **Azzera password** si assegna una password temporanea visualizzata in una finestra pop-up. Al successivo tentativo di login, l'utente deve modificare la password temporanea. pazienti nel sistema LATITUDE™NXT<br>
Gli utenti che non si registrano per un<br>
inattivi e possono essere rimossi.<br> **Altre funzioni di gestione dell'account**<br>
Altre funzioni di gestione dell'account<br>
del pulsante Modifica/Visu Version obsolet alle dell'account dell'account dell'account dell'account dell'account dell'account dell'account dell'account dell'account de possibile assegnare una nuova publishe de la pagina della clinica.<br>
Consider a la Son de la constitución de la constitución de la constitución de la constitución de la pagina de la pagina de la pagina de la pagina de la pagina de la pagina de la pagina de la pagina de la pagina de la pagina de la pagina Inattivi e possono essere rimossi.<br> **Unizioni di gestione dell'account utente**<br>
Altre funzioni di gestione dell'account utente sono di<br>
del pulsante Modifica/Visualizza i Dati Demografic<br>
associato a un utente nella pagina e funzioni di gestione dell'account utente son<br>pulsante Modifica/Visualizza i Dati Demogrociato a un utente nella pagina Gestisci utero supportate alla pagina Aggiorna utente cli<br>Azzera password - Se un utente dimentica la ni di gestione dell'account utente<br>
nzioni di gestione dell'account utente<br>
nzioni di gestione dell'account utente sono disponibili media<br>
ante Modifica/Visualizza i Dati Demografici e le Impostato a un utente nella pagin password - Se un utente dimentica la passivile assegnare una nuova password temporale.<br>
Razzera password si assegna una passwo<br>
mestra pop-up. Al successivo tentativo di log<br>
word temporanea.<br>
Int manager della clinica può For a consideration in the publicar of the properties of the prostration when the nella pagina Gestisci utenti clinica. Le seguent<br>
e alla pagina Aggiorna utente clinica:<br>
sword - Se un utente dimentica la password, con qu

• L'Account manager della clinica può modificare i dati demografici di qualunque utente e salvarli nel sistema LATITUDE NXT. I valori che possono essere modificati includono le informazioni utente, l'ID utente, i privilegi dell'utente e i gruppi di pazienti assegnati.

# **Autogestione dell'account utente**

Gli utenti possono aggiornare le proprie informazioni facendo clic sul collegamento **Il mio Profilo** in cima alla pagina. Un utente può modificare la password o l'ID utente, le domande di sicurezza e le informazioni anagrafiche. Un utente che ha dimenticato la password può reimpostarla rispondendo a una delle domande di sicurezza. Espare una huova password temporanea. Fa<br> **a password** si assegna una password temporanea.<br>
Repop-up. Al successivo tentativo di login, l'utemporanea.<br>

Reported a clinica può modificare i dati democi<br>
i nel sistema LATITU - Se un utente dimentica la password, con questa fu<br>
ire una nuova password temporanea. Facendo clic s<br>
ssword si assegna una password temporanea visu<br>
up. Al successivo tentativo di login, l'utente deve mo<br>
anea.<br>
della c Al successivo dentativo di login, i utente deve na alla clinica può modificare i dati demografici di que denta<br>La clinica può modificare i dati demografici di que denta LATITUDE NXT. I valori che possono essenti<br>segnati.<br>S inica può modificare i dati demografici di que LATITUDE NXT. I valori che possono esse<br>mazioni utente, l'ID utente, i privilegi dell'utenti:<br>adi.<br>**Lente** dell'utente dell'utente dell'utente dell'utente dell'utente dell'ute Werstein international and deliberation of the priori and deliberation international and deliberation of the priori and deliberation of the priori entries (privilegi dell'utente<br>
Were the priori international facendo clic

# **PASSWORD**

Le password non possono essere recuperate da nessuno, neppure da un amministratore. Il sito Web LATITUDE™ NXT fornisce le regole e i suggerimenti per la creazione di una password soddisfacente.

Le password scadono dopo tre mesi dall'emissione. Dopo sei tentativi consecutivi di login con una password errata l'account l'utente viene bloccato. Se l'account viene bloccato, un utente può sbloccarlo fornendo la risposta a una domanda di sicurezza oppure un Account manager della clinica può reimpostare la password dell'utente. Vedere "Reimpostazione della password dimenticata" a pagina 46.

# **Password temporanee**

Quando un Account manager della clinica crea un account o reimposta la password per un utente della clinica, viene assegnata una password monouso temporanea. L'Account manager della clinica deve fornire tale password all'utente della clinica. Al primo accesso, l'utente della clinica deve modificare questa password. Le password temporanee scadono dopo tre mesi dall'emissione. Vedere "Reimpostazione della<br> **Password temporanee**<br>
Quando un Account manager<br>
per un utente della clinica, vie<br>
L'Account manager della clinica<br>
Al primo accesso, l'utente della<br>
Le password temporanee scare<br> **Domande di** De Dassword Lemporane della clinica<br>
Vedere "Reimpostazione della password<br>
Vedere "Reimpostazione della password<br>
Password temporanee<br>
Quando un Account manager della clinica<br>
per un utente della clinica viene assegna<br>
L' Version of the password temporane della clinica viene assegnat<br>
L'Account manager della clinica deve formi<br>
Al primo accesso, l'utente della clinica deve formi<br>
Al primo accesso, l'utente della clinica deve formi<br>
Domande Quando un Account manager della clinica<br>per un utente della clinica, viene assegr<br>L'Account manager della clinica deve fo<br>Al primo accesso, l'utente della clinica d<br>Le password temporanee scadono dopo<br>**nande di sicurezza**<br> Quando un Account manager della clinica crea un<br>per un utente della clinica, viene assegnata una pa<br>L'Account manager della clinica deve fornire tale p.<br>Al primo accesso, l'utente della clinica deve modific<br>Le password tem ando un Account manager della clinica crea un account<br>
un utente della clinica viene assegnata una passwo<br>
ccount manager della clinica deve fornire tale password<br>
password temporanee scadono dopo tre mesi dall'en<br>
passwor Account manager della clinica crea un account o reimpostate della clinica viene assegnata una password monduso terre<br>ananager della clinica deve fornire tale password monduso terre<br>cresso, l'utente della clinica deve modif

# **Domande di sicurezza**

All'utente della clinica viene richiesto di modificare la propria password al primo accesso con la password temporanea. L'utente della clinica dovrà quindi immettere risposte a tre domande di sicurezza. L'utente può selezionarle da un elenco di domande. Sicurezza<br>
Sicurezza<br>
te della clinica viene richiesto di modificare la<br>
b con la password temporanea. L'utente della<br>
e a tre domande di sicurezza. L'utente può se<br>
de.<br>
mete della clinica dimentica la password e deve<br>
il clinica viene richiesto di modificare la propri<br>password temporanea. L'utente della clinica<br>omande di sicurezza. L'utente può seleziona<br>a clinica dimentica la password e deve reimp<br>e domande di sicurezza. Gli utenti della Formality and the profile accanto all propria password and the discurse of the discussion.<br>For the discussion of the discussion of the discussion of the discussion of the discussion of the discussion of<br>the discussion. Lit

Se l'utente della clinica dimentica la password e deve reimpostaria, dovrà rispondere a una di queste domande di sicurezza. Gli utenti della clinica possono anche chiedere all'Account manager della clinica di reimpostare le password. Fare riferimento a "Reimpostazione della password dimenticata" a pagina 46. El disicurezza. L'utente può selezionarle da u<br>diffientica la password e deve reimpostaria,<br>ide di sicurezza. Gli utenti della clinica posse<br>anager della clinica di reimpostare le password<br>tazione della password dimenticat e richiesto ur modificale la propria password al prime<br>emporanea. L'utente della clinica dovrà quindi immerica la password e deve reimpostarla, dovrà risporti<br>entica la password e deve reimpostarla, dovrà risporti<br>di sicur ica la password e deve reimpostaria, dovrà risp<br>curezza. Gli utenti della clinica possono anche<br>della password dimenticata" a pagina 46<br>della password dimenticata" a pagina 46<br>Multica password nella sezione informazion<br>Mod ezza. Gli utenti della clinica possono anche<br>a clinica di reimpostare le password. Fare<br>a password dimenticata" a pagina 46<br>io Profilo accanto al proprio nome, in cima<br>na Aggiorna utente clinica con i propri da<br>difica pass Werstein and the tempositant, down inspiracion<br>
Celi utenti della clinica possono anche<br>
inica di reimpostare le password. Fare<br>
assword dimenticata" a pagina 46.<br>
Profilo accanto al proprio nome, in cima alla<br>
Aggiorna ut

# **Modifica della password**

- 1. Fare clic sul collegamento **Il mio Profilo** accanto al proprio nome, in cima alla pagina per visualizzare la pagina **Aggiorna utente clinica** con i propri dati.
- 2. Fare clic sul collegamento **Modifica password** nella sezione Informazioni di accesso.
- 3. Immettere la vecchia e la nuova password (Figura 8).
- 4. Fare clic sul pulsante **Salva e chiudi**.
- 44 Manuale per il medico

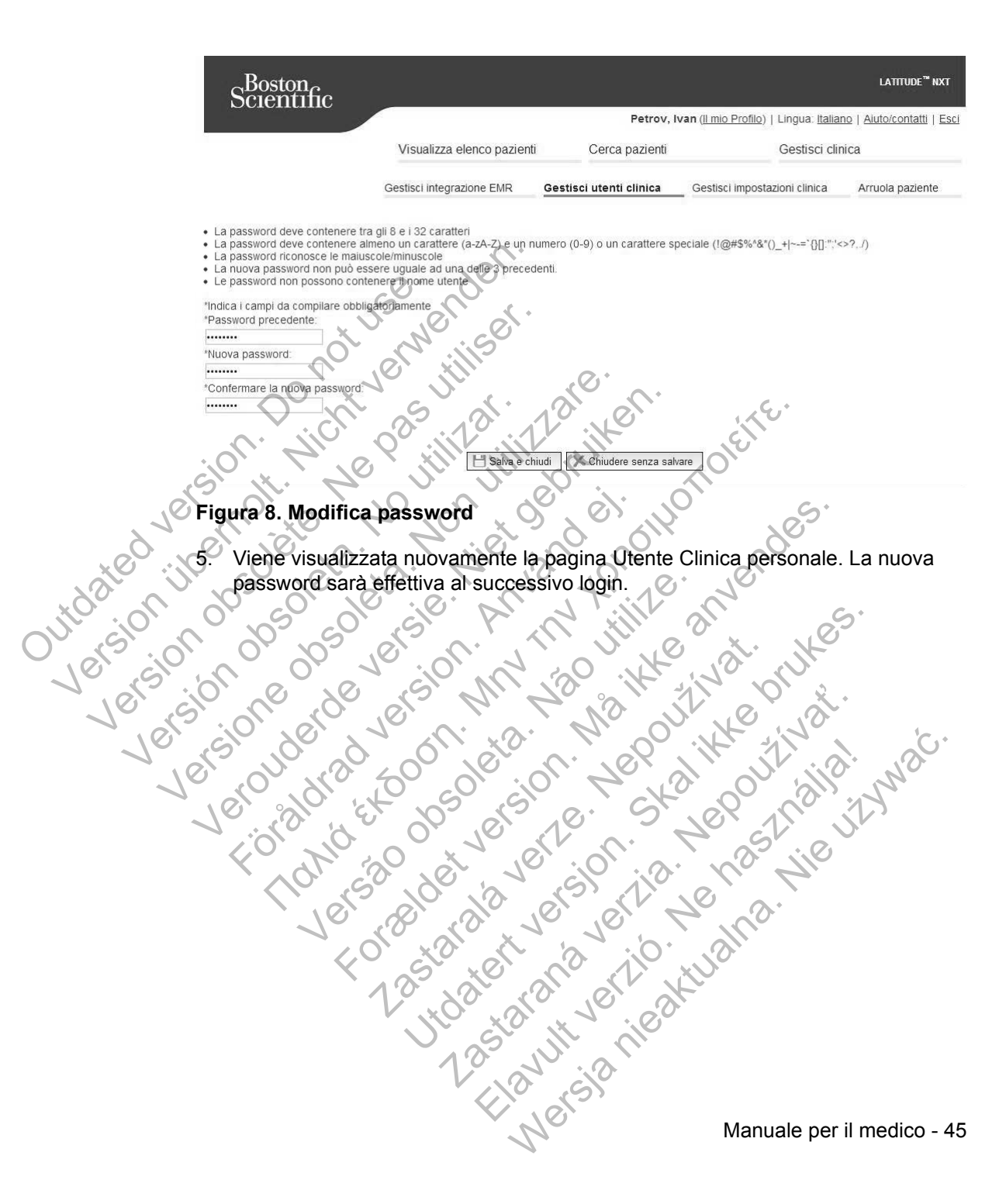

# **Reimpostazione della password dimenticata**

Se si dimentica la propria password o l'account di login è stato bloccato, è possibile reimpostare la password in qualsiasi momento tramite il collegamento **Password dimenticata?** (Figura 9). Per reimpostare la password, è necessario fornire una risposta a una delle domande di sicurezza. Inoltre, è possibile chiedere all'Account manager della clinica di reimpostare la password.

Per reimpostare la password:

1. Fare clic sul collegamento **Password dimenticata?** nella pagina di login del sistema LATITUDE™ NXT (Figura 9).

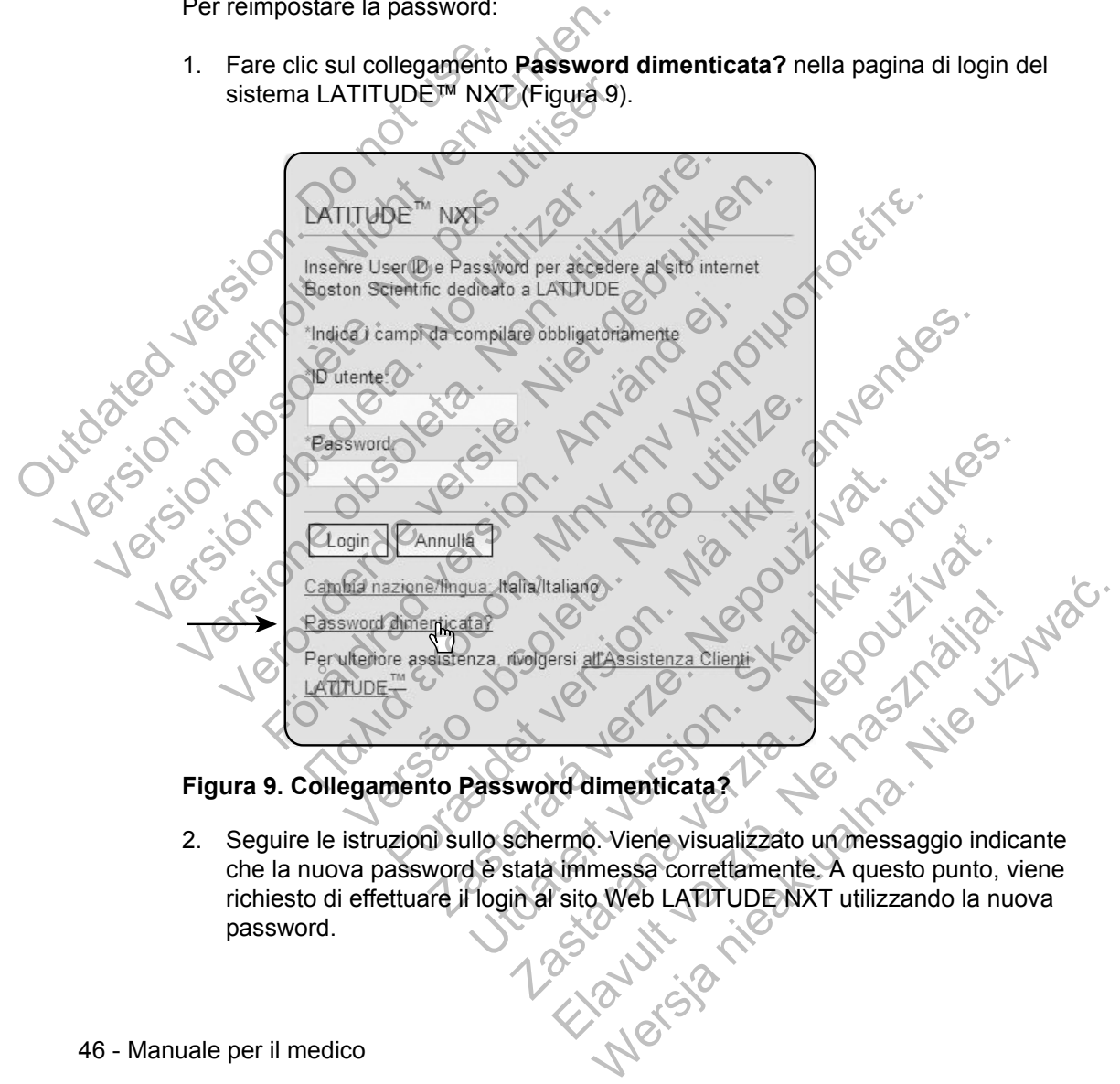

### **Figura 9. Collegamento Password dimenticata?**

- che la nuova password è stata immessa correttamente. A questo punto, viene richiesto di effettuare il login al sito Web LATITUDE NXT utilizzando la nuova password.
- 46 Manuale per il medico

# **INTEGRAZIONE DEL SISTEMA EMR**

La funzione di integrazione del sistema opzionale di cartelle mediche elettroniche (EMR) di LATITUDE™ NXT consente di esportare automaticamente i dati del dispositivo impiantato di un paziente nell'applicazione EMR interna di una clinica. I dati del sensore, gli allarmi del sensore e lo stato monitoraggio non sono inclusi nei dati esportati in un'applicazione EMR. I medici possono fare riferimento alla specifica di integrazione IDCO di Boston Scientific per i dati su come vengono convertiti i dati del dispositivo impiantato in messaggi IDCO.

I dati esportati si basano sul report Quick Notes e includono gli allarmi dei dispositivi impiantati. I dati potrebbero anche includere un PDF dell'EGM presente e il report di follow-up combinato, se disponibile. Non tutte le applicazioni EMR accettano questi tipi di dati. Se abilitata, l'integrazione EMR esporta dati per tutti i pazienti in tutti i gruppi di pazienti all'interno della propria clinica. I dati esportati si basano s<br>
impiantati. I dati potrebber<br>
follow-up combinato, se di<br>
tipi di dati. Se abilitata, l'inter<br>
i gruppi di pazienti all'inter<br>
La funzione di integrazione<br>
La funzione di integrazione<br>
Peso. I Convertiti i dati del dispositivo impianta.<br>
I dati esportati si basano sul report Quimpiantati. I dati potrebbero anche incorrection follow-up combinato, se disponibile. Nicht very combinato della procedita i gruppi di pa impiantati. I dati potrebbero anche incl<br>follow-up combinato, se disponibile. Ne<br>tipi di dati. Se abilitata, l'integrazione E<br>i gruppi di pazienti all'interno della prop<br>La funzione di integrazione EMR prese<br>Abilita e disa

La funzione di integrazione EMR presenta le seguenti funzionalità:

• Abilita e disabilita l'integrazione EMR in base alle necessità (l'impostazione predefinita è disabilitata).

• Esporta automaticamente i dati dei pazienti nell'applicazione EMR ogni qualvolta un paziente compare nell'elenco **Per la revisione**, eccetto per una variazione di peso. I dati forniti sono associati agli allarmi dispositivi impiantati, ai **Follow-up remoti programmati** e alle **Interrogazioni iniziate dal paziente**. e estate dei dati per la propria applicazione EMR.<br>Seleziona il formato dei dati per la propria applicazione EMR.<br>Visualizza contrato dei dati per la propria applicazione EMR. Version of integrazione EMR predefinita e disabilita l'integrazione EMR predefinita e disabilitata).<br>
Seleziona automatica e la diference dell'elenco peso. I dati forniti sono associativa della littera dell'elenco peso. I The divideo and the disabilitation of the disabilitation of the disabilitation of the disabilitation of the disabilitation of the disabilitation of the disabilitation of the predefinities of the disabilitation of the prede i gruppi di pazienti all'interno della propria clinica.<br>
La funzione di integrazione EMR presenta le seguen<br>
• Abilita e disabilitata).<br>
• Esporta automaticamente i dati dei pazienti nell'a<br>
un paziente compare nell'elenco predefinita è disabilitata).<br>Esporta automaticamente i dati dei pazienti nun paziente compare nell'elenco Per la revisiones dell'origità dell'origità della versione di formato dei dati per la propria approximation.<br>Selezio ione di integrazione EMR presenta le seguenti funzionalità:<br>ta e disabilita l'integrazione EMR in base alle necessità (l'internità è disabilitata).<br>orta automaticamente i dati dei pazienti nell'applicazione EM<br>aziente com Formatica en ell'elenco **Per la revisione**, eccetto per una formati sono associati agli allarmi dispositivi impiantati, ai grammati e alle **Interrogazioni iniziate dal paziente**<br>formato dei dati per la propria applicazione

• Visualizza i dettagli di ciascuna esportazione di dati tra cui gli indicatori di data e lo stato dell'esportazione.

• Consente di inviare nuovamente dati EMR.

# **NOTE:**

- *Il sistema LATITUDE NXT esporta esclusivamente file EMR, se la casella di controllo Abilita integrazione EMR è selezionata. Il sistema non crea né esporta file EMR per dati di interrogazione del paziente ricevuti anche se l'integrazione EMR non è abilitata. Fare riferimento a "Configurazione della funzione EMR" a pagina 48*. ente compare nell'elenco Per la revisione, e<br>dati forniti sono associati agli allarmi disposit<br>programmati e alle Interrogazioni iniziate<br>na il formato dei dati per la propria applicazio<br>za i dettagli di ciascuna esportazi mato dei dati per la propria applicazione EMF<br>tagli di ciascuna esportazione di dati tra cui g<br>sportazione.<br>iare nuovamente dati EMR<br>WDE NXT esporta esclusivamente file EMR, se<br>tione EMR è selezionata. Il sistema non crea Iti e alle Interrogazioni iniziate dal paziente<br>
le dati per la propria applicazione EMR.<br>
di ciascuna esportazione di dati tra cui gli indicatori<br>
tazione.<br>
RUKER è selezionata. Il sistema non crea ne esporta fili<br>
EMR è
- *Le difficoltà di collegamento possono ritardare o impedire l'invio di un file EMR all'applicazione EMR. Il sistema LATITUDE NXT è il sistema di registrazione per la gestione remota dei pazienti. I medici non dovrebbero basarsi sulla presenza di dati nell'applicazione EMR per stabilire se si è verificato un allarme di follow-up remoto o un Allarme dispositivo impiantato*. iascuna esportazione di dati tra cui gli indicato<br>One.<br>
Divamente dati EMR.<br>
Zasporta esclusivamente file EMR, se la casella<br>
Zasporta esclusivamente file EMR, se la casella<br>
Re selezionata. Il sistema non crea né esporta<br> mente dati EMR<br>
Sporta esclusivamente file EMR, se la casella<br>
selezionata. Il sistema non crea né esporta fi<br>
paziente ricevuti anche se l'integrazione EMR<br>
"Configurazione della funzione EMR" a pago<br>
possono ritardare o Werstein dati EMR<br>
te dati EMR<br>
te dati EMR<br>
te esclusivamente file EMR, se la casella di control<br>
ezionata. Il sistema non crea né esporta file EMR<br>
ziente ricevuti anche se l'integrazione EMR non<br>
portigurazione della fu

- *Un'esportazione di dati EMR non viene effettuata per un allarme sul peso. Le misurazioni del sensore non vengono esportate.*
- *Qualsiasi modifica ai dati dall'applicazione EMR non consente di modificare dati nel sistema LATITUDE*™ *NXT*.
- *Alcune applicazioni EMR non possono importare direttamente dati LATITUDE NXT. È possibile che l'utente o il proprio fornitore EMR debba fornire un software aggiuntivo per importare dati LATITUDE NXT nell'applicazione EMR*. *Le informazioni tecniche si trovano a parte nelle specifiche di integrazione IDCO e HL7 di Boston Scientific.*
- *Se un tentativo di esportare un file EMR fallisce, il sistema LATITUDE NXT continua a tentare di esportare il file nell'applicazione EMR per un massimo di 30 giorni. Il sistema LATITUDE NXT interromperà quindi il tentativo di esportazione del file EMR e riporterà lo stato Fallito. In tal caso, è possibile inviare nuovamente i dati utilizzando il pulsante Rinviare.* specifiche di integrazione l<br>
Se un tentativo di esportare<br>
continua a tentare di esportare<br>
continua a tentare di esportario<br>
di 30 giorni. Il sistema LAT,<br>
esportazione del file EMR e<br>
inviare nuovamente i dati u<br>
Config Version EMR. Le informazion per la filipplicazione EMR. Le informazion<br>specifiche di integrazione IDCO e HL7<br>Continua a tentare di esportare un file EM<br>continua a tentare di esportare il file no<br>di 30 giorni. Il sistema LA Se un tentativo di esportare un file EMI<br>
continua a tentare di esportare il file ne<br>
di 30 giorni. Il sistema LATITUDE NXT<br>
esportazione del file EMR e riportera la<br>
inviare nuovamente i dati utilizzando il<br> **Configurazio**

# **Configurazione della funzione EMR**

La funzione LATITUDE NXT EMR deve essere configurata e abilitata prima che il file LATITUDE NXT EMR possa essere creato ed esportato. La configurazione include il download, l'installazione, l'impostazione e la registrazione del software di integrazione EMR su un computer della clinica.

Il software di integrazione EMR in genere viene installato sul server dell'applicazione EMR della clinica o su un altro server della clinica, anziché su una singola postazione di lavoro. Per installare il software di integrazione EMR, potrebbe essere richiesto un accesso amministrativo sul sistema di destinazione. Se non si ha familiarità con la configurazione del sistema di destinazione o dell'applicazione EMR, consultare il responsabile informatico per la gestione di tali sistemi. esportazione del file EMR e riporterà<br>
inviare nuovamente i dati utilizzando<br> **Sigurazione della funzione EMR**<br>
La funzione LATITUDE NXT EMR deve<br>
il file LATITUDE NXT EMR possa esseri<br>
include il download, l'installazione di 30 giorni. Il sistema LATITUDE NXT interrom<br>esportazione del file EMR e riporterà lo stato Fainviare nuovamente i dati utilizzando il pulsante<br>un utilizzare della funzione EMR<br>una funzione della funzione EMR<br>La funzione Contrazione del file EMR e riportera lo stato Fallito.<br>
Inviare nuovamente i dati utilizzando il pulsante Rinv<br>
Inviare nuovamente i dati utilizzando il pulsante Rinv<br>
Cazione della funzione EMR<br>
EMR<br>
funzione LATITUDE NXT Fördrad versioner ENR<br>Före LATITUDE NXT EMR deve essere confi<br>FITTUDE NXT EMR possa essere creato ed e<br>if download, l'installazione, l'impostazione e l<br>razione EMR su un computer della clinica.<br>are di integrazione EMR in g zione del file EMR e riporterà lo stato Fallito. In tal caso, è p<br>
puovamente i dati utilizzando il pulsante Rinviare.<br>
3 della funzione EMR<br>
1 - ATITUDE NXT EMR deve essere configurata e abilitata (UDE NXT EMR possa esse Ioad, l'installazione, l'impostazione e la regis<br>
EMR su un computer della clinica.<br>
tegrazione EMR in genere viene installato su<br>
ca o su un altro server della clinica, anziché<br>
avoro. Per installare il software di integr JOE NXT EMR deve essere configurata e abilitata prima<br>
TEMR possa essere creato ed esportato. La configura<br>
TEMR possa essere creato ed esportato. La configura<br>
I, l'installazione, l'impostazione e la registrazione del sof Maria Genere viene installato sul server<br>
un altro server della clinica, anziché su una<br>
ver installare il software di integrazione EMR,<br>
sesso amministrativo sul sistema di destinazione o de<br>
ponsabile informatico per la Computer della clinica.<br>
EMR in genere viene installato sul server dell'applica<br>
altro server della clinica, anziché su una singola<br>
stallare il software di integrazione EMR, potrebbe<br>
comministrativo sul sistema di destin Ilare il software di integrazione EMR, potrebbe<br>mministrativo sul sistema di destinazione. Se n<br>cione del sistema di destinazione o dell'applica.<br>le informatico per la gestione di tali sistemi.<br>figurare la funzione di inte Elavis Sul Sistema di destinazione. Se non si<br>
del sistema di destinazione o dell'applicazione<br>
formatico per la gestione di tali sistemi.<br>
are la funzione di integrazione EMR, è necessario<br>
are la funzione EMR.<br>
Integrazi

Per installare il software e configurare la funzione di integrazione EMR, è necessario completare le seguenti fasi:

- 1. Accedere alla pagina **Gestisci integrazione EMR**.
- 2. Fare clic sul pulsante **Modifica/visualizza la configurazione EMR** (Figura 10).

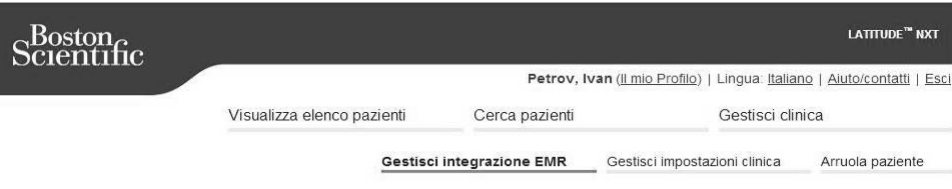

Gestisci integrazione EMR: Kardiologie Centre

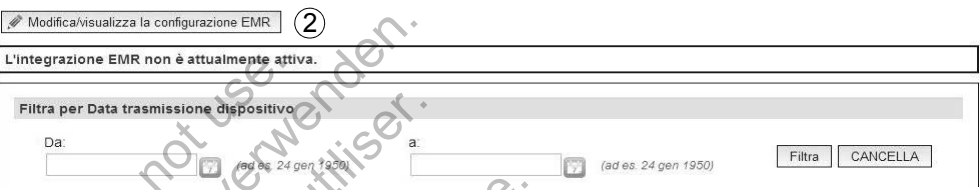

**Figura 10. Pulsante Modifica/visualizza la configurazione EMR**

3. Registrare il **Codice identificativo clinica EMR/CIS** fornito in questa pagina (Figura 11).

**Importante:** Il codice identificativo è necessario per completare la registrazione del software di integrazione EMR. Il codice identificativo viene utilizzato per instradare i documenti della clinica LATITUDE™ NXT nell'applicazione EMR.

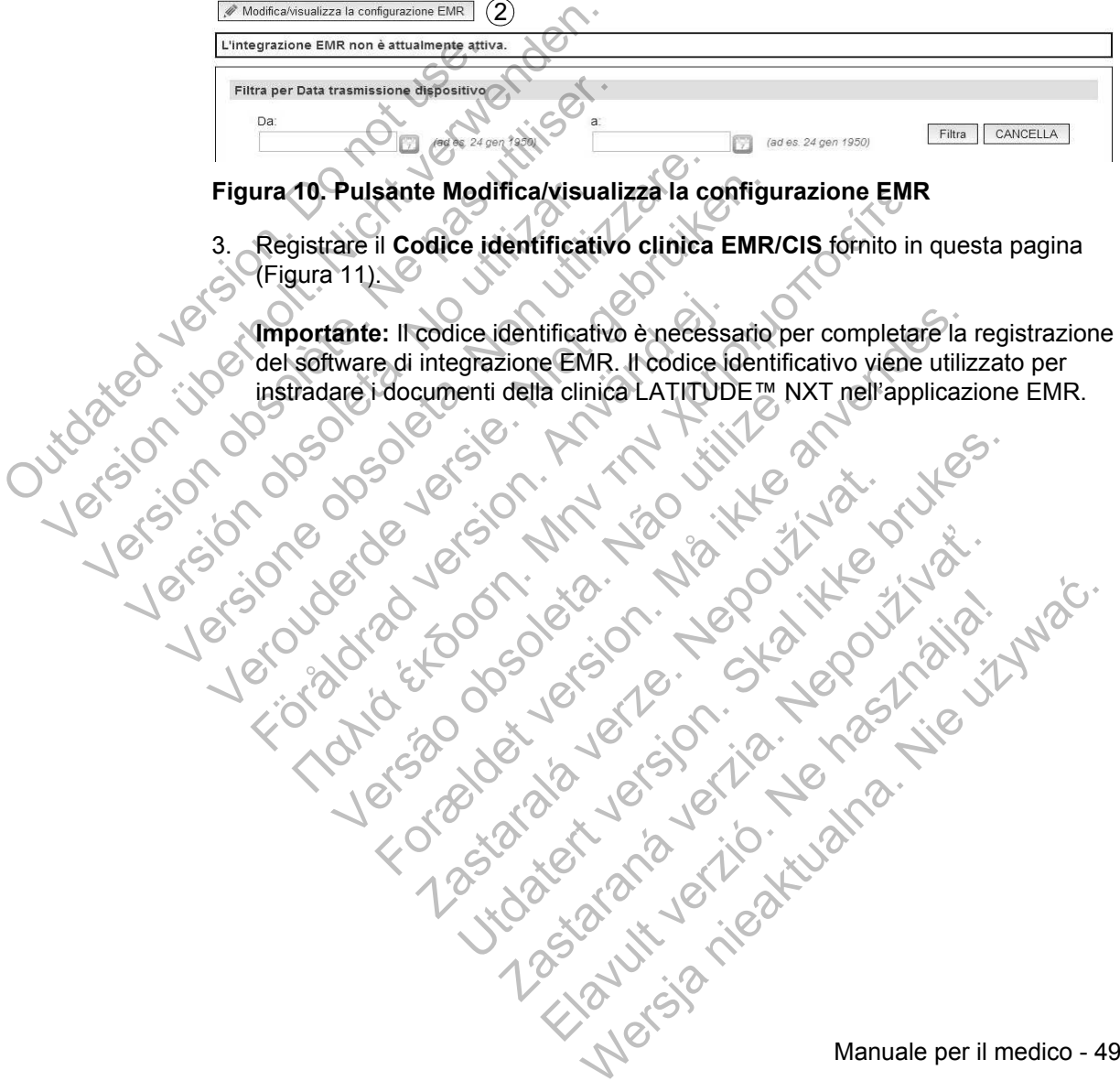

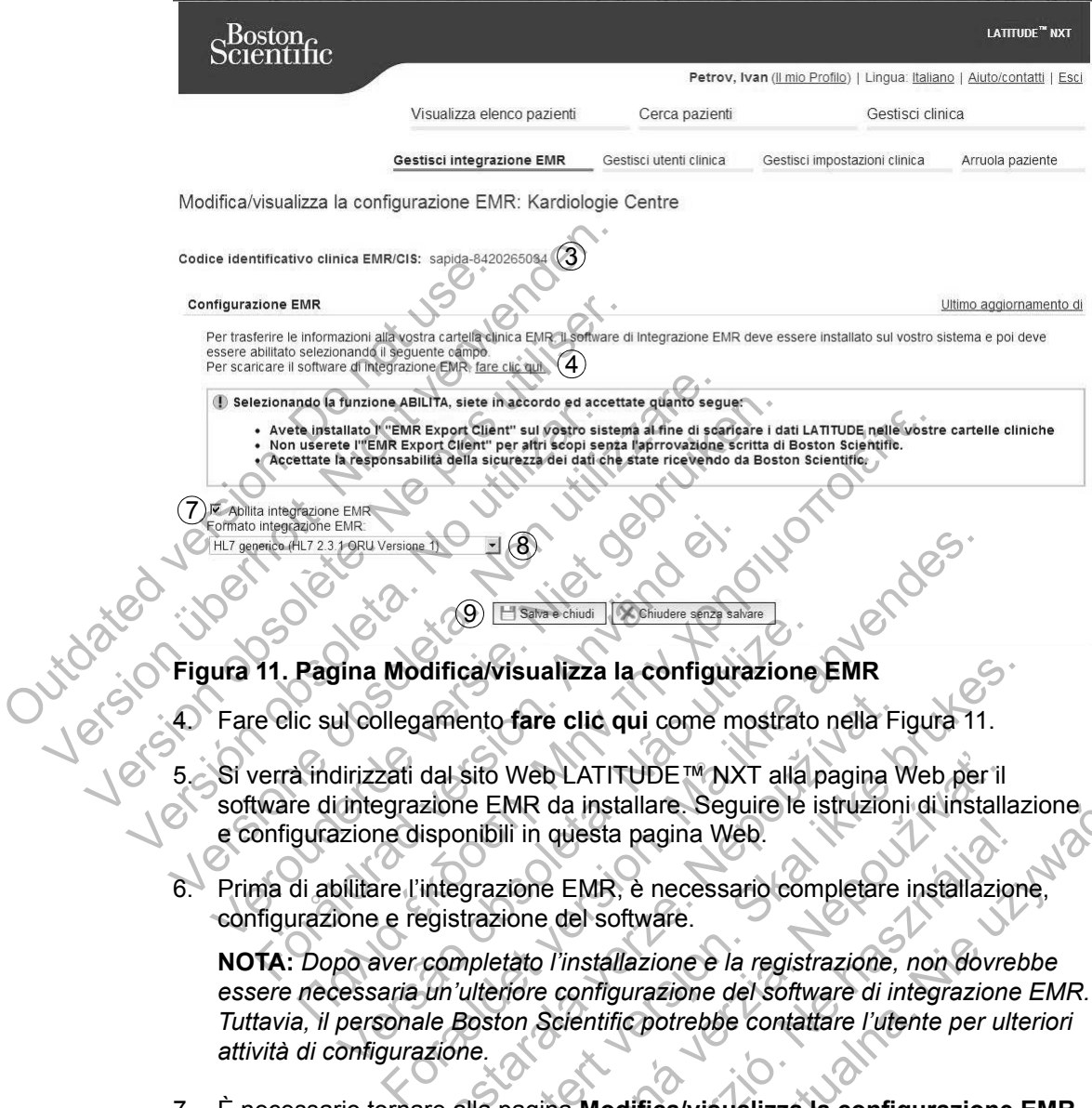

5. Si verrà indirizzati dal sito Web LATITUDE™ NXT alla pagina Web per il software di integrazione EMR da installare. Seguire le istruzioni di installazione e configurazione disponibili in questa pagina Web.

6. Prima di abilitare l'integrazione EMR, è necessario completare installazione, configurazione e registrazione del software.

**NOTA:** *Dopo aver completato l'installazione e la registrazione, non dovrebbe essere necessaria un'ulteriore configurazione del software di integrazione EMR. Tuttavia, il personale Boston Scientific potrebbe contattare l'utente per ulteriori attività di configurazione.* amento fare clic qui come mostrato nella Fi<br>dal sito Web LATITUDE™ NXT alla pagina v<br>zione EMR da installare. Seguire le istruzion<br>isponibili in questa pagina Web.<br>integrazione EMR, è necessario completare<br>egistrazione de Ca/visualizza la configurazione EMR<br>
ento fare clic qui come mostrato nella Figura 11.<br>
sito Web LATITUDE™NXT alla pagina Web per il<br>
e EMR da installare. Seguire le istruzioni di installazioni<br>
pletato l'installazione e

- 7. È necessario tornare alla pagina **Modifica/visualizza la configurazione EMR** di LATITUDE NXT e selezionare la casella di controllo **Abilita integrazione EMR** prima di esportare i dati dei pazienti nell'applicazione EMR. I dati di interrogazione dei pazienti ricevuti mentre l'integrazione EMR non è abilitata non saranno esportati nell'applicazione EMR. Web LATITUDE TM NXT alla pagina Web per il<br>MR da installare. Seguire le istruzioni di installa<br>Il in questa pagina Web.<br><br>cione EMR, è necessario completare installazio<br>ione del software.<br>tato l'installazione e la registraz questa pagina Web.<br>
EMR, è necessario completare installazion<br>
del software.<br>
l'installazione e la registrazione, non dovret<br>
configurazione del software di integrazione<br>
cientific potrebbe contattare l'utente per ulte<br>
ci nstallare. Seguire le istruzioni di installazione<br>sta pagina Web.<br>MR, è necessario completare installazione,<br>software.<br>trallazione e la registrazione, non dovrebbe<br>figurazione del software di integrazione EMR.<br>trific potre
- 50 Manuale per il medico

**Nota:** Selezionando la funzione **Abilita integrazione EMR**, si accettano i seguenti termini e condizioni:

- Avete installato il software di integrazione EMR sul sistema della vostra struttura al fine di scaricare i dati LATITUDE™ NXT sul sistema di cartelle mediche della stessa.
- Non userete il software di integrazione EMR per altri scopi senza l'approvazione scritta di Boston Scientific.
- Accettate la responsabilità della sicurezza dei dati che state ricevendo da Boston Scientific.
- 8. Selezionare l'adeguato **Formato integrazione EMR** dal menu a discesa, come mostrato nella Figura 11. Il formato selezionato deve essere adeguato all'applicazione EMR. I formati supportati sono elencati nel menu a discesa. Accettate la responda Boston Scientif<br>
8. Selezionare l'adeguate<br>
come mostrato nella F<br>
all'applicazione EMR.<br>
9. Accertarsi di seleziona<br>
Facendo clic sul colleg<br>
una finestra pop-up ch<br>
configurazione EMR<br>
Visualizza re Accettate la responsabilità de da Boston Scientific.<br>
8. Selezionare l'adeguato Formato<br>
come mostrato nella Figura 11. Il<br>
all'applicazione EMR. I formati su<br>
9. Accertarsi di selezionare il pulsa<br>
Facendo clic sul colleg
	- 9. Accertarsi di selezionare il pulsante **Salva e chiudi**.

Facendo clic sul collegamento **Ultimo aggiornamento di**, viene visualizzata una finestra pop-up che indica la data e l'ora dell'ultima modifica della configurazione EMR e il nome dell'utente che ha eseguito tale operazione.

# **Visualizza registro EMR**

La finestra **Visualizza registro EMR** nella sezione inferiore della pagina **Gestisci integrazione EMR** (Figura 12) elenca i file EMR esportati nell'applicazione EMR. Il registro elenca solo i pazienti presenti nei gruppi di pazienti cui l'utente della clinica è in grado di accedere. Gli Account manager della clinica visualizzano le voci di tutti i pazienti della clinica. 8. Selezionare l'adeguato Formato i<br>
come mostrato nella Figura 11. Il f<br>
all'applicazione EMR. I formati sur<br>
9. Accertarsi di selezionare il pulsant<br>
Facendo clic sul collegamento Ult<br>
una finestra pop-up che indica la c all'applicazione EMR. Hormati s<br>
9. Accertarsi di selezionare il pulsa<br>
Facendo clic sul collegamento L<br>
una finestra pop-up che indica la<br>
configurazione EMR e il nome d<br>
Visualizza registro EMR.<br>
La finestra Visualizza r come mostrato nella Figura 11. Il formato sull'applicazione EMR. Hormati supportati si<br>
9. Accertarsi di selezionare il pulsante Salva<br>
Facendo clic sul collegamento **Ultimo agg**<br>
una finestra pop-up che indica la data e l all'applicazione EMR. Hormati supportati sono e<br>
9. Accertarsi di selezionare il pulsante Salva e chiu<br>
Facendo clic sul collegamento Ultimo aggiorna<br>
una finestra pop-up che indica la data e l'ora del<br>
configurazione EMR Facendo clic sul collegamento Ultimo aggio<br>
una finestra pop-up che indica la data e l'ora<br>
configurazione EMR e il nome dell'utente che<br> **a registro EMR**<br>
finestra Visualizza registro EMR nella sezione<br>
grazione EMR (Figu applicazione EMR. Fromati supportati sono elencati nel me<br>
certarsi di selezionare il pulsante Salva e chiudi.<br>
Cendo clic sul collegamento Ultimo aggiornamento di, viere finestra pop-up che indica la data e f'ora dell'ul Stro EMR<br>Visualizza registro EMR nella sezione inferende EMR (Figura 12) elenca i file EMR esportenca solo i pazienti presenti nei gruppi di padi accedere. Gli Account manager della clinica.<br>Ella clinica.<br>Filtrare l'elenco For example of the Manuscript Campion of the Valence version of the Valence version of the Manuscript of the Anti-<br>
The EMR eil nome dell'utente che ha eseguito tale operative and estimated one<br>
CAMR (Figure 12) elenca i f zza registro EMR nella sezione inferiore del<br>
(Figura 12) elenca i file EMR esportati nell'a<br>
plo i pazienti presenti nei gruppi di pazienti cu<br>
dere. Gli Account manager della clinica visua<br>
ca.<br>
(l'elenco di pazienti imm registro EMR nella sezione inferiore della pagina G<br>pazienti presenti nei gruppi di pazienti nell'applicazione<br>Dazienti presenti nei gruppi di pazienti cui l'utente de<br>Cli Account manager della clinica visualizzano le ve<br>C The Columbus Contrast Contrast Contrast Contrast Contrast Contrast Contrast Contrast Contrast Contrast Contrast<br>
di pazienti immettendo date nei campi situati a<br>
di pazienti immettendo date nei campi situati a<br>
di pazienti

È possibile filtrare l'elenco di pazienti immettendo date nei campi situati al di sopra della finestra del registro. Uno o entrambi i campi della data possono essere vuoti. Elava Ne használja (m. 1991)<br>
Szienti Immettendo date nej campi situati al di sopra<br>
Ochtrambul campi della data possono essere vuoti.<br>
Contrambul campi della data possono essere vuoti.<br>
Contrambul campi della data possono

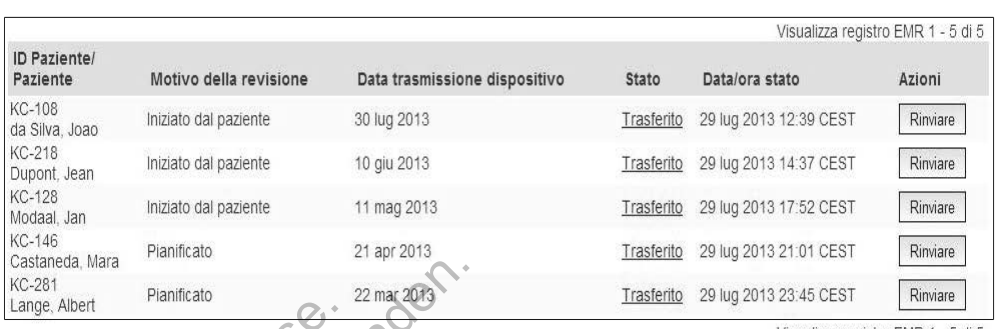

Visualizza registro EMR 1 - 5 di 5

# **Figura 12. Finestra Visualizza registro EMR**

Il seguente elenco, ordinato in base alla data di trasmissione del dispositivo, fornisce una descrizione di tutte le colonne della finestra **Visualizza registro EMR**. Elange, Albert<br>
Figura 12. Finestra Visualizz<br>
Il seguente elenco, ordinato in<br>
una descrizione di tutte le colo<br>
• ID Paziente/Paziente - No<br>
• Motivo della revisione - Il<br>
• Motivo della revisione - Il<br>
• Motivo della re

- **ID Paziente/Paziente**  Nome e codice identificativo del paziente.
- **Motivo della revisione** Il motivo per cui è stata avviata l'esportazione EMR (il medesimo di **Visualizza elenco pazienti**, vedere pagina 31).
- **Data trasmissione dispositivo** La data in cui è stata avviata l'interrogazione del dispositivo impiantato associata al file EMR.

• **Stato** - Lo stato corrente della esportazione. Un collegamento da ciascuno stato apre la finestra pop-up EMR History (Cronologia EMR), che fornisce informazioni dettagliate sui processi di esportazione per quel determinato paziente. Segue una descrizione di ogni singolo stato: Casimeda, Mara<br>
Kange, Albert<br>
Figura 12. Finestra Visualizza registro<br>
Il seguente elenco, ordinato in base alla d<br>
una descrizione di tutte le colonne della fi<br> **Descriando della revisione - Il motivo per codico della re** Figura 12. Finestra Visualizza registro E<br>
Il seguente elenco, ordinato in base alla da<br>
una descrizione di tutte le colonne della fin<br>
• ID Paziente/Paziente - Nome e codice<br>
• Motivo della revisione - il motivo per<br>
• (i una descrizione di tutte le colonne della<br>
• ID Paziente/Paziente - Nome e codi<br>
• Motivo della revisione - il motivo per codi<br>
• Motivo della revisione - il motivo per<br>
• Cil medesimo di Visualizza elenco p<br>
• Cata trasmi Il seguente elenco, ordinato in base alla data di tras<br>
una descrizione di tutte le colonne della finestra Vi<br>
Versione della finestra Vi<br>
Versione della revisione della finestra Vi<br>
Versione della revisione di motivo per State Coloring della finestra Visualizza della finestra Visualizza della finestra Visualizza della finestra Visualizza della revisione - il motivo per cui e stata avversione della revisione - il motivo per cui e stata avve

• **Iniziato** - L'esportazione EMR è stata attivata.

• **In attesa da computer della clinica** - Tutti i dati per il file sono stati elaborati e il file è pronto per essere esportato nell'applicazione EMR. In genere, l'invio del file avviene entro 30 minuti. Se questo stato persiste per oltre 30 minuti, contattare il responsabile informatico che si occupa del monitoraggio del software di integrazione EMR o dell'applicazione EMR. Ivo della revisione - Il motivo per cui e stata<br>edesimo di Visualizza elenco pazienti, vede<br>a trasmissione dispositivo - La data in cui è<br>dispositivo impiantato associata al file EMR.<br>co - Lo stato corrente della esportazi tione di tutte le colonne della finestra Visualizza registro E<br>
ente/Paziente - Nome e codice identificativo del paziente.<br>
della revisione - il motivo per cui è stata avviata l'esportaz<br>
simo di Visualizza efenco pazient Ivo Impiantato associata al file EMR.<br>
stato corrente della esportazione. Un collega<br>
stra pop-up EMR History (Cronologia EMR),<br>
sui processi di esportazione per quel determini<br>
di ogni singolo stato<br>
o - L'esportazione EM Visualizza elenco pazienti, vedere pagina 31).<br>
One dispositivo - La data in cui è stata avviata l'interrore<br>
mpiantato associata al file EMR.<br>
Corrente della esportazione. Un collegamento da ciasci<br>
pop-up EMR History (Cr -up EMR History (Cronològia EMR), che forn<br>sesi di esportazione per quel determinato paz<br>singolo stato:<br>contazione EMR è stata attivata.<br>contazione EMR è stata attivata.<br>contazione EMR è stata attivata.<br>computer della clin Edella esportazione. Un collegamento da ciascuno<br>EMR History (Cronologia EMR), che fornisce informa<br>di esportazione per quel determinato paziente. Segu<br>olo stato.<br>azione EMR è stata attivata.<br>puter della clinica - Tutti i Stato.<br>
The EMR e stata attivata.<br>
The EMR e stata attivata.<br>
The avviene entro 30 minuti. Se questo stato per intattare il responsabile informatico che si occupare di integrazione EMR o dell'applicazione EI<br>
A stato espor Ella clinica - Tutti i dati per il file sono stati<br>
ella clinica - Tutti i dati per il file sono stati<br>
ella clinica - Tutti i dati per il file sono stati<br>
ella clinica - Tutti i dati per il file sono stati<br>
ella clinica e

- **Trasferito** Il file EMR è stato esportato correttamente nell'applicazione EMR.
- **Richiesto nuovo invio** È stato richiesto un nuovo invio del file EMR.

- **Fallito** Il tentativo di esportazione del file EMR non è riuscito. Non saranno effettuati ulteriori tentativi per esportare il file EMR. Una volta determinato il motivo dell'errore, i dati EMR possono essere nuovamente inviati.
- Fare riferimento alla sezione per la risoluzione dei problemi del documento contenente le istruzioni di installazione per individuare e risolvere i guasti. Questo documento è disponibile alla pagina Web del software di integrazione EMR (client EMR) del sistema LATITUDE™ NXT.
- **Data/ora stato** Data e ora dell'ultima modifica dello stato.
- **Azioni** Contiene il pulsante **Rinviare** da utilizzare per richiedere un altro tentativo di esportazione del file EMR. Un'azione **Rinviare** può essere effettuata solo quando un file EMR si trova in stato **Trasferito** o **Fallito**.

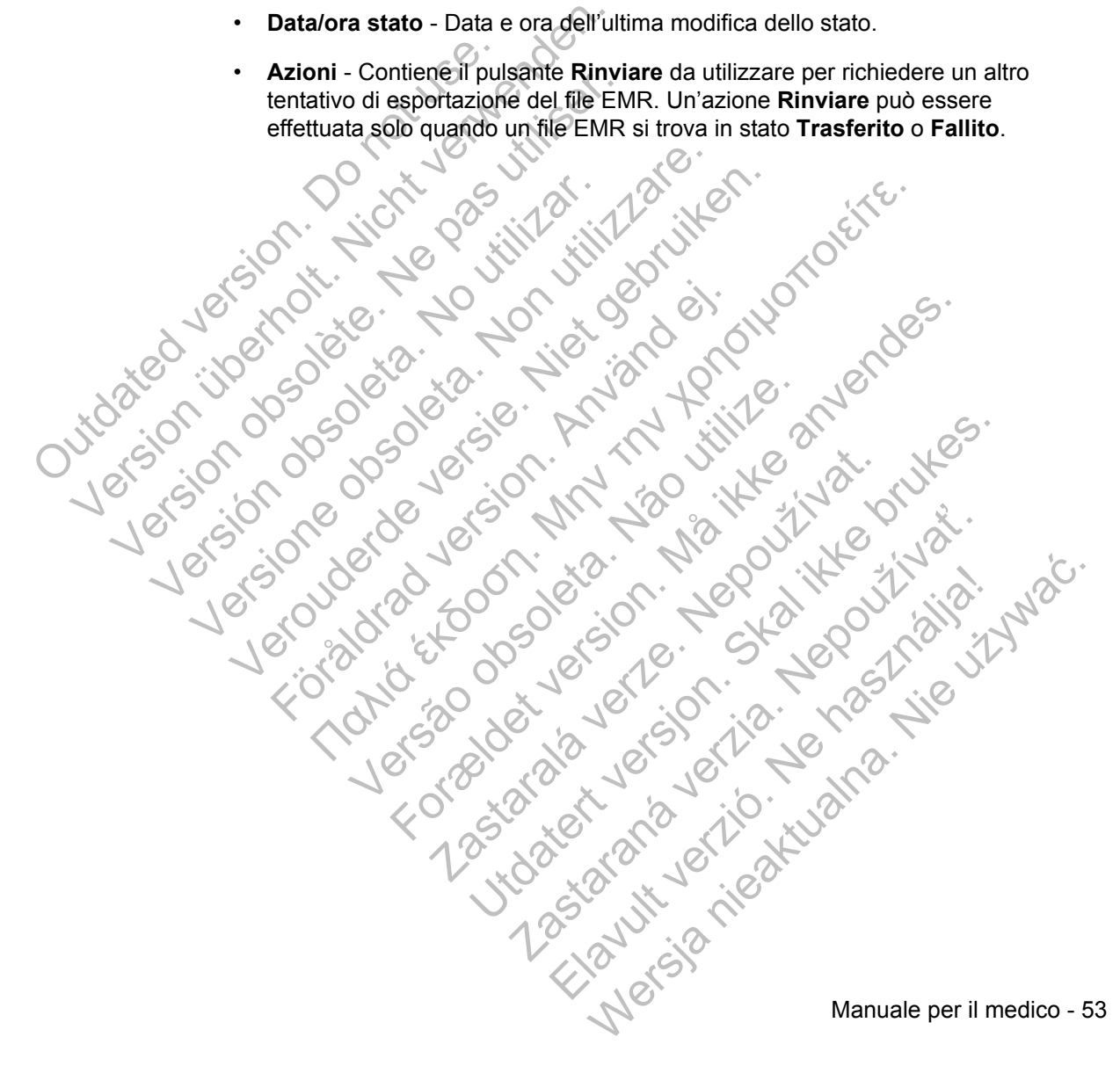

# **ABBONAMENTO GSM LATITUDE**™

L'abbonamento GSM LATITUDE utilizza una rete dati cellulare invece di una linea telefonica standard per inviare i dati del dispositivo impiantato del paziente al server LATITUDE NXT. L'abbonamento GSM LATITUDE è un servizio opzionale. (Un'altra opzione è l'adattatore Ethernet USB, disponibile solo per il COMUNICATORE WIRELESS A ONDE.)

Il paziente ha bisogno di una linea telefonica analogica standard, dell'abbonamento GSM LATITUDE (utilizzando un adattatore per cellulare, ove previsto) o dell'adattatore Ethernet USB (solo per il COMUNICATORE WIRELESS A ONDE) per utilizzare il Sistema LATITUDE NXT di gestione del paziente. Il paziente ha bisogno di una linea telefor<br>
GSM LATITUDE (utilizzando un adattator<br>
dell'adattatore Ethernet USB (solo per il c<br>
utilizzare il Sistema LATITUDE NXT di ge<br>
L'abbonamento GSM LATITUDE utilizzare<br>
e non può e

L'abbonamento GSM LATITUDE utilizza una rete solo dati. Non invia segnali vocali e non può essere utilizzato con il servizio di telefonia cellulare esistente del paziente.

# **Attivazione dell'abbonamento GSM LATITUDE**

Se il paziente riceve un'apparecchiatura sostitutiva dovrebbe contattare l'Assistenza clienti LATITUDE per attivare l'abbonamento GSM LATITUDE o aggiornarlo, oppure dovrebbe occuparsene la clinica. dell'adattatore Ethernet USB (<br>dell'adattatore Ethernet USB (<br>L'abbonamento GSM LATITUDE<br>e non può essere utilizzato con<br>**Attivazione dell'abbonament**<br>Se il paziente riceve un'appare<br>clienti LATITUDE per attivare l<br>dovrebb utilizzare il Sistema LATITUDE NXT di ges<br>
L'abbonamento GSM LATITUDE utilizza u<br>
e non può essere utilizzato con il servizio contro<br>
Version dell'abbonamento GSM L<br>
Se il paziente riceve un'apparecchiatura si<br>
clienti LAT Vazione dell'abbonamento GSM<br>
Se il paziente riceve un'apparecchiatura<br>
clienti LATITUDE per attivare l'abbonamento<br>
dovrebbe occuparsene la clinica.<br>
Fica della connessione.<br>
Una volta attivato l'abbonamento GSM l<br>
connes Eusonaliste est utilizzato con l'estruzio di telefon<br>
e non può essere utilizzato con l'estruzio di telefon<br> **Eugene dell'abbonamento GSM LATITU**<br>
Se il paziente riceve un'apparecchiatura sostitutiva<br>
devrebbe occuparsene The dell'abbonamento GSM LATITUDE<br>
Il paziente riceve un'apparecchiatura sostitutiva dovre<br>
In paziente riceve un'apparecchiatura sostitutiva dovre<br>
In LATITUDE per attivare l'abbonamento GSM LATITUDE<br>
Il paziente occupars I'abbonamento GSM LATITUDE<br>
te riceve un'apparecchiatura sostitutiva dovrebbe contattar<br>
TUDE per attivare l'abbonamento GSM LATITUDE o aggior<br>
ccuparsene la clinica.<br>
Onnessione.<br>
Multicato Fabbonamento GSM LATITUDE, il

# **Verifica della connessione**

Una volta attivato l'abbonamento GSM LATITUDE, il paziente può verificare la connessione come segue:

- COMUNICATORE WIRELESS A ONDE: Seguendo le istruzioni contenute nel manuale per il paziente concernenti la verifica della connessione premendo il pulsante "Status" per effettuare una chiamata al server LATITUDE NXT.
- COMUNICATORE WIRELESS A SCHERMO TATTILE: Accedendo alla schermata di menu **Opzioni**, selezionando il pulsante **Collegamento a LATITUDE** e poi seguendo le istruzioni a schermo. Exiente riceve un'apparecchiatura sostitutiva de ATITUDE per attivare l'abbonamento GSM L<br>De occuparsene la clinica.<br> **a Connessione**<br>
Ita attivato l'abbonamento GSM LATITUDE, il<br>
sione come segue:<br>
COMUNICATORE WIRELESS A **THESSIONE**<br>
Alto Fabbonamento GSM LATITUDE, il pazier<br>
Die segue:<br>
UICATORE WIRELESS A ONDE. Seguendo le istri<br>
Ile per il paziente concernenti la verifica della<br>
Alte "Status" per effettuare una chiamata al s<br>
UICATORE W Elava della connessione premendo<br>Elfuare una chiamata al server LATITUDE NXT.<br>
A scHERMO TATTILE: Accedendo alla schermata<br>
ando il pulsante Collegamento a LATITUDE<br>
al a schermo<br>
amento e il collegamento dell'adattatore p
- Verificando che il posizionamento e il collegamento dell'adattatore per cellulare siano corretti, ove previsto, secondo le istruzioni nel relativo manuale per il paziente. For all participal and the provision of the provision of the properties and the properties and the properties and the properties are entired to the metal particle in particle in the sequence of the properties of the proper onamento GSM LATITUDE, il paziente può vie:<br>
zue:<br>
Zastaralá verze. Seguendo le istruzioni consistente concernenti la verifica della connectus "per effettuare una chiamata al server La<br>
za scripture una chiamata al server mento GSM LATITUDE, il paziente può verificare la<br>RELESS A ONDE. Seguendo le istruzioni contenute ne<br>iente concernenti la verifica della connessione prem<br>per effettuare una chiamata al server LATITUDE N:<br>RELESS A SCHERMO T ESS A ONDE: Seguendo le istruzioni contenute re<br>
de concernenti la verifica della connessione pre<br>
reffettuare una chiamata al server LATITUDE<br>
ESS A SCHERMO TATTLE: Accedendo alla scher<br>
zionando il pulsante Collegamento

Se il paziente si sposta in un'altra posizione con il Comunicatore, dovrebbe verificare la connessione da tale posizione.

### **Risoluzione dei problemi e assistenza**

La sottoscrizione dell'abbonamento GSM LATITUDE™ non garantisce la copertura del segnale. La copertura effettiva può dipendere da elementi come il terreno, le condizioni atmosferiche, il fogliame, gli edifici e altre costruzioni, la potenza del segnale, l'apparecchiatura del cliente e altri fattori.

Se il Comunicatore non riesce a connettersi tramite l'abbonamento GSM LATITUDE attivato:

- COMUNICATORE WIRELESS A ONDE: Una o due onde di invio dati possono diventare gialle.
- COMUNICATORE WIRELESS A SCHERMO TATTILE: Può comparire un messaggio **LATITUDE è temporaneamente non disponibile**.

In tal caso, il paziente dovrebbe spostare il Comunicatore in un'altra posizione e verificare la connessione. Se non funziona, contattare l'Assistenza clienti LATITUDE. Se il Comunicatore non è in grado di connettersi al sistema LATITUDE utilizzando l'abbonamento GSM LATITUDE, provare a collegare il Comunicatore a una presa telefonica attiva. (Un'altra opzione è l'adattatore Ethernet USB, disponibile solo per il COMUNICATORE WIRELESS A ONDE). COMUNICATORE WI<br>
diventare gialle.<br>
COMUNICATORE WI<br>
LATITUDE è tem<br>
In tal caso, il paziente dovi<br>
verificare la connessione.<br>
Se il Comunicatore non è<br>
(la comunicatore non è<br>
Comunicatore WIRELESS)<br>
COMUNICATORE WIRELES attivato:<br>
COMUNICATORE WIRELESS A O<br>
diventare gialle.<br>
COMUNICATORE WIRELESS A S<br>
LATITUDE è temporaneame<br>
In tal caso, il paziente dovrebbe spos<br>
verificare la connessione. Se non funz<br>
Se il Comunicatore non è in grado diventare gialle.<br>
COMUNICATORE WIRELESS A SC<br>
LATITUDE é temporaneame<br>
In tal caso, il paziente dovrebbe spost<br>
verificare la connessione. Se non funzi<br>
Se il Comunicatore non è in grado di defendica attiva.<br>
(Un'altra op In tal caso, il paziente dovrebbe spo LATITUDE è temporaneamente non<br>
In tal caso, il paziente dovrebbe spostare il Cor<br>
verificare la connessione. Se non funziona, con<br>
Se il Comunicatore non è in grado di connetter<br>
l'abbonamento GSM LATITUDE, provare a coll In tal caso, il paziente dovrebbe spostare il Comunici verificare la connessione. Se non funziona, contattare Se il Comunicatore non è in grado di connettersi al subbonamento GSM LATITUDE, provare a collegare telefonica at

# **Interruzione dell'abbonamento GSM LATITUDE**

Contattare l'Assistenza clienti LATITUDE per interrompere l'abbonamento GSM LATITUDE.

# **COMUNICATORE LATITUDE**

Le informazioni contenute nelle successive due sezioni sono state selezionate dai relativi manuali per i pazienti per la configurazione e le informazioni operative di carattere generale sul COMUNICATORE WIRELESS A ONDE e sul COMUNICATORE WIRELESS A SCHERMO TATTILE. Queste informazioni di base vengono fornite per consentire ai medici di aiutare i pazienti a prendere familiarità con il Comunicatore, migliorandone l'accettazione e imparando a utilizzarlo correttamente. bonamento GSM LATITUDE, provare a colle fonica attiva. (Un'altra opzione e l'adattatore<br>
DMUNICATORE WIRELESS A ONDE).<br> **DRE CHATITUDE DE LATITUDE DE LATITUDE DE LATITUDE**<br>
M LATITUDE.<br> **CATORE LATITUDE**<br>
TRE LATITUDE SUCC Alexander in particular e il Comunicatore in un'altre la connessione. Se non funziona, contattare l'Assistenza<br>
municatore non è in grado di connettersi al sistema LATITU<br>
amento GSM LATITUDE, provare a collegare il Comun Private de Caracterista de San IV.<br>
Versistenza clienti LATITUDE<br>
Private de Caracterista de Sezioni<br>
ELATITUDE<br>
ELATITUDE<br>
Versioni contenute nelle successive due sezioni<br>
manuali per i pazienti per la configurazione<br>
Con SSIM ERTITUDE, provate a collegate in comunicative a<br>
E. WIRELESS A ONDE).<br>
RE WIRELESS A ONDE).<br>
RESISTENZE CIENTIFICATITUDE PET INTERPRETENT (SB, disponing<br>
E.<br> **E. LATITUDE**<br>
CONTENTIFICATITUDE PET INTERPRETENT SON CONT Primer dienti LATITUDE per interrompere l'abbre de la configurazione e la information di per il pazienti per la configurazione e la information di base verre di configurazione di di alutare il pazienti a prendere familiari NOTE CONTROLLATITUDE DE INTERNACIONALE DE CONTROLLATITUDE DE CONTROLLATITUDE DE CONTROLLATITUDE DE CONTROLLATITUDE DE CONTROLLATITUDE DE CONTROLLATITUDE DE CONTROLLATITUDE DE CONTROLLATITUDE DE CONTROLLATITUDE DE CONTROLLA DE<br>
Reflexions and configurations of the successive due sezioni sono state selezionizienti per la configurazione e le informazioni o<br>
DE<br>
MELE Queste informazioni di base vengono fornitare i pazienti a prendere familiarità Elava Successive due sezioni sono state selezionate<br>
Inti per la configurazione e le informazioni operative<br>
NICATORE WIRELESS A ONDE è sul COMUNICATORE<br>
Queste informazioni di base vengono fornite per<br>
i pazienti a prende

Per una panoramica sul Sistema LATITUDE NXT di gestione del paziente, fare riferimento a "Panoramica sul Comunicatore LATITUDE™" a pagina 6.

### **COMUNICATORE WIRELESS A ONDE**

### **Identificazione di pulsanti, connettori e indicatori**

La Figura 13 mostra i pulsanti, i connettori e l'indicatore LATITUDE™ situati sui lati anteriore e posteriore del Comunicatore, mentre la Figura 14 mostra tutti gli indicatori. Per una descrizione dei singoli indicatori, fare riferimento a "Descrizione degli indicatori" a pagina 58.

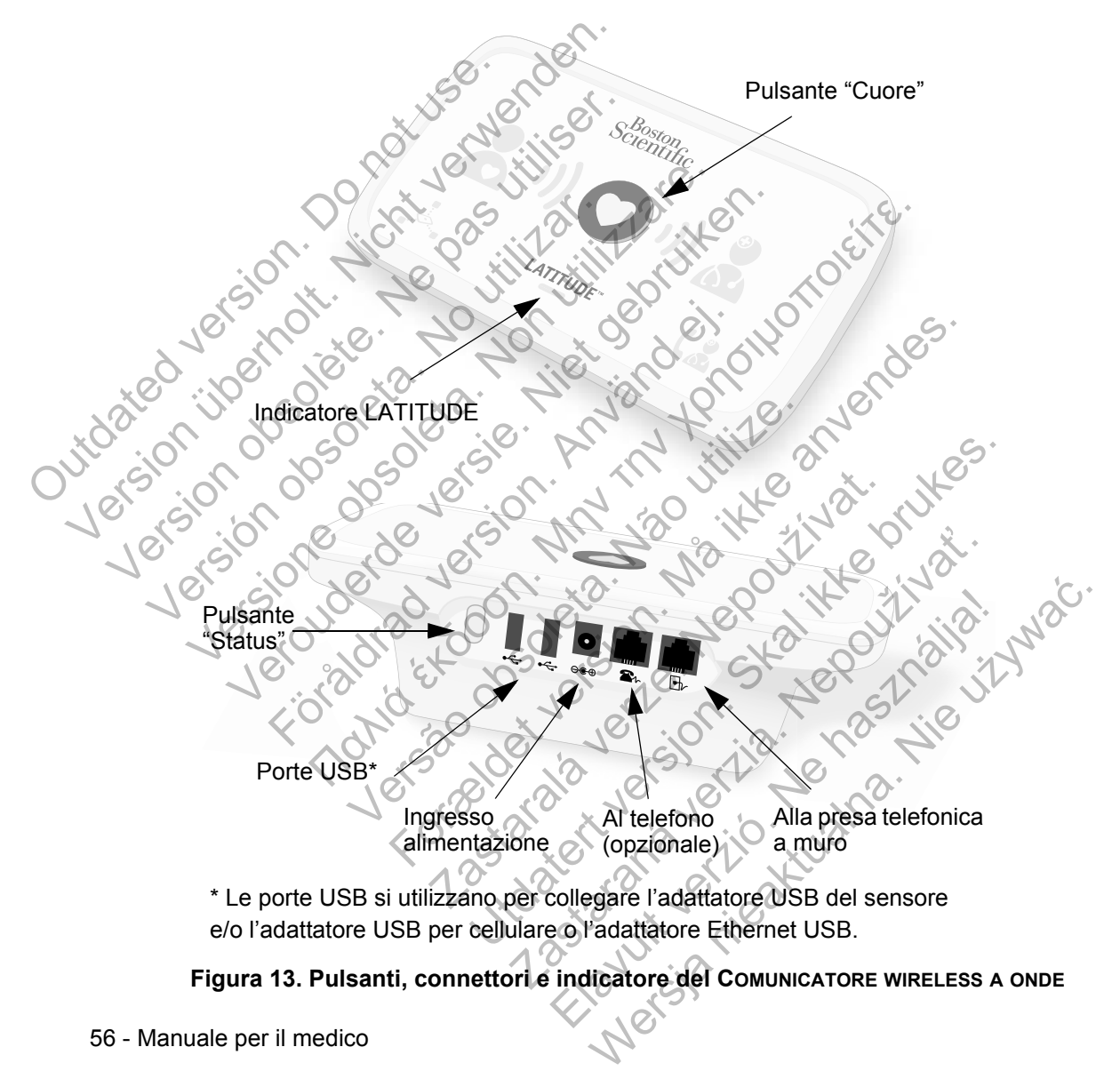

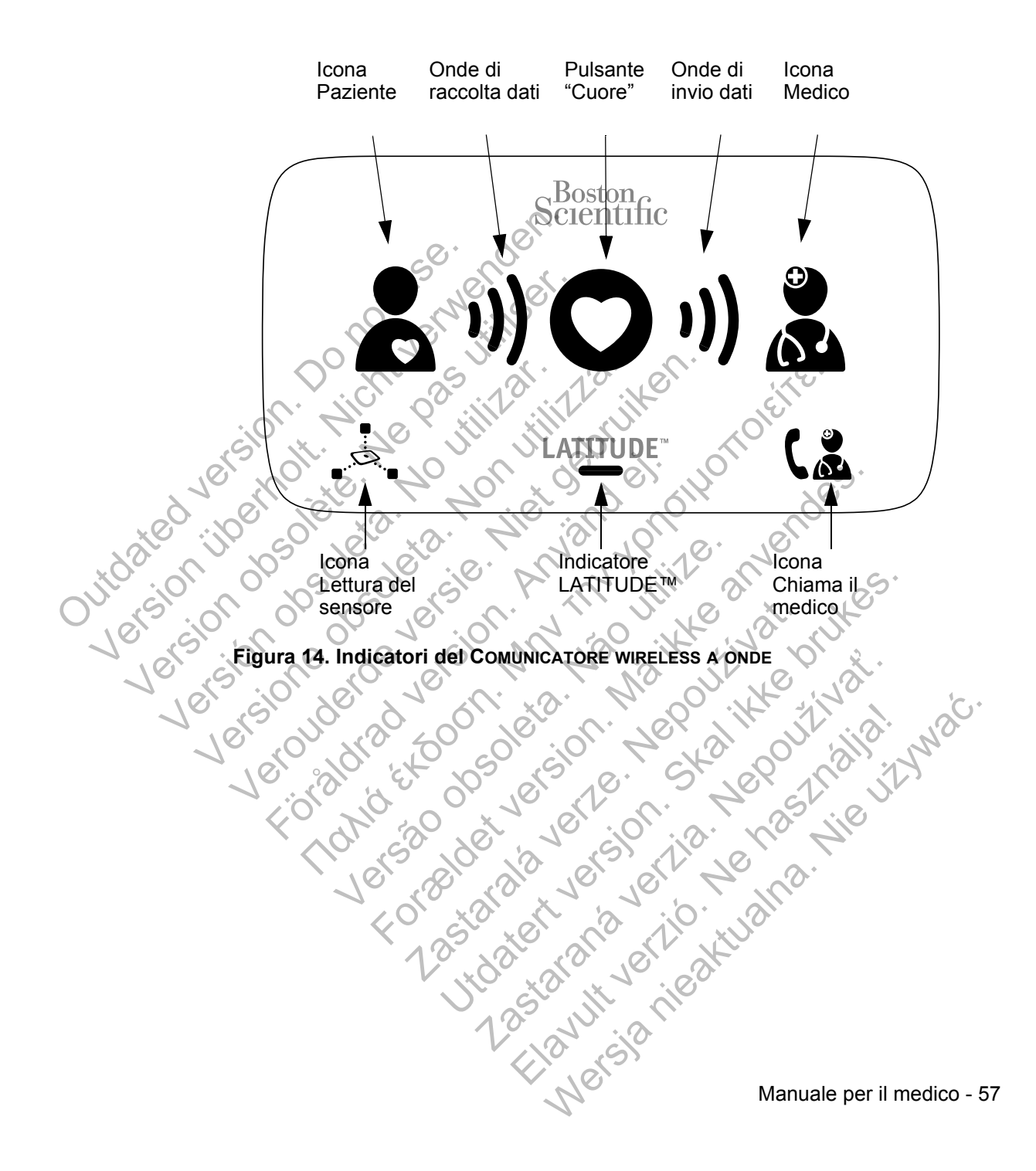

### **Descrizione degli indicatori**

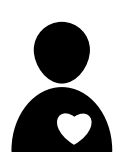

### **Icona Paziente**

Indica che il Comunicatore sta interrogando (acquisendo dati da) il dispositivo impiantato del paziente.

• Diventa blu quando viene premuto il pulsante "Cuore" e viene avviata un'interrogazione. L'icona Paziente resta accesa per 2 minuti in seguito a un'interrogazione effettuata correttamente.

### **Onde di raccolta dati**

- Indicano che il Comunicatore sta acquisendo dati dal dispositivo impiantato del paziente o si è verificato un errore durante tale operazione. Fare riferimento a "Risoluzione dei problemi relativi alle onde di raccolta dati gialle" a pagina 75. acces correct e viene avviata un access per 2 minimales and access per 2 minimales exercitamente.<br>
Conde di raccolta da di convention de la Convention de la Convention de la Convention de la Convention de la Convention de la Convention Version observed and the pas utilisers of the pas utilisers of the pas unit of the pas use of the pas use of the pas use of the pas use of the pas use of the pas use of the pas use of the pas use of the pas use of the pas Versión observed dispositivo impiante dispositivo impiante dispositivo impiante dispositivo impiante dispositivo impiante dispositivo impiante dispositivo impiante dispositivo il Comunicatore di Comunicatore di Comunicator Version Contracte Contracte Contracte Contracte Contracte Contracte Contracte Contracte Contracte Contracte Contracte Contracte Contracte Contracte Contracte Contracte Contracte Contracte Contracte Contracte Contracte Cont Verdicano che il Comunicatore sta adispositivo impiantato del paziente<br>durante tale operazione. Fare riferir problemi relativi alle onde di raccolte<br>Diventano verdi in sequenza e si comunicatore sta interrogando paziente.<br> Molicano che il Comunicatore sta acquisendo dati dispositivo impiantato del paziente o si è verificati durante tale operazione. Fare riferimento a "Risol problemi relativi alle onde di raccolta dati gialle" a continua ver
	- Diventano verdi in sequenza e si ripetono per indicare che il Comunicatore sta interrogando il dispositivo impiantato del paziente.
	- Diventano verdi per 2 minuti per indicare che l'interrogazione è stata effettuata correttamente.

### **Pulsante "Cuore"**

Lampeggia in bianco se è necessario che il paziente completi un'interrogazione pianificata in precedenza. Il pulsante "Cuore" diventa bianco fisso per indicare che l'interrogazione è stata completata. Förbien Felate använd version.<br>
Explorance de la difference de la difference de la difference de la difference de la difference de la difference de la difference de la difference de la difference de la difference de la dif Versão de Diventano verdi per 2 minuti per influence de State effettuata de Pulsante "Cuore"<br>
Lampeggia in bianco se è necessario<br>
un'interrogazione planificata in preced<br>
diventa bianco fisso per indicare che l'<br>
completa Enterrogazione è stata effettuata correttamente del transmente "Cuore"<br>
ulsante "Cuore"<br>
ampeggia in bianco se è necessario che il paparite del prince del procedenza. Il<br>
venta bianco fisso per indicare che l'interrogomple Ventano Verdi per 2 minuti per indicare che<br>tierrogazione è stata effettuata correttamente.<br>
Inte "Cuore"<br>
eggia in bianco se è necessario che il paziente com<br>
errogazione pianificata in precedenza. Il pulsante "C<br>
letata. "Cuore"<br>
ia in bianco se è necessario che il paziente co<br>
gazione pianificata in precedenza. Il pulsante "<br>
ianco fisso per indicare che l'interrogazione è state.<br>
La C'Cuore" può essere utilizzato anche per avvia<br>
e l'Cuo Dianco se è necessario che il paziente completione planificata in precedenza. Il pulsante "Cuore"<br>
o fisso per indicare che l'interrogazione è stata<br>
uore" può essere utilizzato anche per avviare<br>
un'interrogazione del dis

Il pulsante "Cuore" può essere utilizzato anche per avviare manualmente un'interrogazione del dispositivo impiantato del paziente, se le **Interrogazioni iniziate dal paziente** sono abilitate dall'utente della clinica. Forman verdi in sequenza e si ripetono per indici<br>
il Comunicatore sta interrogando il dispositivo impiemaziente.<br>
Diventano verdi per 2 minuti per indicare che<br>
Cinterrogazione è stata effettuata correttamente.<br>
Pulsante

### **Onde di invio dati**

Indicano che il Comunicatore si sta collegando al server LATITUDE™ NXT o che si è verificato un errore durante l'invio di dati. Fare riferimento a "Risoluzione dei problemi relativi alle onde di invio dati gialle" a pagina 79.

• Diventano verdi in sequenza e si ripetono per indicare un collegamento in corso al server LATITUDE NXT.

• Diventano verdi per 2 minuti per indicare il corretto collegamento al server di LATITUDE NXT e l'avvenuto invio dei dati acquisiti dal dispositivo.

### **Icona Medico**

Diventa blu per indicare che il Comunicatore si è collegato correttamente al server LATITUDE NXT. Il Comunicatore invia i dati, archiviati nella sua memoria, ricevuti dal dispositivo impiantato del paziente, dalla bilancia o dallo sfigmomanometro. Outdated version. Do not use of the corresponding Collegamento version and the collegamento collegamento collegamento<br>
Version invio del dati<br>
invio del dati<br>
icona Medico<br>
Collegamento del parti<br>
icona Medico<br>
icona Lettura d<br>
idati, archiviat r<br>
implantato del parti<br>
st Colegamento<br>
Version observation del dati a<br>
Version observation del dati a<br>
Version observation del pas utiliser.<br>
Version observation del pas un participal del pas un participal del pas un participal del pas un participa Versión observación de la construction de la construction de la construction de la construction de la construction de la construction de la construction de la construction de la construction de la construction de la constr Versione observer de la completa de la contrata del server de la contrata del paziente de la contrata del paziente de la contrata del paziente de la contrata del paziente de la contrata del serie de la contrata del serie d Verbred versier (1992)<br>
Verbred als der Versicher in die Schred versier (1992)<br>
Versier (1992)<br>
Verbred versier (1992)<br>
Stigmomanometro.<br>
Stigmomanometro.<br>
Stigmomanometro.<br>
Conception and the distance of the particle of t I cona wiedlico<br>
Diventa blu per indicare che il Comunicatore sorrettamente al server LATITUDE NXT. Il Co<br>
idati, archiviati nella sua memoria, ricevuti da<br>
impiantato del paziente, dalla bilancia o dallo<br>
stigmomanometro

### **Icona Lettura del sensore**

Indica che il Comunicatore è riuscito a comunicare con una bilancia o uno sfigmomanometro prescritti.

Lampeggia in verde per 5 volte e rimane accesa per 5 minuti per indicare che il Comunicatore ha ricevuto correttamente una misurazione del peso o della pressione sanguigna. Fören andelen andelen andelen andelen andelen andelen andelen andelen andelen andelen andelen använd er använd er använd er använd använd använd använd använd använd använd använd använd använd använd använd använd använd Versão de la Comunicatore de risso<br>
Versão de la Comunicatore de risso<br>
Dilancia o uno sfigmomanometro p<br>
Lampeggia in verde per 5 volte<br>
Siminuti per indicare che il Con<br>
Correttamente una misurazione<br>
pressione sanguigna France de l'aziente, dalla bilancia o dallo<br>
stigmomanometro.<br>
Clicona Lettura del sensore<br>
(holca che il Comunicatore è riuscito a comunicare<br>
bilancia o uno sfigmomanometro prescritti.<br>
Clicona Lettura del sensore<br>
(holc Andrea che il Comunicatore è riuscito a cordinancia o uno sfigmomanometro prescritti<br>Diancia o uno sfigmomanometro prescritti<br>Eminuti per indicare che il Comunicato<br>Correttamente una misurazione del pes<br>pressione sanguigna Utdatert versionen versionen versionen versionen versionen versionen versionen versionen versionen versionen versionen versionen versionen versionen versionen versionen versionen versionen versionen versionen versionen ver Propriestar and the person of the time access<br>
minuti per indicare che il Comunicatore ha rice<br>
essione sanguigna.<br>
Castrolic Comunicatore del peso o della<br>
Castrolic Castrolic Castrolic Castrolic Castrolic Castrolic Castr Elava II verze per a volte e filmale accesa per<br>tif per indicare che il Comunicatore ha ricevuto<br>cone sanguigna.<br>Ne has a del peso o della<br>cone sanguigna.<br>Ne has a del peso o della<br>cone sanguigna.<br>Ne has a del peso o della

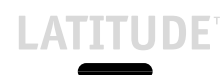

### **Indicatore LATITUDE**™

Indica che il Comunicatore è collegato all'alimentazione elettrica. Inoltre indica che è stato eseguito il processo di avvio del Comunicatore o che quest'ultimo è pronto per l'uso.

- Diventa verde per indicare che il Comunicatore è collegato all'alimentazione elettrica ed è pronto per l'uso.
- Lampeggia in giallo solo durante il processo di avvio.
- Può lampeggiare in giallo per un lungo periodo di tempo. Indica che un upgrade del software scaricato dal server deve essere installato sul Comunicatore. Outdated version. Do not use the down

• In caso di errore, l'indicatore LATITUDE resta giallo per 60 minuti o finché il problema non viene risolto.

### **Icona Chiama il medico**

Diventa gialla o rossa per indicare la presenza di un problema che dovrebbe essere comunicato all'utente della clinica.

• Una spia rossa indica che il Comunicatore ha rilevato una condizione di allarme rosso nel dispositivo impiantato e, per 24 ore, non è stato in grado di inviare i dati dell'allarme al sito Web LATITUDE NXT. Lampeggia in gia<br>
Può lampeggiare<br>
Mo lampeggiare<br>
Mo lampeggiare<br>
Mo lampeggiare<br>
Mo lampeggiare<br>
Mo deve essere insta<br>
deve essere insta<br>
In caso di errore,<br>
O Conta Chiama II me<br>
Diventa gialla o ross<br>
Conta Chiama II m Version observersion observersion observersion observersion observersion observersion observersion observersion observersion observersion observersion observersion observersion observersion observersion observersion observ Version observer de la condizion de la condizion de la condizion de la condizion de la condizion de la condizion de la condizion de la condizion de la condizion de la condizion de la condizion de la condizion de la condizi Version of the deterministics of the deterministics of the deterministics of the deterministics of the deterministics of the deterministics of the deterministics of the deterministics of the deterministics of the determini Versier ein die State in grade die einer der Maria die State de Versier en Maria die einer de Versier en Maria die einer die einer de Versier en Maria die einer die einer die State versier einer die State versier einer die Experience diventa gialla o rossa per indica<br>
che dovrebbe essere comunica<br>
Che dovrebbe essere comunica<br>
condizione di allarme rosso<br>
24 ore, non è stato in grado<br>
sito Web LATITUDE NXT.<br>
Una spia gialla indica che si<br>
co -1990.<br>
1990. - 1990. - 1990. - 1990. - 1990. - 1990. - 1990. - 1990. - 1990. - 1990. - 1990. - 1990. - 1990. - 1990. - 1990. - 1990. - 1990. - 1990. - 1990. - 1990. - 1990. - 1990. - 1990. - 1990. - 1990. - 1990. - 1990. Versão de para antica de la Comunicación de la Comunicación de la Comunicación de la Comunicación de la Comunicación de la Comunicación de la Comunicación de la Comunicación de la Comunicación de la Comunicación de la Comu

Una spia gialla indica che si è verificata una delle seguenti condizioni: 2

• Il Comunicatore ha rilevato una condizione di **Dispositivo impiantato non trovato** e, per 24 ore, non è stato in grado di inviare tale stato al sito Web LATITUDE NXT.

• Il monitoraggio da parte del Comunicatore è stato sospeso. Inoltre, in seguito al collegamento del Comunicatore all'alimentazione elettrica, l'icona Chiama il medico lampeggia brevemente in giallo. La spia si spegne quando il Comunicatore completa correttamente il processo di avvio. Se tale processo non viene completato, la spia diventa gialla fissa. Fare riferimento a "Icona Chiama il medico rossa/gialla" a pagina 83 nell'Appendice Risoluzione dei problemi. Diventa gialla o rossa per indicare la presenza di un che dovrebbe essere comunicato all'utente della clinica<br>
Comunicatore il Comunicatore ha rilevondizione di allame rosso nel dispositivo impianta<br>
24 ore, non è stato in 24 ore, non è stato in grado di inviare i dati<br>sito Web LATITUDE NXT.<br>Una spia gialla indica che si è verificata un<br>condizioni:<br>Dispositivo impiantato non trovato<br>non è stato in grado di inviare tale stato<br>LATITUDE NXT.<br>AT ndizione di allarme rosso nel dispositivo impiantato e ore, non è stato in grado di inviare i dati dell'allarme<br>
na spia gialla indica che si è verificata una delle segundizioni:<br>
Il Comunicatore ha rilevato una condizione pia gialla indica che si è verificata una delle se<br>zioni:<br>Comunicatore ha rilevato una condizione di<br>Vispositivo impiantato non trovato e, per 24<br>on è stato in grado di inviare tale stato al sito V<br>ATITUDE NXT.<br>monitoraggi municatore ha rilevato una condizione di<br>
ositivo impiantato non trovato e, per 24 c<br>
stato in grado di inviare tale stato al sito W<br>
FUDE NXT.<br>
iltoraggio da parte del Comunicatore e stato sc<br>
ultio al collegamento del Co Mexicatore ha rilevato una condizione di<br>
itvo impiantato non trovato e, per 24 ore,<br>
ato in grado di inviare tale stato al sito Web<br>
DE NXT.<br>
aggio da parte del Comunicatore è stato sospeso.<br>
al collegamento del Comunicat

### **Il pulsante "Status"**

La Figura 15 mostra il pulsante "Status" sul lato posteriore del Comunicatore.

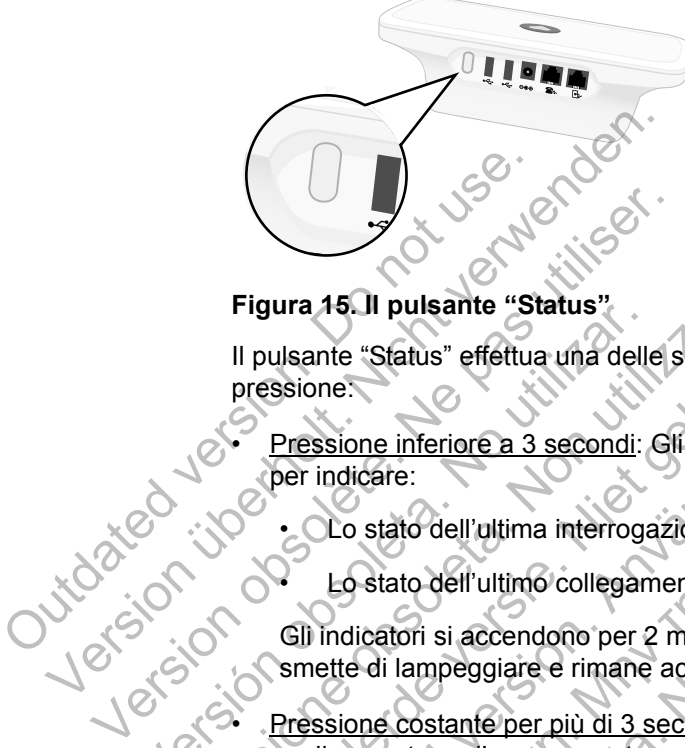

### **Figura 15. Il pulsante "Status"**

Il pulsante "Status" effettua una delle seguenti azioni in base alla durata della pressione:

Pressione inferiore a 3 secondi: Gli indicatori del Comunicatore si accendono per indicare:

• Lo stato dell'ultima interrogazione

Lo stato dell'ultimo collegamento al server LATITUDE™ NXT.

Gli indicatori si accendono per 2 minuti. Se l'icona Chiama il medico lampeggia, smette di lampeggiare e rimane accesa.

• Pressione costante per più di 3 secondi: Le onde di invio dati diventano verdi e mostrano l'avanzamento mentre il Comunicatore si collega al server LATITUDE NXT. Figura 15. Il pulsante "Status" effettua una delle<br>pressione.<br>Pressione inferiore a 3 secondi:<br>per indicare:<br>Pressione inferiore a 3 secondi:<br>per indicare:<br>Les stato dell'ultimo collegam<br>Les stato dell'ultimo collegam<br>Stat Figura 15. Il pulsante "Status"<br>
Il pulsante "Status" effettua una delle seguenti<br>
pressione.<br>
Pressione inferiore a 3 secondi: Gl'indicato<br>
per indicate:<br>
Co stato dell'ultima interrogazione<br>
Lo stato dell'ultimo collegam Figura 15. Il pulsante "Status"<br>
Il pulsante "Status" effettua una delle seguenti azioni pressione.<br>
Pressione interiore a 3 secondi: Gli-indicatori del<br>
Per indicate:<br>
Co stato dell'ultimo collegamento al server L.<br>
Gli i Pressione inferiore a 3 secondi: Gli indicatori<br>
per indicare:<br>
Lo stato dell'ultima interrogazione<br>
Lo stato dell'ultimo collegamento al serve<br>
Gli indicatori si accendono per 2 minuti. Se l'<br>
smette di lampeggiare e rima He "Status" effettua una delle seguenti azioni in base alla d<br>
ne:<br>
Sisione inferiore a 3 secondi: Gli indicatori del Comunicatore<br>
ILO stato dell'ultima interrogazione<br>
Lo stato dell'ultima interrogazione<br>
Lo stato dell

### **Spiegazione della configurazione del COMUNICATORE WIRELESS A ONDE**

Quando si consegna un COMUNICATORE WIRELESS A ONDE a un paziente, consigliamo anche di spiegare brevemente le funzioni del dispositivo e il modo in cui configurarlo. Questa sezione fornisce una panoramica sulla configurazione iniziale del COMUNICATORE WIRELESS A ONDE. Per ottenere istruzioni dettagliate, consultare il manuale per il paziente e la guida all'installazione. Stato dell'ultimo collegamento al server LAT<br>
catori si accendono per 2 minuti. Se l'icona (di lampeggiare e rimane accesa.<br>
ne costante per più di 3 secondi: Le onde di<br>
mostrano l'avanzamento mentre il Comunica<br>
DE NXT.<br> Transieriore a 3 secondi: Gli-indicatori del Comunicatore si a<br>
Colell'ultima interrogazione<br>
Colell'ultimo collegamento al server LATITUDE™ NXT.<br>
Tri si accendono per 2 minuti. Se l'icona Chiama il medic<br>
Constante per p accendono per 2 minuti. Se l'icona Chiama<br>eggiare e rimane accesa.<br>
anté per più di 3 secondi. Le onde di invio da<br>
o l'avanzamento mentre il Comunicatore si di<br> **igurazione del COMUNICATORE WIRELE**<br>
di spiegare brevemente timo collegamento al server LATITUDE™ NXT.<br>
Sendono per 2 minuti. Se l'icona Chiama il medico la<br>
iare e rimane accesa.<br>
Der più di 3 secondi: Le onde di invio dati diventano<br>
vvanzamento mentre il Comunicatore si collega più di 3 secondi. Le onde di invio dati diventarizzamento mentre il Comunicatore si collega al solidari diventari<br>Dione del Comunicatore virenessa a onde<br>Dione del Comunicatore wirelless a onde<br>Dividence wirelless a onde a NET ELES A ONDE MIRELESS A ONDE<br>
ELES A ONDE AURELESS A ONDE<br>
NICATORE WIRELESS A ONDE a Un paziente,<br>
brevemente le funzioni del dispositivo e il n<br>
ione fornisce una panoramica sulla configure<br>
ELESS A ONDE. Per ottenere Werstein in Commicatore si collega al server<br>
Commicatore si collega al server<br>
NTORE WIRELESS A ONDE a un paziente,<br>
NTORE WIRELESS A ONDE a un paziente,<br>
NTORE WIRELESS A ONDE a un paziente,<br>
SE A ONDE Per ottenere istru

Quando il paziente torna a casa con il suo nuovo COMUNICATORE WIRELESS A ONDE, deve posizionarlo in prossimità di una presa elettrica e di una presa telefonica (a meno che non abbia sottoscritto l'abbonamento GSM LATITUDE o utilizzi l'adattatore Ethernet USB).

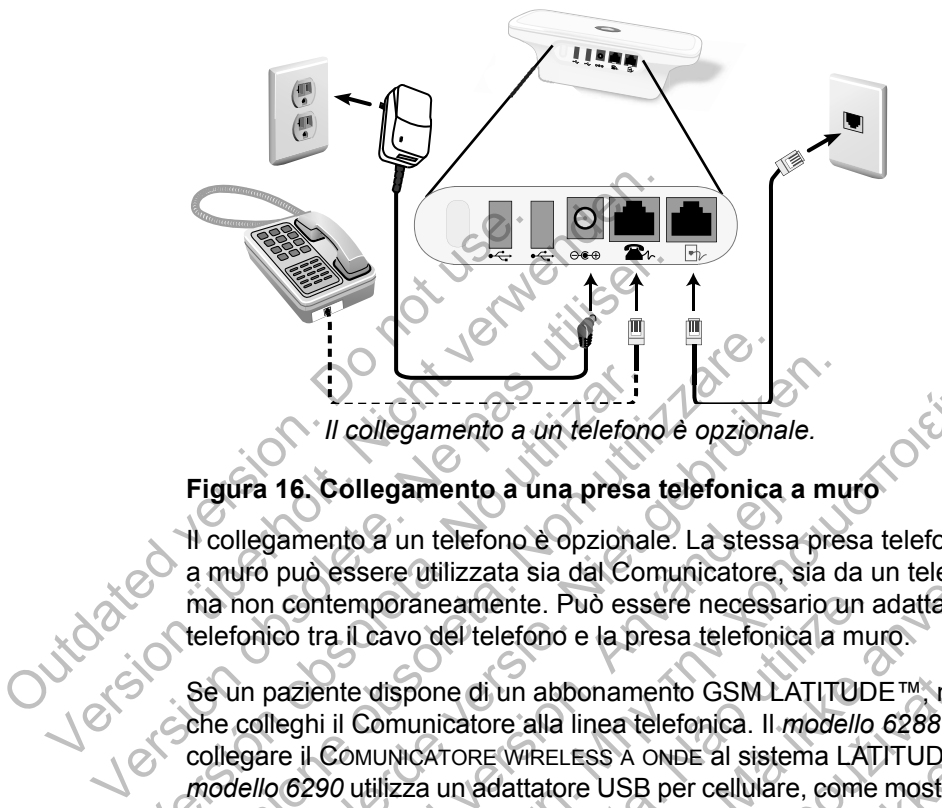

La Figura 16 mostra i collegamenti dell'alimentazione e della presa telefonica al Comunicatore.

**Figura 16. Collegamento a una presa telefonica a muro**

Il collegamento a un telefono è opzionale. La stessa presa telefonica a muro può essere utilizzata sia dal Comunicatore, sia da un telefono, ma non contemporaneamente. Può essere necessario un adattatore telefonico tra il cavo del telefono e la presa telefonica a muro.

Se un paziente dispone di un abbonamento GSM LATITUDE™, non è necessario che colleghi il Comunicatore alla linea telefonica. Il *modello 6288* è predisposto per collegare il COMUNICATORE WIRELESS A ONDE al sistema LATITUDE NXT; mentre il *modello 6290* utilizza un adattatore USB per cellulare, come mostrato nella Figura 17, per collegare il COMUNICATORE WIRELESS A ONDE al sistema LATITUDE NXT. Version of the Collegamento and the Collegamento and the Collegamento and the Collegamento and the Collegamento and the Collegamente. Published a muro published and Collegament and Collegament of the Collegament of the Col Versionen de un telefono e opzionen de un telefono e opzionen de un telefono e opzionen de collegamento a una presa telefonica en collegamento a una presa telefonica de collegamento a una presa telefonica de marco pozional Versie.<br>
Versier aux de lefono è opzionale.<br>
Versie.<br>
Versie.<br>
Versie.<br>
Versie.<br>
Versie.<br>
Versie.<br>
Versie.<br>
Versie.<br>
Versie.<br>
Versie.<br>
Versie.<br>
Versie.<br>
Versie.<br>
Versie.<br>
Versie.<br>
Versie.<br>
Versie.<br>
Versie.<br>
Versie.<br>
Versie 16. Collegamento a una presa telefonica a<br>
iamento a un telefono è opzionale. La stessa<br>
può essere utilizzata sia dal Comunicatore, s<br>
contemporaneamente. Può essere necessar<br>
co tra il cavo del telefono e la presa telefo Il collegamento a un telefono è opzionale.<br>
Collegamento a una presa telefonica a muro<br>
ento a un telefono è opzionale.<br>
Collegamento a una presa telefonica a muro<br>
ento a un telefono è opzionale. La stessa presa telefoni noraneamente. Può essere necessario un a<br>cavo del telefono e la presa telefonica a mu<br>dispone di un abbonamento GSM LATITUDI<br>Comunicatore alla linea telefonica. Il *modello*<br>MUNICATORE WIRELESS A ONDE al sistema LAT<br>tilizz The telefono e opzionale. La stessa presa telefonica<br>
delilizzata sia dal Comunicatore, sia da un telefono,<br>
aneamente. Può essere necessario un adattatore<br>
o del telefono e la presa telefonica a muro.<br>
sone di un abboname e di un abbonamento GSM LATITUDE<sup>TM</sup>, noratore alla linea telefonica. Il *modello 6288* è lore WIRELESS A ONDE al sistema LATITUDE in adattatore USB per cellulare, come mostratica rore di controle di controle di controle d erono e la presa telefonica a muro.<br>
un abbonamento GSM LATITUDE™, non è necessa<br>
e alla linea telefonica. Il *modello 6288* è predisposto<br>
WIRELESS A ONDE al sistema LATITUDE NXT, mentre<br>
lattatore USB per cellulare, com

Se il paziente utilizza un adattatore USB per cellulare, è importante che:

- Mantenga una distanza di almeno 15 cm (6 pollici) tra l'adattatore USB per cellulare e il dispositivo impiantato.
- Posizioni l'adattatore USB per cellulare distante da altri apparecchi elettronici o superfici metalliche, accanto al Comunicatore e non sotto o sopra di esso.

**NOTA:** *Il Comunicatore è progettato per utilizzare una connessione Ethernet, se disponibile, o una connessione telefonica fissa, se collegato a una presa telefonica attiva. Se collegato, il Comunicatore invia i dati del dispositivo impiantato del paziente tramite la connessione Ethernet o la connessione telefonica fissa anche se è stato sottoscritto l'abbonamento GSM LATITUDE.* ELESS A ONDE al sistema LATITUDE NXT; ment<br>tore USB per cellulare, come mostrato nella Fig<br>WIRELESS A ONDE al sistema LATITUDE NXT.<br>atore USB per cellulare, è importante che:<br>almeno 15 cm (6 pollici) tra l'adattatore USB p ELESS A ONDE al sistema LATITUDE NXT.<br>
El USB per cellulare, è importante che,<br>
eno 15 cm (6 pollici) tra l'adattatore USB per<br>
tato.<br>
Cellulare distante da altri apparecchi elettror<br>
al Comunicatore e non sotto o sopra di SS A ONDE al sistema LATITUDE NXT.<br>SS A ONDE al sistema LATITUDE NXT.<br>SB per cellulare, è importante che:<br>15 cm (6 pollici) tra l'adattatore USB per<br>11 are distante da altri apparecchi elettronici<br>comunicatore e non sotto

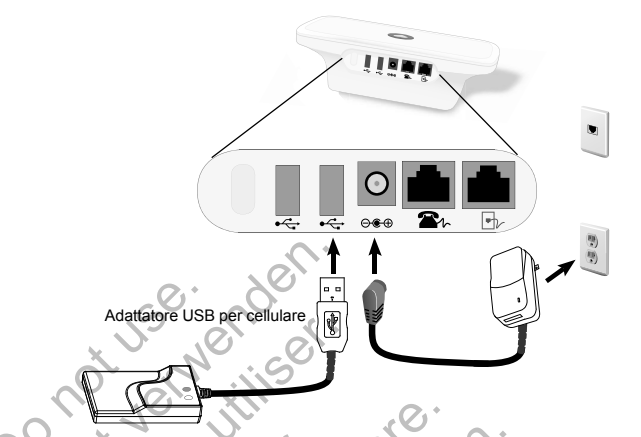

### **Figura 17. Collegamento mediante l'abbonamento GSM LATITUDE**™

Se il paziente utilizza un adattatore Ethernet USB per connettersi al sistema LATITUDE NXT, come illustrato nella Figura 18, non occorre collegare il Comunicatore a una linea telefonica.

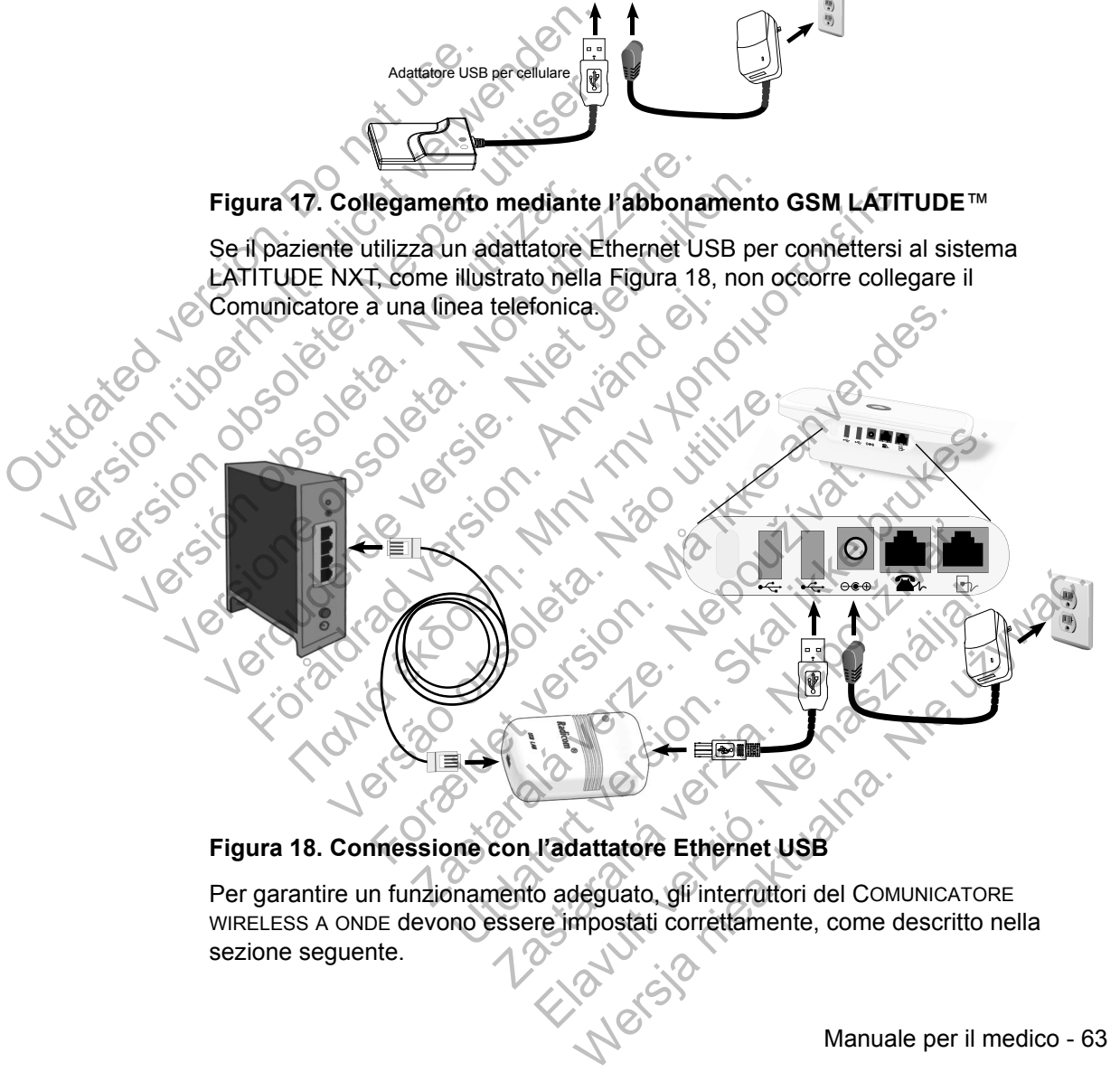

# **Figura 18. Connessione con l'adattatore Ethernet USB**

Per garantire un funzionamento adeguato, gli interruttori del COMUNICATORE sezione seguente.

### **Impostazione degli interruttori del COMUNICATORE WIRELESS A ONDE**

La parte inferiore del COMUNICATORE WIRELESS A ONDE presenta otto interruttori che devono essere impostati nella posizione corretta. Fare riferimento a Figura 19.

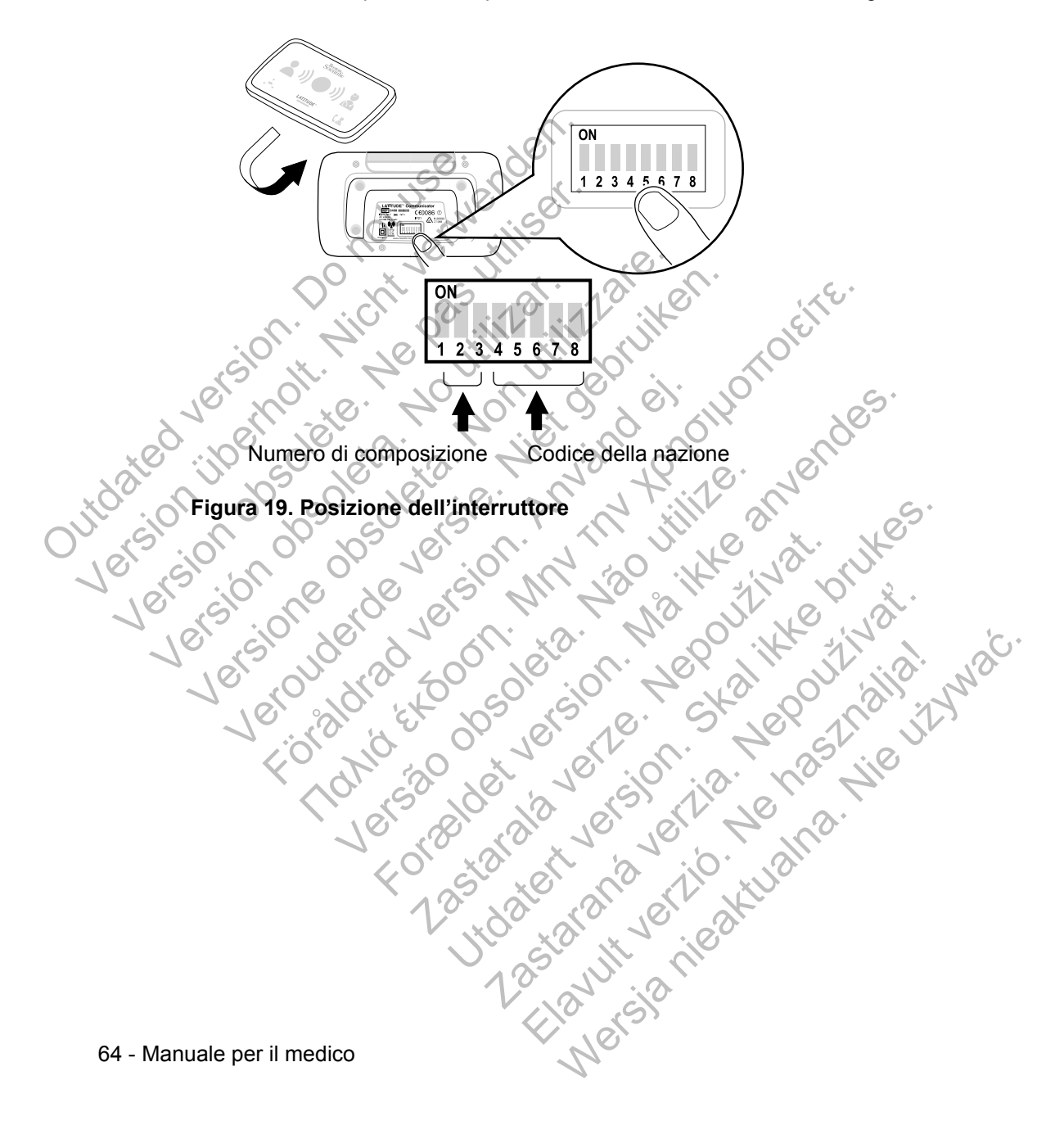

### **Numero di composizione**

(Questa sezione si applica solo alle connessioni telefoniche fisse. Se si utilizza l'abbonamento GSM LATITUDE™ o l'adattatore Ethernet USB, gli interruttori 1-3 vengono ignorati). Il COMUNICATORE WIRELESS A ONDE può essere utilizzato in una struttura di assistenza, in hotel o in altri ambienti che richiedono un numero di composizione o un prefisso per effettuare una chiamata esterna. Ad esempio, alcune strutture richiedono di comporre prima un 9 per accedere alla linea esterna. I primi tre interruttori (1, 2 e 3) sulla parte inferiore del COMUNICATORE WIRELESS A ONDE vanno impostati in modo che corrispondano al numero di composizione. Fare riferimento a Figura 20.

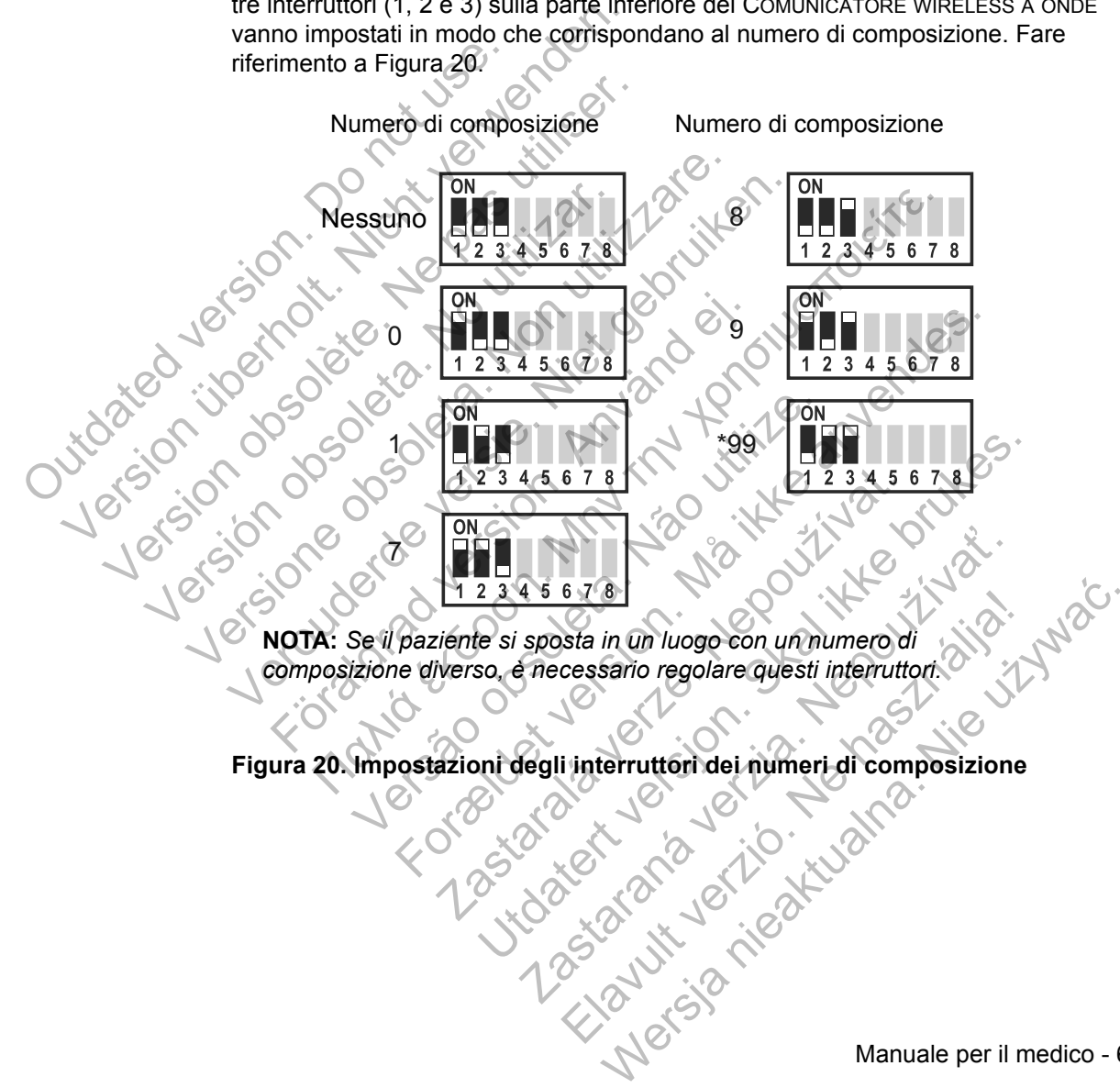

**Figura 20. Impostazioni degli interruttori dei numeri di composizione** 

### **Codice Paese**

Gli interruttori da 4 a 8 devono essere impostati in base alla nazione in cui viene usato il COMUNICATORE WIRELESS A ONDE.

**NOTA:** *Se il paziente si sposta in una nazione diversa, è necessario regolare questi interruttori.* 

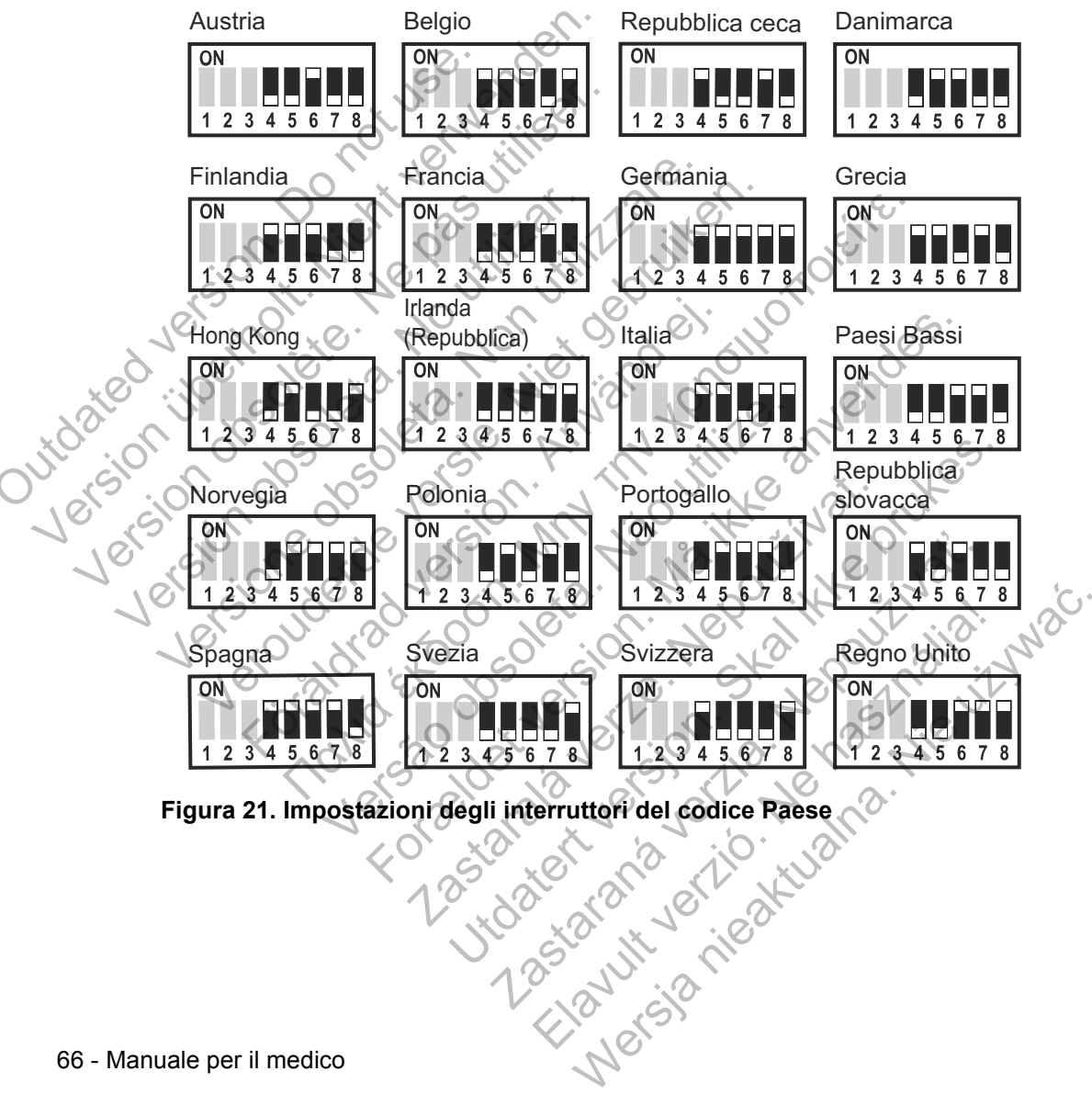

**Figura 21. Impostazioni degli interruttori del codice Paese**
### **Sequenza di interrogazione del pulsante "Cuore"**

Dopo aver premuto il pulsante "Cuore", il Comunicatore interroga il dispositivo impiantato del paziente, quindi invia i dati del dispositivo al server LATITUDE™ NXT. La seguente sequenza descrive in che modo si accendono gli indicatori dopo aver premuto il pulsante "Cuore". Ulteriori informazioni dettagliate che descrivono i colori e lo scopo di tutti gli indicatori vengono fornite in "Descrizione degli indicatori" a pagina 58.

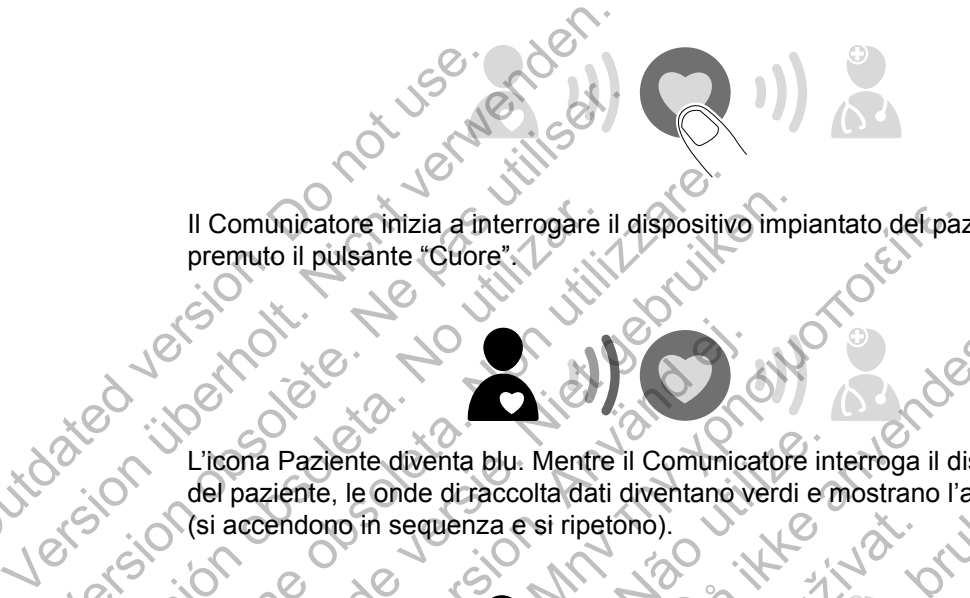

Il Comunicatore inizia a interrogare il dispositivo impiantato del paziente una volta premuto il pulsante "Cuore".

L'icona Paziente diventa blu. Mentre il Comunicatore interroga il dispositivo del paziente, le onde di raccolta dati diventano verdi e mostrano l'avanzamento (si accendono in sequenza e si ripetono). Il Comunicatore inizia a international de l'exercicion.<br>
Contratte de l'exercicion.<br>
Contratte de l'exercicion.<br>
Contratte de l'exercicion.<br>
Contratte de l'exercicion.<br>
Contratte de l'exercicion.<br>
Contratte de l'exercicion Il Comunicatore inizia a interrogare il e<br>premuto il pulsante "Guore".<br>
Version obsolete. Ne pas utiliser.<br>
Version obsolete. Le onde diraccolta dati di<br>
Si con ci i accendono in sequenza e si ripetor Il Comunicatore inizia a interrogare<br>
premuto il pulsante "Cuore".<br>
Version del paziente diventa blu. Mentre<br>
del paziente, le onde diraccolta dati<br>
Si accendono in sequenza e si ripet Il Comunicatore inizia a interrogare il dispositive<br>premuto il pulsante "Guore".<br>
Citoria Paziente diventa blu. Mentre il Comunicatore premuto del paziente. Le onde di raccolta dati diventano<br>
(si accendono in sequenza e s Il Comunicatore inizia a Interrogare il dispositivo imp<br>premuto il pulsante "Cuore".<br>Come del paziente diventa blu. Mentre il Comunicatore<br>del paziente, le onde diraccolta dati diventano verdi<br>(si accendono in sequenza e s Fördad version.<br>
Toma Paziente diventa blu. Mentre il Comunica<br>
paziente, le onde di raccolta dati diventano version.<br>
Le criste de la fraccolta dati diventano verdindicare che l'interrogazione e riuscita. micatore inizia a interrogare il dispositivo impiantato del paz<br>
il pulsante "Guore".<br>
El pulsante diventa blu. Mentre il Comunicatore interroga il di<br>
endono in sequenza e si ripetono).<br>
Il pulsante diventa del raccolta d Exercise diventa blu. Mentre il Comunicatore in<br>
e, le onde diraccolta dati diventano verdi e p<br>
pno in sequenza e si ripetono).<br>
Conde di raccolta dati diventano verdi. Il puls<br>
e onde di raccolta dati diventano verdi. Il For example and the Meridian Communication in the diventance onde directorial data diventance verdie emostrano l'avant<br>
The sequenza e si ripetono).<br>
Maria di raccolta dati diventano verdi il pulsante "Cuore" d<br>
el "interr Execute dati diventano verdi I pulsante "Cuore" diventano versi in pulsante "Cuore" diventano versi I pulsante "Cuore" diventano versi I pulsante "Cuore" diventano versi I pulsante "Cuore" diventano versi I pulsante "Cuore

Tutte e tre le onde di raccolta dati diventano verdi. Il pulsante "Cuore" diventa bianco per indicare che l'interrogazione è riuscita. Property. Zastaraná verdi Itpusante "Cucre" dive Elati diventano verdi. It pulsante "Cuore" diver<br>Le e riuscita.<br>Construction diversion diversion diversion diversion diversion diversion diversion diversion diversion diversio<br>Second diversion diversion diversion diversion Mersja nieaktualna. Nie używać.

Manuale per il medico - 67

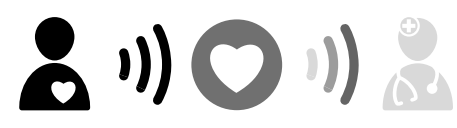

Le onde di invio dati diventano verdi e mostrano l'avanzamento mentre il Comunicatore interroga il server LATITUDE™ NXT e inizia a inviare i dati del dispositivo del paziente.

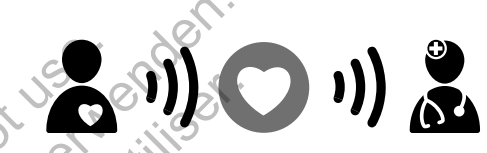

L'icona Medico diventa blu per indicare che il Comunicatore ha inviato correttamente accesi per 2 minuti per indicare che l'intera procedura è riuscita.

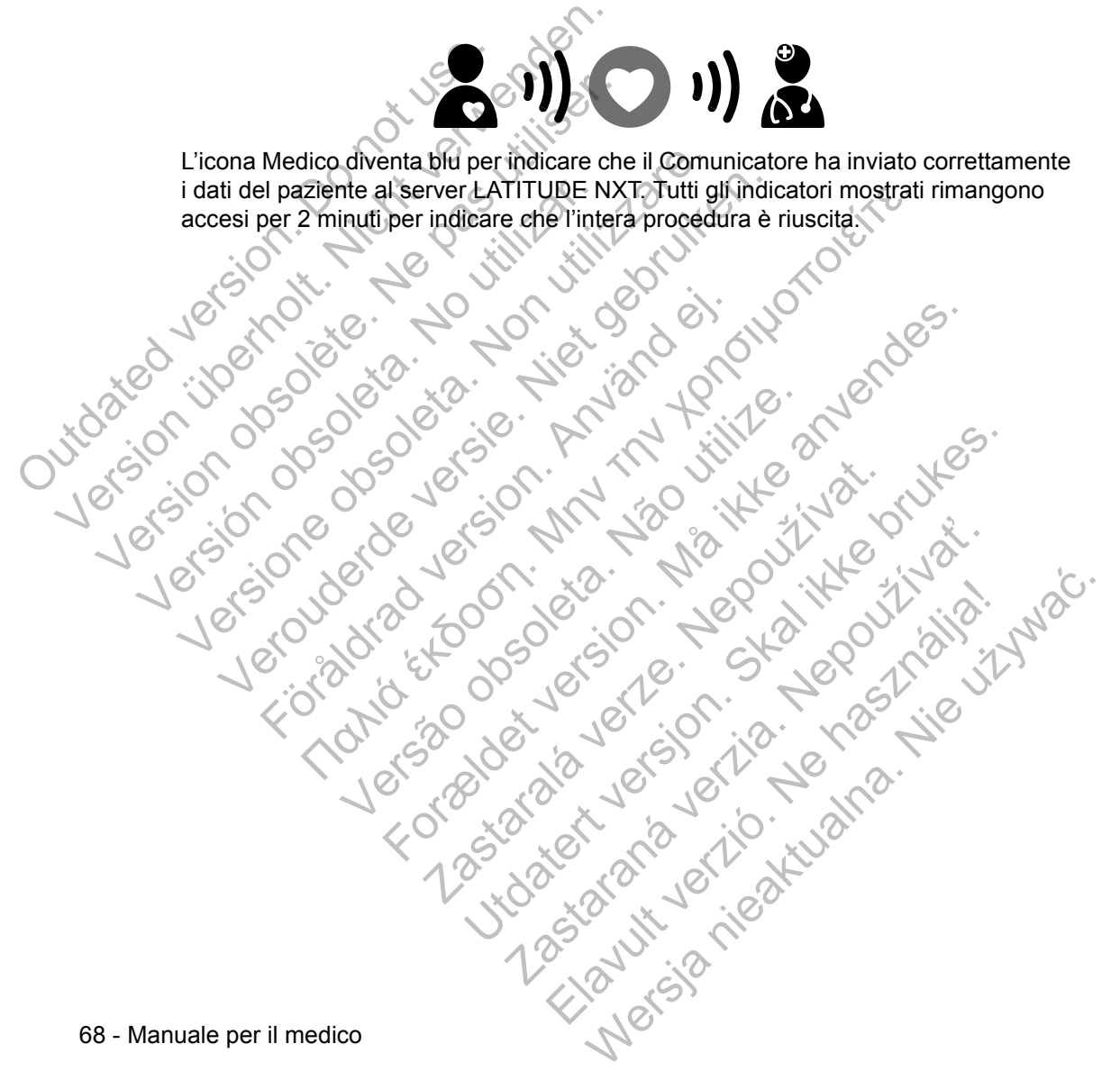

### **Connessione dell'adattatore USB del sensore**

Il sensore USB fornisce una connessione wireless tra la bilancia e lo sfigmomanometro e il Comunicatore.

Per connettere l'adattatore USB del sensore, rimuovere il tappo e inserire l'adattatore USB del sensore in una delle porte USB sul lato posteriore del Comunicatore, come mostrato nella Figura 22.

L'adattatore USB del sensore deve restare inserito nel Comunicatore in modo che il Comunicatore possa ricevere misurazioni ogni volta che il paziente usa la bilancia o lo sfigmomanometro. Christian Communicatore posses L'adattatore USB del sensore devere che il Comunicatore possa ricevere m<br>
la bilancia o lo sfigmomanometro.<br>
Le bilancia o lo sfigmomanometro.<br>
Le bilancia o lo sfigmomanometro.<br>
Le bilancia o lo sfigmomanometro.<br>
Le bilan

**Figura 22. Connessione dell'adattatore USB del sensore** Ia bilancia o lo stigmomanometro. Versión de la distribución de la distribución Version obsoleta. Non utilizzare. Verons der Reinstanden und der Reinstanden Föräldrad version. Andrewand version. Παλιά έκδοση. Μην την χρησιμοποιείτε. Versão observação de la sentida de la sentida de la sentida de la sentida de la sentida de la sentida de la sen For example and the sense and the sense and the sense of the sense of the sense of the sense of the sense of the sense of the sense of the sense of the sense of the sense of the sense of the sense of the sense of the sense Rastaralá verze de la sensore Skal ikke brukes. Skal ikke brukes. dell'adattatore use del sensore Visa.

Manuale per il medico - 69 Elazart verzión illeta da de la de la de la de la de la de la de la de la de la de la de la de la de la de la Wersja nieaktualna. Nie używać.<br>Gion Heraidon Karastralia.<br>Jeraidon Kualna. Nie używać.<br>Gion Stania. Nanastralia.

# **COMUNICATORE WIRELESS A SCHERMO TATTILE**

# **Identificazione dei pulsanti, dei connettori e dell'indicatore**

La Figura 23 mostra i pulsanti, i connettori e l'indicatore Acceso situati sui lati anteriore e posteriore del COMUNICATORE WIRELESS A SCHERMO TATTILE. Per il significato dei singoli indicatori e spie, fare riferimento a "Descrizione di pulsanti e spie luminose" a pagina 71.

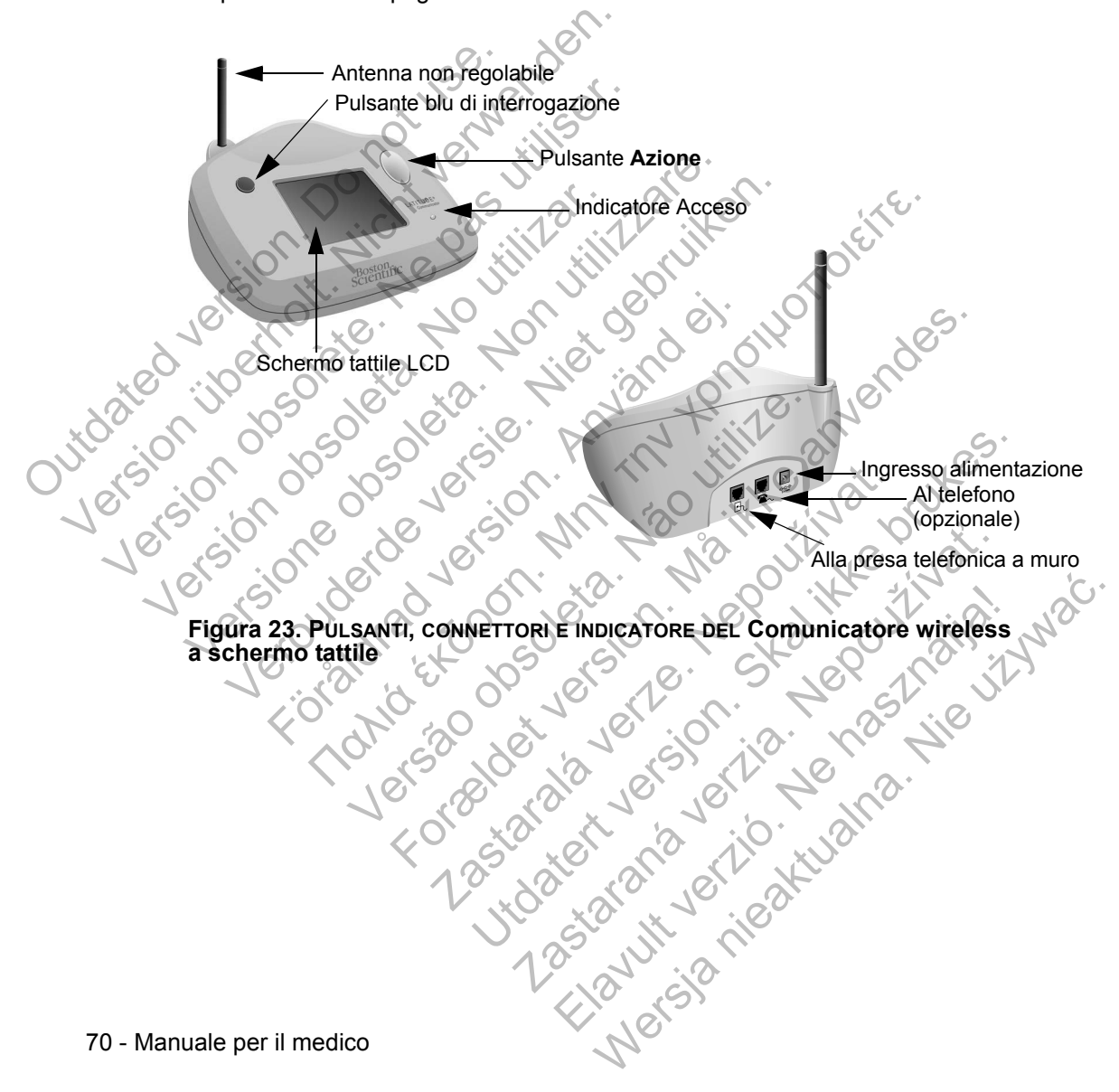

# **Descrizione di pulsanti e spie luminose**

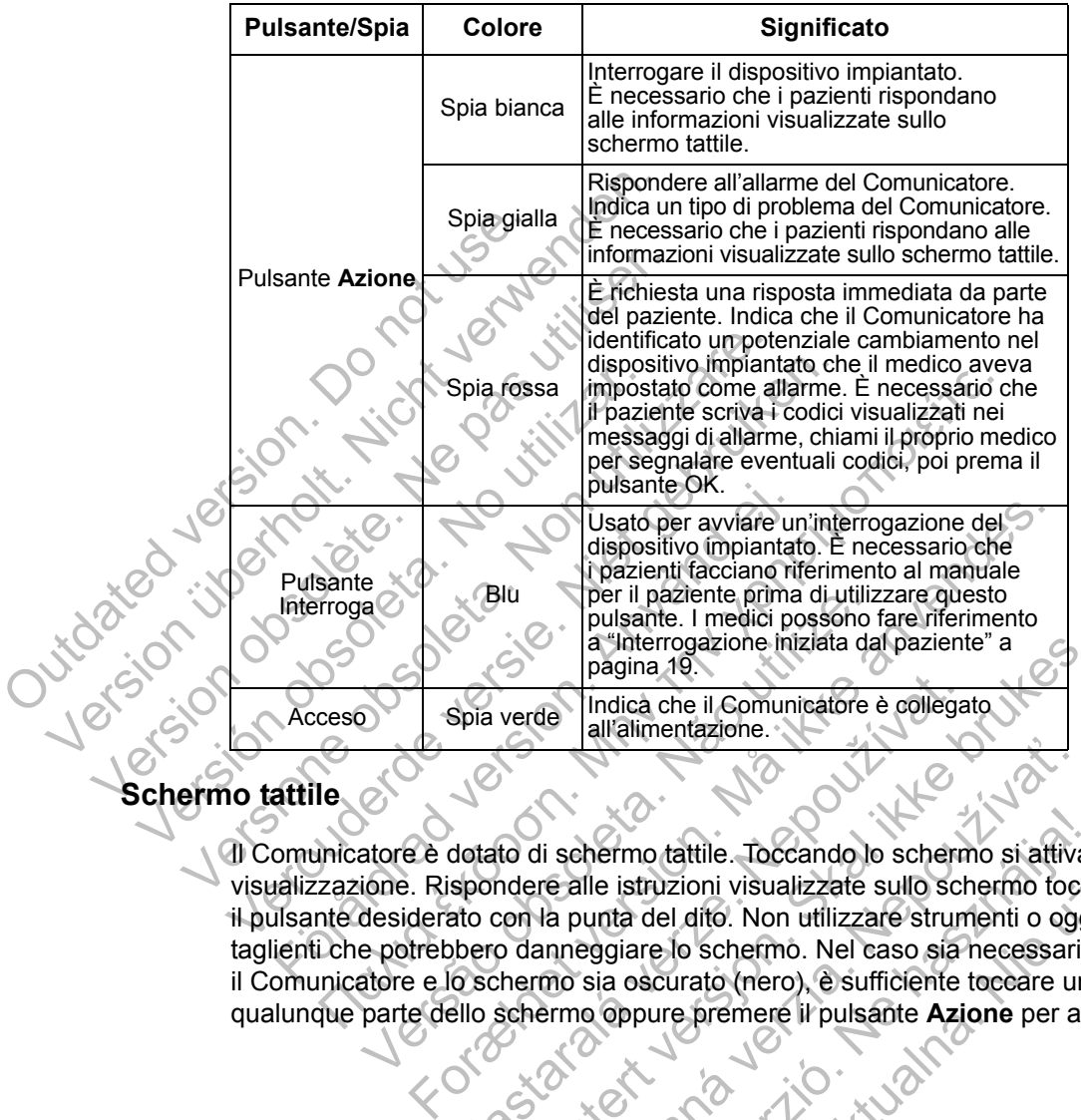

# **Schermo tattile**

Il Comunicatore è dotato di schermo tattile. Toccando lo schermo si attiva la visualizzazione. Rispondere alle istruzioni visualizzate sullo schermo toccando il pulsante desiderato con la punta del dito. Non utilizzare strumenti o oggetti taglienti che potrebbero danneggiare lo schermo. Nel caso sia necessario utilizzare il Comunicatore e lo schermo sia oscurato (nero), è sufficiente toccare una qualunque parte dello schermo oppure premere il pulsante **Azione** per attivarlo. Versi par la paziente prima di utilize pulsante. I medici possono la "Interrogazione iniziata da pagina 19.<br>
Spia verde la la Comunicatore di la Comunicatore di la Comunicatore di la Comunicatore di la Comunicatore di la C Spia verde all'alimentazione.<br>
Appla verde all'alimentazione.<br>
Appla verde all'alimentazione.<br>
Appla verde alle istruzioni visualizzate sullo schem<br>
spondere alle istruzioni visualizzate sullo schem<br>
spondere alle istruzio a sinterrogazione iniziata dal paziente" a<br>
verde l'all'alimentazione.<br>
verde l'all'alimentazione.<br>
verde l'all'alimentazione.<br>
verde l'all'alimentazione.<br>
de di schermo tattile. Toccando lo schermo si attiva l'alle<br>
de di II schermo tattile. Toccando lo schermo si affivate de la punta del difo. Non utilizzare strumenti o ogg<br>Alemana verzioni visualizzate sullo schermo toccando lo schermo toccando lo schermo toccando del difo. Non utilizzare Nermo tattile. Toccando lo schermo si attiva la le istruzioni visualizzate sullo schermo toccando<br>le istruzioni visualizzate sullo schermo toccando<br>ggiare lo schermo. Nel caso sia necessario utilizzaria<br>sia oscurato (nero)

Manuale per il medico - 71

# **Spiegazione della configurazione del COMUNICATORE WIRELESS A SCHERMO TATTILE**

Quando si consegna un COMUNICATORE WIRELESS A SCHERMO TATTILE a un paziente, consigliamo anche di spiegare brevemente le funzioni del dispositivo e il modo in cui configurarlo. Questa sezione fornisce una panoramica sulla configurazione iniziale del COMUNICATORE WIRELESS A SCHERMO TATTILE. Per ottenere istruzioni dettagliate, consultare il manuale per il paziente e la guida all'installazione.

Quando il paziente torna a casa con il suo nuovo COMUNICATORE WIRELESS A SCHERMO TATTILE, deve posizionarlo in prossimità di una presa elettrica e di una presa telefonica, se non dispone di un abbonamento GSM LATITUDE™. A SCHERMO TATTILE, deve position. Quando il paziente torna a casa con il su

La Figura 24 mostra i collegamenti dell'alimentazione e della presa telefonica al Comunicatore. di una presa telefonica, se non dispone di<br>La Figura 24 mostra i collegamenti dell'aline<br>al Comunicatore.<br>
Le Comunicatore.<br>
Version observation dell'aline<br>
Version observation dell'aline<br>
Version observation dell'aline<br>
V Versión obsoleta. No utilizar. New York Control of the Control of the Control of the Control of the Control of the Control of the Control of the Control of the Control of the Control of the Control of the Control of the Control of the Control of the Con Verons of the parties of the parties of the parties of the parties of the parties of the parties of the parties of the parties of the parties of the parties of the parties of the parties of the parties of the parties of th

# **Figura 24. Collegamento a una presa telefonica a muro** Red version. And the state of the state of the state of the state of the state of the state of the state of the

Il collegamento a un telefono è opzionale. La stessa presa telefonica a muro può essere utilizzata sia dal Comunicatore, sia da un telefono, ma non contemporaneamente. Può essere necessario un adattatore telefonico tra il cavo del telefono e la presa telefonica a muro. Παλιά έκδοση. Μην την χρησιμοποιείτε. Versão de la comunicatore, sia da un telefono e opzionale. La stessa presa For Electric Contract version.<br>
The Contract version of the Contract version.<br>
The Contract version of the Contract version.<br>
The Contract version of the Contract version.<br>
The Contract version of the Contract version.<br>
Th Electric a una presa telefonica a muro<br>Elefono è opzionale. La stessa presa telefonica<br>diretono è opzionale. La stessa presa telefonica<br>diretono è la presa telefonica a muro.<br>El telefono e la presa telefonica a muro.<br>Al co Brukes.<br>
Controlled the brukes.<br>
The brukes brukes a murole of the brukes.<br>
The brukes of the brukes.<br>
The brukes are the presented brown.<br>
The brukes are the brukes of the brukes.<br>
The priority of the brukes are the brown Expressed and Commissions and the Capture of the Capture of the Capture of the Capture of the Capture of the Capture of the Capture of the Capture of the Capture of the Capture of the Capture of the Capture of the Capture Elava de San Maria de San Maria de San Maria de San Maria de San Maria de San Maria de San Maria de San Maria de San Maria de San Maria de San Maria de San Maria de San Maria de San Maria de San Maria de San Maria de San M

72 - Manuale per il medico

Figura 25 illustra l'alimentazione elettrica e il collegamento a un adattatore per cellulare esterno per i pazienti che hanno sottoscritto l'abbonamento GSM LATITUDE™.

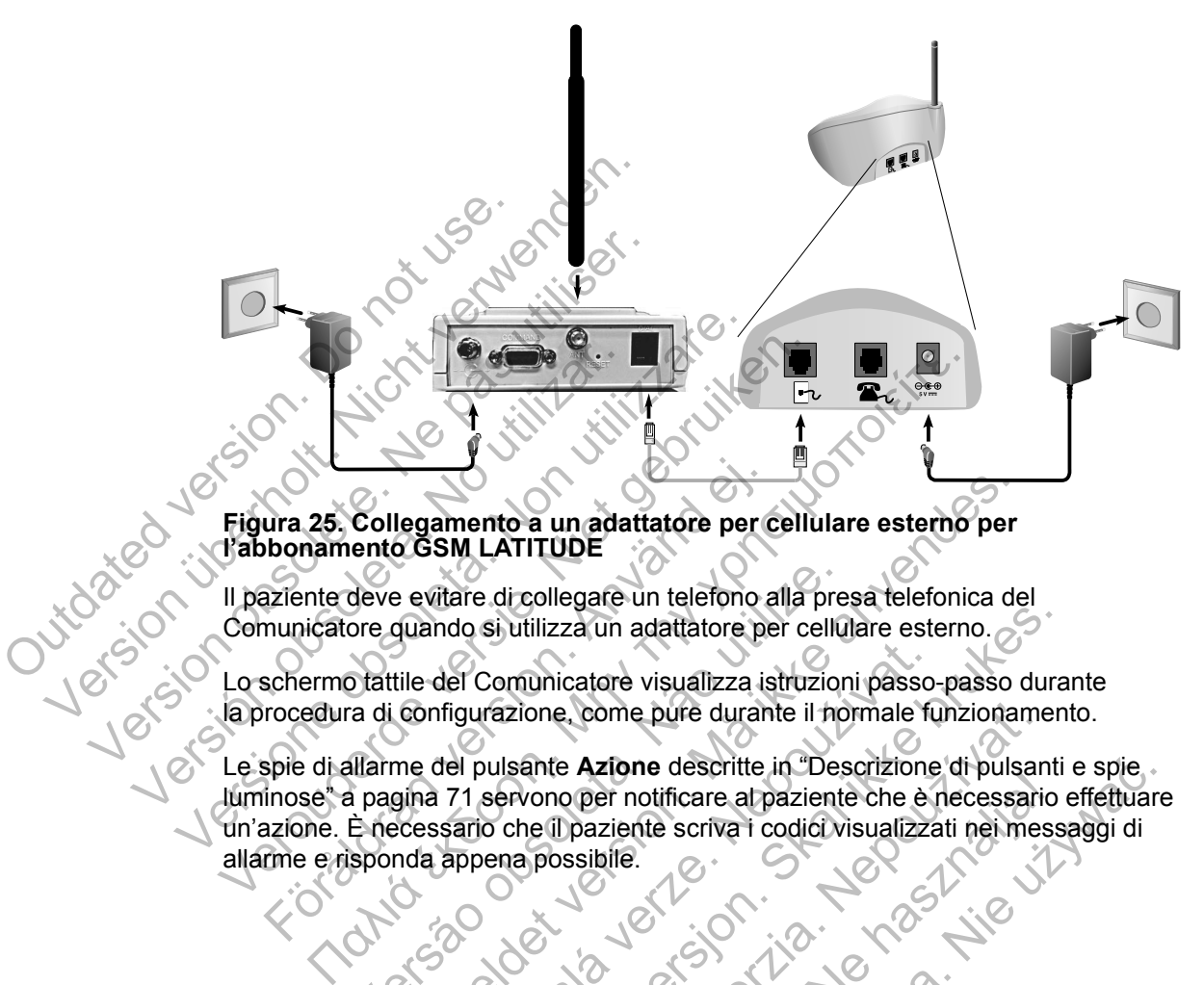

**Figura 25. Collegamento a un adattatore per cellulare esterno per l'abbonamento GSM LATITUDE**

Il paziente deve evitare di collegare un telefono alla presa telefonica del Comunicatore quando si utilizza un adattatore per cellulare esterno.

Lo schermo tattile del Comunicatore visualizza istruzioni passo-passo durante la procedura di configurazione, come pure durante il normale funzionamento.

Le spie di allarme del pulsante **Azione** descritte in "Descrizione di pulsanti e spie luminose" a pagina 71 servono per notificare al paziente che è necessario effettuare un'azione. È necessario che il paziente scriva i codici visualizzati nei messaggi di allarme e risponda appena possibile. ura 25. Collegamento a un adattatore per obonamento GSM LATITUDE<br>aziente deve evitare di collegare un telefono a<br>municatore quando si utilizza un adattatore pe<br>schermo tattile del Comunicatore visualizza is<br>irocedura di co deve evitare di collegare un telefono alla pre<br>ore quando si utilizza un adattatore per cellu<br>o tattile del Comunicatore visualizza istruzior<br>a di configurazione, come pure durante il no<br>allarme del pulsante Azione descrit Formation and a mediatric per cellulare esterno per cellulare esterno per exitare directions de des de vitares de la presa telefonica de de Comunicatore un telefono alla presa telefonica de de Comunicatore visualizza istru del Comunicatore visualizza istruzioni passo<br>nfigurazione, come pure durante il normale fu<br>del pulsante Azione descritte in "Descrizione<br>i 71 servono per notificare al paziente che è<br>sario che il paziente scriva i codici v Utilizza un adattatore per cellulare esterno.<br>
Comunicatore visualizza istruzioni passo-passo dura<br>
razione, come pure durante il normale funzionamen<br>
vulsante Azione descritte in "Descrizione di pulsanti<br>
servono per noti For the Azione descritte in "Descrizione di pulsan<br>
vono per notificare al paziente che è necessarie<br>
le Il paziente scriva i codici visualizzati nei mes<br>
possibile.<br>
El paziente di codici visualizzati nei mes<br>
possibile.<br> Azione descritte in "Descrizione di pulsanti e spie<br>
par notificare al paziente che è necessario effettual<br>
paziente scriva i codici visualizzati nei messaggi di<br>
sisibile.<br>
Clare di codici visualizzati nei messaggi di<br>
Cl

Manuale per il medico - 73

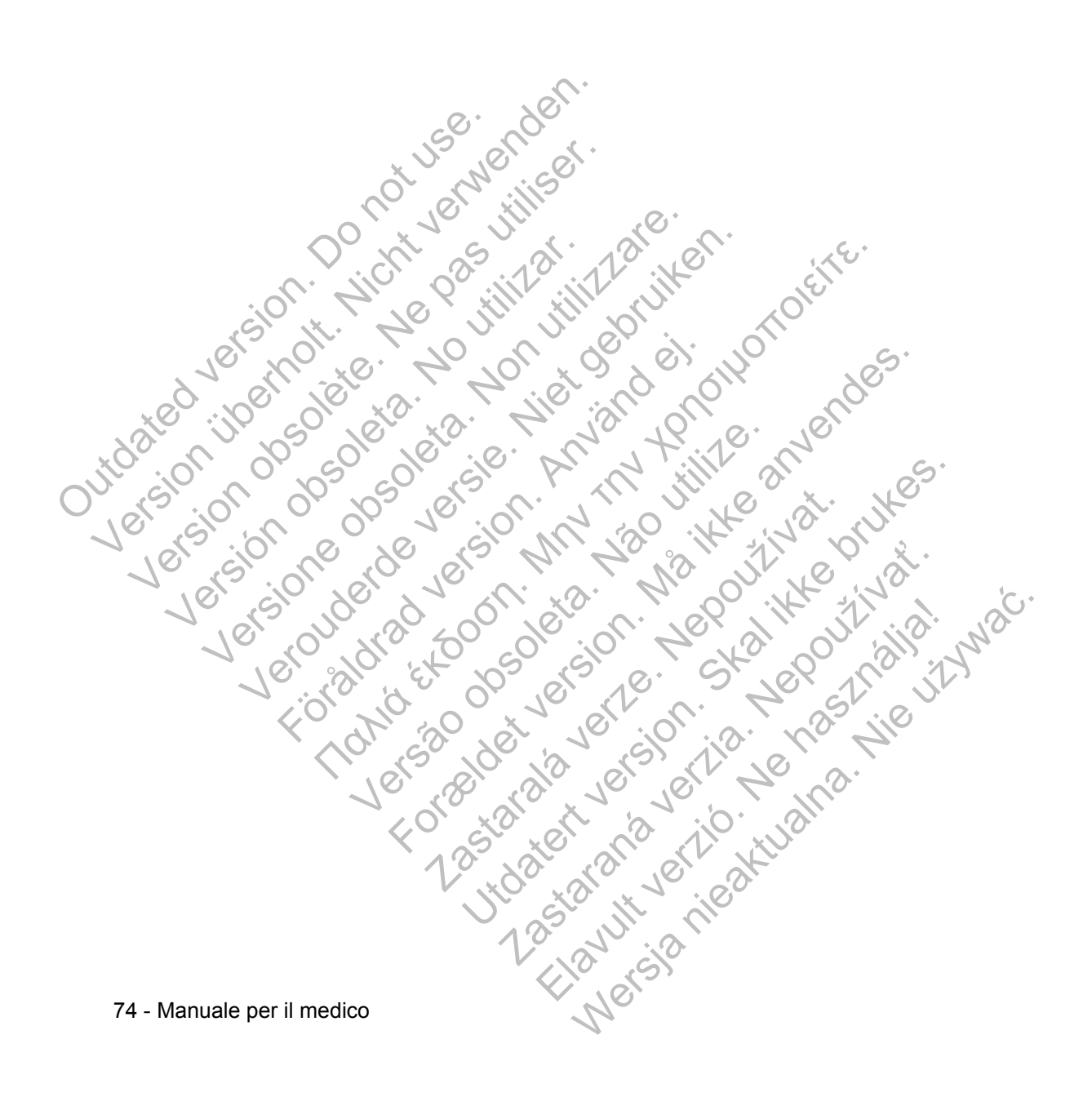

# **APPENDICE A: GUIDA ALLA RISOLUZIONE DEI PROBLEMI**

La presente appendice è la copia delle sezioni relative al Comunicatore e al Sensore della Guida alla risoluzione dei problemi presente sul sito Web **Aiuto/contatti** LATITUDE™ NXT ed è concepita per aiutare i medici a risolvere i problemi correlati ai Comunicatori e ai sensori dei pazienti. Se, pur avendo seguito le indicazioni fornite, non si riesce a risolvere un problema relativo al Comunicatore o al sensore di un paziente, invitare quest'ultimo a contattare l'Assistenza clienti LATITUDE.

La presente Guida alla risoluzione dei problemi replica il sito Web LATITUDE NXT e contiene sezioni distinte per il COMUNICATORE WIRELESS A ONDE e il COMUNICATORE A SCHERMO TATTILE. Ogni sezione presenta due aree informative principali: Comunicatore e Sensore, ognuna con i relativi argomenti. Ogni piè di pagina di questa Guida alla risoluzione dei problemi riporta le informazioni contenute in quella pagina: Il tipo di Comunicatore, l'area informativa principale e l'argomento. Ed presente Guida direction.<br>
Ele presente Guida direction.<br>
COMUNICATORE A SCHERMC<br>
principali: Comunicatore e<br>
pagina di questa Guida alla<br>
in quella pagina: Il tipo di C<br>
NOTA: Le guide alla risolu<br>
LATITUDE NXT compren La presente Guida alla risoluzione de e contiene sezioni distinte per il COMUNICATORE A SOHERMO TATTLE. C<br>
principali: Comunicatore è Sensore, c<br>
pagina di questa Guida alla risoluzion<br>
in quella pagina: Il tipo di Comunic COMUNICATORE A ONDE<br>
COMUNICATORE A SCHERMO TATTILE. O<br>
pagina di questa Guida alla risoluzione<br>
in quella pagina: Il tipo di Comunicator<br>
NOTA: Le guide alla risoluzione dei pr<br>
LATITUDE NXT comprendono anche i<br>
tipo di C

**NOTA:** *Le guide alla risoluzione dei problemi disponibili sul sito Web Aiuto/contatti LATITUDE NXT comprendono anche una sezione Stato monitoraggio per ciascun tipo di Comunicatore. La sezione Stato monitoraggio non è inclusa nella presente appendice.* NOTA: Le guide alla risoluzione dei<br>LATITUDE NXT comprendono anch<br>tipo di Comunicatore. La sezione Sta<br>appendice.<br>Comunicatore dei comunicatore<br>COMUNICATORE A ONDE<br>COMUNICATORE A ONDE pagina di questa Guida alla risoluzione dei problemi di quella pagina: Il tipo di Comunicatore, farea<br>
NOTA: Le guide alla risoluzione dei problemi di<br>
LATITUDE NXT comprendono anche una sezicia<br>
tipo di Comunicatore. La s in quella pagina. Il tipo di Comunicatore, l'area informediatione NOTA: Le guide alla risoluzione dei problemi dispon-<br>
LATITUDE NXT comprendono anche una sezione Sitione disponitoraggio<br>
sitione di Comunicatore. La sezion Le guide alla fisoluzione dei problemi disponibili sul sito We<br>DE NXT comprendono anche una sezione Stato monitoragione di che di problemi disponibili sul sito We<br>DE NXT comprendono anche una sezione Stato monitoragione è

# **COMUNICATORE A ONDE**

Questa sezione fornisce informazioni per aiutare a risolvere i problemi del COMUNICATORE WIRELESS A ONDE. Endice.<br>
Endice.<br>
FORE A ONDE<br>
Sta sezione fornisce informazioni per aiutare<br>
MUNICATORE WIRELESS A ONDE.<br>
Sta sezione fornisce informazioni per aiutare<br>
Comunicatore relativi al COMUNICATORE WIRE<br>
Oluzione dei problemi re Estado of trinsce informazioni per aiutare a risol<br>Vers WIRELESS A ONDE.<br>Vers WIRELESS A ONDE.<br>Vers informazioni per aiutare a risolicatore relativi al COMUNICATORE WIRELESS A<br>ne dei problemi relativi alle onde di ra<br>via d

# **Comunicatore**

Questa sezione fornisce informazioni per aiutare a risolvere i problemi del Comunicatore relativi al COMUNICATORE WIRELESS A ONDE.

# **Risoluzione dei problemi relativi alle onde di raccolta dati gialle**

*Le onde di raccolta dati gialle indicano che il Comunicatore non è riuscito a collegarsi al dispositivo impiantato.*

La risoluzione dei problemi relativi alle onde di raccolta dati gialle prevede l'esecuzione di un'interrogazione iniziata dal paziente (PII) premendo il pulsante "Cuore". Se il paziente non è autorizzato a eseguire le interrogazioni iniziate dal paziente (PII), consentire un'unica PII alla pagina **Modifica/Visualizza programmazione e configurazione allarmi** del paziente. Se il telefono del paziente sta utilizzando la stessa linea telefonica fissa del Comunicatore, sarà necessario riagganciare il ricevitore prima di eseguire l'interrogazione. Formisce informazioni per aiutare a risolvere i problemi<br>Formisce informazioni per aiutare a risolvere i problemi<br>Formisce informazioni per aiutare a risolvere i problemi<br>The relativi al Comunicatore wire less a onde.<br>The RELESS A ONDE.<br>
Trisce informazioni per aiutare a risolvere i prelativi al Comunicatore WRELESS A ONDE.<br> **problemi relativi alle onde di raccolta**<br>
a dati gialle indicano che il Comunicatore noristivo impiantato.<br>
Sitivo i Le informazioni per aiutare a risolvere i problemi del<br>SS A ONDE.<br>SS A ONDE.<br>SE A ONDE.<br>Utilitation del problemi del problemi interacción del problemi<br>Internaccional interacción del problemi<br>Utilitation del problemi relati Transmission per aiutare a risolvere i problemi<br>Il Comunica verzie une discovere i problemi<br>Il Comunicatore vire less a onde.<br>
Transmission di raccolta dati gialle<br>
Il relativi alle onde di raccolta dati gialle prevedo<br>
Di MUNICATORE WIRELESS A ONDE.<br>
Telativi alle onde di raccolta dati gialle<br>
mdicano che il Comunicatore non è riuscito<br>
tato.<br>
ativi alle onde di raccolta dati gialle prevede<br>
ne iniziata dal paziente (PII) premendo il pu<br>
ut oni per aiutare a risolvere i problemi<br>
NICATORE WIRELESS A ONDE.<br>
Tivi alle onde di raccolta dati gialle<br>
cano che il Comunicatore non è riuscito a<br>
alle onde di raccolta dati gialle prevede<br>
niziata dal paziente (PII) pr

COMUNICATORE A ONDE / Comunicatore / Risoluzione dei problemi relativi alle onde di 75 raccolta dati gialle

### • *Una sola Onda di raccolta dati gialla*

*Il Comunicatore non riesce a localizzare il dispositivo impiantato.*

### **Consigli**:

Provare a eseguire una o più delle azioni descritte di seguito:

- Verificare che il modello e il numero di serie del dispositivo impiantato registrati nel sistema LATITUDE™ NXT corrispondano ai valori presenti nel report del PRM (Programmatore/Registratore/Monitor).
- Verificare che il modello e il numero di serie del Comunicatore corrispondano al modello e al numero di serie registrati alla pagina **Modifica/visualizza le informazioni sul paziente e sul dispositivo**. The Teport del PRM (P<br>
Contributed version dans del model<br>
Modifica/visualizza le<br>
Modifica/visualizza le<br>
Verficare che la posizi<br>
Contributed version da estacoli.<br>
Contributed version de situalization de la pazie<br>
Contri registrati nel sistema LATITUDE<sup>+</sup><br>
nel report del PRM (Programmate<br>
verrificare che il modello e il nume<br>
modifica/visualizza le informaz<br>
verrificare che la posizione del Cc<br>
Verrificare che la posizione del Cc<br>
Verrific Verificare che il modello e al nume<br>
corrispondano al modello e al nume<br>
Modificarvisualizza le informazio<br>
Verificare che la posizione del Correspondente del correspondente del correspondente del correspondente del corres
	- Verificare che la posizione del Comunicatore sia ottimale:
		- Il Comunicatore si trova a meno di 3 metri (10 piedi) dal paziente.
		- Il Comunicatore si trova allo stesso livello del paziente ed è libero da ostacoli.
	- Chiedere al paziente di spegnere e, se necessario, di scollegare i dispositivi elettronici wireless (ad es. telefoni cordless o interfono per bambini) che si trovano nel raggio di 1 metro (3 piedi) dal Comunicatore. Verificare che la posizione del C<br>
	Il Comunicatore si trova a m<br>
	da ostacoli.<br>
	Chiedere al paziente di specificare del controllatore del paziente di specificare il pambini) che si trovano nel 1<br>
	al Comunicatore restando fi Verificare che la posizione del Comunicatori sur<br>
	Il Comunicatore si trova a meno di 3 m<br>
	Verificare che la posizione del Comunicatore<br>
	da ostacoli.<br>
	Chiedere al paziente di spegnere e, se<br>
	i dispositivi elettronici wirele Verificare che la posizione del Comunicatore sia<br>
	Il Comunicatore si trova a meno di 3 metri (1<br>
	Vil Comunicatore si trova allo stesso livello de<br>
	da ostacoli.<br>
	Chiedere al paziente di spegnere e, se nece<br>
	i dispositivi el Förhedere al paziente di spegnere e, se di dispositivi elettronici wireless (ad este bambini) che si trovano nel raggio di 1 m<br>Durante l'interrogazione il paziente deve al Comunicatore restando fermo in posizione di comuni filicare che la posizione del Comunicatore sia ottimale:<br>
	Il Comunicatore si trova a meno di 3 metri (10 piedi) dal parti (10 piedi) dal parti (10 piedi) dal parti (10 piedi) dal parti (10 piedi) dal parti di sociali.<br>
	Ch ispositivi elettronici wireless (ad es telefoni combini) che si trovano nel raggio di 1 metro (3<br>
	versite l'interrogazione il paziente deve mette<br>
	Comunicatore restando fermo in posizione c<br>
	ere al paziente di eseguire un' acolia<br>
	Pie al paziente di spegnere e, se necessario, di scollega<br>
	sitivi elettronici wireless (ad es telefoni cordess o interfiti)<br>
	che si trovano nel raggio di 1 metro (3 piedi) dal Comunicatore restando fermo in posizio
		- Durante l'interrogazione il paziente deve mettersi di fronte al Comunicatore restando fermo in posizione comoda.
		- Chiedere al paziente di eseguire un'interrogazione iniziata dal paziente premendo il pulsante "Cuore" sul Comunicatore.

Per ulteriore assistenza, si può indirizzare il paziente all'Assistenza clien **LATITUDE.** 

### **Risoluzione:**

Quando l'icona Medico è blu, significa che il Comunicatore ha interrogato correttamente il dispositivo impiantato e ha trasmesso l'interrogazione.

Se necessario, verificare il funzionamento e la telemetria del dispositivo impiantato interrogandolo mediante un PRM (Programmatore/ Registratore/Monitor). nterrogazione il paziente deve mettersi di froncatore restando fermo in posizione comoda.<br>Ziente di eseguire un'interrogazione iniziata<br>Ilsante "Cuore" sul Comunicatore.<br>Lenza, si può indirizzare il paziente all'Assiste<br>Cu Tripyano herraggio di (meno (5 piedi) dai Contunica<br>rogazione il paziente deve mettersi di fronte re-restando fermo in posizione comoda.<br>The di eseguire un'interrogazione iniziata dal paziente<br>te "Cuore" sul Comunicatore.<br> di eseguire un'interrogazione iniziata dal pazier<br>Cuore" sul Comunicatore.<br>i può indirizzare il paziente all'Assistenza clienti<br>il viu, significa che il Comunicatore ha interrogatione.<br>i funzionamento e la telemetria del d Ela Comunicador.<br>
Indirizzare il paziente all'Assistenza clienti<br>
significa che il Comunicatore ha interrogato<br>
piantato e ha trasmesso l'interrogazione.<br>
zionamento e la telemetria del dispositivo<br>
liante un PRM (Programm Sul Comunicatore.<br>
dirizzare il paziente all'Assistenza clienti<br>
dirizzare il paziente all'Assistenza clienti<br>
difica che il Comunicatore ha interrogato<br>
tato è ha trasmesso l'interrogazione.<br>
amento e la telemetria del di

76 COMUNICATORE A ONDE / Comunicatore / Risoluzione dei problemi relativi alle onde di raccolta dati gialle

### • *Due onde di raccolta dati gialle*

*Il Comunicatore è in grado di localizzare il dispositivo impiantato ma non riesce a completare l'interrogazione.*

### **Consigli**:

Provare a eseguire una o più delle azioni descritte di seguito:

- Verificare che il modello e il numero di serie del dispositivo impiantato registrati nel sistema LATITUDE™ NXT corrispondano ai valori presenti nel report del PRM (Programmatore/Registratore/Monitor).
- Verificare che il modello e il numero di serie del Comunicatore corrispondano al modello e al numero di serie registrati alla pagina **Modifica/visualizza le informazioni sul paziente e sul dispositivo**. registrati her sister<br>
nel report del PRM<br>
Corrispondano al r<br>
Modifica/visualiz<br>
Modifica/visualiz<br>
Verificare che la p<br>
Verificare che la p<br>
Verificare che la p<br>
Verificare che la p<br>
Verificare che la p<br>
Comunicato<br>
da o Verificare che il modello e il negistrati nel sistema LATITU<br>
nel report del PRM (Programm<br>
Verificare che il modello e il negistrati nel sistema LATITU<br>
Verificare che il modello e il negistrati delle e a<br>
Modifica/visual Verificare che il modello e il nuovo della modello e il nuovo della modello e al modello e al modello e al modello e al modello e al modello e al modello e al modello e al modello e al modello e al pas i con di Comunicator

• Verificare che la posizione del Comunicatore sia ottimale:

- Il Comunicatore si trova a meno di 3 metri (10 piedi) dal paziente.
- Il Comunicatore si trova allo stesso livello del paziente ed è libero da ostacoli.
- Chiedere al paziente di spegnere e, se necessario, di scollegare i dispositivi elettronici wireless (ad es. telefoni cordless o interfono per bambini) che si trovano nel raggio di 1 metro (3 piedi) dal Comunicatore. Verificare che la posizione<br>
Il Comunicatore si trova<br>
Il Comunicatore si trova<br>
da ostacoli.<br>
Chiedere al paziente di<br>
Chiedere al paziente di<br>
Chiedere al paziente di<br>
Chiedere al paziente di<br>
Chiedere al paziente di<br>
Ch Modifica/visualizza le informazioni si<br>
Verificare che la posizione del Comuni<br>
Verificare che la posizione del Comuni<br>
Il Comunicatore si trova allo stesse<br>
da ostacoli.<br>
Chiedere al paziente di spegnere e<br>
Chiedere al pa Modificarvisualizza le informazioni sui pa de Comunicatore si trova allo stesso i<br>Chiedere al paziente di spegnere e,<br>Chiedere al paziente di spegnere e,<br>Chiedere al paziente di spegnere e,<br>Chiedere al paziente si trovano nel raggio di<br>Comunicatore restando fermo i Verificare che la posizione del Comunicatore sia ottimale:<br>
Il Comunicatore si trova a meno di 3 metri (10 piedi) da<br>
Il Comunicatore si trova allo stesso livello del paziente<br>
da ostacoli.<br>
Chiedere al paziente di spegne Chiedere al paziente di spegnere e, se necesi dispositivi elettronici wireless (ad es. telefro bambini) che si trovano nel raggio di 1 metro Durante l'interrogazione il paziente deve morale Comunicatore restando fermo in p Comunicatore si trova allo stesso livello del paziente ed e<br>
ostacoli.<br>
Stedere al paziente di spegnere e, se necessario, di scoll<br>
spositivi elettronici wireless (ad est telefoni cordless o in<br>
mbini) che si trovano nel r
	- Durante l'interrogazione il paziente deve mettersi di fronte al Comunicatore restando fermo in posizione comoda.

• Chiedere al paziente di eseguire un'interrogazione iniziata dal paziente premendo il pulsante "Cuore" sul Comunicatore. Werstein un interrogazione iniziata dal paziente<br>
Sindirizzare il paziente all'Assistenza clienti<br>
Significa che il Comunicatore ha interrogato<br>
piantato e ha trasmesso l'interrogazione.<br>
Xie de la trasmesso l'interrogazio

Per ulteriore assistenza, si può indirizzare il paziente all'Assistenza clienti LATITUDE. Maria Verzelie in paziente deve mettersi di paziente di eseguire un'interrogazione como di paziente di eseguire un'interrogazione iniziali pulsante "Cuore" sul Comunicatore.<br>Sisistenza, si può indirizzare il paziente all'A The si trovano nel raggio di 1 metro (3 piedi) dal Comunicatore in paziente deve mettersi di fronte catore restando fermo in posizione comoda.<br>
ziente di eseguire un'interrogazione iniziata dal pazi<br>
lisante "Cuore" sul Co The restando fermo in posizione comoda.<br>
The di eseguire un'interrogazione iniziata dal parte "Cuore" sul Comunicatore.<br>
Existenza dal parte all'Assistenza dal parte dell'Assistenza dal parte dell'Assistenza dal parte dell Cuore" sul Comunicatore.<br>
Pub indirizzare il paziente all'Assistenza cli<br>
Juli, significa che il Comunicatore ha interrog<br>
impiantato e ha trasmesso l'interrogazione<br>
Comunicatore ha interrogazione<br>
Comunicatore ha interro

# **Risoluzione:**

Quando l'icona Medico è blu, significa che il Comunicatore ha interrogato correttamente il dispositivo impiantato e ha trasmesso l'interrogazione.

COMUNICATORE A ONDE / Comunicatore / Risoluzione dei problemi relativi alle onde di 77 raccolta dati gialle

*• Tre onde di raccolta dati gialle*

*Il paziente non è autorizzato a eseguire un'interrogazione iniziata dal paziente (PII). Anche quando il paziente annulla un'interrogazione, vengono visualizzate tre onde di raccolta dati.*

### **Consigli**:

Provare a eseguire una o più delle azioni descritte di seguito:

- Abilitare le **Interrogazioni iniziate dal paziente** (PII) per il paziente oppure autorizzare un'unica PII: Version units autorizzare un'unica PIE<br>
Naccedere alla pagina Modifice<br>
e configurazione allarmi de<br>
∴ Se per quel determinato pazi<br>
miziate dal paziente (PH), abi<br>
chiedere al paziente di ritentare la premendo il pulsant
	- Accedere alla pagina **Modifica/Visualizza programmazione e configurazione allarmi** del paziente.
	- Se per quel determinato paziente non sono abilitate le interrogazioni iniziate dal paziente (PII), abilitarle oppure autorizzare un'unica PII.
	- Chiedere al paziente di ritentare l'interrogazione iniziata dal paziente premendo il pulsante "Cuore" sul Comunicatore. Version observed alla pagina Modifice<br>
	Chiedere alla pagina Modifice<br>
	Ne per quel determinato pazie<br>
	Miziate dal paziente (PH), abili<br>
	Chiedere al paziente di ritentare l'intermendo il pulsante "Cuore" sul<br>
	Chiedere al pa Se per quel determinato paziente non sono abilitate le internacionalista e internacionalista e internacionalista e di paziente di ritentare l'internogazione iniziata dal partento il pulsante "Cuore" sul Comunicatore certa
		- Accertarsi che il paziente non prema il pulsante "Cuore" mentre l'interrogazione è in corso, altrimenti si annulla il tentativo di interrogazione. premendo il pulsante "Cuore" sul Comunicat<br>Accertarsi che il paziente non prema il pulsa<br>l'interrogazione è in corso, altrimenti si annu<br>L'ulteriore assistenza, si può indirizzare il pazi<br>riTTUDE ™<br>coluzione:<br>ando l'icona For Braziente rober sur Contributation Contractore in entire<br>
		Sistemza, si può indirizzare il paziente all'Assistenza clie<br>
		Sistemza, si può indirizzare il paziente all'Assistenza clie<br>
		Medico è blu, significa che il Comun

Per ulteriore assistenza, si può indirizzare il paziente all'Assistenza clienti LATITUDE™. Abilitare le mierrogaz<br>
autorizzare un'unica F<br>
Chiedere alla page<br>
e configurazione<br>
Se per quel deterre iniziate dal paziente<br>
Chiedere al paziente (premendo il pulsante<br>
Per ulteriore assistenza, s<br>
Per ulteriore assis

# **Risoluzione:**

Quando l'icona Medico è blu, significa che il Comunicatore ha interrogato correttamente il dispositivo impiantato e ha trasmesso l'interrogazione. Version obsoleta. No utilizare dal paziente (PH), al<br>
Miziate dal paziente di ritentare<br>
premendo il pulsante "Cuore" su<br>
Chiedere al paziente di ritentare<br>
premendo il pulsante "Cuore" su<br>
Chiedere al paziente non pr<br>
l' Versione de la paziente (PH), abilitarle popularité non iniziate dal paziente (PH), abilitarle obpremendo il pulsante "Cuore" sul Comunic premendo il pulsante "Cuore" sul Comunic l'interrogazione è in corso, altrimenti si Verbe de versier de la paziente (PH), abilitarle oppure a<br>
Miziate dal paziente (PH), abilitarle oppure a<br>
Chiedere al paziente di ritentare l'interrogazione<br>
premendo il pulsante "Cuore" sul Comunicatore.<br>
Yeccettarsi ch Relationship in the sessistenza, si può indirizzare il paziente al Nepositivo impiantato e ha trasmesso l'interrog Republikation of the signification of the signification of the signification of the signification of the signification of the signification of the signification of the signification of the signification of the significatio Du, significa che il Comunicatore fia interrogazione

78 COMUNICATORE A ONDE / Comunicatore / Risoluzione dei problemi relativi alle onde di raccolta dati gialle Plantato e ha trasmesso l'interrogazione.<br>
Le vorzione del problemi relativi alle onde di<br>
Wersja nie nie używać.<br>
Star di problemi relativi alle onde di

# **Risoluzione dei problemi relativi alle onde di invio dati gialle**

*Le onde di invio dati gialle indicano che il Comunicatore non è riuscito a collegarsi al sistema LATITUDE*™ *NXT.*

Per collegarsi, il Comunicatore può utilizzare una linea telefonica fissa, un abbonamento GSM LATITUDE per cellulari o un adattatore Ethernet USB.

### *• Una sola onda di invio dati gialla*

*Il Comunicatore non rileva il segnale (linea telefonica fissa), non riesce a trovare un ripetitore (abbonamento GSM LATITUDE) o non rileva una connessione Ethernet (adattatore Ethernet USB).* Il Comunicatore non ri<br>
a trovare un ripetitore<br>
connessione Ethernet<br>
Consigli:<br>
Provare a eseguire un<br>
Outdoor de linea telefonica a<br>
Consigli:<br>
Consigli:<br>
Provare a eseguire un<br>
Consigli:<br>
Consigli:<br>
Consigli:<br>
Consigli Il Comunicatore non rileva il segne a trovare un ripetitore (abboname<br>
connessione Ethernet (adattatore<br>
Consiglia<br>
Provare a reseguire una o più dell<br>
Provare a reseguire una o più dell<br>
Provare a reseguire una o più dell

# **Consigli:**

Provare a eseguire una o più delle azioni descritte di seguito:

# **In caso di linea telefonica fissa:**

• Verificare che il paziente abbia utilizzato il cavo telefonico in dotazione e che questo sia correttamente collegato sia al Comunicatore sia a una presa telefonica a muro attiva. Ethernet (adattatore<br>
Consigli:<br>
Provare a eseguire una o più delle<br>
Messo di linea telefonica fissa:<br>
(Messo di linea telefonica fissa:<br>
(Messo di linea telefonica fissa:<br>
e che questo sia correttamento<br>
(Se il paziente d Provare a eseguire una o più de<br>
(**m** caso di linea telefonica fiss<br>
e che questo sia correttame<br>
presa telefonica a muro attive<br>
Se il paziente dispone di un<br>
utilizzi l'apposito filtro tra il C<br>
verificare che il pazient Consigli:<br>
Provare a eseguire una o più delle azioni di Unita delle chica fissa:<br>
Verificare che il paziente abbia utilizzare.<br>
Per l'apposito filtro tra il Comunicato.<br>
Se il paziente dispone di un servizio in utilizzare Provare a eseguire una o più delle azioni descrit<br>
(
n. caso di linea telefonica fissa:<br>
Verificare che il paziente abbia utilizzato il caso di linea telefonica fissa:<br>
Verificare che il paziente dispone di un servizio Int Verificare che il paziente abbia utilizzato<br>
e che questo sia correttamente collegato<br>
presa telefonica a muro attiva.<br>
Se il paziente dispone di un servizio Inte<br>
utilizzi l'apposito filtro tra il Comunicatore<br>
• Verifica

• Se il paziente dispone di un servizio Internet DSL, accertarsi che utilizzi l'apposito filtro tra il Comunicatore e la presa telefonica a muro.

• Verificare che il paziente stia utilizzando l'adattatore in dotazione, se necessario.

# **Per l'abbonamento GSM LATITUDE:**

• Verificare che il paziente disponga di un abbonamento GSM LATITUDE valido. Se necessario, chiedere conferma all'Assistenza clienti LATITUDE.

- Se il paziente ha un Comunicatore che richiede un adattatore per cellulare esterno, occorre verificare che siano collegati in modo sicuro. L'adattatore è munito di indicatore di alimentazione che si accende quando è collegato correttamente. vare a eseguire una o più delle azioni descritte di seguito:<br>
aso di linea telefonica fissa:<br>
Verificare che il paziente abbia utilizzato il cavo telefonico<br>
e che questo sia correttamente collegato sia al Comunicat<br>
presa Il paziente dispone di un servizio Internet Disponsito filtro tra il Comunicatore e la prificare che il paziente stia utilizzando l'adatta recessario.<br> **Comunicatore di paziente disponenti di un servizio l'adatta recessari** The che il paziente abola unizzato il cavo telefonico in do<br>presto sia correttamente collegato sia al Comunicatore selefonica a muro attiva.<br>Elefonica a muro attiva.<br>Elefonica a muro attiva.<br>Elefonica a muro attiva.<br>Elefon Che il paziente stia utilizzando l'adattatore in<br>ario.<br>nento GSM LATITUDE:<br>che it paziente disponga di un abbonamento<br>necessario, chiedere conferma all'Assistenza<br>nte ha un Comunicatore che richiede un ada<br>coorre verificar to filtro tra il Comunicatore e la presa telefonica a mi<br>
il paziente stia utilizzando l'adattatore in dotazione,<br>
il paziente disponga di un abbonamento GSM LATIT<br>
essario, chiedere conferma all'Assistenza clienti LAT<br>
ha SM LATITUDE:<br>
Ziente disponga di un abbonamento GSM LAT<br>
ario, chiedere conferma all'Assistenza clienti Latinica<br>
in Comunicatore che richiede un adattatore perificare di alimentazione che si accende quando è<br>
di spostare de disponga di un abbonamento GSM LATI<br>
chiedere conferma all'Assistenza clienti LA<br>
omunicatore che richiede un adattatore per<br>
care che siano collegati in modo sicuro. L'ad<br>
di alimentazione che si accende quando è c<br>
di Misponga di un abbonamento GSM LATITUDE<br>
edere conferma all'Assistenza clienti LATITUDE.<br>
unicatore che richiede un adattatore per cellulare<br>
che siano collegati in modo sicuro. L'adattatore<br>
limentazione che si accende qu
- Chiedere al paziente di spostare il Comunicatore in una posizione diversa in cui si riceva un segnale migliore.
- Se in altre posizioni non si riesce a effettuare il collegamento con l'abbonamento GSM LATITUDE, il paziente può avere necessità di collegare il Comunicatore a una presa telefonica a muro attiva per l'invio dei dati.

COMUNICATORE A ONDE / Comunicatore / Risoluzione dei problemi relativi alle onde di invio 79 dati gialle

### **In caso di adattatore Ethernet USB:**

- Verificare che il cavo USB fornito con l'adattatore Ethernet USB sia collegato da un lato all'adattatore Ethernet USB e dall'altro al Comunicatore.
- Verificare che il cavo Ethernet fornito con l'adattatore Ethernet USB sia saldamente collegato da un lato all'adattatore Ethernet USB e dall'altro alla porta Ethernet per accedere al servizio Internet.
- Se la luce verde sull'adattatore Ethernet USB non si accende, assicurarsi che il modem/router per accedere a Internet sia acceso.

Per verificare che il problema sia stato risolto correttamente, chiedere al paziente di collegarsi al sistema LATITUDE™ NXT tenendo premuto il pulsante "Status" posto sul lato posteriore del Comunicatore fino a quando le onde di invio dati diventano verdi in sequenza e si ripetono. CREATITUD ENTREPT PER VERTICATE COMPUTERED PER VERTICATE DE LATITUD<br>
Sul lato posteriore del Comuni<br>
verdi in sequenza e si ripetono<br>
Per ulteriore assistenza si puro<br>
De la Comunicatore si è collegato<br>
il Comunicatore si Se la luce verde sull'adattatore E<br>
che il modem/router per accedere<br>
Per verificare che il problema sia stato ris<br>
collegarsi al sistema LATITUDE IN NXT te<br>
sul lato posteriore del Comunicatore fino<br>
verdi in sequenza e s Per verificare che il problema sia stato risc<br>
collegarsi al sistema LATITUDE™ NXT te<br>
sul lato posteriore del Comunicatore fino a<br>
verdi in sequenza e si ripetono.<br>
Per ulteriore assistenza si può indirizzare<br>
LATITUDE.<br>

Per ulteriore assistenza, si può indirizzare il paziente all'Assistenza clienti LATITUDE.

# **Risoluzione:**

Quando l'icona Medico è blu e le onde di invio dati sono verdi, significa che il Comunicatore si è collegato correttamente al sistema LATITUDE NXT.

# *• Due onde di invio dati gialle*

*Il Comunicatore non riesce a collegarsi alla rete (linea telefonica fissa o adattatore Ethernet USB) o a registrarsi alla rete cellulare (abbonamento GSM LATITUDE).* Verdi in sequenza e si ripetorio.<br>
Per ulteriore assistenza si può indirizza<br>
LATITUDE.<br>
Risoluzione:<br>
Quando l'icona Medico è blu e le onde di Comunicatore si è collegato correttam<br>
Comunicatore si è collegato correttam<br> Sui lato posteriore del Comunicatore lino a quando<br>
Verdi in sequenza e si ripetono.<br>
Per ulteriore assistenza, si può indirizzare il pazien<br>
LATITUDE.<br>
Risoluzione:<br>
Quando l'icona Medico è blu e le onde di invio dati<br>
il di in sequenza e si ripetono.<br>
Verticione assistenza, si può indirizzare il paziente all'.<br>
Il Tri UDE.<br>
Soluzione:<br>
Versie di invio dati gialle<br>
Versie di invio dati gialle<br>
Versie di invio dati gialle<br>
Versie di invio da rione:<br>
Dicona Medico è blu e le onde di invio dati si<br>
inicatore si è collegato correttamente al sister<br>
e onde di invio dati gialle<br>
Comunicatore non riesce a collegarsi alla rete<br>
dattatore Ethernet USB) o a registrarsi e assistenza si può indirizzare il paziente all'Assistenza clie<br>
e:<br>
e:<br>
e:<br>
e:<br>
de di invio dati gialle<br>
di invio dati gialle<br>
di invio dati gialle<br>
di invio dati gialle<br>
di invio dati gialle<br>
di invio dati gialle<br>
di in

# **Consigli:**

Provare a eseguire una o più delle azioni descritte di seguito:

# **In caso di linea telefonica fissa:**

- Verificare che il paziente abbia utilizzato il cavo telefonico in dotazione e che questo sia correttamente collegato sia al Comunicatore sia a una presa telefonica a muro attiva. e si e collegato correttamente al sistema LAT<br>di invio dati gialle<br>datore non riesce a collegarsi alla rete (linea unit)<br>TUDE).<br>TUDE).<br>eseguire una o più delle azioni descritte di se<br>linea telefonica fissa:<br>are che il pazi dico è blu e le onde di invio dati sono verdi, significa che collegato correttamente al sistema LATITUDE NXT.<br>
Trio dati gialle<br>
e non riesce a collegarsi alla rete (linea telefonica fissa<br>
hernet USB) o a registrarsi alla de finesce a collegarsi alla rete (linea telefonici)<br>net USB) o a registrarsi alla rete cellulare (alla rete cellulare (alla rete cellulare (alla rete cellulare (al<br>elefonica fissa:<br>il paziente abbia utilizzato il cavo tel di gialle<br>
esce a collegarsi alla rete (linea telefonica fissa<br>
USB) o a registrarsi alla rete cellulare (abbonamento<br>
a o più delle azioni descritte di seguito<br>
pica fissa:<br>
ziente abbia utilizzato il cavo telefonico in d più delle azioni descritte di seguito.<br>
a fissa:<br>
a fissa:<br>
a fissa:<br>
a fissa:<br>
a fissa:<br>
a fissa:<br>
a fissa:<br>
a fissa:<br>
a fissa:<br>
a fissa:<br>
a fissa:<br>
di care telefonico in dotazionitamente collegato sia al Comunicatore sia delle azioni descritte di seguito.<br>
Sa:<br>
Ibbia utilizzato il cavo telefonico in dotazione<br>
nente collegato sia al Comunicatore sia a un<br>
bia sollevato il ricevitore del telefono mentre<br>
ando di collegarsi.<br>
minare eventual Werd also descritte di seguito.<br>
Edizioni descritte di seguito.<br>
Altilizzato il cavo telefonico in dotazione e collegato sia al Comunicatore sia a una<br>
sollevato il ricevitore del telefono mentre<br>
lo di collegarsi.<br>
The ev
- Verificare che nessuno abbia sollevato il ricevitore del telefono mentre il Comunicatore stava tentando di collegarsi.
- Chiedere al paziente di eliminare eventuali sdoppiatori tra il Comunicatore e la presa telefonica a muro.
- 80 COMUNICATORE A ONDE / Comunicatore / Risoluzione dei problemi relativi alle onde di invio dati gialle
- Se il paziente dispone di un servizio Internet DSL, accertarsi che utilizzi l'apposito filtro tra il Comunicatore e la presa telefonica a muro.
- Chiedere al paziente di individuare gli interruttori sulla parte inferiore del Comunicatore. Verificare che il Comunicatore sia impostato sul codice della nazione e sul numero di composizione corretti.

### **Per l'abbonamento GSM LATITUDE™:**

- Verificare che il paziente disponga di un abbonamento GSM LATITUDE valido. Se necessario, chiedere conferma all'Assistenza clienti LATITUDE.
- Chiedere al paziente di spostare il Comunicatore in una posizione diversa in cui si riceva un segnale migliore.
- Se il paziente ha un Comunicatore che richiede un adattatore per cellulare esterno, occorre verificare che siano collegati in modo sicuro. L'adattatore è munito di indicatore di alimentazione che si accende quando è collegato correttamente. valido. Se necessa:<br>
Chiedere al pazier<br>
cui si riceva un se<br>
Se il paziente ha un se sermo, occorre version.<br>
Le munito di indication di indication.<br>
Comunicatore di Comunicatore al servize.<br>
Comunicatore di Caccedere al Verificare che il paziente di spost<br>
cui si riceva un segnale miglia<br>
Chiedere al paziente di spost<br>
cui si riceva un segnale miglia<br>
Se il paziente ha un Comunico<br>
esterno, occorre verificare che alimne<br>
correttamente.<br>
S Chiedere al paziente di sposta<br>
cui si riceva un segnale miglio<br>
Se il paziente ha un Comunica<br>
esterno, occorre verificare che<br>
e munito di indicatore di alime<br>
correttamente.<br>
Versi in altre posizioni non si ries<br>
l'abbo

• Se in altre posizioni non si riesce a effettuare il collegamento con l'abbonamento GSM LATITUDE, chiedere al paziente di collegare il Comunicatore a una presa telefonica a muro attiva.

# **In caso di adattatore Ethernet USB**:

• Verificare che il cavo Ethernet sia collegato alla porta Ethernet per accedere al servizio Internet.

Per verificare che il problema sia stato risolto correttamente, chiedere al paziente di collegarsi al sistema LATITUDE tenendo premuto il pulsante "Status" posto sul lato posteriore del Comunicatore fino a quando le onde di invio dati diventano verdi in sequenza e si ripetono. Externo, occorré verificare c<br>
é munito di indicatore di alin<br>
correttamente.<br>
Se in altre posizioni non si r<br>
l'abbonamento GSM LATITU<br>
l'Comunicatore a una presa<br>
In caso di adattatore Ethernet<br>
di collegarsi al sistema Se il paziente ha un Comunicatore che<br>
esterno, occorre verificare che siano co<br>
è munito di indicatore di alimentazione<br>
correttamente.<br>
Se in altre posizioni non si riesce a effe<br>
l'abbonamento GSM LATITUDE, chied<br>
il Co Se ji paziente na un Comunicatore che richtere de siano collega.<br>
Le munito di indicatore di alimentazione che siano collega.<br>
Correttamente.<br>
Ver in altre posizioni non si riesce a effettuare l'abbonamento GSM LATITUDE, c Se in altre posizioni non si riesce a effett<br>
l'abbonamento GSM LATITUDE, chieder<br>
l'Comunicatore a una presa telefonica a<br>
In caso di adattatore Ethernet USB.<br>
<br>
Verificare che il cavo Ethernet sia collega<br>
accedere al se esterno, occorre verificare che siano collegati in modo sicué de munito di indicatore di alimentazione che si accende qualitative correttamente.<br>
Se in altre posizioni non si riesce a effettuare il collegamerizabonamento G di adattatore Ethernet USB:<br>
rificare che il cavo Ethernet sia collegato alla<br>
cedere al servizio Internet.<br>
ire che il problema sia stato risolto correttam<br>
sia sistema LATITUDE tenendo premuto il p<br>
ore del Comunicatore Il re posizioni non si riesce a effettuare il collegamento c<br>
namento GSM LATITUDE, chiedere al paziente di collega<br>
micatore a una presa telefonica a muro attiva<br>
adattatore Ethernet USB:<br>
Fre che il cavo Ethernet sia col The II cavo Emernet sia collegato alla porta El<br>
Il servizio Internet.<br>
Il problema sia stato risoltò correttamente, che ma LATITUDE tenendo premuto il pulsante<br>
Comunicatore fino a quando le onde di invio<br>
senza, si può i Il cavo Ethernet sia collegato alla porta Ethernet per<br>
rivizio Internet.<br>
UATITUDE tenendo premuto il pulsante "Status" poi<br>
unicatore fino a quando le onde di invio dati diventa<br>
no.<br>
a, si può indirizzare il paziente al ma sia stato risoltò correttamente, chiedere al <br>
TITUDE tenendo premuto il pulsante "Status" p<br>
catore fino a quando le onde di invio dati diven<br>
può indirizzare il paziente all'Assistenza client<br>
può indirizzare il pazie The fino a quando le onde di invio dati divent Tenendo premuto II pulsante "Status" posto sul<br>
ino a quando le onde di invio dati diventano vero<br>
ilirizzare il paziente all'Assistenza clienti<br>
porte di invio dati sono verdi, significa che<br>
ettamente al sistema LATITUDE

Per ulteriore assistenza, si può indirizzare il paziente all'Assistenza clienti LATITUDE.

### **Risoluzione**:

Quando l'icona Medico è blu e le onde di invio dati sono verdi, significa che il Comunicatore si è collegato correttamente al sistema LATITUDE NXT.

COMUNICATORE A ONDE / Comunicatore / Risoluzione dei problemi relativi alle onde di invio 81 dati gialle

### *• Tre onde di invio dati gialle*

*Il Comunicatore non riesce a completare il collegamento al server LATITUDE (linea telefonica fissa, abbonamento GSM LATITUDE*™*, adattatore Ethernet USB).*

# **Consigli:**

Provare a eseguire una o più delle azioni descritte di seguito:

- Verificare che il paziente sia arruolato in LATITUDE utilizzando l'elenco pazienti o **Cerca pazienti**.
- Verificare che il modello e il numero di serie del Comunicatore corrispondano al modello e al numero di serie registrati alla pagina **Modifica/visualizza le informazioni sul paziente e sul dispositivo**.
- Chiedere al paziente di individuare gli interruttori sulla parte inferiore del Comunicatore. Verificare che il Comunicatore sia impostato sul codice della nazione e sul numero di composizione corretti.
- Se il paziente sta utilizzando l'adattatore Ethernet USB, verificare che altri computer o dispositivi collegati al modem/router Internet siano in grado di accedere a Internet.

Per verificare che il problema sia stato risolto correttamente, chiedere al paziente di collegarsi al sistema LATITUDE tenendo premuto il pulsante "Status" posto sul lato posteriore del Comunicatore fino a quando le onde di invio dati diventano verdi in sequenza e si ripetono. Verificare che il piazienti o Cerca pazienti o Cerca pazienti o Cerca pazienti o Cerca pazienti corrispondano al mode<br>
Modifica/visualizza le controlatore. Ve<br>
Chiedere al paziente che il piaziente che codice della nazione Verificare che il paziente sia arrui pazienti o Cerca pazienti.<br>
Verificare che il modello e il num<br>
corrispondano al modello e al num<br>
Modifica/visualizza le informaz<br>
Chiedere al paziente di individual<br>
(del Comunicatore Verificare che il modello e il numerorispondano al modello e al numerorispondano al modello e al numerorispondano al modello e al numero del Comunicatore. Verificare che il codice della nazione e sul numero codice della na Chiedere al paziente di individuale della comunicatore. Verificare chiedere di la condice della nazione e sul numero di condice della nazione e sul numero computer o dispositivi collegati alla computer o dispositivi colleg Modifica/visualizza le informazioni sul production di considerati di modifica/visualizza le informazioni sul producto dell'Comunicatore. Verificare che il Comunicato di computero di paziente sta utilizzando l'adattatore El Modifica/visualizza le informazioni sul pazier<br>
Chiedere al paziente di individuare gli inferruttor<br>
del Comunicatore. Verificare che il Comunicator<br>
codice della nazione e sul numero di composizio<br>
Se il paziente sta util Se il paziente sta utilizzando l'adattatore Eth<br>computer o dispositivi collegati al modem/roi<br>accedere a Internet.<br>ificare che il problema sia stato risolto corretta<br>garsi al sistema LATITUDE tenendo premuto<br>steriore del C International de Computer de la material de la materialista en la Comunicatore. Verificare che il Comunicatore sia impostativa de della mazione e sul numero di composizione corretti.<br>Il paziente sta utilizzando l'adattato Sie a internet.<br>
Sie a internet.<br>
Sistema LATITUDE tenendo premuto il pulsa<br>
del Comunicatore fino a quando le onde di internet.<br>
Sistema LaTITUDE tenendo premuto il pulsa<br>
si ripetono.<br>
Sistema LaTITUDE tenendo premuto il The sta utilizzando l'adattatore Ethernet USB, verificare consistente dispositivi collegati al modem/router Internet siano in g<br>
Internet.<br>
Internet.<br>
Internet.<br>
Internet.<br>
Comunicatore fino a quando le onde di invio dati Example tenendo premuto il pulsante "Statificatore fino a quando le onde di invio dati ma sia stato risolto correttamente, chiedere al pazier<br>
ITTUDE tenendo premuto il pulsante "Status" posto scatore fino a quando le onde di invio dati diventano<br>
può indirizzare il paziente all'Assistenza clienti<br>
IU e le o

Per ulteriore assistenza, si può indirizzare il paziente all'Assistenza clienti LATITUDE.

# **Risoluzione:**

Quando l'icona Medico è blu e le onde di invio dati sono verdi, significa che il Comunicatore si è collegato correttamente al sistema LATITUDE NXT. Exidirizzare il paziente all'Assistenza clienti Elizzare il paziente all'Assistenza clienti

82 COMUNICATORE A ONDE / Comunicatore / Risoluzione dei problemi relativi alle onde di invio dati gialle

### **Icona Chiama il medico rossa/gialla**

*• L'icona Chiama il medico è rossa*

*Il Comunicatore ha rilevato un allarme rosso e non riesce a inviare al server i dati completi dell'allarme da oltre 24 ore.*

### **Consigli:**

Provare a eseguire una o più delle azioni descritte di seguito:

- Interrogare il dispositivo impiantato utilizzando un PRM (Programmatore/ Registratore/Monitor) per analizzare e risolvere l'allarme rosso.
- Una volta risolto l'allarme rosso nel dispositivo impiantato, sarà ancora necessario trovare una soluzione agli eventuali problemi del Comunicatore affinché questo continui a eseguire il monitoraggio del paziente. Interrogare il dispostratore/Monite<br>
Registratore/Monite<br>
Dia volta risolto l'a<br>
necessario trovare<br>
affinché questo co<br>
affinché questo co<br>
Chiedere al pa<br>
"Status" posto<br>
"Status" posto<br>
"Status" posto<br>
sezioni per la<br>
s
	- Chiedere al paziente se le onde di invio o di raccolta dati sono accese. In caso di risposta negativa, chiedere al paziente di premere il pulsante "Status" posto sul lato posteriore del Comunicatore per circa 1 secondo.

• Verificare quali onde sono accese e seguire le istruzioni indicate nelle sezioni per la risoluzione dei problemi relative alle onde gialle.

**NOTA:** *Se si sceglie di risolvere i problemi del Comunicatore prima di interrogare il dispositivo impiantato mediante un PRM, ricordarsi che ciò può ritardare ulteriormente l'analisi dell'allarme rosso. Inoltre, è possibile che il caricamento dei dati non venga completato correttamente a causa del problema relativo al Comunicatore.* Provare a eseguire una o più dell<br>
Interrogare il dispositivo impia<br>
Registratore/Monitor) per anno<br>
Monitor de risolto l'allarme ros<br>
necessario trovare una soluzionità ese<br>
In caso di risposta negati<br>
"Status" posto sul· Registratore/Monitor) per anal<br>
Una volta risolto l'allarme ross<br>
necessario trovare una soluzio<br>
diffinché questo continui a ese<br>
In caso di risposta negative<br>
"Status" posto sul lato poster<br>
"Status" posto sul lato poste affinché questo continui a es<br>
In caso di risposta nega<br>
"Status" posto sul lato p<br>
"Status" posto sul lato p<br>
"Status" posto sul lato p<br>
sezioni per la risoluzione<br>
NOTA: Se si sceglie di risolu<br>
Interrogare il dispositiv Precessario trovare una soluzione agli e affinché questo continui a eseguire il messo di risposta negativa, chiede di ln caso di risposta negativa, chiede "Status" posto sul·lato posteriore delle "Status" posto sul·lato po The continue and solutions are the control of the problem in the control of the problem in caso di risposta negativa, chiedere al<br>
"Status" posto sul lato posteriore del Correctione del seguito del problem in caso di rispo "Status" posto sul lato posteriore del<br>
"Verificare quali onde sono accese e<br>
sezioni per la risoluzione dei problen<br>
NOTA: Se si sceglie di risolvere i problen<br>
Interrogare il dispositivo impiantato medi<br>
può ritardare ul affinché questo continui a eseguire il monitoraggio del paz<br>
• Chiedere al paziente se le onde di invio o di raccolta d<br>
In caso di risposta negativa, chiedere al paziente di pro<br>
"Status" posto sul lato posteriore del Co Section per la risoluzione del problemi chat<br>
TA: Se si sceglie di risolvere i problemi del progre il dispositivo impiantato mediante ul<br>
di risolvere i problemi del vitardare ulteriormente l'analisi dell'allarme<br>
e il car artis, posto sur lato posteriore del Comunicatore per circitarizare del internatione del internatione del internatione del internatione del internatione del internatione del internatione del internatione del internatione d i dispositivo impiantato mediante un PRM,<br>ire ulteriormente l'analisi dell'allarme rosso. I<br>amento dei dati non venga completato corre<br>ma relativo al Comunicatore.<br>ssistenza, si può indirizzare il paziente all'As<br>ai il med ceglie di risolvere i problemi del Comunicatore primaispositivo impiantato mediante un PRM, ricordarsi club dell'anticological information. Alteriormente a elativo al Comunicatore.<br>
elativo al Comunicatore.<br>
elativo al Com

Per ulteriore assistenza, si può indirizzare il paziente all'Assistenza clienti LATITUDE™. dei dati non venga completato correttamente a<br>
ivo al Comunicatore.<br>
Sa, si può indirizzare il paziente all'Assistenza c<br>
dico e gialla<br>
dico e gialla<br>
ico può essere gialla per vari motivi:<br>
a rilevato la condizione **Disp** Può indirizzare il paziente all'Assistenza cli<br>
Pegialla<br>
Può essere gialla per vari motivi:<br>
Wato la condizione Dispositivo impiantato<br>
cito a comunicarla al server<br>
Cosopeso per poter essere sostituito oppur<br>
una Clinica Nie individuale all'Assistenza clienti<br>
Sialla<br>
essere gialla pervari motivi:<br>
o la condizione Dispositivo impiantato non<br>
a comunicarla al server<br>
speso per poter essere sostituito oppure a caus<br>
Clinica Primaria.<br>
o un e

*• L'icona Chiama il medico è gialla*

*L'icona Chiama il Medico può essere gialla per vari motivi:* 

- *Il Comunicatore ha rilevato la condizione* **Dispositivo impiantato non trovato** *ma non è riuscito a comunicarla al server.*
- *Il Comunicatore è stato sospeso per poter essere sostituito oppure a causa della condizione Nessuna Clinica Primaria.*
- *Il Comunicatore ha rilevato un errore irreversibile al suo interno e deve essere sostituito.*

COMUNICATORE A ONDE / Comunicatore / Icona Chiama il medico rossa/gialla 83

### **Consigli:**

Provare a eseguire una o più delle azioni descritte di seguito:

- Verificare la presenza di onde di invio o di raccolta dati gialle:
	- Chiedere al paziente di premere il pulsante "Status" posto sul lato posteriore del Comunicatore per circa 1 secondo.
	- Verificare quali onde sono accese e seguire le istruzioni indicate nelle sezioni per la risoluzione dei problemi relative alle onde gialle.
- Verificare che il modello e il numero di serie del Comunicatore corrispondano al modello e al numero di serie registrati alla pagina **Modifica/visualizza le informazioni sul paziente e sul dispositivo**.
- Verificare lo stato del monitoraggio del paziente nel sistema LATITUDE™ NXT. Se il paziente non è più arruolato nella clinica o se il suo stato è **Nessuna Clinica Primaria**, il Comunicatore viene sospeso. Fare riferimento alle fasi descritte in Nessuna Clinica Primaria per risolvere il problema.

• Se nessuna delle azioni sopra indicate risolve il problema, chiedere al paziente di scollegare il Comunicatore dalla presa di alimentazione a muro. Attendere 30 secondi, quindi chiedere al paziente di ricollegare il Comunicatore alla presa di alimentazione a muro. Se l'icona Chiama il medico è gialla fissa e nessun'altra spia è accesa, il Comunicatore potrebbe non funzionare correttamente e deve essere sostituito. COLLEG INCREDIT DE TRANSPORT DE TRANSPORT DE TRANSPORT DE TRANSPORT DE TRANSPORT DE TRANSPORT DE TRANSPORT DE TRANSPORT DE TRANSPORT DE TRANSPORT DE TRANSPORT DE TRANSPORT DE TRANSPORT DE TRANSPORT DE TRANSPORT DE TRANSPO Verrificare duali onde sono ad<br>
melle sezioni per la risoluzion<br>
Verrificare che il modello e al num<br>
modello e al num<br>
modello e al num<br>
modello e al num<br>
modello e al num<br>
modello e al num<br>
modello e al num<br>
Modello e a Verificare che il modello e il nume<br>corrispondano al modello e al num<br>**Modifica/visualizza le informazi**<br>Verificare lo stato del monitoraggio<br>LATITUDE™ NXT. Se il paziente r<br>suo stato è Nessuna Clinica Prin<br>Fare riferimen Verificare lo stato del monitorage<br>
LATITUDE™ NXT. Se il pazient<br>
suo stato è Nessuna Clinica Pi<br>
Fare riferimento alle fasi descrit<br>
il problema.<br>
Se nessuna delle azioni sopra il<br>
al paziente di scollegare il Comunicato Verificare lo stato del monitoraggio del paz<br>
LATITUDE<sup>NM</sup> NXT. Se il paziente non è più<br>
suo stato è Nessuna Clinica Primaria, il del controle del regione del regione del regione del regione del controle del regione del r Verificare lo stato del monitoraggio del paziente<br>
LATITUDE<sup>TM</sup> NXT. Se il paziente non è più arruce<br>
suo stato è Nessuna Clinica Primaria, il Comunitare<br>
Fare riferimento alle fasi descritte in Nessuna Clinication<br>
il pro Förbalden version.<br>
Se nessuna delle azioni sopra indicate risolve al paziente di scollegare il Comunicatore dal amuno. Attendere 30 secondi, quindi chiede il Comunicatore alla presa di alimentazione alla presa di alimenta micare lo stato del monitoraggio del paziente nel sistema.<br>
TITUDE <sup>τω</sup> NXT. Se il paziente non è più arruolato nella clinia<br>
oi stato è Nessuna Clinica Primarià, il Comunicatore viene<br>
criterimento alle fasi descritte in Attendere 30 secondi, quindi chiedere al pics<br>
unicatore alla presa di alimentazione a muro<br>
co è gialla fissa e nessun'altra spia è access<br>
be non funzionare correttamente e deve esse<br>
e assistenza, si può indirizzare il a delle azioni sopra indicate risolve il problema, chiederi<br>di scollegare il Comunicatore dalla presa di alimentazio<br>tendere 30 secondi, quindi chiedere al paziente di ricolle<br>datore alla presa di alimentazione a muro. Se Ila fissa e nessun'altra spia è accesa, il Com<br>tunzionare correttamente e deve essere sost<br>tenza, si può indirizzare il paziente all'Assiste<br>tenza, si può indirizzare il paziente all'Assiste<br>tenza, si può indirizzare il pa a presa di alimentazione a muro. Se l'icona Chiama<br>ssa e nessun'altra spia è accesa, il Comunicatore<br>ionare correttamente e deve essere sostituito.<br>A, si può indirizzare il paziente all'Assistenza clienti<br>a, si può indiriz

Per ulteriore assistenza, si può indirizzare il paziente all'Assistenza clienti LATITUDE? i può indirizzare il paziente all'Assistenza dilen

84 COMUNICATORE A ONDE / Comunicatore / Icona Chiama il medico rossa/gialla eta in 1990 ittle 1200 ittle 1200 ittle 1200 ittle 1200 ittle 1200 ittle 1200 ittle 1200 ittle 1200 ittle 1200

### **Sensore**

Questa sezione fornisce informazioni per aiutare a risolvere i problemi del sensore relativi al COMUNICATORE WIRELESS A ONDE.

### **Letture di peso o di pressione non ricevute**

*Al paziente è stata assegnata una bilancia o uno sfigmomanometro (BPM), ma le relative letture non vengono ricevute dal sistema LATITUDE*™ *NXT. Il paziente ha 20 minuti per ripetere le letture. Tenere presente che le letture non vengono caricate immediatamente. Se non viene rilevato un allarme, le letture vengono trasmesse al sistema LATITUDE NXT durante il successivo collegamento pianificato (fino a 7 giorni).* 

# **Consigli:**

Provare a eseguire una o più delle azioni descritte di seguito:

• Chiedere al paziente di collegarsi al sistema LATITUDE tenendo premuto il pulsante "Status" posto sul lato posteriore del Comunicatore fino a quando le onde di invio dati diventano verdi in sequenza e si ripetono. In questo modo verranno inviate al sistema LATITUDE NXT le eventuali letture raccolte dal Comunicatore. caricate immediatamente.<br>
trasmesse al sistema LAT<br>
pianificato (fino a 7 giorni).<br>
Consigli:<br>
Provare a eseguire una o<br>
.<br>
Chiedere al paziente c<br>
pulsante "Status" post<br>
onde di invio dati diver<br>
Verrificate che l'adatta ha 20 minuti per ripetere le letture. Te<br>caricate immediatamente. Se non vie<br>trasmesse al sistema LATITUDE NXT<br>pianificato (fino a 7 giorni).<br>Consigli:<br>Provare a eseguire una o più delle az<br>eseguire una o più delle az<br>eseg Version of Chiedere al paziente di collegars<br>
Consigli:<br>
Provare a eseguire una o più delle aziente di collegars<br>
Provare a eseguire una o più delle aziente.<br>
Chiedere al paziente di collegars<br>
pulsante "Status" posto sul Provare a eseguire una o più delle a<br>
• Chiedere al paziente di collegar.<br>
• Chiedere al paziente di collegar.<br>
• Onde di invio dati diventano vera<br>
• Versificare che l'adattatore USB s<br>
• Verificare che l'internuttore sco Consigli:<br>
Provare a eseguire una o più delle azioni descriptive delle accordine di posteriore di posteriore di invio dati diventano verdi in sequere verranno inviate al sistema LATITUDE NXCOMunicatore.<br>
Verrificare che l' Provare a eseguire una o più delle azioni descritte di<br>
• Chiedere al paziente di collegarsi al sistema LAT<br>
• Pulsante "Status" posto sul lato posteriore del Co<br>
• Orde di invio dati diventano verdi in sequenza e<br>
• Verri Fördad i nivio dati diventano verdi in sequenz<br>
verranno inviate al sistema LATITUDE NXT<br>
Comunicatore.<br>
Verificare che l'adattatore USB sia inserito co<br>
Verificare che l'interruttore scorrevole sulla p<br>
impostato corretta Falle existe de la particia de la sistema LATITUDE<br>
Entere al paziente di collegarsi al sistema LATITUDE tenente<br>
sante "Status" posto sul lato posteriore del Comunicatore fire<br>
di invio dati diventano verdi in sequenza e

• Verificare che l'adattatore USB sia inserito correttamente nel Comunicatore.

• Verificare che l'interruttore scorrevole sulla parte inferiore della bilancia sia impostato correttamente su **Weight B kg**.

• Chiedere al paziente di installare nuove batterie non ricaricabili mantenendo la polarità corretta.

• Verificare che il numero di serie della bilancia o dello sfigmomanometro corrisponda al numero di serie registrato alla pagina **Modifica/visualizza le informazioni sul paziente e sul dispositivo**. are che l'adattatore USB sia inserito correttar<br>are che l'interruttore scorrevole sulla parte inf<br>ato correttamente su Weight B kg.<br>re al paziente di installare nuove batterie no<br>intà corretta.<br>are che il numero di serie d io dati diventano verdi in seguenza e si ripetono. In ques<br>viate al sistema LATITUDE NXT le eventuali letture raccione.<br>The l'adattatore USB sia inserito correttamente nel Commente interruitore scorrevole sulla parte infer minimalité su Weight B kg.<br>
ziente di installare nuove batterie non ricaric<br>
etta<br>
il numero di serie della bilancia o dello sfigm<br>
numero di serie registrato alla pagina Modif<br>
il sul paziente e sul dispositivo.<br>
il pazie Exercitore scorrevole sulla parte inferiore della bilancia<br>
mente su Weight B kg.<br>
te di installare nuove batterie non ricaricabili manter<br>
mero di serie della bilancia o dello sfigmomanometro<br>
ero di serie registrato alla ii installare nuove batterie non ricaricabili mante<br>lo di serie della bilancia o dello sfigmomanome<br>di serie registrato alla pagina **Modifica/visual<br>aziente e sul dispositivo**.<br>te stia utilizzando il sensore in maniera cor serie della bilancia o dello sfigmomanometri<br>
erie registrato alla pagina **Modifica/visuali:**<br>
nte e sul dispositivo.<br>
tia utilizzando il sensore in maniera corretta<br>
il pulsante d'avvio sulla bilancia o sullo<br>
na di esegu ie della bilancia o dello sfigmomanometro<br>
e registrato alla pagina **Modifica/visualizza**<br>
e sul dispositivo.<br>
utilizzando il sensore in maniera corretta:<br>
ulsante d'avvio sulla bilancia o sullo<br>
li eseguire la lettura.<br>
n

• Verificare che il paziente stia utilizzando il sensore in maniera corretta:

- Il paziente ha premuto il pulsante d'avvio sulla bilancia o sullo sfigmomanometro prima di eseguire la lettura.
- La bilancia o lo sfigmomanometro si trovano entro un raggio di 6 metri (20 piedi) dal Comunicatore.
- Il paziente attende fino alla visualizzazione del valore 0,0 prima di salire sulla bilancia.

Per ulteriore assistenza, si può indirizzare il paziente all'Assistenza clienti LATITUDE.

COMUNICATORE A ONDE / Sensore / Letture di peso o di pressione non ricevute 85

### **Risoluzione:**

L'icona Lettura del sensore sul Comunicatore diventerà verde in caso di ricezione della lettura. Dopo essere state caricate sul sistema LATITUDE™ NXT, le letture sono visibili alla pagina **Stato di salute** del paziente.

# **Errore dello sfigmomanometro**

*Il paziente riceve un errore dallo sfigmomanometro.* 

### **Consigli:**

Provare a eseguire una o più delle azioni descritte di seguito:

- Errori più frequenti relativi allo sfigmomanometro:
	- ERR CUF il manicotto non è fissato correttamente. Verificare che il paziente lo stia utilizzando in maniera corretta:
- Verificare che il paziente stia utilizzando un manicotto della misura corretta. Il manicotto è fornito in tre misure, per comodità del paziente: Small (18-22 cm), Medium (22-32 cm) e Large (32-45 cm). Per determinare la misura corretta del manicotto, è possibile misurare il braccio del paziente appena al di sopra del gomito. Consigli:<br>
Provare a eseguire una o più<br>
Frori più frequenti relativi<br>
FRR CUF - il manicotto paziente lo stia utilizza:<br>
Provare de la utilizza<br>
Provare de la utilizza<br>
Provare de la paziente de la paziente de la mision<br> Consigli:<br>
Provare a eseguire una o più delle azioni<br>
Errori più frequenti relativi allo sfigmo<br>
ERR CUF-il manicotto non è fissi<br>
paziente lo stia utilizzando in manicotto non è fissi<br>
Verificare che il paziente stia<br>
Cor Provare a eseguire una o più delle azioni delle azioni delle azioni delle azioni delle stigmonte delle transiente la bise delle differenze delle passiente stia differenze delle passiente delle passiente delle passiente del ERR CUF - il manicotto non è fi<br>paziente lo stia utilizzando in ma<br>verificare che il paziente stia<br>corretta. Il manicotto è forni<br>Small (18-22 cm), Medium<br>determinare la misura corre<br>ci braccio del paziente appe<br>Tra il man ERR CUF - il manicotto non è fissato corre<br>paziente lo stia utilizzando in maniera corre<br>paziente lo stia utilizzando in maniera corre<br>verificare che il paziente stia utilizzance<br>corretta. Il manicotto è fornito in tre mis ERR CUF -il manicotto non è fissato correttame paziente lo stia utilizzando in maniera corretta:<br>Verificare che il paziente stia utilizzando un vocrretta. Il manicotto è fornito in tre misure, Small (18-22 cm), Medium (22-Corretta. Il manicotto è fornito in tre misules Small (18-22 cm), Medium (22-32 cm) e determinare la misura corretta del manicoli braccio del paziente appena al di sopra la manicotto deve stare ad un pollice (2-3<br>
Tra il m R CUF - il manicotto non è fissato correttamente. Verificare<br>
ziente lo stia utilizzando in maniera corretta:<br>
Verificare che il paziente stia utilizzando un manicotto della<br>
corretta. Il manicotto è fornito in tre misure, Formation in the misure, per comodita del primere la misura corretta del manicotto, è possibile misure la misura corretta del manicotto, è possibile misure del paziente appena al di sopra del gomito.<br>Cotto deve stare ad un
	- Il manicotto deve stare ad un pollice (2-3 cm) al di sopra del gomito.
	- Tra il manicotto e il braccio del paziente devono passare comodamente due dita.
	- Il braccio del paziente deve essere disteso al livello del torace in una comoda posizione di riposo.
	- Chiedere al paziente di fissare nuovamente il manicotto e riprovare.
	- ERR il monitor non ha ricevuto una lettura corretta. Chiedere al paziente di scollegare e di ricollegare il tubo dell'aria. Chiedere al paziente di eseguire una nuova lettura, rimanendo fermo. raccio del paziente appena al di sopra del giano<br>manicotto deve stare ad un pollice (2-3 cm) a<br>a il manicotto e il braccio del paziente devone<br>e dita.<br>raccio del paziente deve essere disteso al li<br>moda posizione di riposo. cotto e il braccio del paziente devono passa<br>del paziente deve essere disteso al livello de<br>osizione di riposo.<br>al paziente di fissare nuovamente il manicotto<br>or non ha ricevuto una lettura corretta. Chied<br>di ricollegare i Experience du police (2-3 cm) al di sopra del gomito e il braccio del paziente devono passare comodano di riposo.<br>
	Saziente deve essere disteso al livello del torace in un cone di riposo.<br>
	Utiente di fissare nuovamente il Parte deve essere disteso al livello del torace in<br>
	di riposo.<br>
	Inte di fissare nuovamente il manicotto e riprova<br>
	a ricevuto una fettura corretta. Chiedere al paz<br>
	egare il tubo dell'aria. Chiedere al paziente di e<br>
	anend Elavuto una fettura corretta. Chiedere al paziente<br>
	evitto una fettura corretta. Chiedere al paziente di eseguire<br>
	do fermo.<br>
	Il rizzare il paziente all'Assistenza clienti<br>
	Il rizzare il paziente all'Assistenza clienti<br>
	Ch

Per ulteriore assistenza, si può indirizzare il paziente all'Assistenza clienti LATITUDE.

86 COMUNICATORE A ONDE / Sensore / Errore dello sfigmomanometro

# **COMUNICATORE A SCHERMO TATTILE**

Questa sezione fornisce informazioni per aiutare a risolvere i problemi del COMUNICATORE WIRELESS A SCHERMO TATTILE.

# **Comunicatore**

Questa sezione fornisce informazioni per aiutare a risolvere i problemi del Comunicatore relativi al COMUNICATORE WIRELESS A SCHERMO TATTILE.

# **Lingua selezionata errata**

# **Consigli:**

Provare a eseguire una o più delle azioni descritte di seguito:

- Chiedere al paziente di scollegare il Comunicatore, poi ricollegarlo alla presa per riavviare la procedura di configurazione.
- Il Comunicatore richiede la lingua. Chiedere al paziente di premere il pulsante della lingua desiderata, poi completare la procedura di configurazione. La restante parte della procedura di configurazione avverrà nella lingua desiderata. Lingua selezionata erra<br>
Consigli:<br>
Provare a eseguire una o<br>
Chiedere al paziente d<br>
Travviare la procedura<br>
Il Comunicatore richie<br>
della lingua desiderata<br>
restante parte della provare della provare della provare della Consigli:<br>
Consigli:<br>
Provare a eseguire una o più delle az<br>
Consigli:<br>
Provare a eseguire una o più delle az<br>
(avviare la procedura di configura<br>
(avviare la procedura di configura<br>
(alla lingua desiderata, poi comp<br>
rest Consigli:<br>
Provare a eseguire una o più delle azi<br>
Chiedere al paziente di scollegare<br>
riavviare la procedura di configura<br>
Il Comunicatore richiede la lingua.<br>
della lingua desiderata, poi completestante parte della proce Chiedere al paziente di scollega<br>
riavviare la procedura di configura<br>
Il Comunicatore richiede la lingua<br>
della lingua desiderata, poi com<br>
restante parte della procedura d<br>
Se è già completata la configura<br>
Mondificare l Provare a eseguire una o più delle azioni descriptiva di scollegare il Comunicatore di scollegare il Comunicatore di procedura di configurazione.<br>
Versione della lingua desiderata, poi completare la prestante parte della p Chiedere al paziente di scollegare il Comunicator di scollegare il Comunicator di scollegare il Comunicatore in della lingua desiderata, poi completare la procedere versiante parte della procedura di configurazione Se è gi France de la lingua desiderata, poi completare la procedura di configurazio<br>For restante parte della procedura di configurazio<br>Se è già completata la configurazione del Comodificare la lingua, chiedergli di contattare la s France de la paziente di scollegare il Comunicatore, poi ricollegare viare la procedura di configurazione.<br>
Menumicatore richiede la lingua. Chiedere al paziente di prere di migua desiderata, poi completare la procedura di rie della procedura di configurazione di configurazione di configurazione avverrà nella lingua, chiedergli di contattare l'Assistenza clienti LAT della lingua, chiedergli di contattare l'Assistenza clienti LAT della lingua
	- Se è già completata la configurazione del Comunicatore e il paziente desidera modificare la lingua, chiedergli di contattare l'Assistenza clienti LATITUDE™.

# **"Assenza di segnale"**

*Il Comunicatore non rileva il segnale.*

# **Consigli:**

rovare a eseguire una o più delle azioni descritte di seg

# **In caso di linea telefonica fissa:**

- Verificare che il cavo telefonico in dotazione sia correttamente collegato sia al Comunicatore sia a una presa telefonica a muro attiva. a completata la configurazione del Comunici<br>
di segnale"<br>
atore non rileva il segnale.<br>
Seseguire una o più delle azioni descritte di segna<br>
Ilnea telefonica fissa.<br>
Ilnea telefonica fissa.<br>
Triato.<br>
Che il paziente stia u ale<sup>x</sup><br>
In rileva il segnale.<br>
Le una o più delle azioni descritte di seguito:<br>
lefonica fissa:<br>
Il cavo telefonico in dotazione sia correttane<br>
re sia a una presa telefonica a muro attiva.<br>
Il paziente stia utilizzando l' Ever il segnale.<br>
Le principale de la présentation de la présentation de la présentation de la présentation de la présentation de la présentation de la présentation de la présentation de la présentation de la présentation il segnale.<br>
più delle azioni descritte di seguito.<br>
a fissa:<br>
elefonico in dotazione sia correttamente collega<br>
una presa telefonica a muro attiva.<br>
te stia utilizzando l'adattatore per presa telefon<br>
di un servizio Inter Sata<br>
Sata<br>
Sata<br>
Sata<br>
Sata<br>
Sata<br>
Chica in dotazione sia correttamente collega<br>
presa telefonica a muro attiva.<br>
Ita utilizzando l'adattatore per presa telefoni<br>
n servizio Internet DSL, accertarsi che utiliz<br>
nicatore e Werstein descrifte di seguito.<br>
Cazioni descrifte di seguito.<br>
Cazioni descrifte di seguito.<br>
2010<br>
2010<br>
2010<br>
2011 - Milizzando Padattatore per presa telefonica<br>
11.<br>
2011 - Milizzando Padattatore per presa telefonica<br>
1
- Verificare che il paziente stia utilizzando l'adattatore per presa telefonica appropriato.
- Se il paziente dispone di un servizio Internet DSL, accertarsi che utilizzi l'apposito filtro tra il Comunicatore e la presa telefonica a muro.
- Se il paziente ha collegato un telefono al lato posteriore del Comunicatore, chiedergli di sollevare la cornetta e verificare che ci sia il segnale.

COMUNICATORE A SCHERMO TATTILE / Comunicatore / Lingua selezionata errata 87

### **Per l'abbonamento GSM LATITUDE™:**

• Verificare che l'adattatore per cellulare sia collegato correttamente al Comunicatore.

Per ulteriore assistenza, si può indirizzare il paziente all'Assistenza clienti LATITUDE.

### **Risoluzione:**

Il Comunicatore mostra di aver rilevato il segnale quando visualizza un messaggio indicante che è stato collegato il cavo telefonico.

# **"LATITUDE è temporaneamente non disponibile"**

*Il Comunicatore non riesce a completare il collegamento al sistema LATITUDE NXT.*

*NOTA: Il Comunicatore spesso darà un codice a 13 cifre con il messaggio LATITUDE è temp. non disponibile. Questo viene utilizzato dall'Assistenza clienti LATITUDE per la risoluzione approfondita dei problemi una volta eseguite le seguenti azioni.* indicante che è stato collegato Il Comunicatore mostra di aver rilevato il<br>
indicante che è stato collegato il cavo tele<br>
"LATITUDE è temporaneamente non di<br>
Il Comunicatore non riesce a completare<br>
NOTA: Il Comunicatore spesso darà un c<br>
LATITUDE è temp "LATITUDE è temporaneamente non dis<br>
Il Comunicatore non riesce a completare il<br>
NOTA: Il Comunicatore spesso darà un co<br>
LATITUDE è temp. non disponibile. Que<br>
clienti LATITUDE per la risoluzione approf<br>
le seguenti azion NOTA: Il Comunicatore spesso darà un<br>
LATITUDE è temp. non disponibile. Q<br>
clienti LATITUDE per la risoluzione appr<br>
le seguenti azioni.<br>
Consigli:<br>
Provare a eseguire una o più delle azion<br>
In caso di linea telefonica fis Il Comunicatore non riesce a completare il collegare.<br>
Versione observatione di LATITUDE è temp. non disponibile. Questo viene clienti LATITUDE per la risoluzione approfondita de le seguenti azioni.<br>
Consigli:<br>
Provare a e TA: Il Comunicatore spesso darà un codice a 13 cifre<br>TITUDE è temp. non disponibile. Questo viene utiliz<br>infl.LATITUDE per la risoluzione approfondita dei prologuenti azioni.<br>nsigli:<br>ware a eseguire una o più delle azioni municatore spesso dara un codice a 13 cifre con il messa<br>
è temp. non disponibile. Questo viene utilizzato dall'Assi.<br>
TUDE per la risoluzione approfondita dei problemi una volta<br>
azioni.<br>
Tude per la risoluzione approfond

# **Consigli:**

Provare a eseguire una o più delle azioni descritte di seguito:

# **In caso di linea telefonica fissa:**

• Verificare che il numero di serie del Comunicatore corrisponda al numero di serie registrato alla pagina **Modifica/visualizza le informazioni sul paziente e sul dispositivo**. enti azioni.<br>
Föreseguire una o più delle azioni descritte di<br>
di difinea telefonica fissa:<br>
ficare che il numero di serie del Comunicator<br>
le registrato alla pagina Modifica/visualizza<br>
ul dispositivo.<br>
ficare che nessuno puire una o più delle azioni descritte di seguiti<br>
a telefonica fissa:<br>
Che il numero di serie del Comunicatore corritrato alla pagina Modifica/visualizza le info<br>
ositivo.<br>
che nessuno abbia sollevato il ricevitore del t<br> Forma de più delle azioni descritte di seguito:<br>
lefonica fissa:<br>
lefonica fissa:<br>
lefonica fissa:<br>
lefonica fissa:<br>
lefonica fissa:<br>
lefonica fissa:<br>
lefonica fissa:<br>
lefonica fissa:<br>
lefonica fissa:<br>
lefonica fissa:<br>
lef mero di serie del Comunicatore corrisponda<br>
a pagina **Modifica/visualizza le informazior**<br>
suno abbia sollevato il ricevitore del telefono<br>
ava tentando di collegarsi<br>
ziente stia utilizzando il cavo telefonico in do<br>
e ch a fissa:<br>
o di serie del Comunicatore corrisponda al numero dina Modifica/visualizza le informazioni sul pazie<br>
abbia sollevato il ricevitore del telefono mentre<br>
te stia utilizzando il cavo telefonico in dotazione<br>
e ques

- Verificare che nessuno abbia sollevato il ricevitore del telefono mentre il Comunicatore stava tentando di collegarsi.
- Verificare che il paziente stia utilizzando il cavo telefonico in dotazione (o uno più nuovo) e che questo sia correttamente collegato sia al Comunicatore sia a una presa telefonica a muro attiva. Modifica/visualizza le informazioni sul pazi<br>Dia sollevato il ricevitore del telefono mentre<br>ando di collegarsi.<br>Tria utilizzando il cavo telefonico in dotazione<br>Lesto sia correttamente collegato sia al<br>lesa telefonica a m Elavato il ricevitore del telefono mentre<br>
2 di collegarsi.<br>
Lulizzando il cavo telefonico in dotazione<br>
2 sia correttamente collegato sia al<br>
1 telefonica a muro attiva.<br>
2 sia correttamente collegato sia al<br>
1 telefonica Wato il ricevitore del telefono mentre<br>
collegarsi<br>
zando il cavo telefonico in dotazione<br>
a correttamente collegato sia al<br>
sfonica a muro attiva.<br>
ndo l'adattatore per la linea telefonica appropriato.<br>
eventuali sdoppiat
- Verificare che il paziente stia utilizzando l'adattatore per la linea telefonica appropriato.
- Chiedere al paziente di eliminare eventuali sdoppiatori tra il Comunicatore e la presa telefonica a muro.
- Se il paziente dispone di un servizio Internet DSL, accertarsi che utilizzi l'apposito filtro tra il Comunicatore e la presa telefonica a muro.

Per verificare che il problema sia stato risolto correttamente, chiedere al paziente di premere il pulsante **Riprova** sullo schermo del Comunicatore.

88 COMUNICATORE A SCHERMO TATTILE / Comunicatore / "LATITUDE è temporaneamente non disponibile"

### **Per l'abbonamento GSM LATITUDE™:**

- Verificare che il paziente disponga di un abbonamento GSM LATITUDE valido. Se necessario, chiedere conferma all'Assistenza clienti LATITUDE.
- Verificare che l'adattatore per cellulare sia collegato correttamente al Comunicatore.
- Chiedere al paziente di spostare il Comunicatore in una posizione diversa in cui si riceva un segnale migliore.
- Se in altre posizioni non si riesce a effettuare il collegamento con l'abbonamento GSM LATITUDE, il paziente può avere necessità di collegare il Comunicatore a una presa telefonica a muro attiva per l'invio dei dati.

Per ulteriore assistenza, si può indirizzare il paziente all'Assistenza clienti LATITUDE.

# **Risoluzione:**

Il Comunicatore mostra di essersi collegato correttamente al sistema LATITUDE NXT quando visualizza un messaggio indicante che le informazioni sono state inviate a LATITUDE. Se in altre posizioni not GSM LATITUDE, il participa a una presa telefonica<br>
Per ulteriore assistenza, si<br>
LATITUDE.<br>
Risoluzione:<br>
Il Comunicatore mostra di<br>
Comunicatore inviate a LATITUDE NXT quando vi<br>
sono state invia cui si riceva un segnale migliore.<br>
Se in altre posizioni non si riesce<br>
GSM LATITUDE, il paziente può a<br>
a una presa telefonica a muro att<br>
Per ulteriore assistenza, si può indiriza<br>
LATITUDE<br>
Risoluzione:<br>
(Il Comunicato

# **"Impossibile eseguire l'interrogazione"**

*Il Comunicatore non è riuscito a completare un'interrogazione.*

La risoluzione dei problemi relativi al messaggio **Impossibile eseguire l'interrogazione** prevede l'esecuzione di un'interrogazione iniziata dal paziente (PII). Se il paziente non è autorizzato a eseguire le interrogazioni iniziate dal paziente (PII), consentire un'unica PII alla pagina **Modifica/Visualizza programmazione e configurazione allarmi** del paziente. Se il telefono del paziente sta utilizzando la stessa linea telefonica fissa del Comunicatore, sarà necessario riagganciare il ricevitore prima di eseguire l'interrogazione. GSM LATITUDE, il paziente può a<br>
a una presa telefonica a muro attiv<br>
Per ulteriore assistenza, si può indirizz<br>
LATITUDE.<br>
Risoluzione:<br>
(Il Comunicatore mostra di essersi colle<br>
LATITUDE NXT quando visualizza un<br>
sono st EXITIUDE<br>
Risoluzione:<br>
Comunicatore mostra di essersi contra di essersi contra di essersi contra di essersi contra di essersi contra di essersi contra sono state inviate a LATITUDE.<br>
Vermpossibile eseguire l'interrogazion Per ulteriore assistenza, si può indirizzare il pa<br>
LATITUDE.<br>
Risoluzione:<br>
(Il Comunicatore mostra di essersi collegato con<br>
LATITUDE NXT quando visualizza un messagg<br>
sono state inviate a LATITUDE.<br>
(Il Comunicatore non LATITUDE<br>
Risoluzione:<br>
Il Comunicatore mostra di essersi collègato correttar<br>
LATITUDE NXT quando visualizza un messaggio inc<br>
sono state inviate a LATITUDE.<br>
"Impossibile eseguire l'interrogazione"<br>
Il Comunicatore non è FITUDE NXT quando visualizza un messaggio<br>lo state inviate a LATITUDE.<br>possibile eseguire l'interrogazione"<br>comunicatore non è riuscito a completare un'interrogazione dei problemi relativi al messaggio<br>terrogazione prevede rione:<br>
inicatore mostra di essersi collegato correttamente al sistem<br>
DE NXT quando visualizza un messaggio indicante che le dei<br>
até inviate a LATITUDE.<br>
sibile eseguire l'interrogazione"<br>
unicatore non è riuscito a com ile eseguire l'interrogazione"<br>
atore non è riuscito a completare un'interrogazione dei problemi relativi al messaggio Impos<br>
zione prevede l'esecuzione di un'interrogazione di continua del paziente non è autorizzato a ese F quando visualizza un messaggio indicante che le informate and the animate and the anti-<br>
Formate version. Manuscript version. Alternative versions and the prevede l'esecuzione di un'interrogazione iniziata dal<br>
entende d problemi relativi al messaggio Impossibile e<br>
revede l'esecuzione di un'interrogazione iniziene en el autorizzato a eseguire le interrogazio<br>
consentire un'unica PII alla pagina Modifica<br>
e configurazione allarmi del pazie riuscito a completare un'interrogazione.<br>
lemi relativi al messaggio Impossibile esegure<br>
de l'esecuzione di un'interrogazione iniziata dal paz<br>
ne autorizzato a esegure le interrogazioni iniziate<br>
sentre un'unica PII alla autorizzato a eseguire le interrogazioni iniziate<br>ire un'unica PII alla pagina Modifica/Visualizz<br>gurazione allarmi del paziente. Se il telefono stessa linea telefonica fissa del Comunicatore,<br>are il ricevitore prima di es nie allami del paziente. Se il telefono del<br>
il nea telefonica fissa del Comunicatore,<br>
evitore prima di eseguire l'interrogazione.<br>
evitore prima di eseguire l'interrogazione.<br>
azioni descritte di seguito:<br>
azioni descrit

### **Consigli:**

Provare a eseguire una o più delle azioni descritte di seguito:

- Verificare che il modello e il numero di serie del dispositivo impiantato registrati nel sistema LATITUDE NXT corrispondano ai valori presenti nel report del PRM (Programmatore/Registratore/Monitor). Elava de la paziente. Se il telefono di consideration di eseguire l'interrogazione di consideratione di eseguire l'interrogazione delle azioni descritte di seguito:<br>
delle azioni descritte di seguito:<br>
delle azioni descrit
- Verificare che la posizione del Comunicatore sia ottimale:
	- Il Comunicatore si trova a meno di 3 metri (10 piedi) dal paziente.
	- Il Comunicatore si trova allo stesso livello del paziente ed è libero da ostacoli.

COMUNICATORE A SCHERMO TATTILE / Comunicatore / "Impossibile eseguire l'interrogazione" 89

- Chiedere al paziente di spegnere e, se necessario, di scollegare i dispositivi elettronici wireless (ad es. telefoni cordless o interfono per bambini) che si trovano nel raggio di 1 metro (3 piedi) dal Comunicatore.
- Durante l'interrogazione il paziente deve mettersi di fronte al Comunicatore restando fermo in posizione comoda.
- Chiedere al paziente di riprovare premendo il pulsante **Riprova** sullo schermo o premendo il pulsante PII blu all'angolo sinistro in alto del Comunicatore.

Per ulteriore assistenza, si può indirizzare il paziente all'Assistenza clienti LATITUDE™.

### **Risoluzione:**

Il Comunicatore mostra di essersi collegato correttamente al sistema LATITUDE NXT quando visualizza un messaggio indicante che le informazioni sono state inviate a LATITUDE. Per ulteriore assistenza, si puor LATITUDE™.<br>
Risoluzione:<br>
Il Comunicatore mostra di ess<br>
LATITUDE NXT quando visua<br>
sono state inviate a LATITUDE<br>
Monitoraggio sospeso.<br>
Il paziente non è associato ad<br>
monitoraggio remo Version überholten werden.<br>
Per ulteriore assistenza, si può indifizzare<br>
LATITUDE™.<br>
Risoluzione:<br>
Il Comunicatore mostra di essersi collega<br>
LATITUDE NXT quando visualizza un me<br>
sono state inviate a LATITUDE.<br>
Monitora EATITUDE THE RISOLUZIONE:<br>
Il Comunicatore mostra di essersi collegat<br>
LATITUDE NXT quando visualizza un meso<br>
sono state inviate a LATITUDE<br>
Monitoraggio sospeso<br>
Il paziente non è associato ad una clinica<br>
monitoraggio r Il Comunicatore mostra di essersi collegato corretti<br>
LATITUDE NXT quando visualizza un messaggio il<br>
sono state inviate a LATITUDE.<br>
Monitoraggio sospeso.<br>
Il paziente non è associato ad una clinica primaria,<br>
monitoraggi

# **Monitoraggio sospeso**

*Il paziente non è associato ad una clinica primaria, requisito necessario per il monitoraggio remoto.* 

**NOTA:** *Se il Comunicatore visualizza un codice con il messaggio Monitoraggio sospeso, fare in modo che il paziente chiami l'Assistenza clienti LATITUDE per ulteriore assistenza.* LATITUDE NXT quando visualizza un m<br>sono state inviate a LATITUDE<br>Monitoraggio sospeso<br>Monitoraggio sospeso<br>Il paziente non è associato ad una clinic<br>monitoraggio remoto.<br>NOTA: Se il Comunicatore visualizza un<br>sospeso, far omunicatore mostra di essersi collegato correttamente<br>
VITUDE NXT quando visualizza un messaggio indicalization di care inviate a LATITUDE<br>
Version di care di Controlle della primaria, require di controlle della primaria, raggio sospeso<br>
Inte non è associato ad una clinica primaria, raggio remoto.<br>
Se il Comunicatore visualizza un codice con o, fare in modo che il paziente chiami l'Assistende assistenza.<br>
Ili:<br>
3 a eseguire una o più delle NXT quando visualizza un messaggio indicante che le informazioni alla che e informazioni della che e informazioni della che e informazioni della che e informazioni della che e informazioni della che e il paziente chi e il

# **Consigli:**

Provare a eseguire una o più delle azioni descritte di seguito:

- Arruolare il paziente alla clinica o collaborare col paziente per trovare una nuova clinica primaria.
- È possibile annullare l'arruolamento del paziente accedendo alla pagina **Modifica/visualizza le informazioni sul paziente e sul dispositivo** del paziente. In questo modo verrà eliminato l'accesso al paziente e ai suoi dati. municatore visualizza un codice con il messo in modo che il paziente chiami l'Assistenza denza.<br>Enza.<br>Qui delle azioni descritte di seguiti paziente alla clinica o collaborare col paziente ca primaria.<br>ca primaria.<br>annulla Formation and the primaria, requisito necessario per la contratto de dividelle azioni descritte di seguito:<br>
Alian di la controla della controla della controla della controla di la controla di la controla di la controla di a o più delle azioni descritte di seguito:<br>Le alla clinica o collaborare col paziente per t<br>aria.<br>Aria verzi di informazioni sul paziente accedendo al<br>za le informazioni sul paziente e sul dispo<br>pi modo verrà eliminato l'a Visualizza un conce con intessaggio Monitoraggio<br>11 paziente chiami l'Assistenza clienti LATITUDE per<br>12 paziente chiami descritte di seguito:<br>12 clinica o collaborare col paziente per trovare una<br>13 clinica o collaborare delle azioni descritte di seguito.<br>
linica o collaborare col paziente per trovare uni<br>
iolamento del paziente accedendo alla pagina<br>
cormazioni sul paziente e sul dispositivo del<br>
verrà eliminato l'accesso al paziente e ai Elazioni descritte di seguito.<br>
El o collaborare col paziente per trovare una<br>
mento del paziente accedendo alla pagina<br>
azioni sul paziente e sul dispositivo del<br>
deliminato l'accesso al paziente e ai suoi da<br>
lirizzare i Oni descritte di seguito:<br>
Collaborare col paziente per trovare una Notice<br>
to del paziente accedendo alla pagina<br>
oni sul paziente e sul dispositivo del<br>
iminato l'accesso al paziente e ai suoi dati.<br>
zare il paziente all

Per ulteriore assistenza, si può indirizzare il paziente all'Assistenza clienti LATITUDE.

90 COMUNICATORE A SCHERMO TATTILE / Comunicatore / Monitoraggio sospeso

# **Schermo vuoto e pulsante Azione giallo**

### **Consigli:**

Provare a eseguire una o più delle azioni descritte di seguito:

- Chiedere al paziente di premere il pulsante **Azione**.
	- Se il Comunicatore visualizza il messaggio **Assenza di segnale**, seguire le istruzioni per la risoluzione dei problemi relative ad "Assenza di segnale".
	- Se il Comunicatore visualizza un messaggio di monitoraggio sospeso, seguire le istruzioni per la risoluzione dei problemi relative a Monitoraggio sospeso.
- Se il Comunicatore non risponde e la schermata rimane vuota, fare in modo che il paziente scolleghi il cavo di alimentazione dalla presa elettrica a muro e attenda 30 secondi, quindi chiedere al paziente di ricollegare il cavo di alimentazione. Se il pulsante Azione è giallo e la schermata rimane vuota, il Comunicatore potrebbe non funzionare correttamente e deve essere sostituito. Se il Comunicator<br>
seguire le istruzion<br>
sospeso.<br>
Se il Comunicator<br>
che il paziente scoperation.<br>
Le attenda 30 secondimentazione. Se<br>
vil Comunicatore possituito.<br>
Per ulteriore assistenza, si<br>
Comunicatore possituito.<br>

Per ulteriore assistenza, si può indirizzare il paziente all'Assistenza clienti LATITUDE™.

le istruzioni per la risoluzione<br>
Se il Comunicatore visualizza<br>
seguire le istruzioni per la riso<br>
sospeso.<br>
Se il Comunicatore non rispo<br>
che il paziente scolleghi il cav<br>
e attenda 30 secondi, quindi<br>
alimentazione. Se seguire le istruzioni per la riso<br>sospeso.<br>
Se il Comunicatore non rispon<br>
Che il paziente scolleghi il cav<br>
e attenda 30 secondi, quindi c<br>
alimentazione. Se il pulsante /<br>
vil Comunicatore potrebbe non<br>
sostituito.<br>
Per Che il paziente scolleghi il ca<br>
e attenda 30 secondi, quind<br>
alimentazione. Se il pulsanti<br>
vil Comunicatore potrebbe no<br>
victorial distribuito.<br>
Se il pulsanti<br>
victorial distribuito.<br>
Se il publicatore potrebbe no<br>
vict Version of the Communicator of the Communicator of the Communicator of the Communicator of the Communicator of the Communicator of the Communicator of the Communicator of the Communicator of the Communicator of the Communi Veronstanden versierten versierten versierten versierten versierten versierten versierten versierten versierten versierten versierten versierten versierten versierten versierten versierten versierten versierten versierten Sestituito. Considerada version. And discussions and the consideration. Cheval and Sole and Sole and Sole and Sole and Sole and Sole and Sole and Sole and Sole and Sole and Sole and Sole and Solemnizion are correttamente entities and soletimes are all computations of the anti-sole and soletim Versão obsoleta de la Califica de la Califica de la Califica de la Califica de la Califica de la Califica de l<br>La California de la Califica de la Califica de la Califica de la Califica de la Califica de la Califica de la For example of the state of the state of the state of the state of the state of the state of the state of the state of the state of the state of the state of the state of the state of the state of the state of the state of Jastaralá verze de la strander de la strander de la strander de la strander de la strander de la strander de l<br>2006 de la strander de la strander de la strander de la strander de la strander de la strander de la strander<br>2 Skal is the detail of the bruce. Skal is the bruce. Skal is the bruce. Zastaraná verzia. Nepoužívační skupce<br>2008 verzia. Nepoužívační skupce<br>2008 verzia. Nepoužívační skupce<br>2008 verzia. Nepoužívační skupce<br>2008 verzia. Nepoužívační skupce Elazart verzión illeta da de la de la de la de la de la de la de la de la de la de la de la de la de la de la New Yorkes Nie ward Nie używać.

COMUNICATORE A SCHERMO TATTILE / Comunicatore / Schermo vuoto e pulsante Azione giallo 91

# **Il pulsante Azione sul Comunicatore è rosso**

*Il Comunicatore ha rilevato un allarme rosso e non riesce a inviare al server i dati completi dell'allarme da oltre 24 ore.*

### **Consigli:**

Provare a eseguire una o più delle azioni descritte di seguito:

- Interrogare il dispositivo impiantato utilizzando un PRM (Programmatore/ Registratore/Monitor) per analizzare e risolvere l'allarme rosso.
- Una volta risolto l'allarme rosso nel dispositivo impiantato, sarà ancora necessario trovare una soluzione agli eventuali problemi del Comunicatore affinché questo continui a eseguire il monitoraggio del paziente. Chiedere al paziente di premere il pulsante **Opzioni** sullo schermo del Comunicatore, poi il pulsante **Collegamento a LATITUDE** (se il telefono del paziente sta utilizzando la stessa linea telefonica fissa del Comunicatore, sarà necessario riagganciare il ricevitore prima di premere il pulsante di **collegamento**). In questo modo i dati di allarme saranno inviati al sistema LATITUDE™ NXT oppure si riceverà un messaggio da utilizzare per la risoluzione del problema. Registratore/Monitor) per<br>
Una volta risolto l'allarme<br>
necessario trovare una so<br>
affinché questo continui a<br>
al paziente di premere il p<br>
poi il pulsante Collegame<br>
utilizzando la stessa linea<br>
riagganciare il ricevitore Interrogare il dispositivo impiantato un Registratore/Monitor) per analizzare e<br>
Una volta risolto l'allarme rosso nel d<br>
necessario trovare una soluzione agli<br>
affinché questo continui a eseguire il<br>
al paziente di premer Version of the university of the Tallian Costal and the passes of the density of the passes in a paziente di premere il pulsante Opzi il pulsante Collegamento a LATIT pulizzando la stessa linea telefonica fit riagganciare al pazieme di premere li pusame O<br>
poi il pulsante Collegamento a LAT<br>
utilizzando la stessa linea telefonica<br>
riagganciare il ricevitore prima di pre<br>
questo modo i dati di allarme saranni<br>
oppure si riceverà un messaggio alla paziente di premere il pulsante **Opzioni** sulla poi il pulsante **Collegamento a LATITUDE** (se utilizzando la stessa linea telefonica fissa del C<br>riagganciare il ricevitore prima di premere il pu<br>questo modo i dati di al paziente di premere il pulsante Opzioni sullo sche<br>poi il pulsante Collegamento a LATITUDE (se il tele<br>utilizzando la stessa linea telefonica fissa del Comun<br>riagganciare il ricevitore prima di premere il pulsante<br>quest Francisco Francisco Contratte Collegamento a LATITUDE (se il telefono del paziemento del paziemento del paziemento del paziemento in divisione in prima di premere il pulsante di collegamento i dati di allarme saranno invia

**NOTA:** *Se si sceglie di risolvere i problemi del Comunicatore prima di interrogare il dispositivo impiantato mediante un PRM, ricordarsi che ciò può ritardare ulteriormente l'analisi dell'allarme rosso. Inoltre, è possibile che il caricamento dei dati non venga completato correttamente a causa del problema relativo al Comunicatore.* esto modo i dati di allarme saranno inviati al s<br>
pure si riceverà un messaggio da utilizzare pe<br>
Se si sceglie di risolvere i problemi del Comunitivo impiantato mediante un PRM, ricordars<br>
mente l'analisi dell'allarme ros priantato mediante un PRM, ricordarsi che ci<br>dinalisi dell'allarme rosso. Inoltre, è possibile<br>nga completato correttamente a causa del pi<br>sistenza, si può indirizzare il paziente all'Ass For example the distribution of the set of the distribution of the distribution of the distribution of the distribution of the distribution of the distribution of the distribution of the distribution of the distribution of Publisher version. Inoltre, è possibile che il caricamento<br>Tato correttamente a causa del problema relativo al<br>Publisher version.<br>Skal individuale del problema relativo al<br>North version.<br>Skal individuale del problema relat

Per ulteriore assistenza, si può indirizzare il paziente all'Assistenza clienti LATITUDE. Pretato correttamente a causa del problema Dindinizzare il paziente all'Assistenza clienti.

92 COMUNICATORE A SCHERMO TATTILE / Comunicatore / Il pulsante Azione sul Comunicatore è rosso Refactor Ne használja i Nie używać.

### **Sensore**

Questa sezione fornisce informazioni per aiutare a risolvere i problemi del sensore relativi al COMUNICATORE WIRELESS A SCHERMO TATTILE.

### **Letture di peso o di pressione non ricevute**

*Al paziente è stata assegnata una bilancia o uno sfigmomanometro, ma le relative letture non vengono ricevute dal sistema LATITUDE*™ *NXT. Per inviare i dati al sistema LATITUDE NXT, il Comunicatore attende due ore dalla prima lettura del sensore.* 

### **Consigli:**

Provare a eseguire una o più delle azioni descritte di seguito:

- Chiedere al paziente di premere il pulsante **Opzioni** sullo schermo del Comunicatore, poi il pulsante **Collegamento a LATITUDE**. In questo modo verranno inviate al sistema LATITUDE NXT le eventuali letture raccolte dal Comunicatore. Consigli:<br>
Provare a eseguire una d<br>
Chiedere al paziente comunicatore, poi il provare a eseguire di paziente comunicatore, poi il provare della version di provare dell'internut di provare della version.<br>
Chiedere al pazie LATITUDE NXT, il Comunicatore atten<br>
Consigli:<br>
Provare a eseguire una o più delle az<br>
• Chiedere al paziente di premere i<br>
Comunicatore, poi il pulsante Colverranno linviate al sistema LATIT<br>
Comunicatore<br>
• Verificare ch Provare a eseguire una o più delle azionista di premere il<br>
Comunicatore, poi il pulsante Coll<br>
verranno (inviate al sistema LATITI)<br>
Comunicatore.<br>
Verificare che l'interruttore scorrev<br>
verranno correttamente su Weight<br> Comunicatore, poi il pulsante Comunicatore,<br>
Comunicatore,<br>
Comunicatore,<br>
Verificare che l'interruttore scorre<br>
Impostato correttamente su Wei<br>
Chiedere al paziente di installari<br>
polarità corretta.<br>
Concerta.<br>
Chiedere a Comunicatore, poi il pulsante Collegamen<br>
Verranno inviate al sistema LATITUDE NX<br>
Comunicatore.<br>
Verrificare che l'interruttore scorrevole sulla<br>
(impostato correttamente su Weight B kg.<br>
Chiedere al paziente di installar Comunicative, poi if pulsante Collegamento a Laternano (inviste al sistema LATITUDE-NXT le exportante de l'interruttore scorrevole sulla parte<br>
(Comunicatore,<br>
Certificare che l'interruttore scorrevole sulla parte<br>
(interv
	- Verificare che l'interruttore scorrevole sulla parte inferiore della bilancia sia impostato correttamente su **Weight B kg**.
	- Chiedere al paziente di installare nuove batterie non ricaricabili mantenendo la polarità corretta.

• Verificare che il numero di serie della bilancia o dello sfigmomanometro corrisponda al numero di serie registrato nella pagina **Informazioni sul paziente e sul dispositivo**. Verificare che l'interruttore scorrevole sulla p<br>
impostato correttamente su Weight B kg.<br>
Chiedere al paziente di installare nuove batte<br>
polarità corretta.<br>
Verificare che il numero di serie della bilancia<br>
corrisponda a municatore, poi il pulsante Collegamento a LATITUDE. In viene corresponse della Sistema LATITUDE NXT le eventuali letture municatore.<br>
ifficare che l'interruttore scorrevole sulla parte inferiore della<br>
inta correttamente A corretta.<br>
A corretta.<br>
A corretta.<br>
A corretta.<br>
A corretta al numero di serie registrato nella pagin<br> **Ilspositivo**.<br>
A corretta al numero di serie registrato nella pagin<br>
Ilspositivo.<br>
A corretta alla numero di pulsan Formation e score version and paint international correctioners and paint international correction.<br>The ill numero di serie della bilancia o dello sfigmomanon a al numero di serie della bilancia o dello sfigmomanon<br>a al nu numero di serie registrato nella pagina Informitivo.<br>
il paziente stia utilizzando il sensore in manicha premuto il pulsante d'avvio sulla bilancia<br>
io lo sfigmomanometro si trovano entro un rigida Comunicatore.<br>
attende f mero di serie della bilancia o dello sfigmomanometri<br>
pero di serie registrato nella pagina Informazioni sul<br>
ziente stia utilizzando il sensore in maniera corretta:<br>
pero prima di eseguire la lettura.<br>
sfigmomanometro si

• Verificare che il paziente stia utilizzando il sensore in maniera corretta:

• Il paziente ha premuto il pulsante d'avvio sulla bilancia o sullo sfigmomanometro prima di eseguire la lettura.

- La bilancia o lo sfigmomanometro si trovano entro un raggio di 6 metri (20 piedi) dal Comunicatore.
- Il paziente attende fino alla visualizzazione del valore 0,0 prima di salire sulla bilancia.

Per ulteriore assistenza, si può indirizzare il paziente all'Assistenza clienti LATITUDE.

### **Risoluzione:**

Quando riceve una lettura, il Comunicatore visualizza un messaggio. Dopo essere state caricate sul sistema LATITUDE NXT, le letture sono visibili alla pagina **Stato di salute** del paziente. Transmission in maniera correttinuto il pulsante d'avvio sulla bilancia o sullo<br>prima di eseguire la lettura.<br>En le distinction del terme del valore del valore del valore del valore del valore del valore del valore del val il pulsante d'avvio sulla bilancia o sullo<br>ha di eseguire la lettura.<br>manometro si trovano entro un raggio di 6 r<br>atore.<br>alla visualizzazione del valore 0,0 prima di<br>indirizzare il paziente all'Assistenza clienti L<br>momunic Musante d'avvio sulla bilancia o sullo<br>li eseguire la lettura.<br>
nometro si trovano entro un raggio di 6 metri<br>
re.<br>
a visualizzazione del valore 0,0 prima di salire<br>
irizzare il paziente all'Assistenza clienti LATITUD<br>
uni

COMUNICATORE A SCHERMO TATTILE / Sensore / Letture di peso o di pressione non ricevute 93

# **Errore dello sfigmomanometro**

*Il paziente riceve un errore dallo sfigmomanometro.*

### **Consigli:**

Provare a eseguire una o più delle azioni descritte di seguito:

- Errori più frequenti relativi allo sfigmomanometro:
	- ERR CUF il manicotto non è fissato correttamente. Verificare che il paziente lo stia utilizzando in maniera corretta:
- Verificare che il paziente stia utilizzando un manicotto della misura corretta. Il manicotto è fornito in tre misure, per comodità del paziente: Small (18-22 cm), Medium (22-32 cm) e Large (32-45 cm). Per determinare la misura corretta del manicotto, è possibile misurare il braccio del paziente appena al di sopra del gomito. Elint doctrine chi in la diffusion.<br>
Una diffusion de la diffusion de la diffusion de la diffusion de la diffusion de la diffusion de la diffusion de la diffusion de la diffusion de la diffusion de la diffusion de la diffu Version ERR current in manicotto non è fission in metal di paziente la singulation del paziente stian di corretta. Il manicotto è fornito Small (18-22 cm), Medium (2) determinare la misura correttiane di misura correttiane Verificare che il paziente stia un corretta. Il manicotto è fornito<br>
Small (18-22 cm), Medium (22<br>
determinare la misura corretta<br>
braccio del paziente appena a<br>
Manicotto deve stare a circa<br>
Verificare de paziente deve st Small (18-22 cm), Medium (22-32 cm)<br>
determinare la misura corretta del mar<br>
braccio del paziente appena al di sopre<br>
la manicotto deve stare a circa 2-3 cm (<br>
Il manicotto deve stare a circa 2-3 cm (<br>
Version del paziente

• Il manicotto deve stare a circa 2-3 cm (un pollice) al di sopra del gomito.

• Tra il manicotto e il braccio del paziente devono passare comodamente due dita.

Il braccio del paziente deve essere disteso al livello del torace in una comoda posizione di riposo.

• Chiedere al paziente di fissare nuovamente il manicotto e riprovare.

• ERR - il monitor non ha ricevuto una lettura corretta. Chiedere al paziente di scollegare e di ricollegare il tubo dell'aria. Chiedere al paziente di eseguire una nuova lettura, rimanendo fermo. determinare la misura corre<br>
braccio del paziente appena<br>
Il manicotto deve stare a cir<br>
Tra il manicotto e il braccio<br>
due dita.<br>
Il braccio del paziente deve<br>
comoda posizione di riposo<br>
Chiedere al paziente di fissa<br>
ER Simali (16-22 cm), wieutant (22-32 cm) e Larmanicotto<br>
determinare la misura corretta del manicotto<br>
Di manicotto deve stare a circa 2-3 cm (un posso del paziente appena al di sopra del si<br>
(Il manicotto deve stare a circa Tra il manicotto e il braccio del paziente<br>due dita.<br>
Cli braccio del paziente deve essere diste<br>
comoda posizione di riposo.<br>
Chiedere al paziente di fissare nuovame<br>
ERR - il monitor non ha ricevuto una lettura<br>
di scoll determinare la misura corretta del manicotto, è possibile ne braccio del paziente appena al di sopra del gomito.<br>
Il manicotto deve stare a circa 2-3 cm (un pollice) al di sopra del gomito.<br>
Il manicotto deve stare a circ praccio del paziente deve essere disteso al li<br>moda posizione di riposo.<br>iedere al paziente di fissare nuovamente il n<br>il monitor non ha ricevuto una lettura corretta.<br>legare e di ricollegare il tubo dell'aria. Chiede<br>ova France de la paziente de la paziente devono passare como<br>
a.<br>
Sio del paziente deve essere disteso al livello del torace<br>
a posizione di riposo.<br>
Fre al paziente di fissare nuovamente il manicotto e ripro<br>
Fre al paziente al paziente di fissare nuovamente il manicotto<br>pr non ha ricevuto una lettura corretta. Chiede<br>diricollegare il tubo dell'aria. Chiedere al paz<br>ura, rimanendo fermo.<br>a. si può indirizzare il paziente all'Assistenza<br>e.<br>p. p De la procedura de la participat de la participat de la participat de la participat de la participat de la participat de la participat de la participat de la participat de la participat de la participat de la participat de rané verzia. Chiedere al paziente di estate di tubo dell'aria. Chiedere al paziente di estate di tubo dell'aria.<br>
Dindirizzare il paziente all'Assistenza clienti<br>
Dindirizzare il paziente all'Assistenza clienti<br>
Controlati

Per ulteriore assistenza, si può indirizzare il paziente all'Assistenza clienti LATITUDE™ Register de la vice de la vice de la vice de la vice de la vice de la vice de la vice de la vice de la vice de City is nie aktivateling

94 COMUNICATORE A SCHERMO TATTILE / Sensore / Errore dello sfigmomanometro

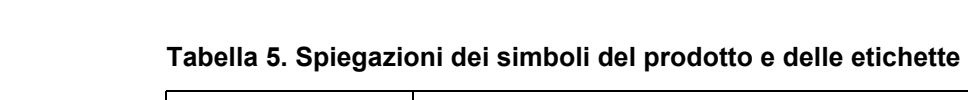

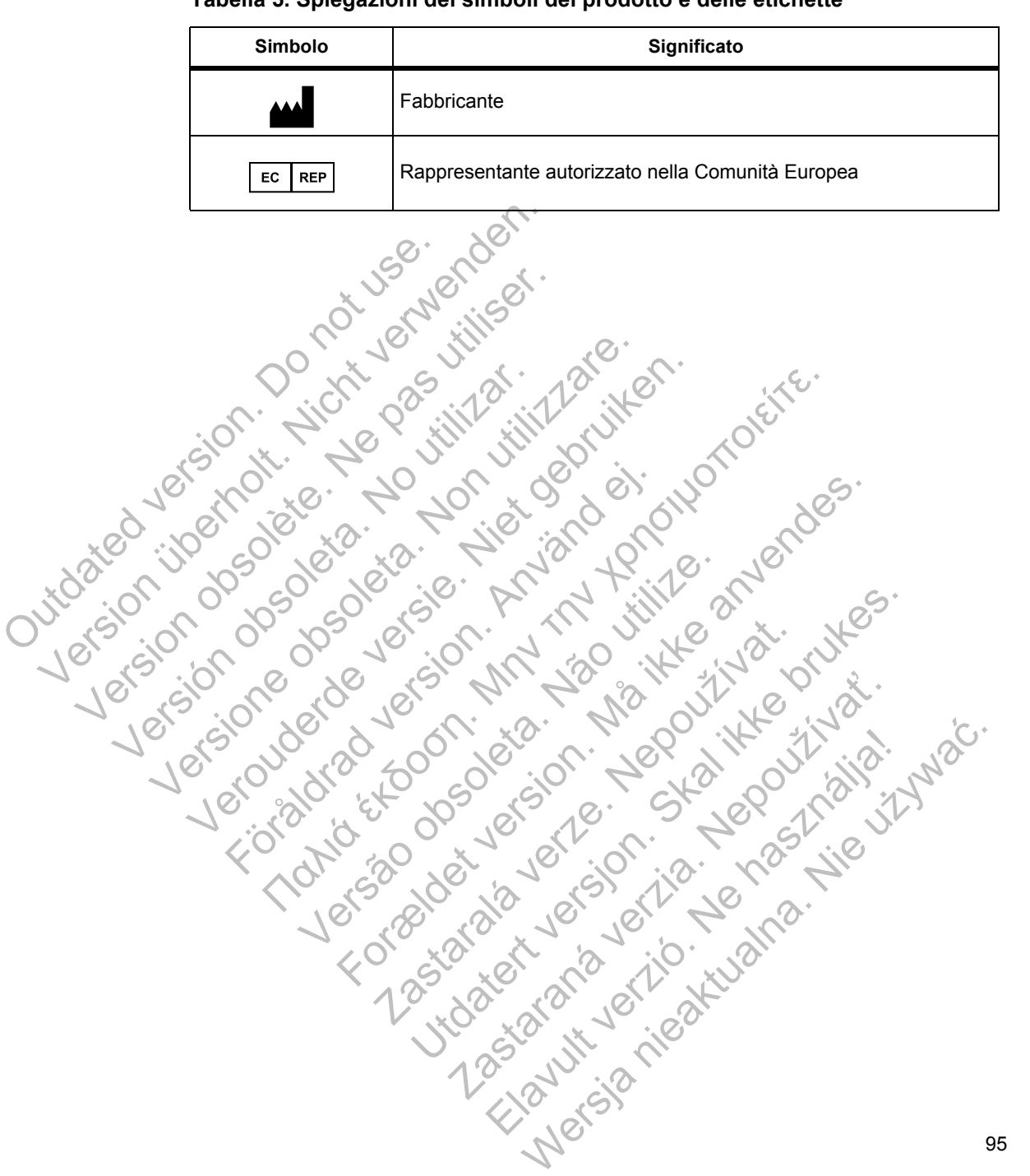

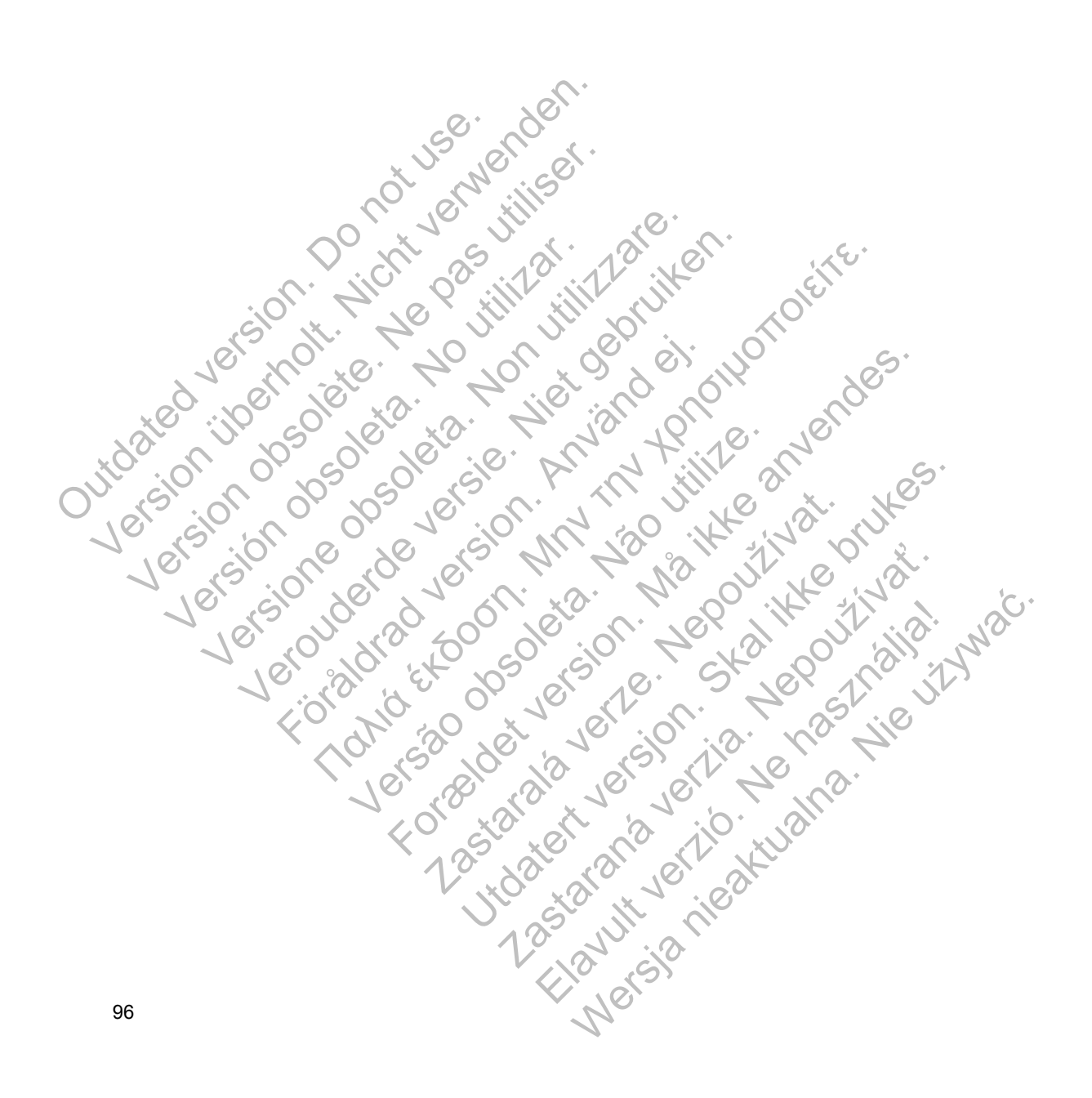

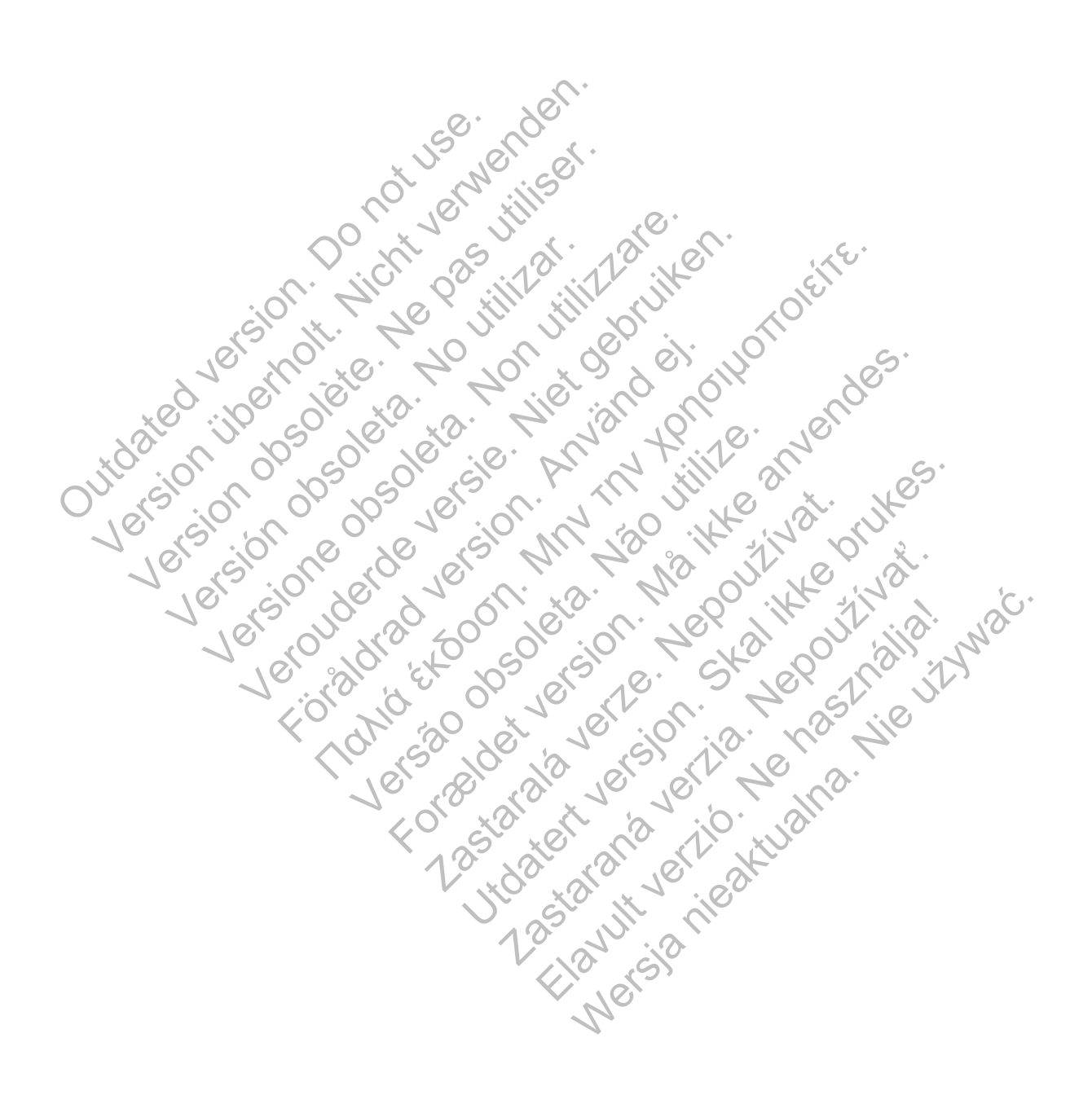

# $\sim$ Boston $\sim$ Scientific

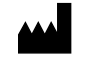

Boston Scientific 4100 Hamline Avenue North St. Paul, MN 55112-5798 USA

Guidant Europe NV/SA; Boston Scientific Green Square, Lambroekstraat 5D 1831 Diegem, Belgium

1.800.CARDIAC (227.3422) +1.651.582.4000

www.bostonscientific.com

© 2014 Boston Scientific Corporation or its affiliates. All Rights Reserved. 358827-024 IT Europe 2014-05 1831 Diegem, Belgium<br>
1.800.CARDIAC (227,3422)<br>
+1.651.582.4000<br>
www.bostonscientific.com<br>
© 2014 Boston Scientific Corpora<br>
All Rights Reserved.<br>
358827-024 IT Europe 2014-05<br>
2014 Distribution Corpora<br>
2014 Distribution Green Square, Lambroekstraat 5D<br>
1831 Diegem, Belgium<br>
1.800.CARDIAC (227,3422)<br>
+1.651.582.4000<br>
www.bostonscientific.com<br>
© 2014 Boston Scientific Corporation or its aff<br>
All Rights Reserved.<br>
358827-024 IT. Europe 2014-1.800.CARDIAC (227.3422)<br>
+1.651.582.4000<br>
www.bostonscientific.com<br>
© 2014 Boston Scientific Corporation or its affility<br>
All Rights Reserved.<br>
358827-024 IT Europe 2014-05<br>
Version Corporation or its affility<br>
2016 - 100 WWW.DOSIGNISCERING.COM<br>
2014 Boston Scientific Corporation or its a<br>
358827-024 'IT. Europe 2014-05<br>
358827-024 'IT. Europe 2014-05<br>
358827-024 'IT. Europe 2014-05<br>
358827-024 'IT. Europe 2014-05<br>
358827-024 'IT. Europe 20 WWW.bostonscientific.com verouderatific.com Michael Concording Concording Concording Concording Concording Concording Concording Concording Concording Concording Concording Concording Concording Concording Concording Concording Concording Concording Concording Conco For a society of the angular stranger is the angular stranger is a society of the angular stranger is the angular stranger is the angular stranger is the stranger is the angular stranger is the stranger is the stranger is

The days in the bouthlate.

Elavult verzión. Ne használja nyalo.

Side 2012 - Authorized 2013

Zastaraná verzia. Nepoužívační strané verzia.

Jastaralá verze de la strandere

Versão obsoleta de la Califica de la Califica de la Califica de la Califica de la Califica de la Califica de l<br>La California de la Califica de la Califica de la Califica de la Califica de la Califica de la Califica de la